The right choice for the ultimate yield!

LS ELECTRIC strives to maximize your profits in gratitude for choosing us as your partner.

## Programmable Logic Control

# XGB Cnet I/F

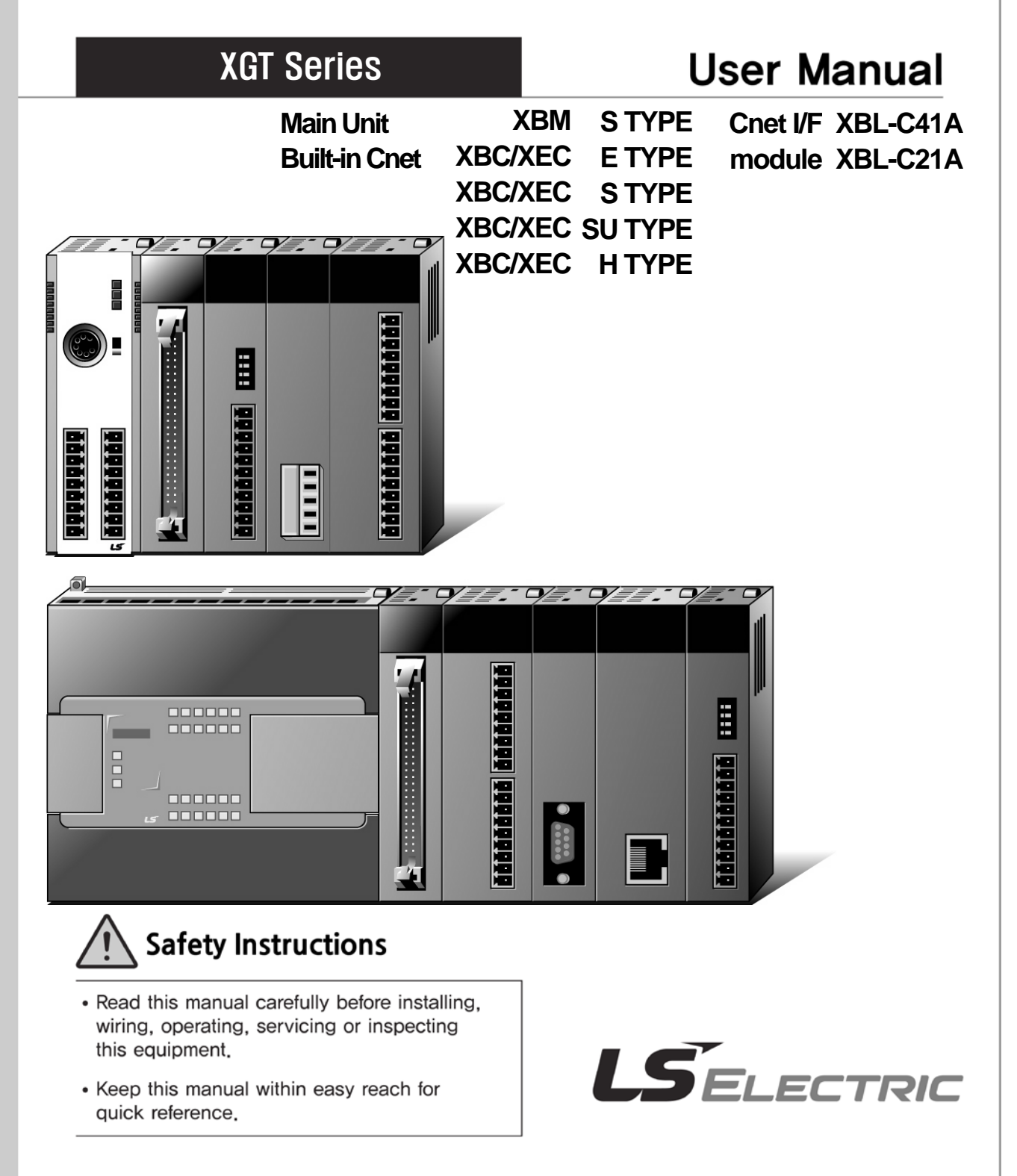

### **Before using the product …**

For your safety and effective operation, please read the safety instructions thoroughly before using the product.

- ► Safety Instructions should always be observed in order to prevent accident or risk with the safe and proper use the product.
- ► Instructions are divided into "Warning" and "Caution", and the meaning of the terms is as follows.

This symbol indicates the possibility of serious injury or death if some applicable instruction is violated. **Warning**

## **Caution**

This symbol indicates the possibility of severe or slight injury, and property damages if some applicable instruction is violated.

Moreover, even classified events under its caution category may develop into serious accidents relying on situations. Therefore we strongly advise users to observe all precautions properly just like warnings.

►The marks displayed on the product and in the user's manual have the following meanings.

 $\sqrt{!}$  Be careful! Danger may be expected.

Be careful! Electric shock may occur.

► The user's manual even after read shall be kept available and accessible to any user of the product.

## **Safety Instructions for Design Process**

## **Caution**

1

- **Design the analog input / output signal or pulse input / output line at least 100mm away from high voltage line or power line so that it is not affected by noise or magnetic field change.** It may cause malfunction due to noise.
- **If there is a lot of vibration in the installation environment, take measures to prevent direct vibration from being applied to the PLC.** It may cause electric shock, fire or malfunction.
- **If metallic dust is present in the installation environment, take measures to prevent**

**metallic dust from entering the product.** It may cause electric shock, fire or malfunction.

## **Safety Instructions on Installation Process**

## **Caution**

1

- **Use PLC only in the environment specified in PLC manual or general standard of datasheet.** If not, electric shock, fire, abnormal operation of the product may be caused.
- **Before install or remove the module, be sure PLC power is off.** If not, electric shock or damage on the product may be caused.
- **Be sure that every module is securely attached after adding a module or an extension connector.** If the product is installed loosely or incorrectly, abnormal operation, error or dropping may be caused. In addition, contact failures under poor cable installation will be causing malfunctions as well.
- **Make sure that the I / O connector is securely fastened.** It may cause wrong input or output.

## **Safety Instructions for Wiring Process**

## **Warning**

 **Prior to wiring works, make sure that every power is turned off.** If not, electric shock or damage on the product may be caused.

## **Caution**

 $\overline{a}$ 

- **Check rated voltages and terminal arrangements in each product prior to its wiring process.** Applying incorrect voltages other than rated voltages and misarrangement among terminals may cause fire or malfunctions.
- **Secure terminal screws tightly applying with specified torque.** If the screws get loose, short circuit, fire or abnormal operation may be caused. Securing screws too tightly will cause damages to the module or malfunctions, short circuit, and dropping.
- **Be sure to earth to the ground using Class 3 wires for PE terminals which is exclusively**  used for PLC. If the terminals not grounded correctly, abnormal operation or electric shock may be caused.
- **Don't let any foreign materials such as wiring waste inside the module while wiring,** which may cause fire, damage on the product or abnormal operation.

## **Safety Instructions for Test-Operation and Maintenance**

## **Warning**

- **Don't touch the terminal when powered**. Electric shock or abnormal operation may occur.
- **Prior to cleaning or tightening the terminal screws, let all the external power off including**

**PLC power.** If not, electric shock or abnormal operation may occur.

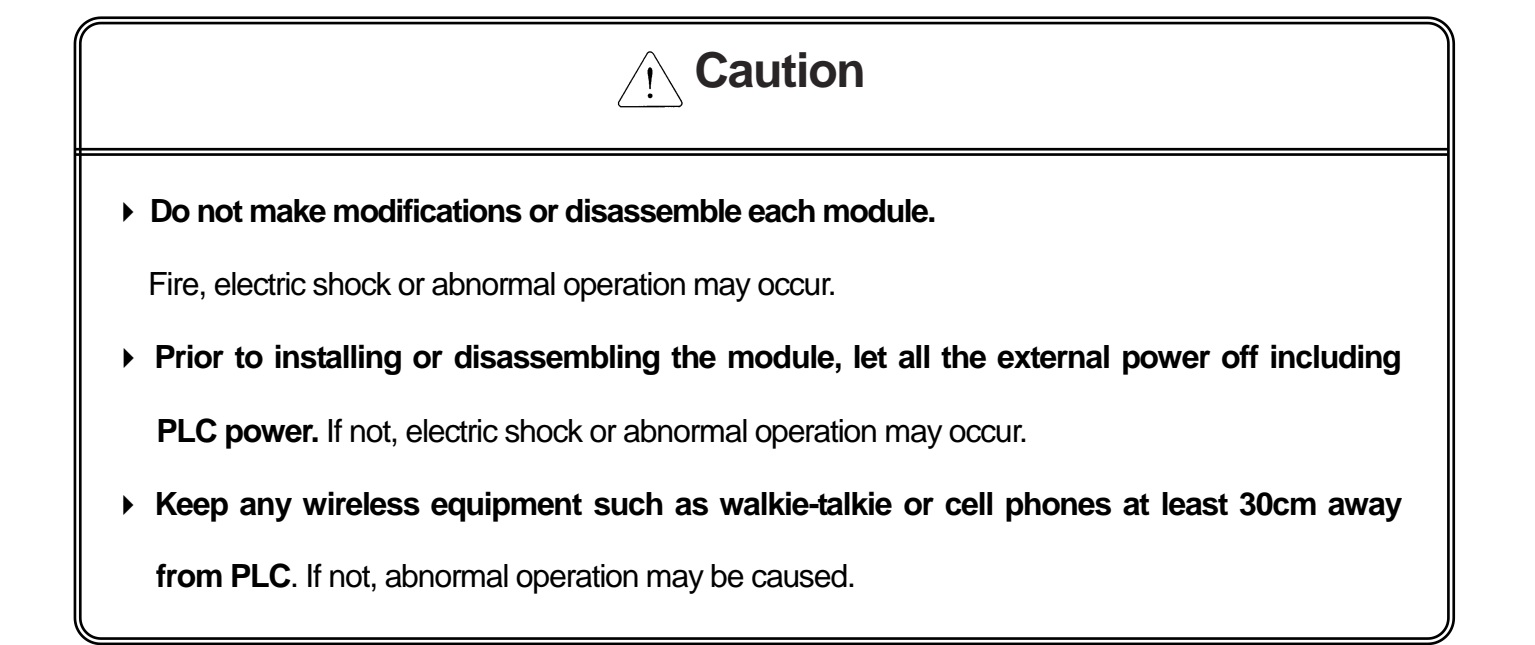

## **Safety Instructions for Waste Disposal**

**Caution**

**Product or battery waste shall be processed as industrial waste.** The waste may discharge

toxic materials or explode itself.

# Revision History

٦

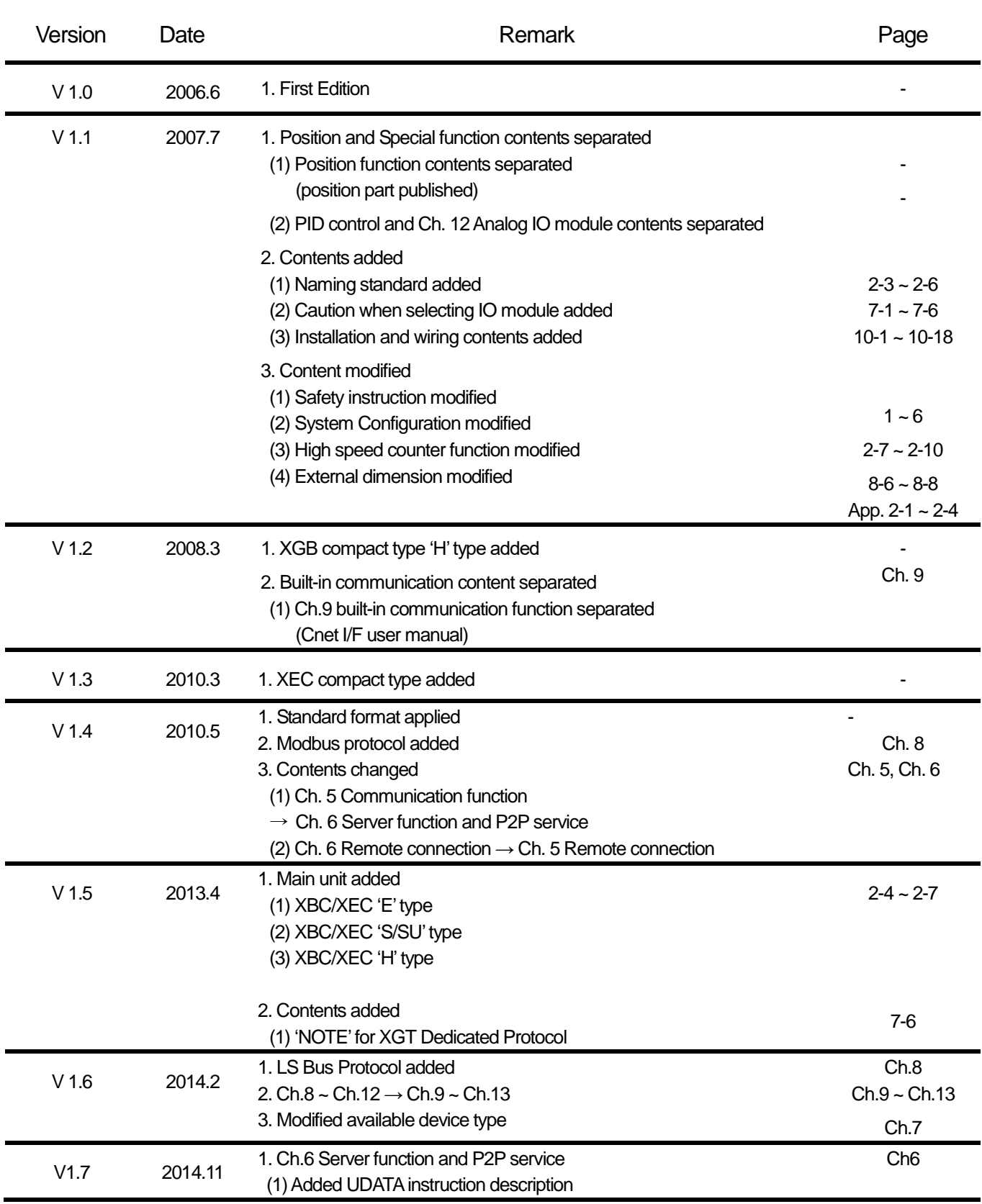

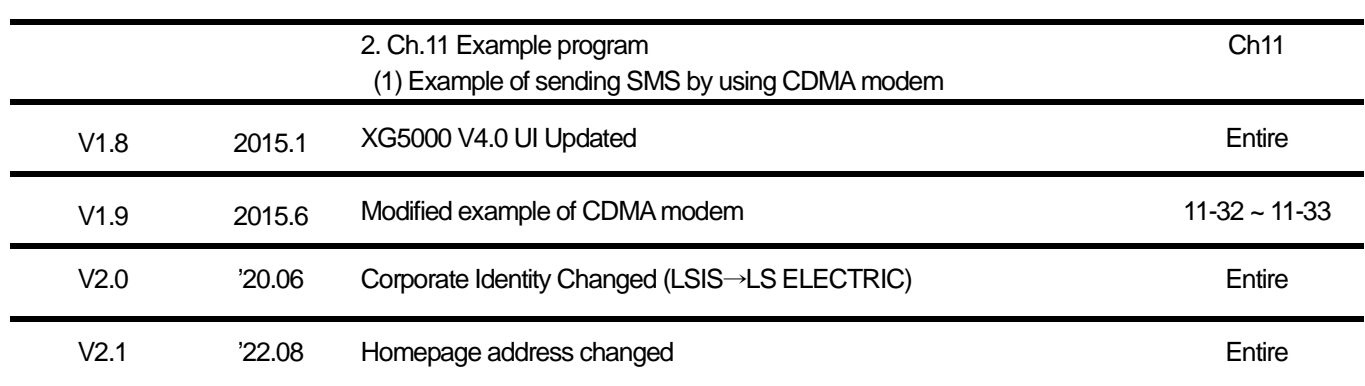

Г

#### Thank you for purchasing PLC of LS ELECTRIC Co., Ltd.

Before use, make sure to carefully read and understand the User's Manual about the functions, performances, installation and programming of the product you purchased in order for correct use and importantly, let the end user and maintenance administrator to be provided with the User's Manual.

1

The User's Manual describes the product. If necessary, you may refer to the following description and order accordingly. In addition, you may connect our website [\(http://www.ls-electric.com/\)](http://www.ls-electric.com/) and download the information as a PDF file. Relevant User's Manuals

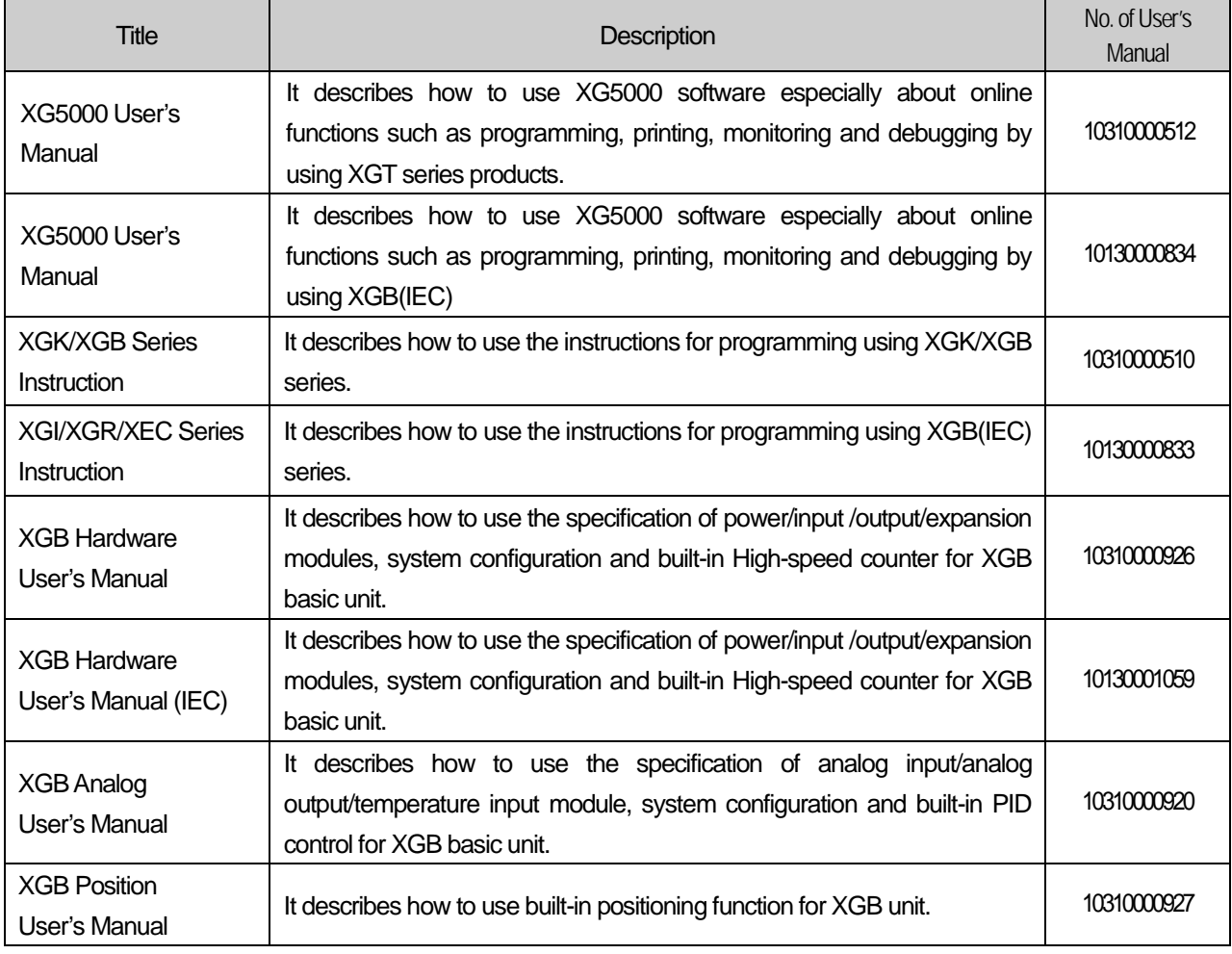

# ◎ **Contents** ◎

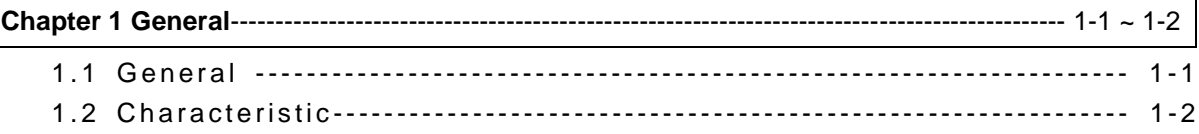

 $\overline{\mathsf{L}}$ 

٦

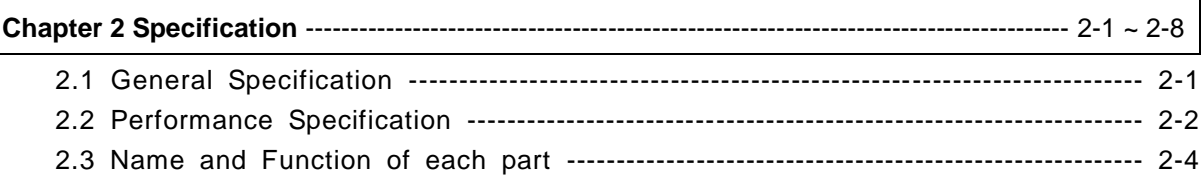

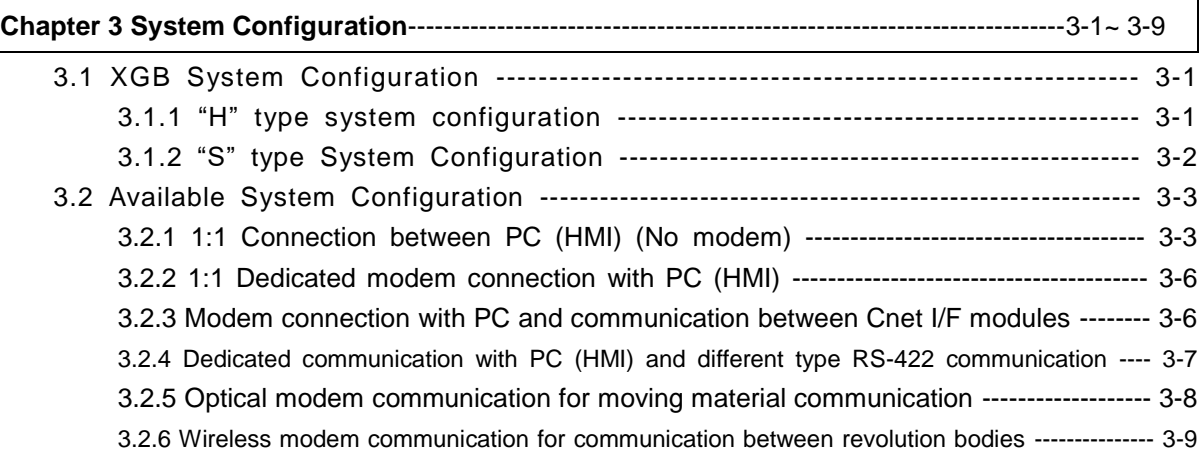

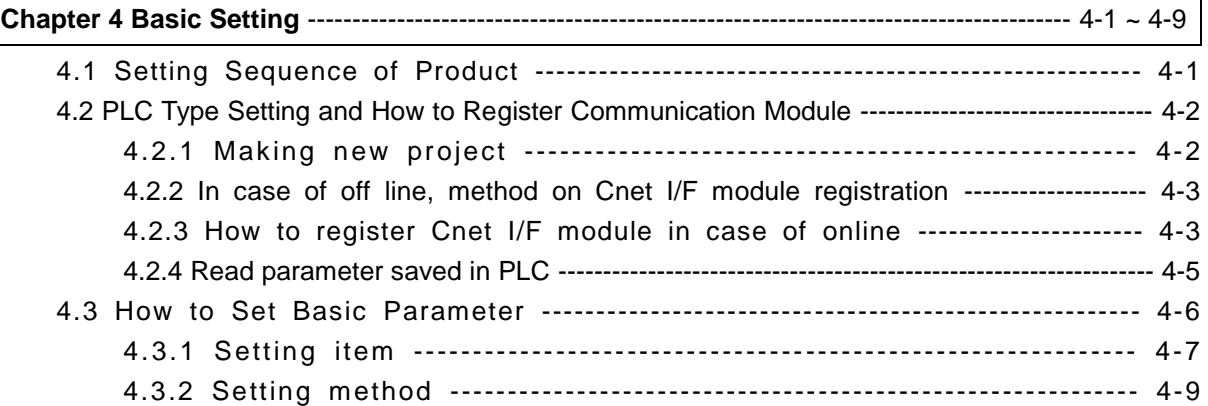

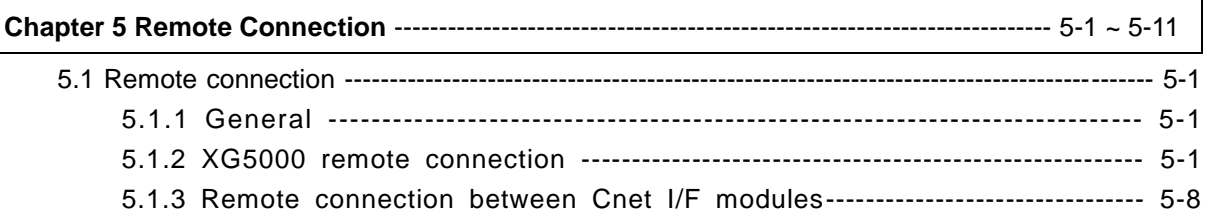

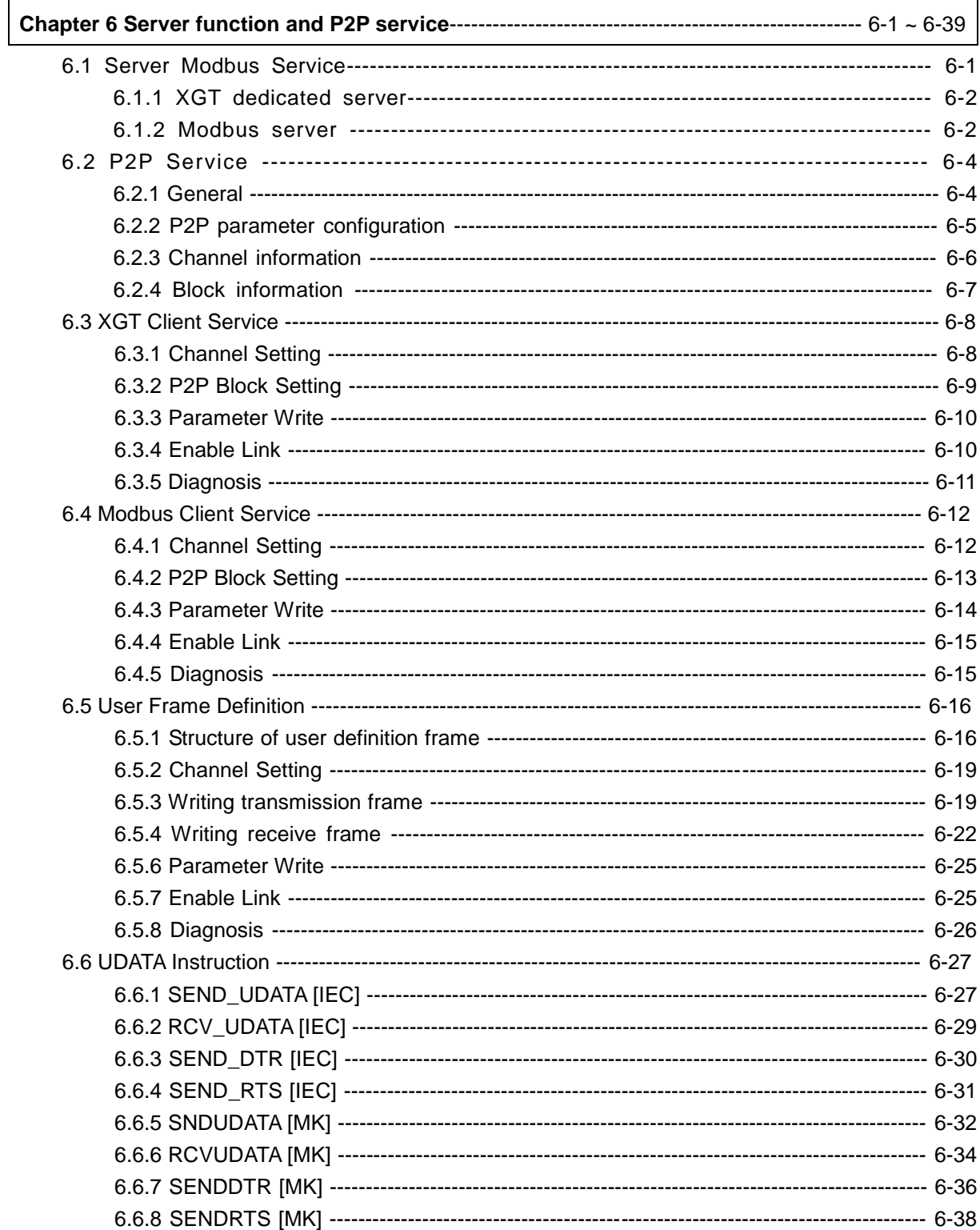

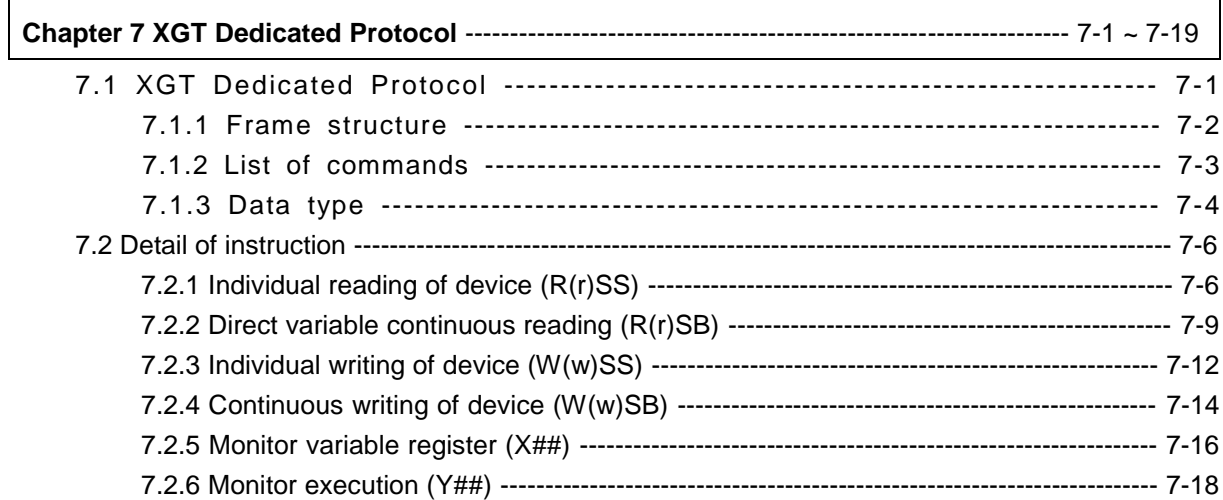

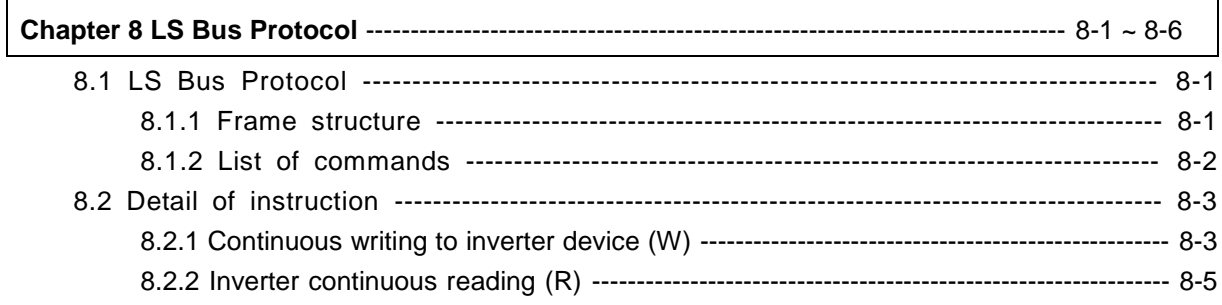

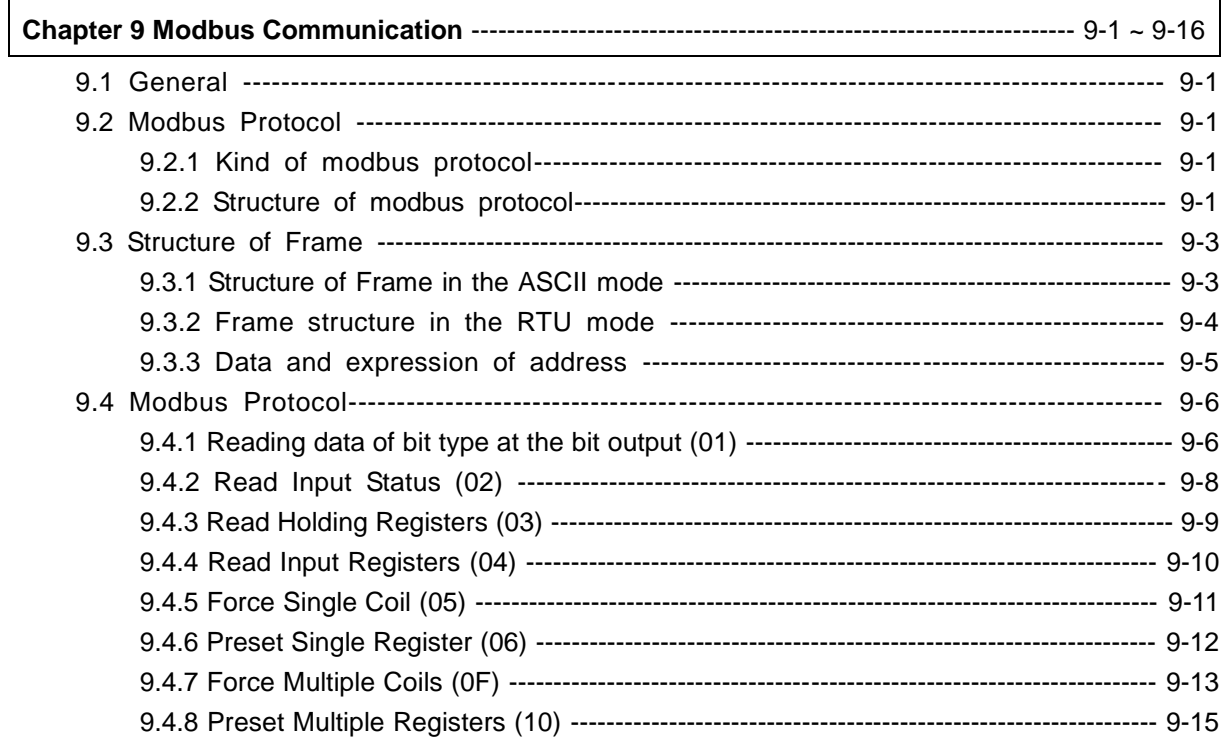

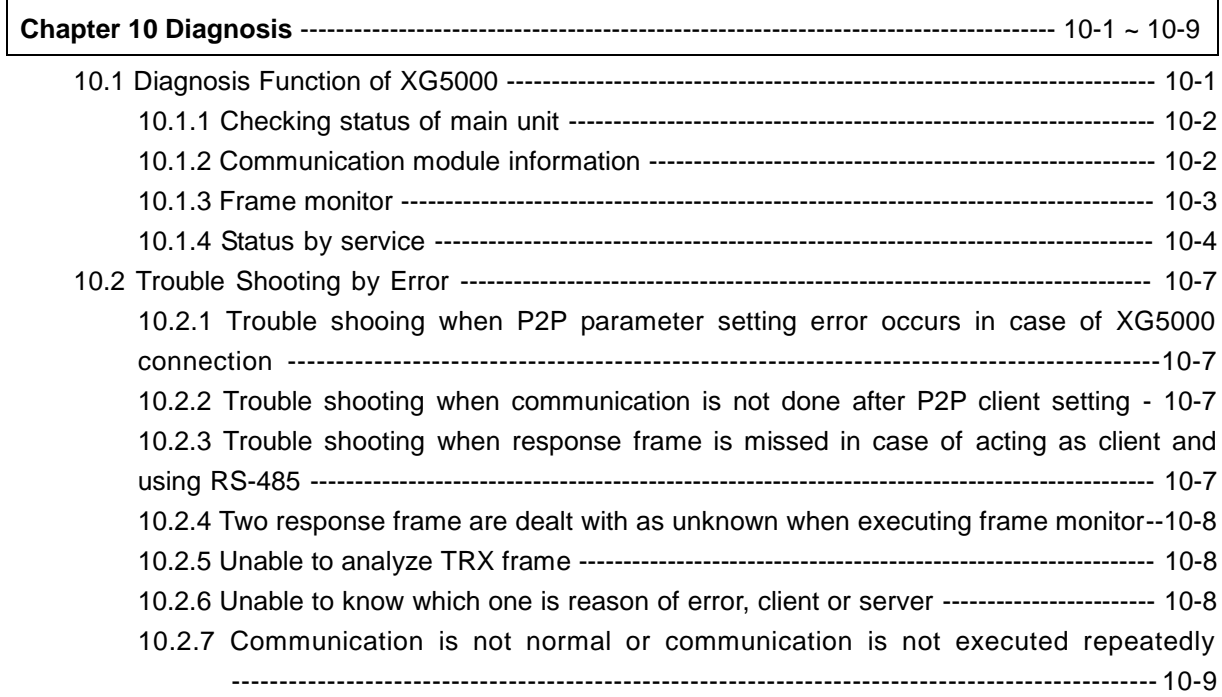

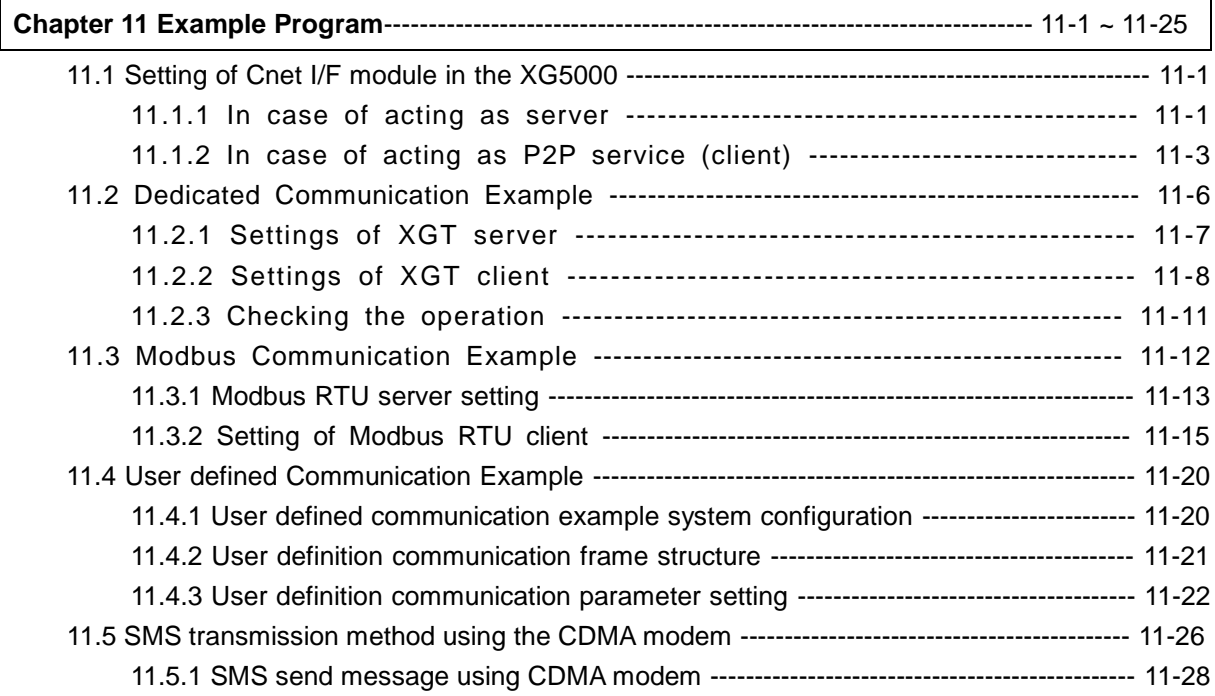

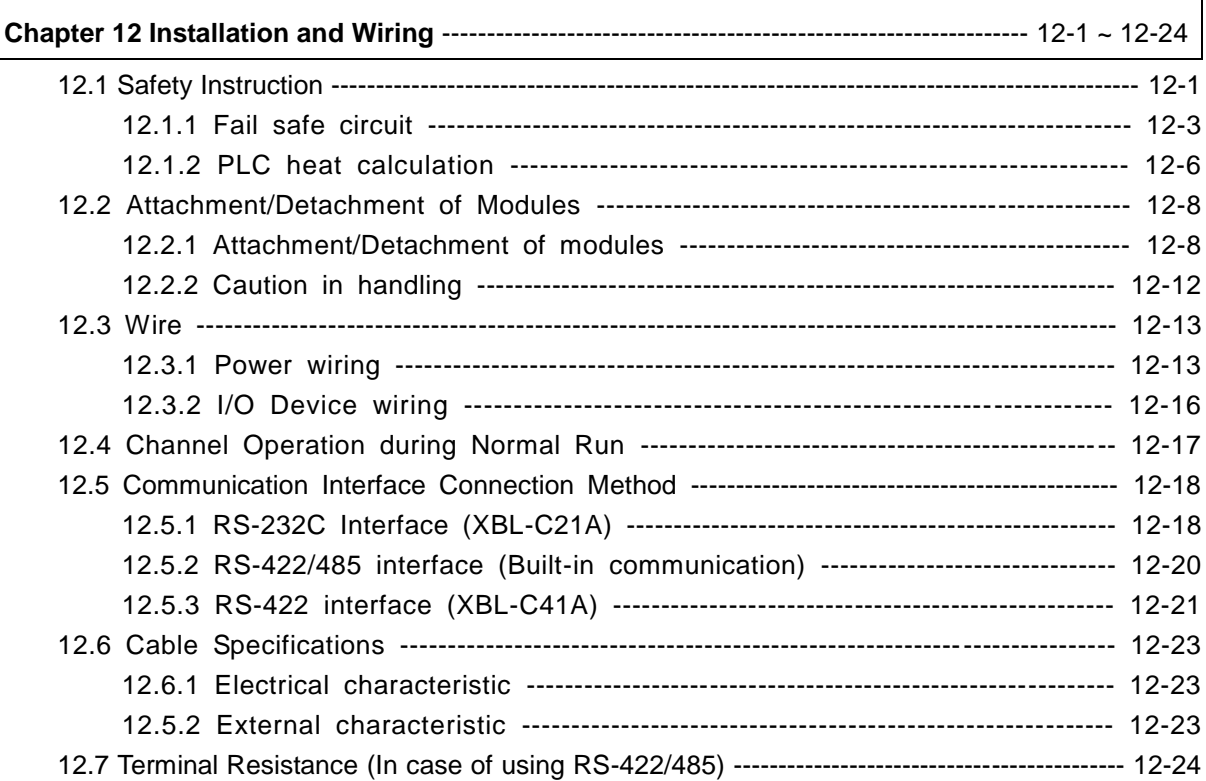

### **Chapter 13 Maintenance** --------------------------------------------------------------------------------- 13-1 ~ 13-2 13.1 Maintenance and Inspection -------------------------------------------------------------- 13-1 13.2 Daily Inspection ------------------------------------------------------------------------------ 13-1 13.3 Periodic Inspection --------------------------------------------------------------------------------- 13-2

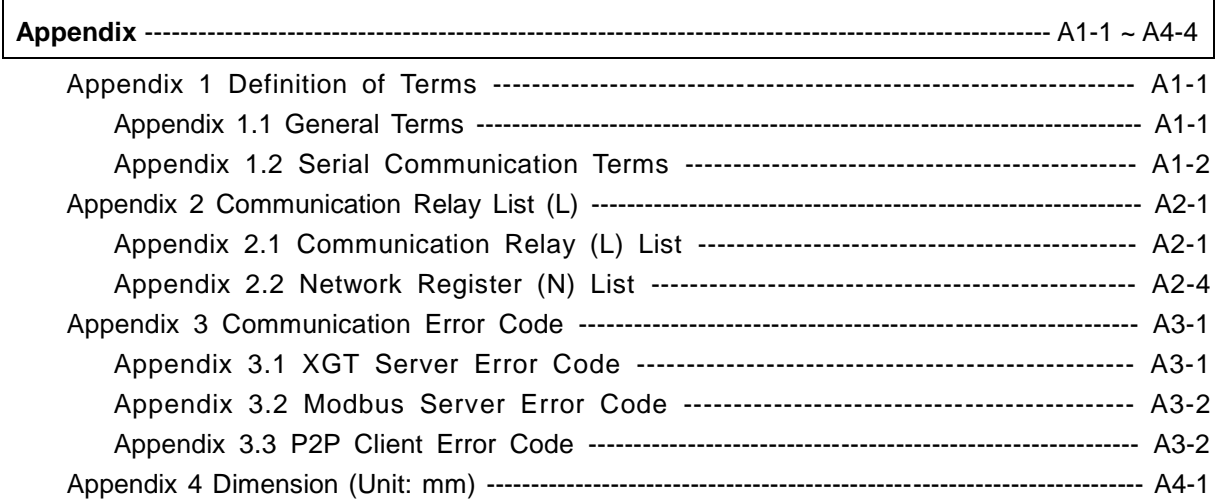

## **Chapter 1 General**

### **1.1 General**

This user manual provides the information of Cnet I/F among XGB PLC system network about specification/performance and how to operate. Configuration of user manual is as follows.

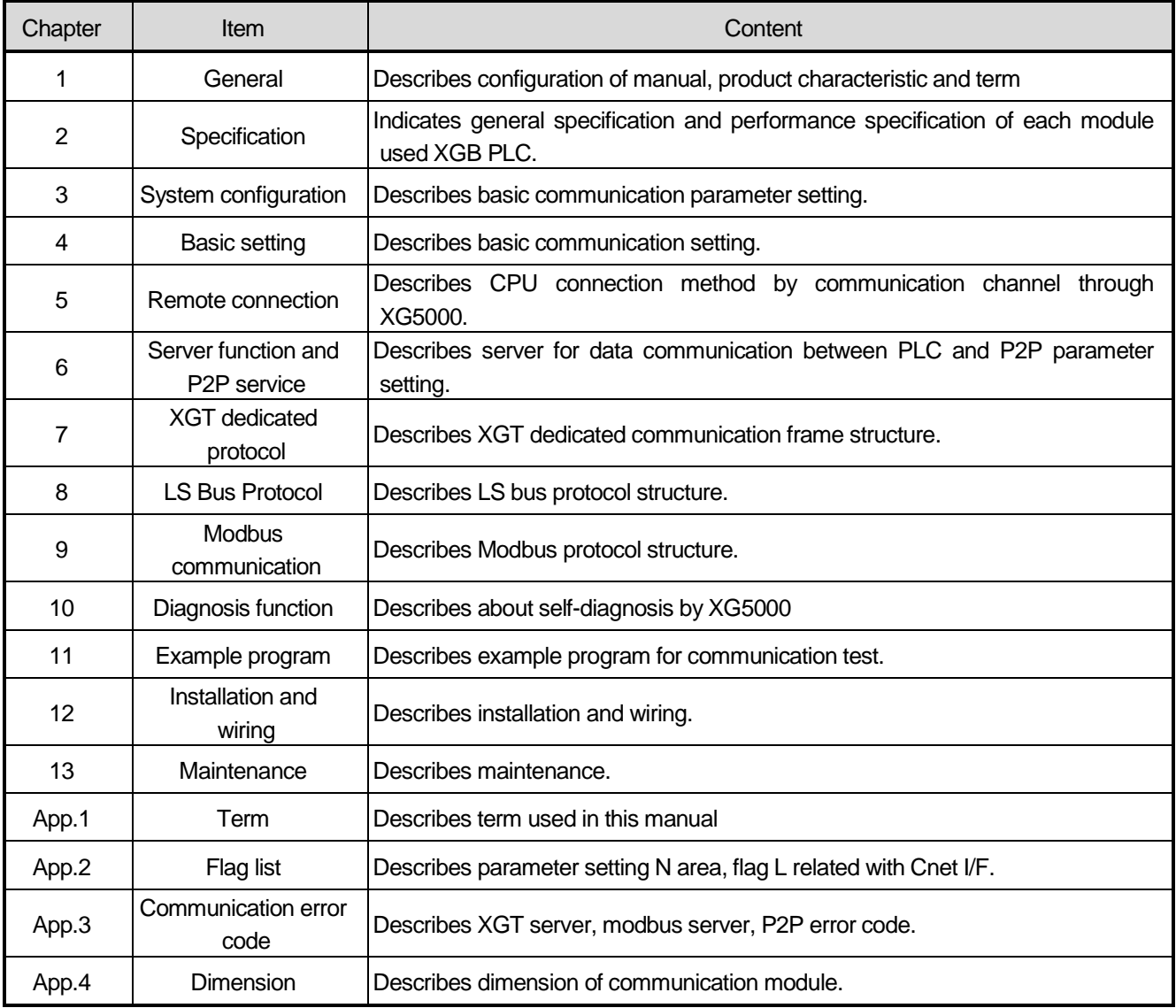

### **1.2 Characteristic**

- (1) By using XG5000 operated in window environment, since the user can write communication speed, communication mode (protocol), connection with external device is easy.
- (2) RS-232C 1 port, RS-485 1 port as main unit built-in Cnet is supported. Two type of Cnet I/F module as extension, RS-232C 1 port (XBL-C21A), RS-422(485) 1port (XBL-C41A) is provided.
- (3) It operates independently according to channel, since protocol data written by user is managed by main unit, in case communication module is changed other than communication module, additional setting/download is not necessary.
- (4) Device read/write by using XGT dedicated/modbus/user defined protocol is available.
- (5) It provides communication function in which multidrop, up to 32 connection is available in case of using RS-422/485.
- (6) Setting of diverse communication speed is available. (1200,2400,4800,9600,19200,38400,57600,115200bps)
- (7) 1:1 and 1:N communication are available.
- (8) With abundant self-diagnosis, trouble diagnosis is simple.
- (9) It supports dedicated server/client, modbus server/client, user defined communication function.
- (10) In case of XBL-C21A module, modem communication is provided, by which controlling remote PLC is available.

### **Chapter 2 Specification**

### **2.1 General Specification**

General specification of XGB PLC is as follows.

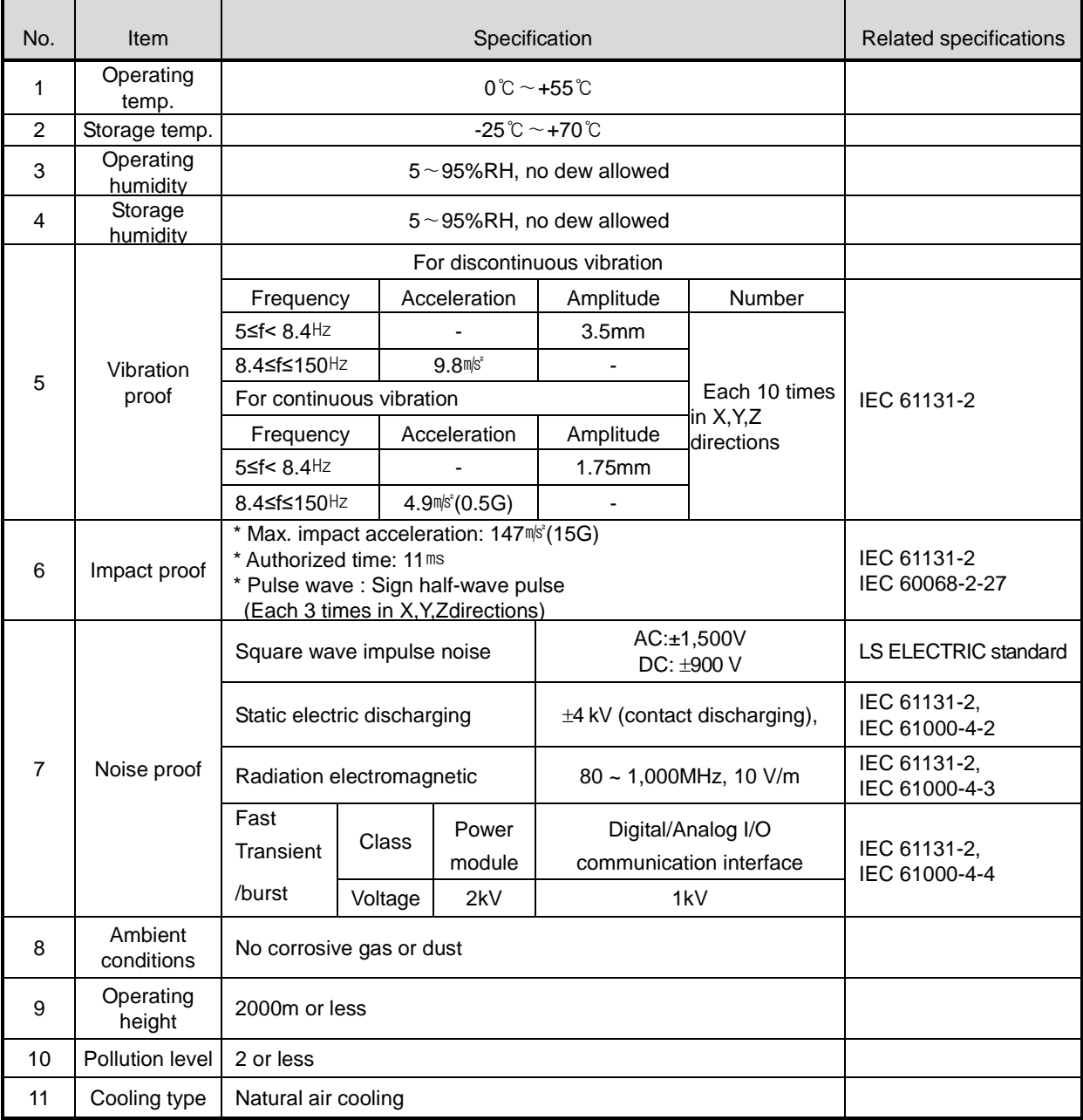

#### **Notes**

[1] IEC (International Electro technical Commission):

 An international nongovernmental organization which promotes internationally cooperated standardization in electric/electronic fields, publishes international standards and manages applicable estimation system related with.

[2] Pollution level: An index indicating pollution level of the operating environment which decides insulation performance of the devices. For instance, Pollution level 2 indicates the state generally that only non-conductive pollution occurs. However, this state contains temporary conduction due to dew produced.

### **2.2 Performance Specification**

#### (1) Built-in Cnet performance specification

Performance specification of XGB built-in Cnet is as follows.

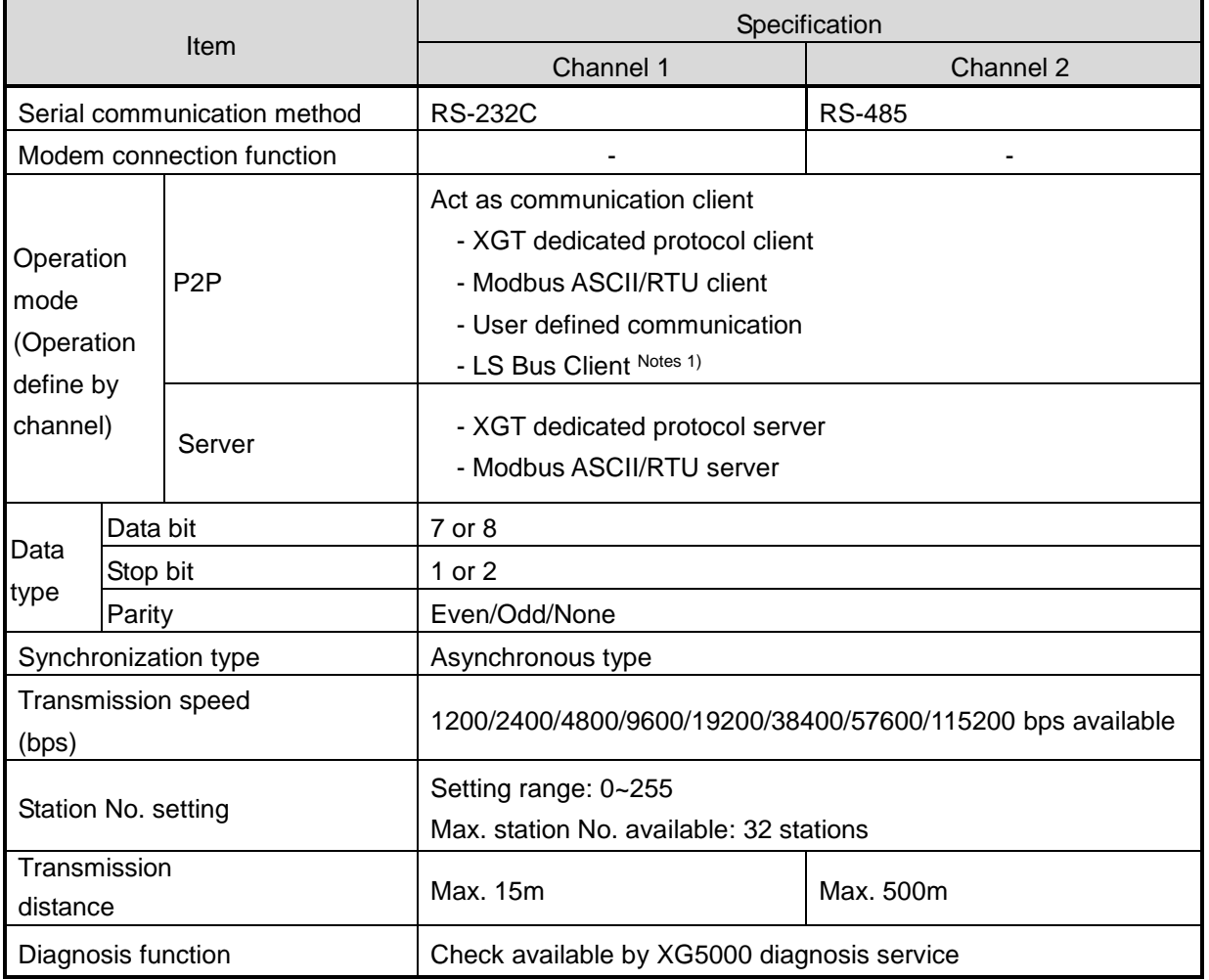

#### **Notes**

Note 1) <UDATA for CDMA modem communication applicable version>

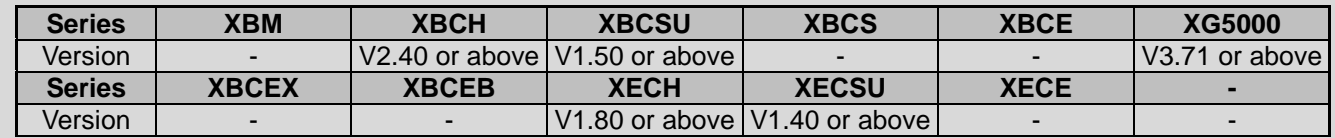

Notes 2) < LS Bus Client applicable version>

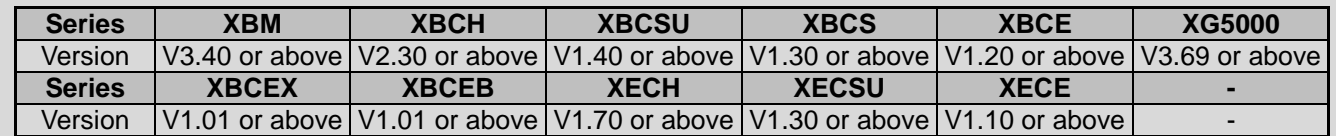

Note 3) Max. 32 stations are available for consist the client and server. Station number setting range is 0~255

#### (2) Extension Cnet performance specification

XGB extension Cnet communication module performance specification is as follows

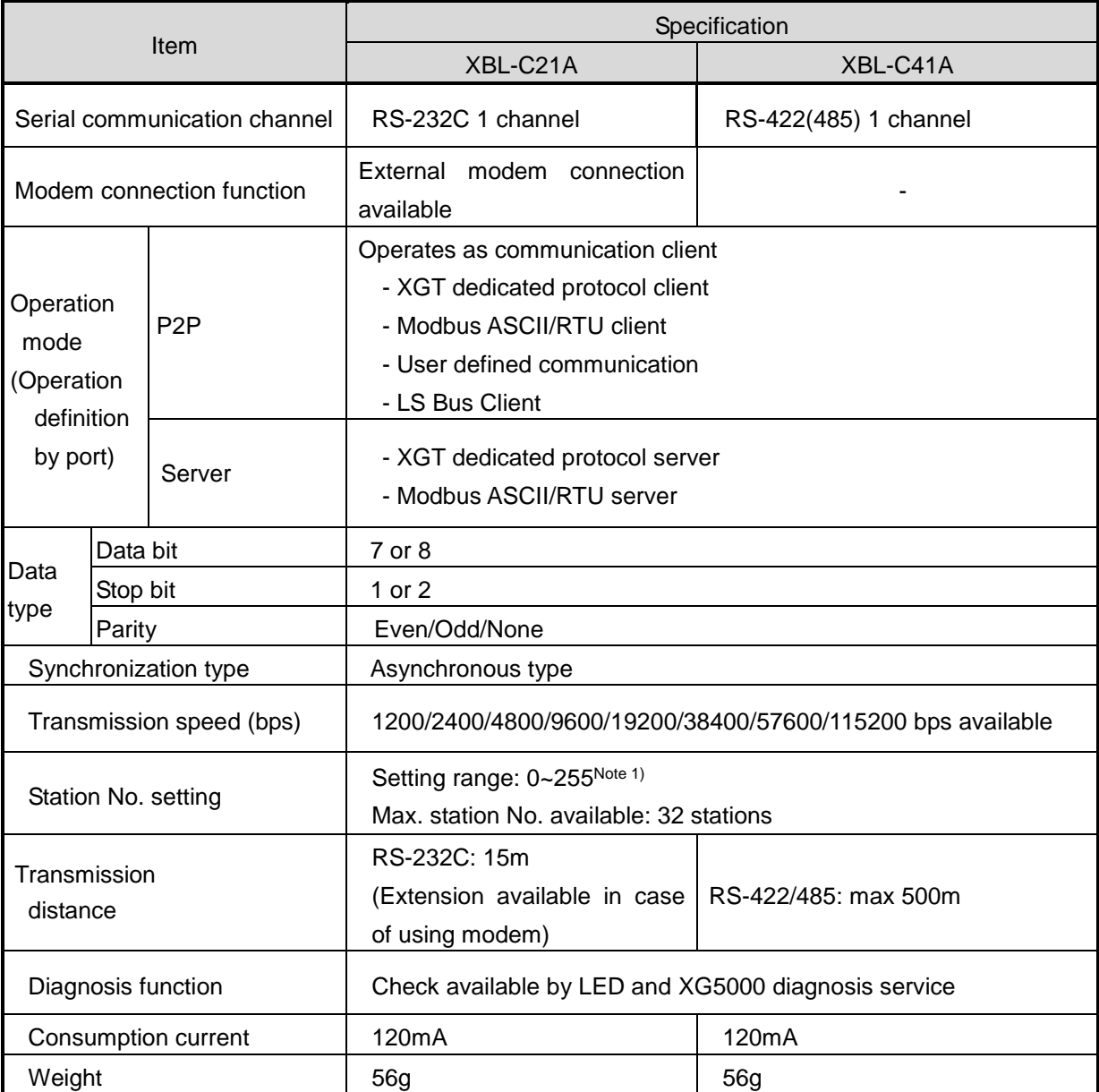

#### **Notes**

Note 1) Max. 32 stations are available for consist the client and server. Station number setting range is 0~255

### **2.3 Name and Function of each part**

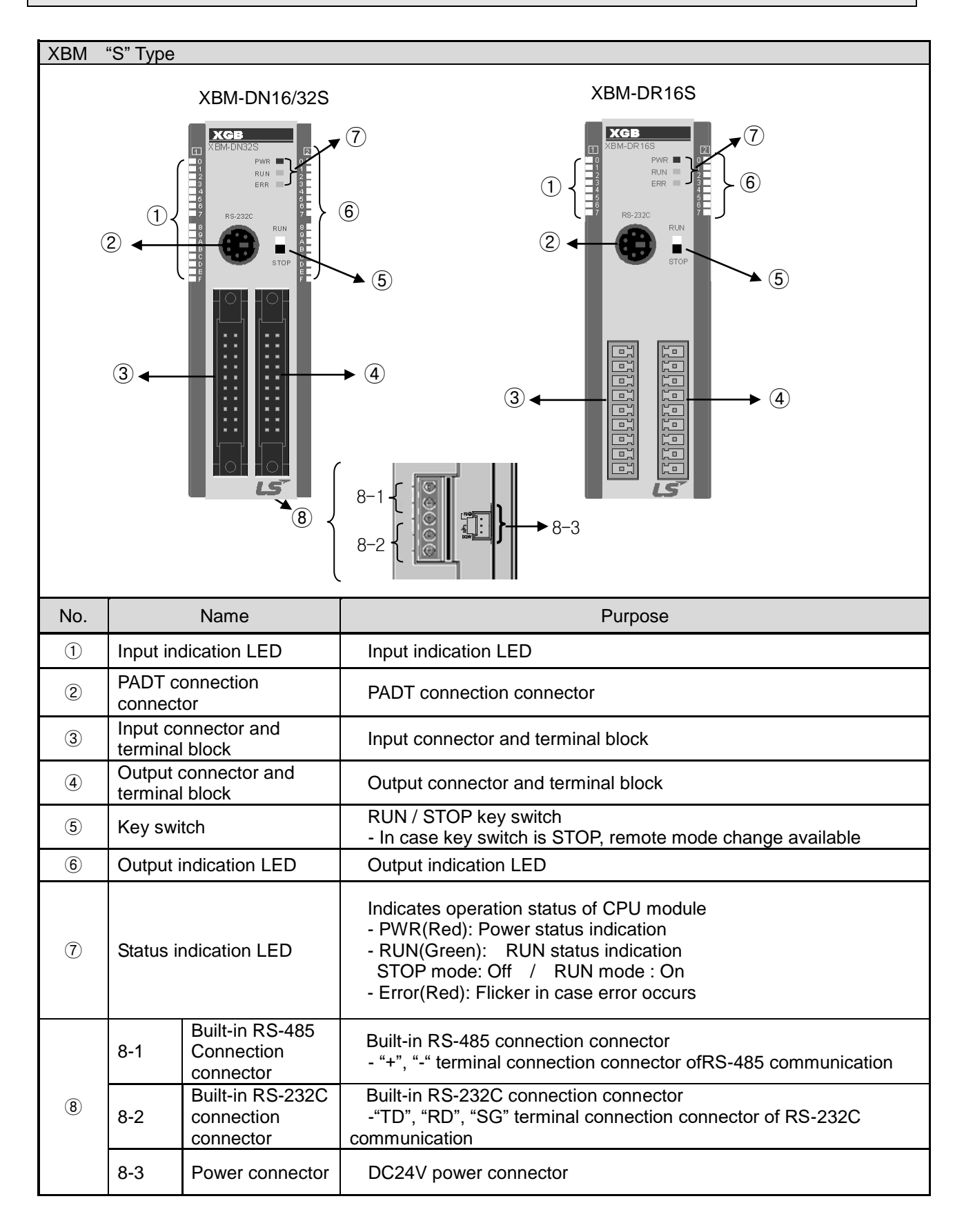

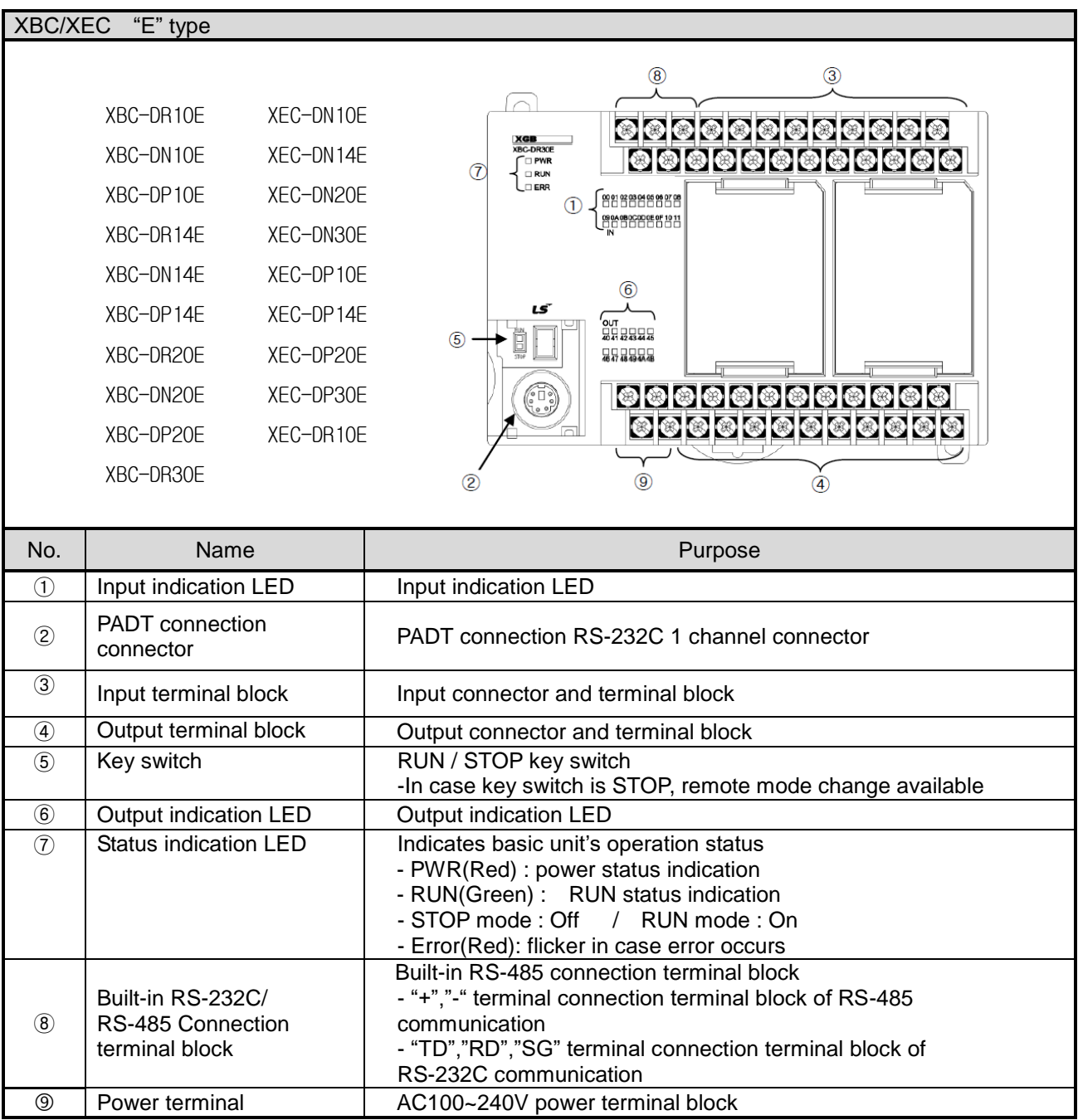

٦

### **Notes**

Notes 1) XBC/XEC main units of "E" type are not able to use XGB expansion module.

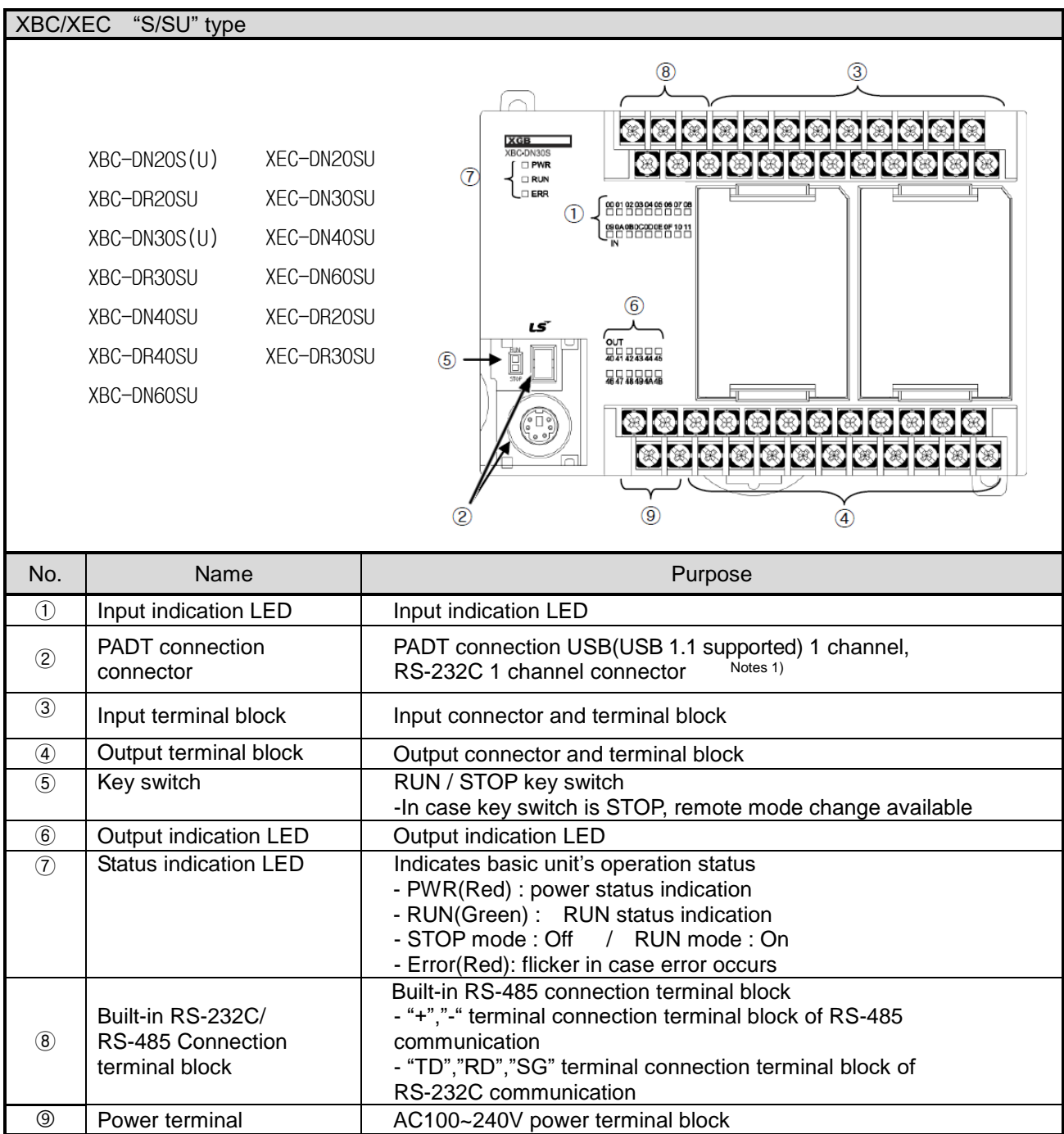

### **Notes**

Г

Notes 1) The S-type of XBC/XBC doesn't provide an usb port.

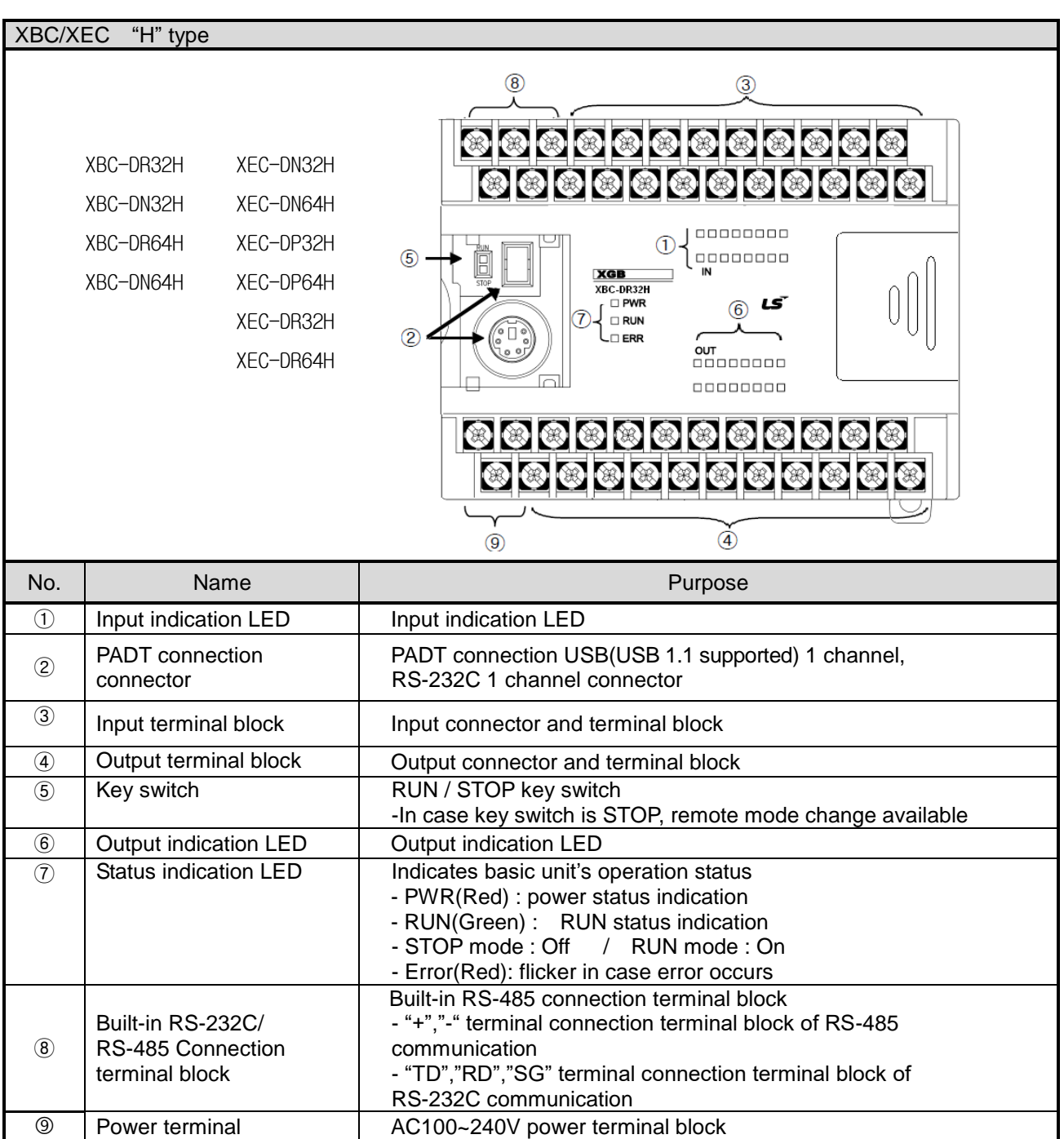

٦

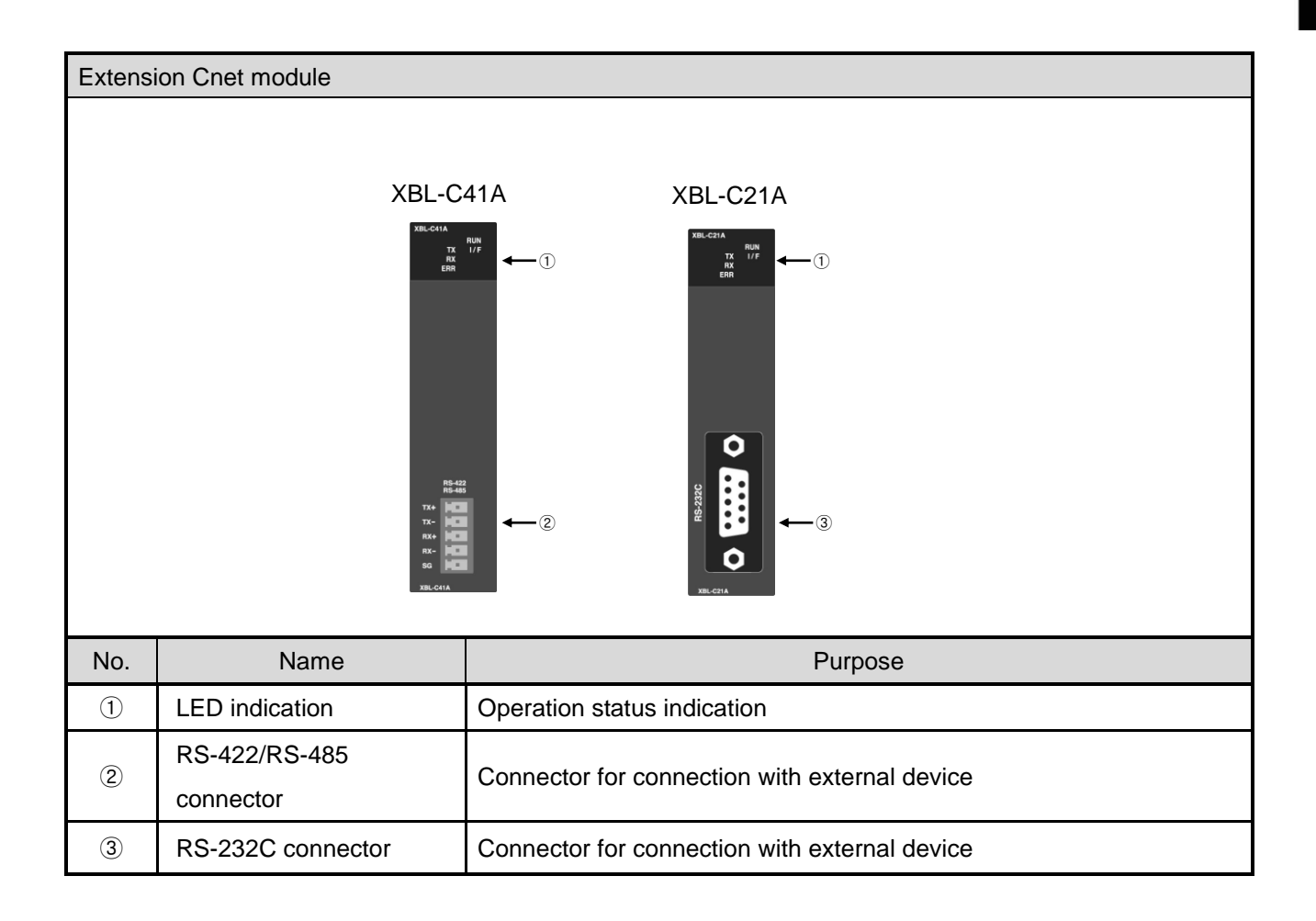

I

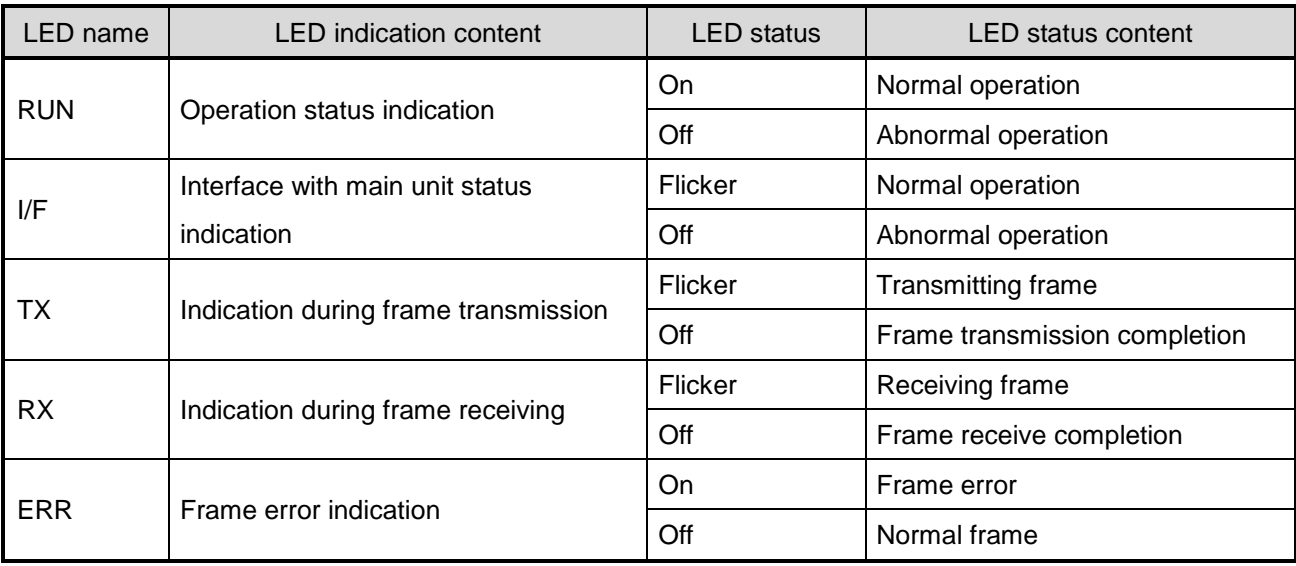

[Table 2.3.1] LED indication content

## **Chapter 3 System Configuration**

XGB PLC is having diverse product suitable for main system, computer link and network system configuration This chapter describes configuration method and characteristic.

### **3.1 XGB System Configuration**

System configuration of XGB PLC is as follows. Extension I/O module, in case of special module, in "S" type, up to 7 step connection and in "H" type, up to 10 step connection is available. In communication module, up to 2 step extensions is available.

#### **3.1.1 "H" type system configuration**

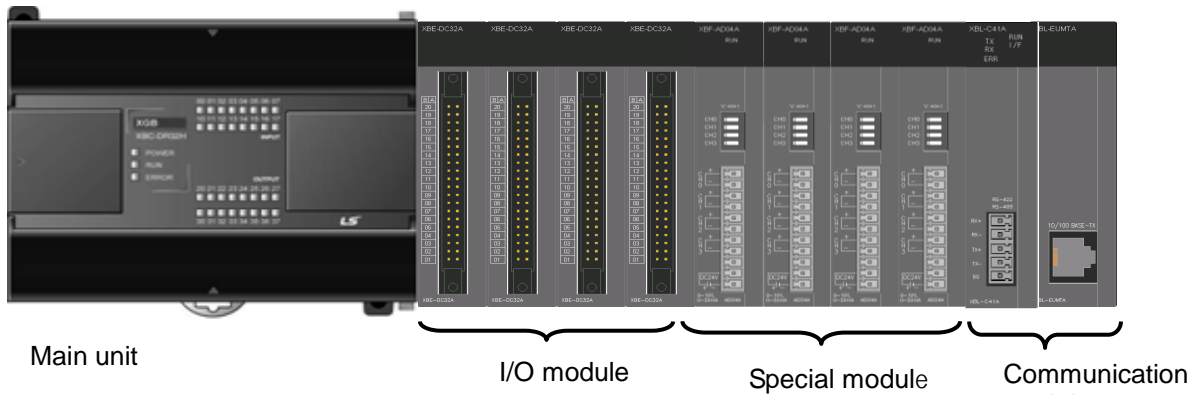

| pecial module |
|---------------|
|---------------|

module

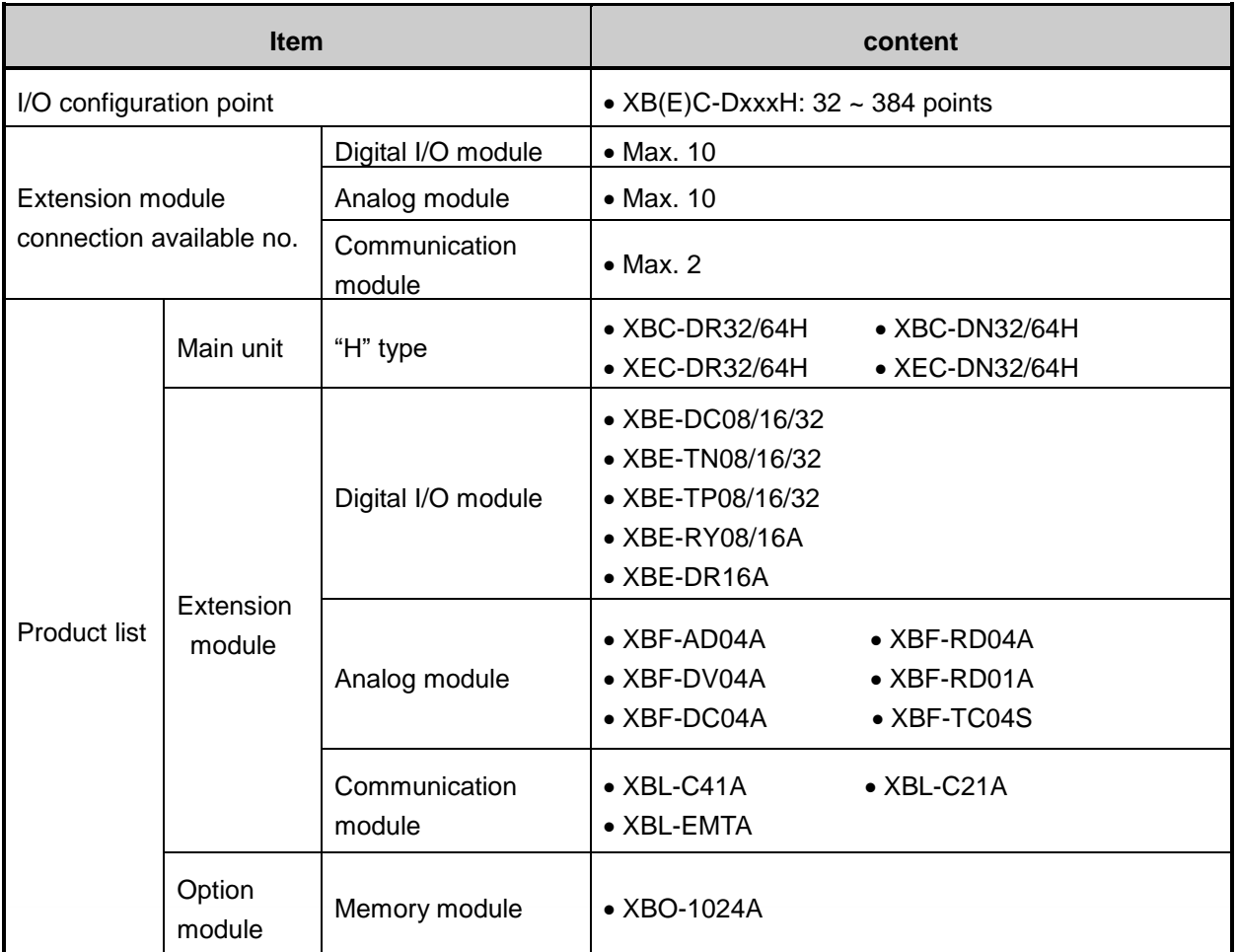

## **3.1.2 "S" type System Configuration**

Г

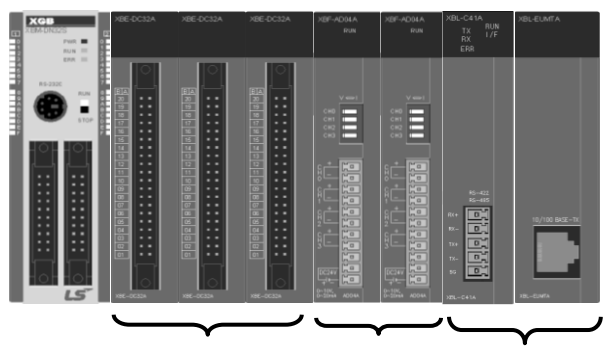

Main unit I/O module Special module Communication module

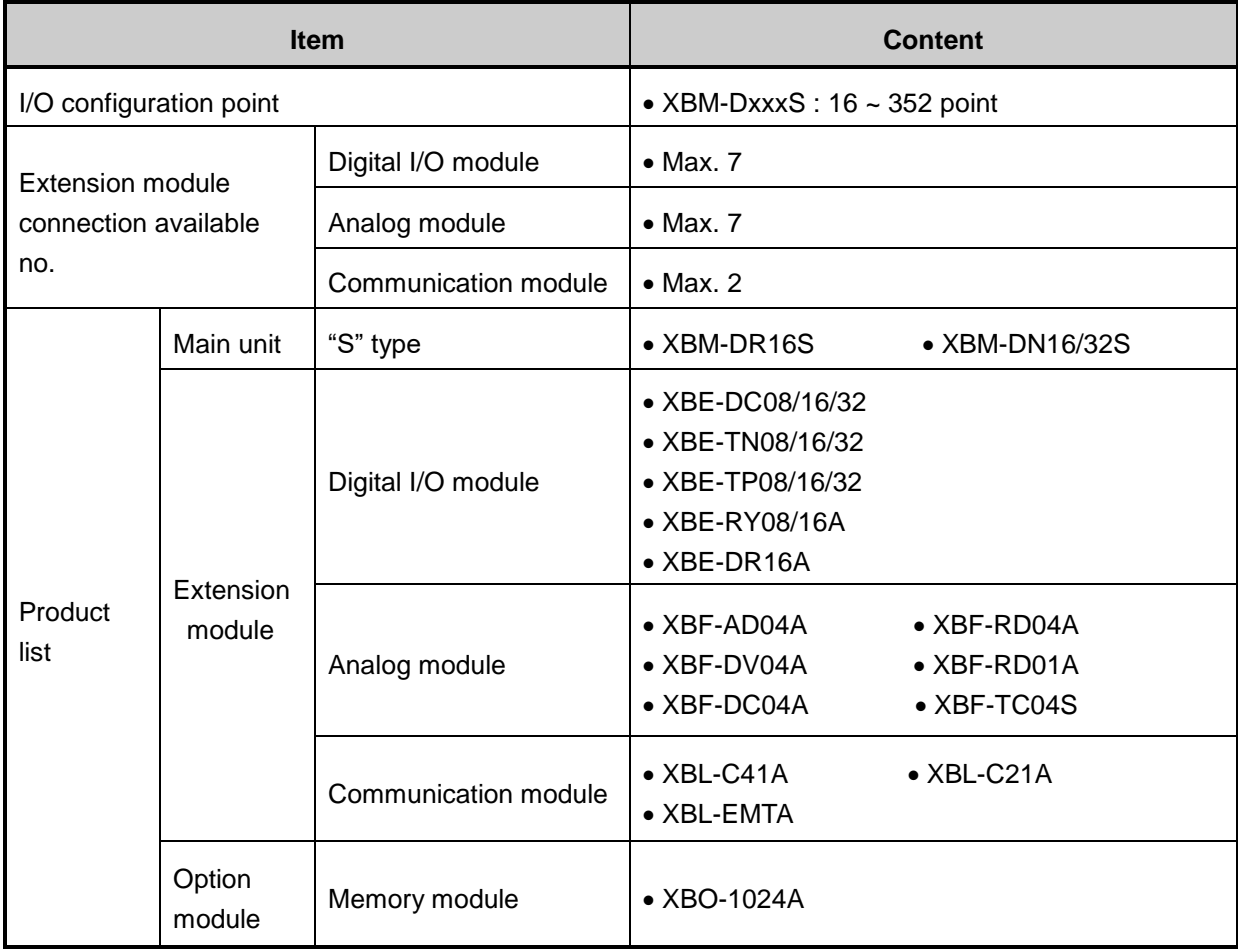

.

### **3.2 Available System Configuration**

Communication system by using XGB built-in communication function and Cnet module is diverse. In this chapter, it describes system configuration example.

#### **3.2.1 1:1 Connection between PC (HMI) (No modem)**

PC (HMI) and Cnet I/F module is connected by RS-232C or RS-422/485 channel, PC (HMI) and PLC is connected by 1:1 without modem. In most case, PC (HMI) acts as client and Cnet I/F module acts as server which respond request of PC (HMI). Since there is no modem, in case of using RS-232C channel, communication distance is max 15m, in case of using RS-422 channel, communication distance is max 500m. Operation mode of Cnet I/F module is set according to PC (HMI)'s communication method. Wiring method and system connection is applied in case of XGB "S" type built-in communication. In case of using XGB "H" type and external communication module, refer to 10.5 communication interface connection method.

(1) In case of using 1:1 connection with normal PC

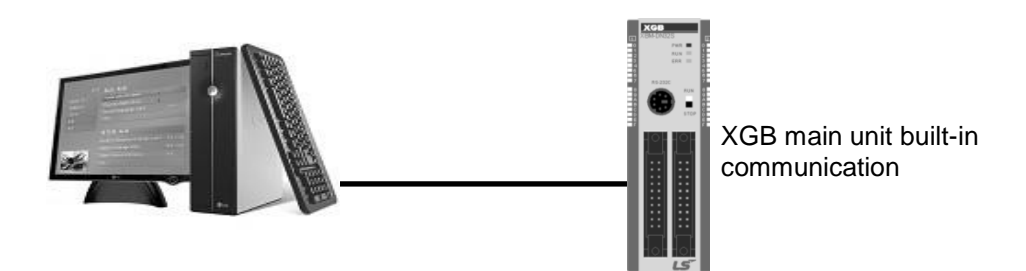

[Figure 3.2.1] 1:1 communication with PC

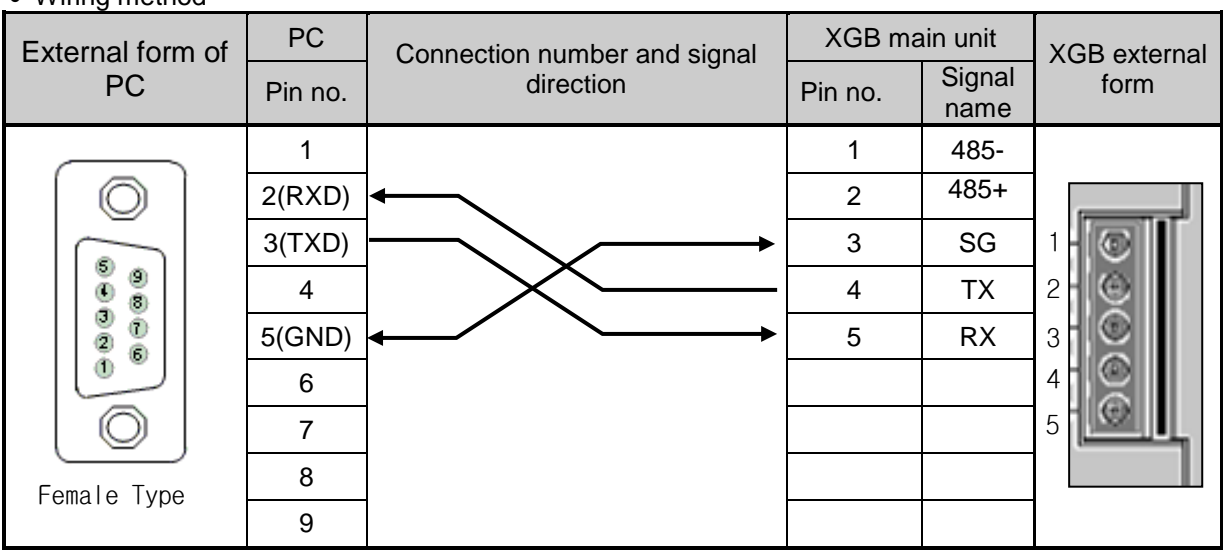

In case of using channel 2, connect 485+ and 485- of RS485 terminal.

Wiring method

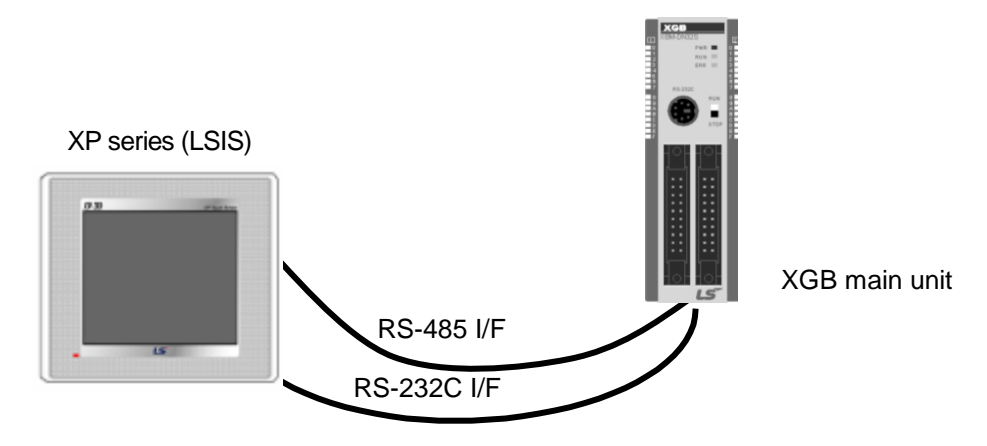

(2) In case of using 1:1 connection with monitoring device such as XGT Panel

[Figure 3.2.2] 1:1 communication with HMI

#### Wiring method (RS-232C)

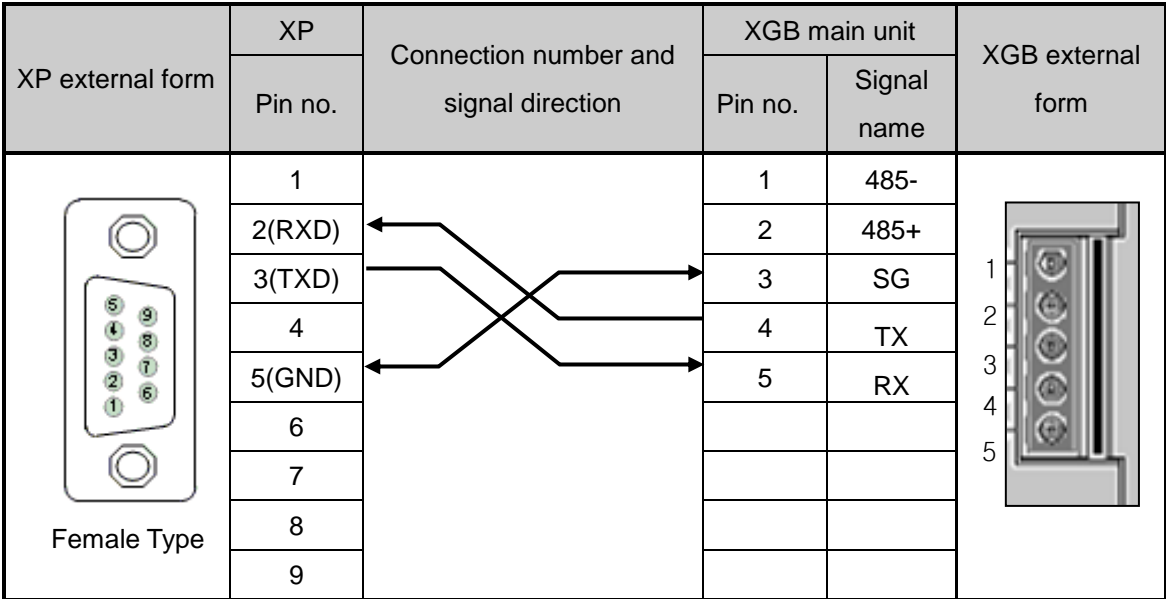

Note) In case of PMU, short no.4 and no.6, short no.7 and no.8.

Wiring method (RS-485)

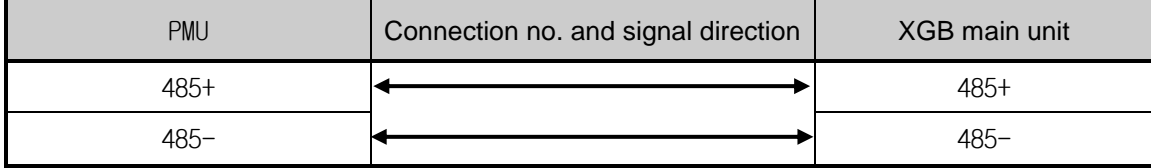

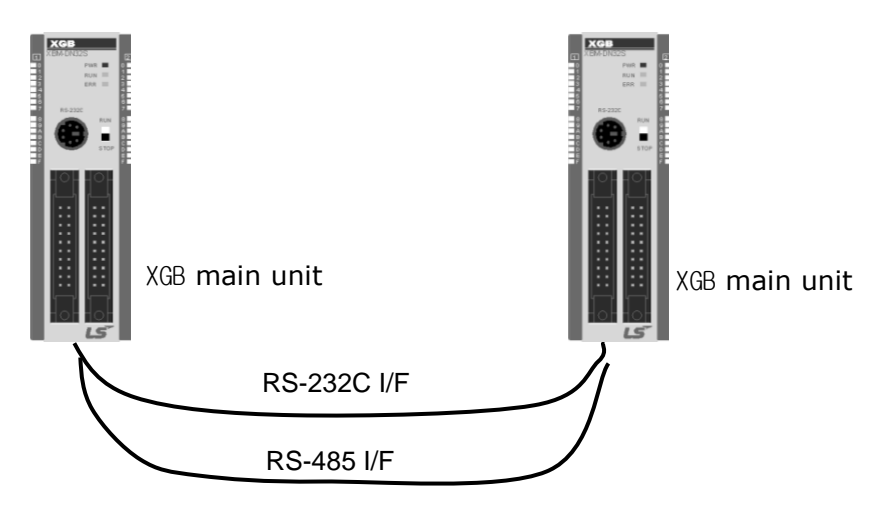

(3) In case of using 1:1 connection with XGB main unit

[Figure 3.2.3] 1:1 communication between PLCs

Wiring method

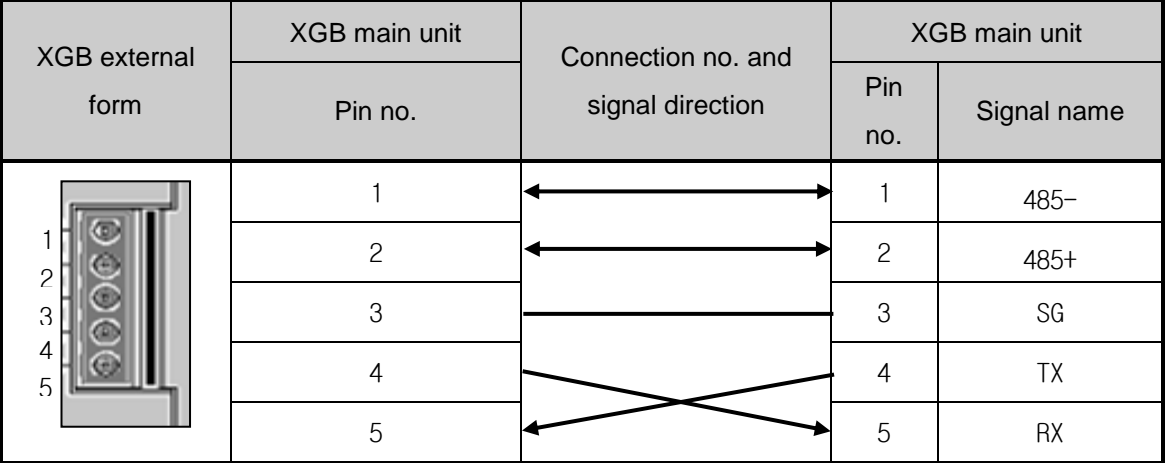

#### **3.2.2 1:1 Dedicated modem connection with PC (HMI)**

It is 1:1 communication system connected through dedicated modem through RS-232C channel with PC (HMI). Normally, PC (HMI) acts as client station, Cnet I/F module acts as server station which respond request of PC (HMI). Since it uses modem, RS-232C channel should be set as dedicated modem and long distance communication is available. Operation mode of this module should be set according to communication method of PC (HMI).

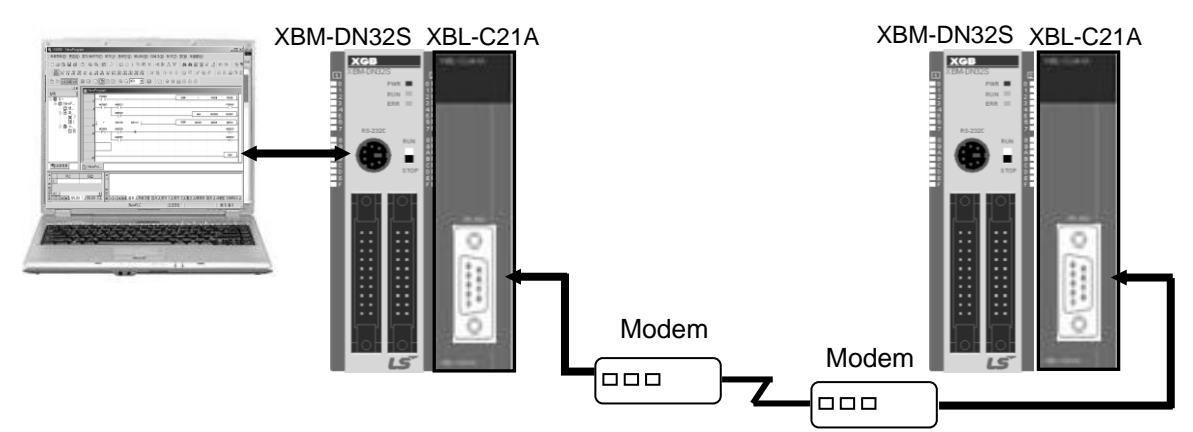

[Figure 3.2.4] dedicated modem communication with PC

#### **3.2.3 Modem connection with PC and communication between Cnet I/F modules**

- ◆ PC and Cnet #1 station is connected by modem through RS-232C channel
- Cnet #1 station ~ N station is communication between Cnet I/F module through RS-422 channel
- ◆ PC acts as client station of Cnet #1 station

 Up to max 32 station connection is available in case of Cnet I/F module (RS-422/485 communication)

- It sets station 1 among Cnet I/F module as server station
- ◆ Dedicate modem or dial-up modem available

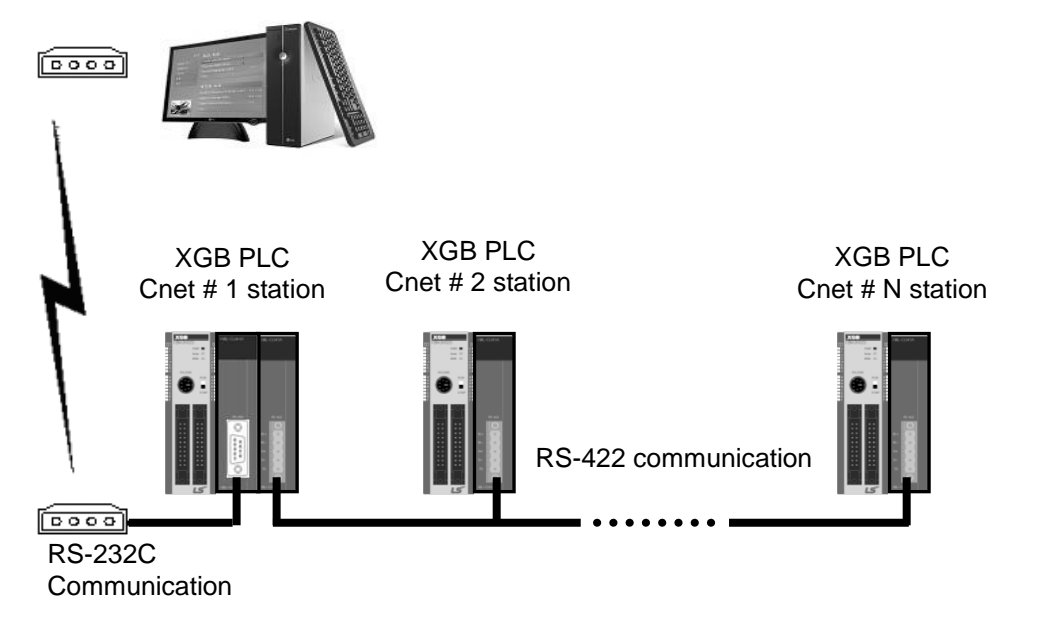

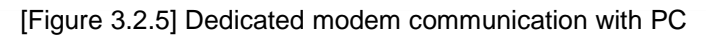

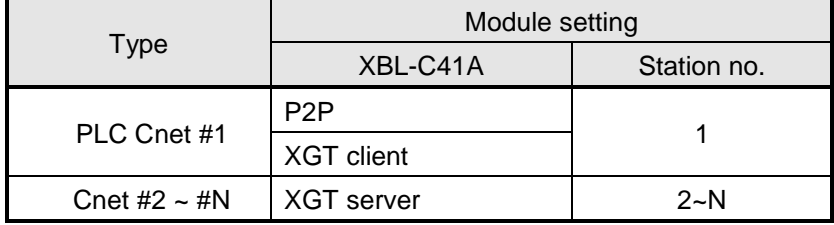

[Table 3.2.1] module setting table per station

#### **3.2.4 Dedicated communication with PC (HMI) and different type RS-422 communication**

- Null-modem communication by using PC (HMI) and RS-232C channel
- PC (HMI) acts as client station, Cnet I/F module acts as server, at this time, module setting acts as RS-232C XGT server
- ◆ Cnet I/F module RS-422 channel acts as P2P mode.
- It transmits indication data to display module of mosaic panel through RS-422 channel
- Reading display transmission data from PC

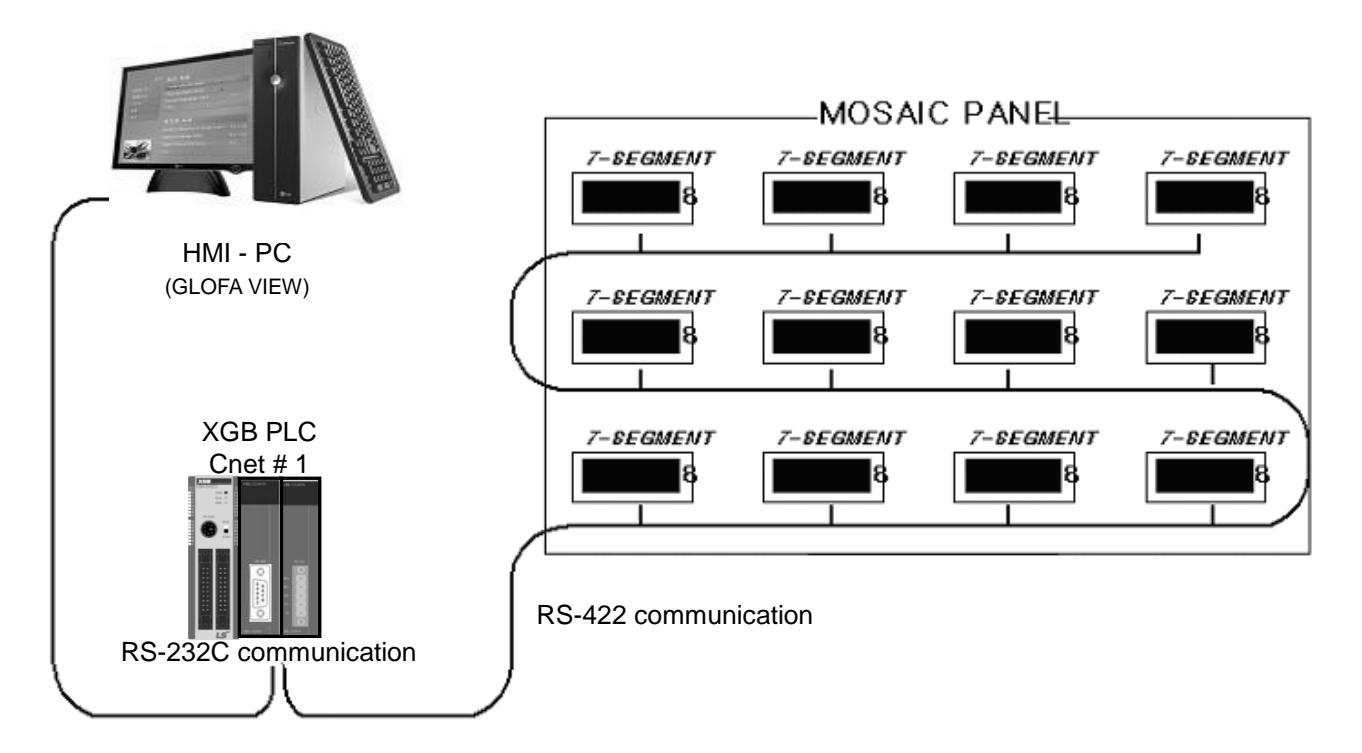

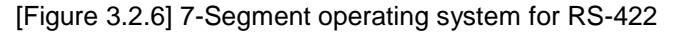

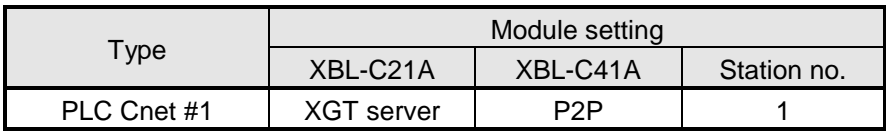

[Table 3.2.2] Module setting table per station

#### **3.2.5 Optical modem communication for moving material communication**

- Optical modem communication system for Cnet communication on material above moving linearly.
- ◆ P2P communication or dedicated mode communication with monitoring device
- ◆ RS-232C/RS-422 communication with optical modem
- Communication between Cnet I/F module is dedicated server/client communication
- Optical modem connected with Cnet I/F module on mobile body can communicate with the other optical modem only when positioned in communication available
- Main application: Parking tower

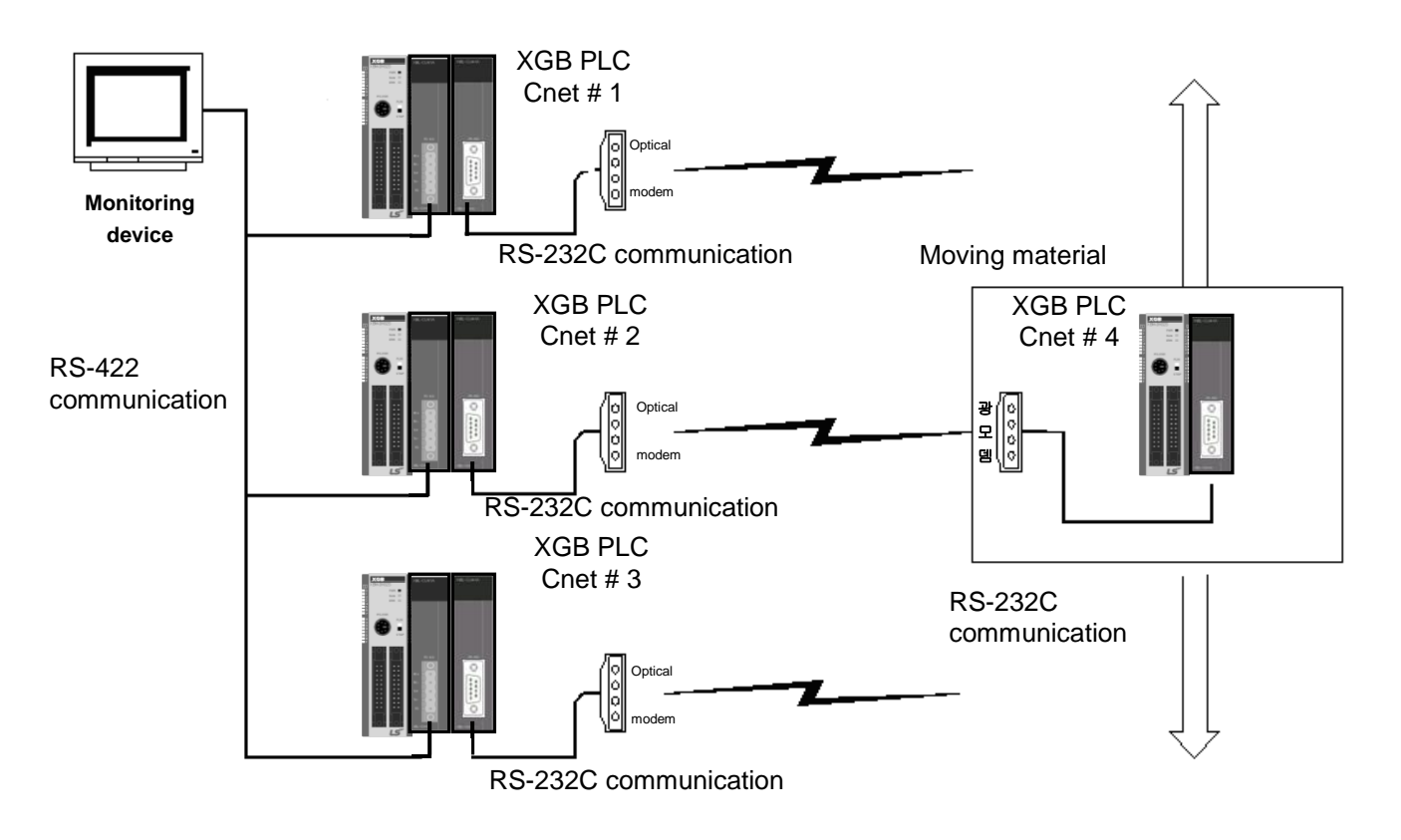

[Figure 3.2.7] Optical modem communication system

#### **3.2.6 Wireless modem communication for communication between revolution bodies**

- Wireless modem communication system for Cnet communication between revolution bodies
- ◆ RS-232C communication with wireless modem
- Communication between Cnet I/F module is dedicated/client communication
- RS-232C channel of Cnet I/F module is dedicated modem mode

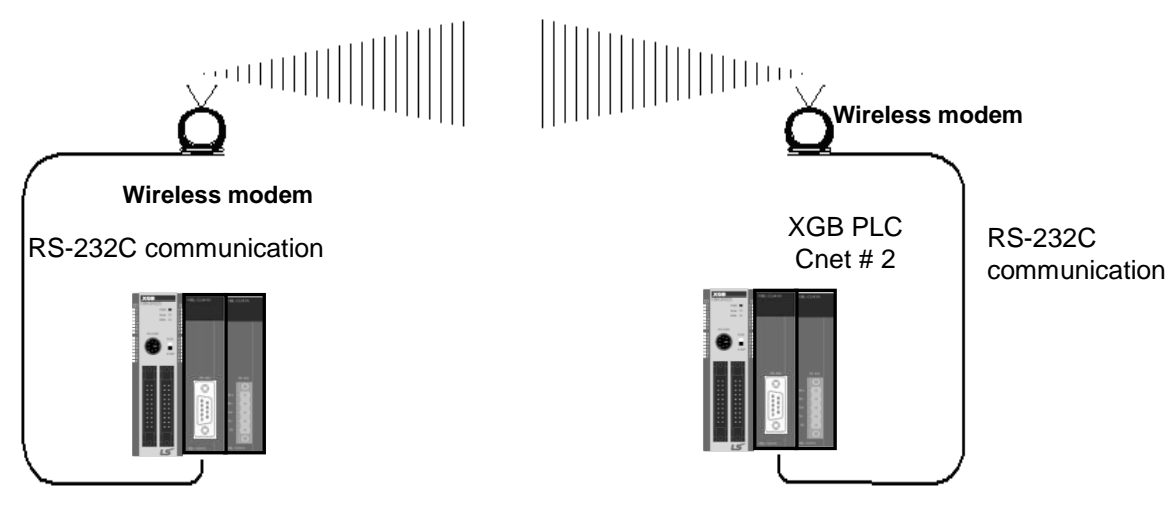

[Figure 3.2.8] wireless modem communication system

|          | Module setting |               |                |
|----------|----------------|---------------|----------------|
| Type     | <b>RS-232C</b> | <b>RS-422</b> | <b>Station</b> |
| XBL-C21A | Dedicated mode | Not used      | 2 station      |
|          | User mode      |               |                |

[Table 3.2.3] setting content table between communication module

### **Chapter 4 Basic Setting**

### **4.1 Setting Sequence of Product**

It describes installation of product and sequence. Install system by be operated by the following sequence.

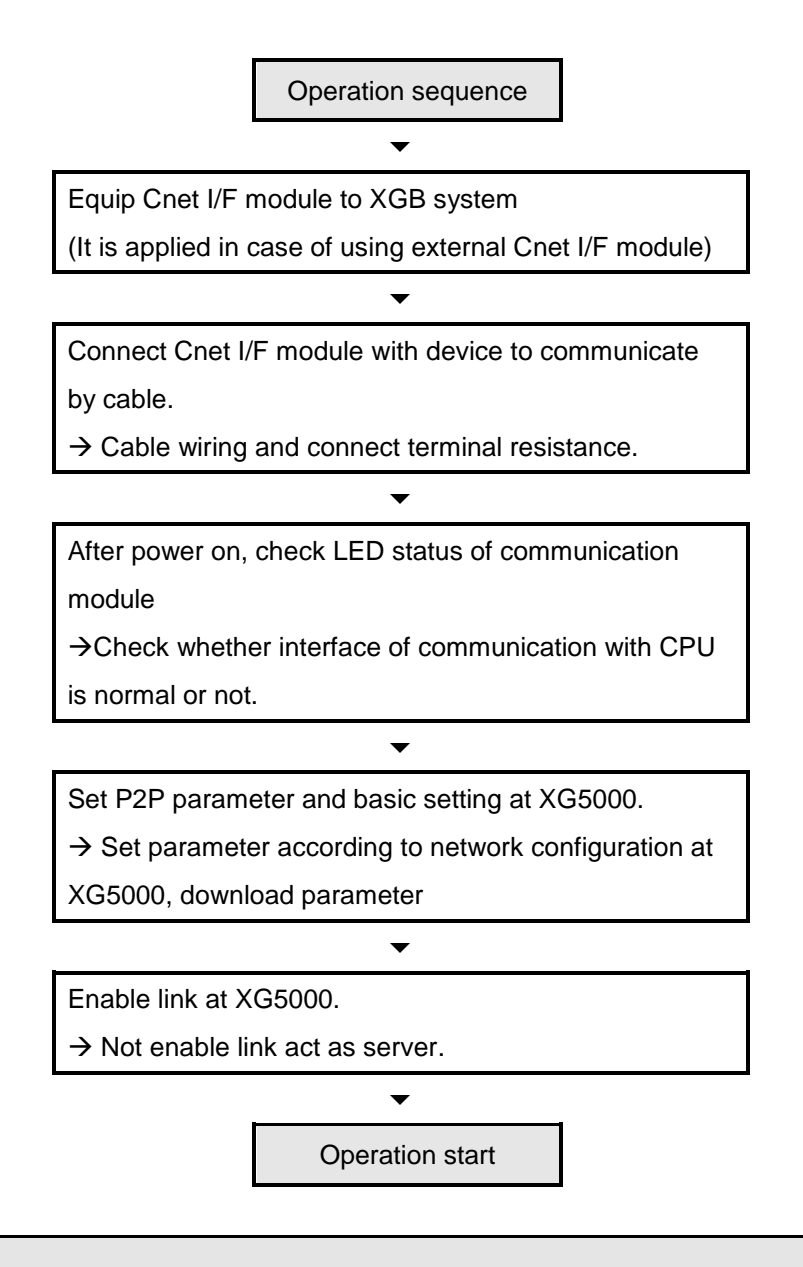

#### **Note**

1) In Cnet I/F module, hardware station setting is not necessary.

By using XG5000, designate station and basic setting necessary in Cnet communication.

## **4.2 PLC Type Setting and How to Register Communication Module**

To use Cnet I/F function, communication parameter should be written by XG5000. To set system about Cnet I/F module located in temporary position, register each module at XG5000. Method on register Cnet I/F module is as follows according to On/Off line status.

#### **4.2.1 Making new project**

First, after click Project-New Project and input project name, select XGB series as PLC series.(In case of IEC type, select XGB(IEC)) About CPU type, in case of "S" type, select "XGB-XBMS", in case of "H" type, select "XBC-XBCH".

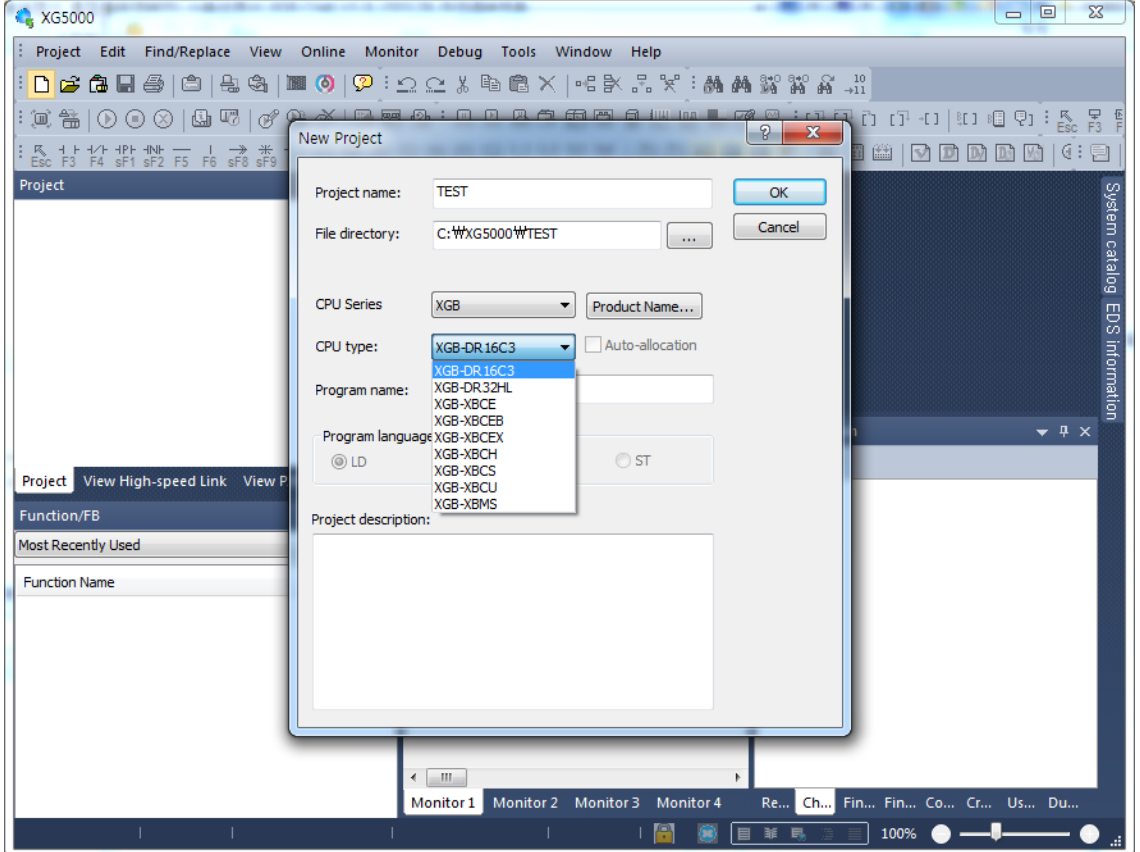

[Figure 4.2.1] New project making screen

#### **4.2.2 In case of off line, method on Cnet I/F module registration**

In the status PLC is not connected, in case the user set about communication module and write parameter related with communication, right click "Unspecified Network" in the project tree and select [Add Item]-[Communication Module]. Click "Add Module" in the "Select communication module" window. Then register the Cnet I/F module about wanted slot position in the "Communication Module Settings" window.

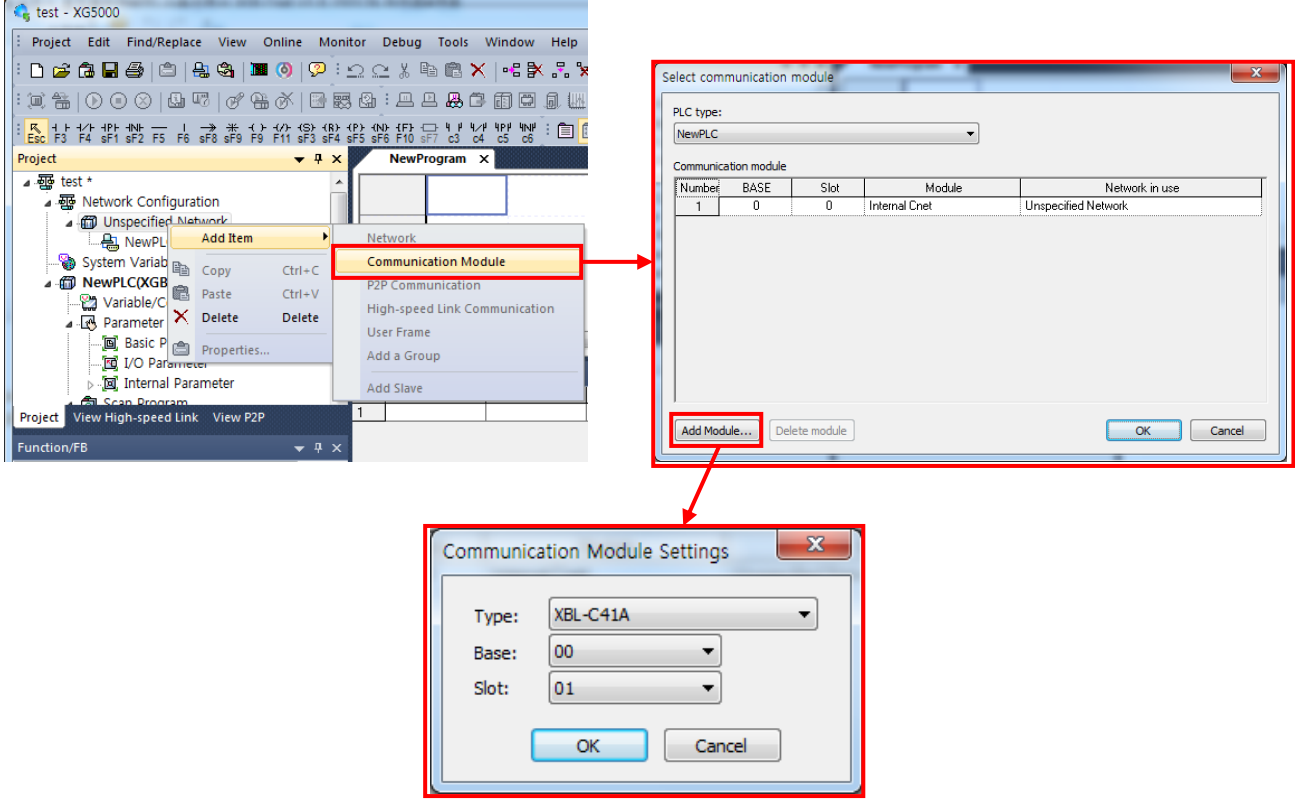

[Figure 4.2.2] Cnet module registration screen

#### **4.2.3 How to register Cnet I/F module in case of online**

If you register communication module at online status by using XG5000, you should connect basic unit. After [Online]-> [Connection] after doing communication setting by using [Online] -> [Connection Settings] and doing local connection (or remote 1/2 connection). In case of normal connection, lower menu of "online" is activated, selecting [Online]-> [Diagnosis]-> [I/O Information] and click "I/O Sync", then equipped communication module is searched automatically.

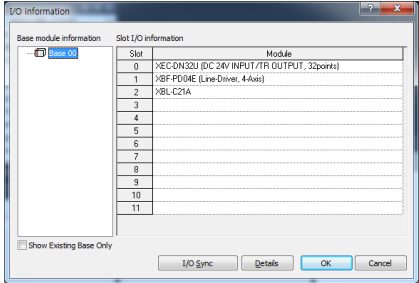

[Figure 4.2.3] Cnet I/O information screen

At this time, the following message occurs. Check the message and click "Yes" or "No".

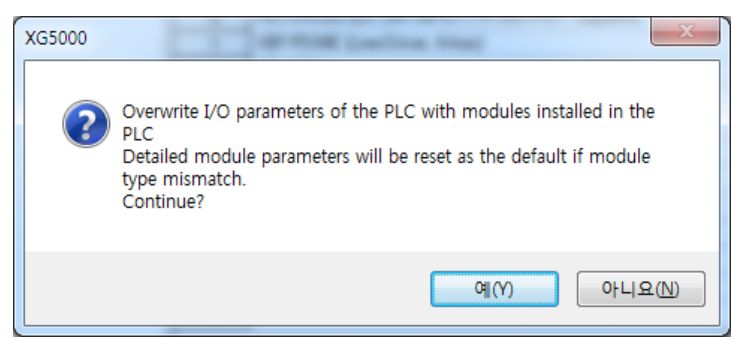

[Figure 4.2.4] I/O information change message

If you execute Read IO Information, equipped communication module like the following is indicated IO module information window.

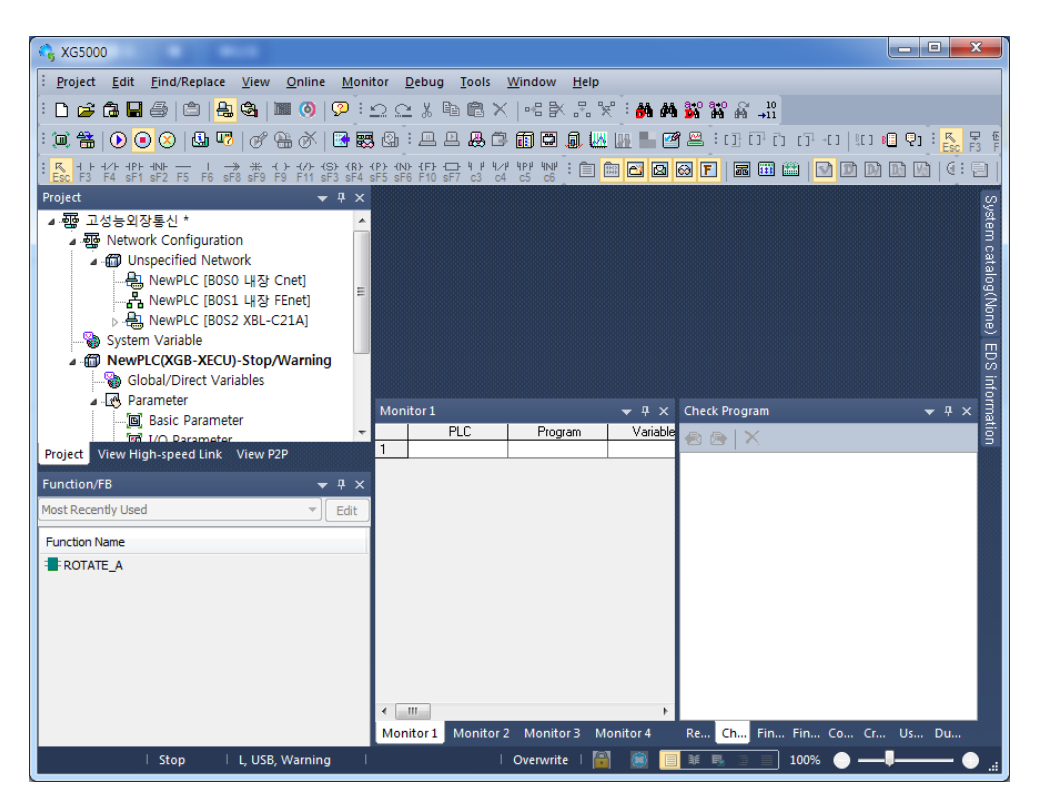

[Figure 4.2.5] Communication module registration compete screen
# **4.2.4 Read parameter saved in PLC**

 For read the basic setting of communication module and P2P setting that saved in PLC, select [Project]-[Open from PLC] then set the connection settings and click "OK".

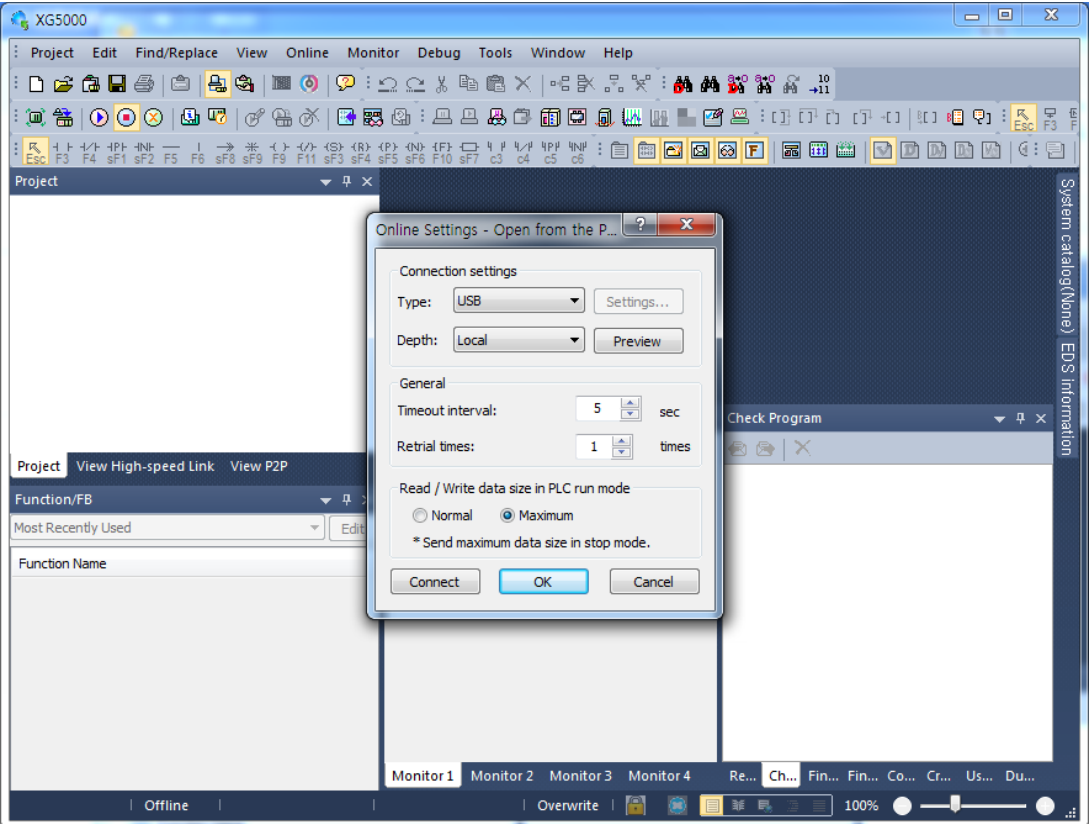

[Figure 4.2.6] Open form PLC

# **4.3 How to Set Basic Parameter**

Communication function used in Cnet I/F module is classified as followings.

#### 1) Server mode service

- Without other program at PLC, you can read or write information in PLC and data.
- It can act as XGT server providing XGT dedicated protocol and Modbus server providing RTU/ASCII protocol.

#### 2) Client (P2P) service

- Cnet I/F module acts as client in network
- In case designated event occurs, you can read or write memory of other station.
- It can act as XGT client and Modbus client.
- In case of sending/receiving user wanted frame and communicating with other device.
- You can define P2P block with max. 32 per one channel acting independently.

#### 3) Loader service

■ By using remote 1/2, you can monitor/download program about remote PLC.

To use Cnet I/F module, you should set transmission specification such as data type like transmission speed and data/stop bit.

You should select transmission specification of system to be same with specification of system.

Written standard setting value is saved CPU module of PLC and this value keeps though power goes off and this value is not changed before writing. Also though Cnet I/F module is changed and new module is installed, the standard setting value saved at CPU module previously written is applied to new module automatically. Standard communication setting parameter and P2P, all parameter is applied if download is complete.

## **4.3.1 Setting item**

When setting Cnet communication parameter, the fact the user should define is as follows [Table 4.3.1]

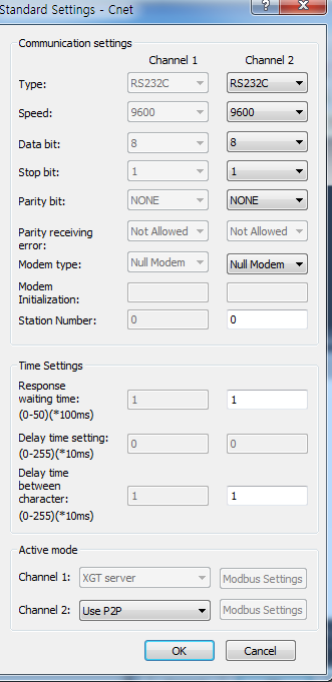

[Figure 4.3.1] Built-in communication standard setting screen

| Item                               | Setting content                                                                                                    |
|------------------------------------|----------------------------------------------------------------------------------------------------|
| Station no.                        | • You can set from station 0 to station 255.                                                                                                    |
| Communicati<br>on speed            | • 1200, 2400, 4800, 9600, 19200, 38400, 57600, 115200 bps available                                                                                                    |
| Data bit                           | • 7 or 8 bit available                                                                                                    |
| Parity bit                         | • None, Even, Odd available                                                                                                    |
| Stop bit                           | • 1 or 2 bit available                                                                                                    |
| Communicati<br>on channel          | • It is fixed as follows according to Cnet type<br>Built-in communication $\rightarrow$ channel 1 : RS-232C, channel 2 : RS-485<br>1)<br>XBL-C41A → channel 1 : not used, channel 2: RS-422/RS-485<br>2)<br>$XBL-C21A \rightarrow channel 1$ : not used, channel 2: RS-232C<br>3) |
| Response<br>waiting time           | • It sets the time waiting respond after sending frame<br>1) Setting: It can be set when active mode is "Use P2P".<br>2) Waiting time: 100ms+(value X 100ms)                                                                                                    |
| Delay time                         | • It sets interval of communication frame<br>1) Setting: It can be set when communication channel is RS-422/485.                                                                                                    |
| Delay time<br>between<br>character | • If receives the character while in set time, it process as one frame.<br>1) Setting: It can be set regardless of setting<br>2) If set delay time "0", 3.5 character time $N$ <sup>ote 1)</sup> will apply that fits communication speed.                                        |

[Table 4.3.1] communication parameter setting item

The meaning of each item is as follows.

1) Parity bit

Cnet I/F module can define three parity bits. Meaning of each parity bit is as follows.

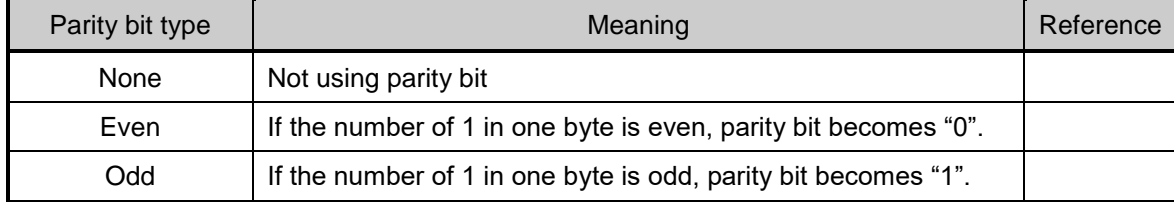

[Table 4.3.2] Parity content table

- 2) Operation mode setting
- Sets operation mode

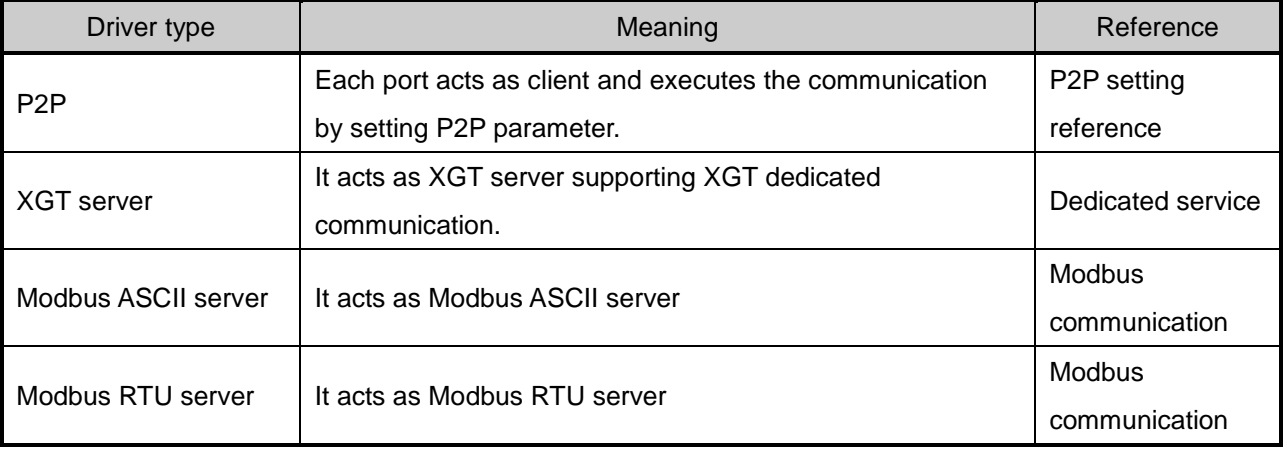

[Table 4.3.3] operation mode setting item

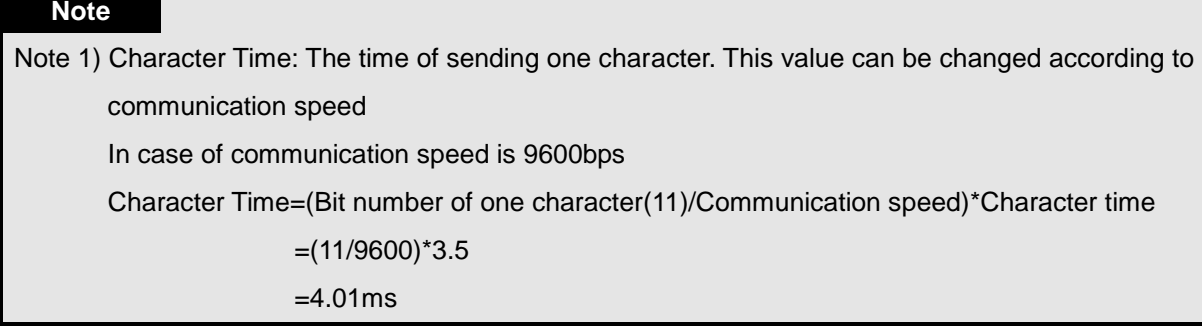

#### **4.3.2 Setting method**

You should do like following to operate Cnet I/F module according to communication specification defined by user. In case of setting like the followings about XBL-C41A (RS-422/485 1 port) installed slot 2, setting method is as follows.

(1) Communication specification

 $\blacksquare$  Channel 2: RS-422, 38400Bps, 8/1/Odd, Null modem, P2P, 2 station, delay time 10 ms Executing XG5000, you register communication module Cnet for setting at each slot position. After Cnet module is registered, if you double-click Cnet module, the following standard setting window shows.

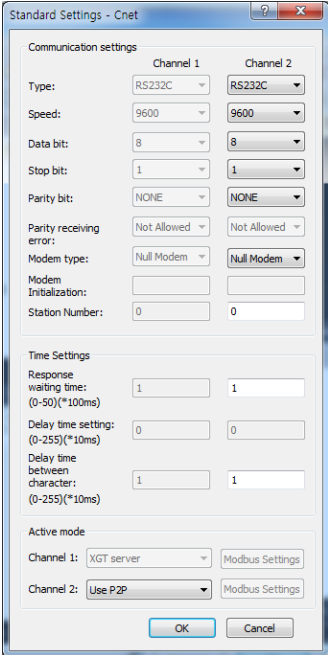

[Figure 4.3.2] Communication module setting screen

If standard communication parameter setting ends, download Cnet module.

If you select [Online -> Write], download is executed. After downloading, parameter is applied shortly.

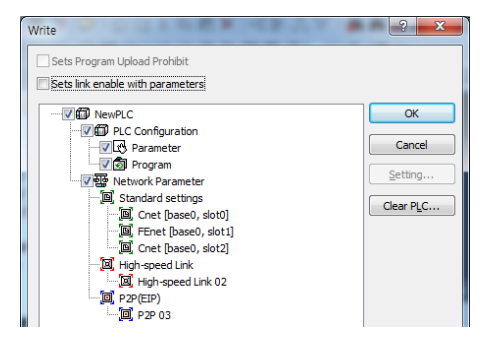

[Figure 4.3.3] Write Parameter screen

# **Chapter 5 Remote Connection**

# **5.1 Remote Connection**

#### **5.1.1 General**

In case PC executing XG5000 is far from XGB PLC, if you use remote connection function of Cnet I/F module, you can control remote PLC such as program download, upload, program debugging and monitor. Especially, in case XG5000 is far from PLC, if you use XG5000 remote connection function and modem connection function of Cnet I/F module, you can access easily by remote connection through air line. Remote connection is supported at XGB communication module, FEnet I/F module and Cnet I/F module. Connection between networks is available and you can control remote PLC through multiple connections. There are two methods for remote connection by using Cnet I/F module, first, XG5000 is connected with Cnet I/F module of remote PLC through modem, second, XG5000 and local PLC are connected into CPU through RS-232C, Cnet I/F module of local PLC communicates with Cent I/F module of remote PLC.

### **5.1.2 XG5000 remote connection**

[Figure 5.1.1] is figure indicating remote connection example where XG5000 and PLC are connected through modem. Like figure, it is necessary configuration in case PC executing XG5000 is far from PLC and telephone line and connected by dedicated modem or wireless modem. At this case, you should connect Cnet I/F module by modem from XG5000 and you should select modem as connection method at connection option. There are two methods, dedicated modem connection using dedicated line and dial-up modem connection using public line.

#### (1) Dial-up modem connection

[Figure 5.1.1] is example using dial-up modem. You can establish remote connection by connecting dial-up modem to PC and Cnet I/F module (RS-232C). In PC side, you can use external modem or internal dial-up modem and in Cnet I/F side (RS-232C), you should use external modem.

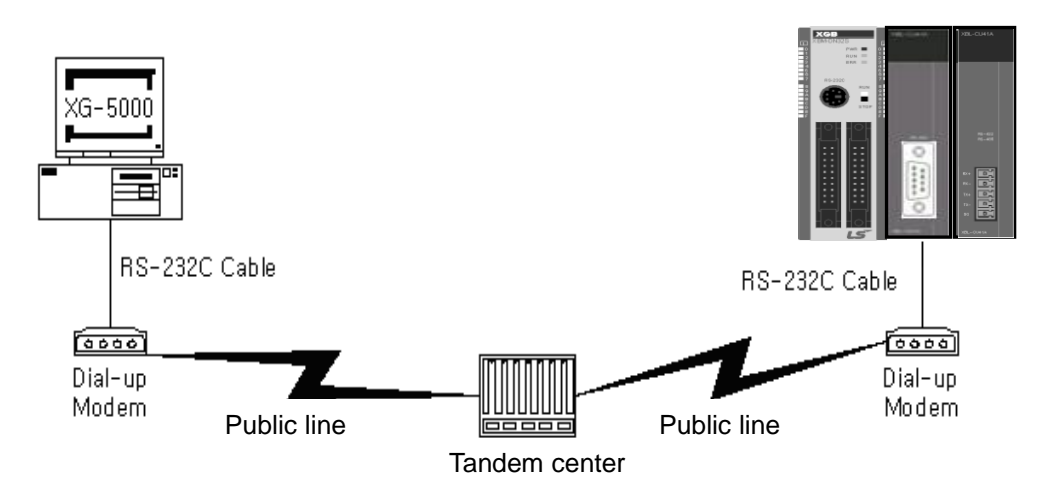

[Figure 5.1.1] XG5000 remote connection example by dial-up modem

Remote connection sequence by using dial-up modem is as follows.

- (a) Cnet I/F module connected with PLC setting
- 1) Sets active mode of RS-232C channel of Cnet I/F as XGT server at XG5000.
- 2) Sets Modem type of Cnet I/F module (RS-232C) as Dial-up modem and inputs atz in Modem Initialization.

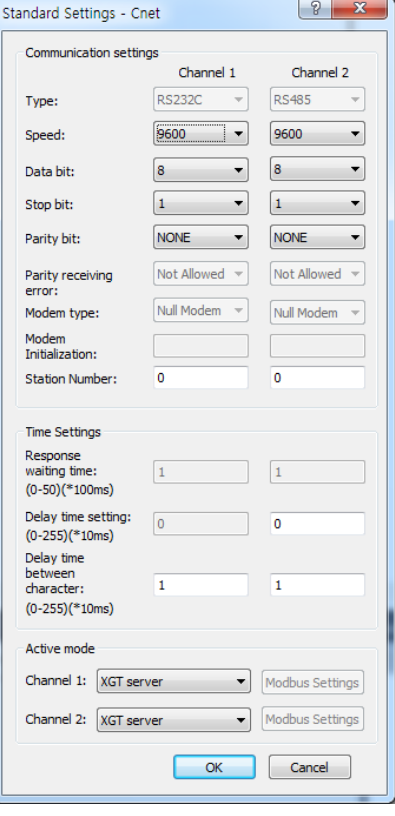

[Figure 5.1.2] XG5000 setting example

(b) XG5000 setting

1) Execute XG5000 and pop up online settings window by selecting "Online -> Connection settings".

Here selects "Connection settings -> Type" as Modem.

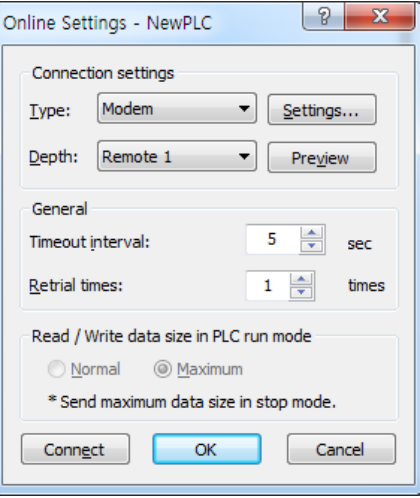

[Figure 5.1.3] Modem connection setting screen of XG5000

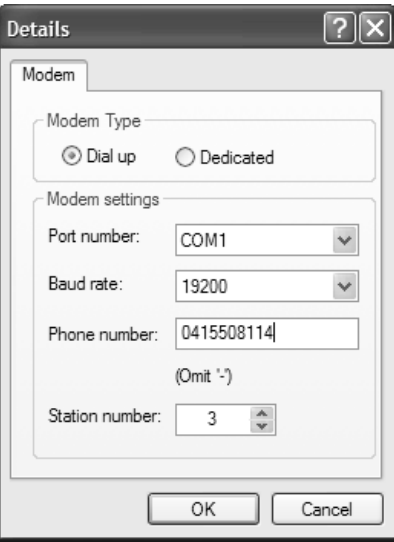

2) Select settings of "Connection settings" and set detail of modem

[Figure 5.1.4] Modem detail setting screen

#### **Note**

Baud rate in modem settings means communication speed between PC and modem, not communication speed of modem. Baud rate of modem means communication speed between modem and modem, it is set automatically according to quality of public line and destination modem's speed.

For XG5000 remote connection at XGB PLC, you should use RS-232C channel. At communication standard setting, set "RS-232C dial-up modem" and write it to XGB Cnet I/F module.

3) Phone number means phone number of modem side connected with Cnet I/F module, in case

of going out from local through extension line, you can use extension number and ',' symbol.

(Ex) In case extension number is '9': set as 9, 0343-398-xxxx

#### **Note**

In case modem connected with Cnet I/F module of destination station is through tandem center, communication is impossible. Namely, there is extension number for receive station, dial-up modem communication is impossible.

4) In case of selecting connection step as remote 2, like the following, select base and slot number of remote 1 communication module in detail and communication module station number of remote 2. Inputs station number set in Cnet I/F module, In case of Cnet channel, selects communication channel of remote 2.

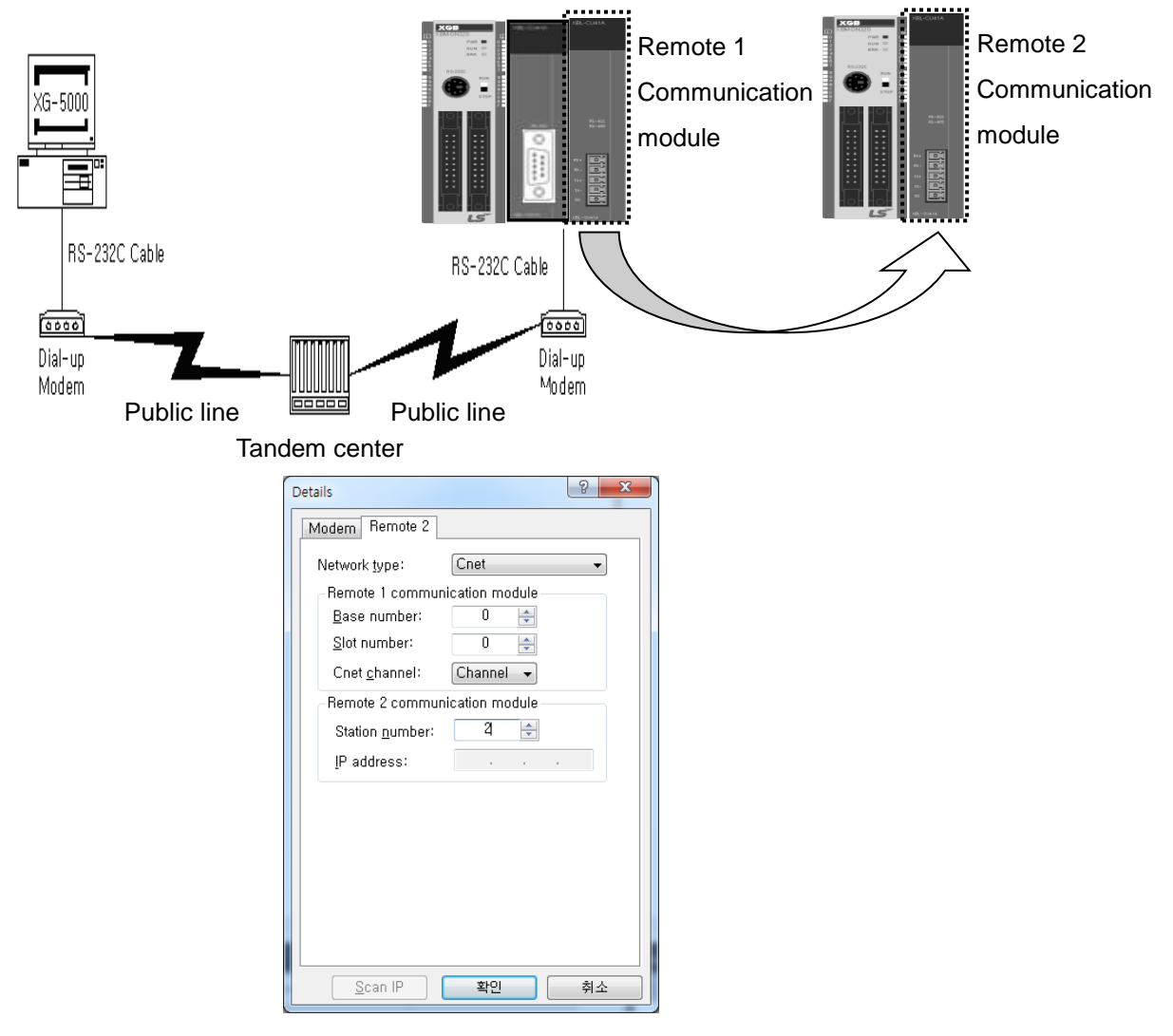

[Figure 5.1.5] Modem remote 2 setting screen

5) Select connection on online after setting connection option, modem initialization dialog box

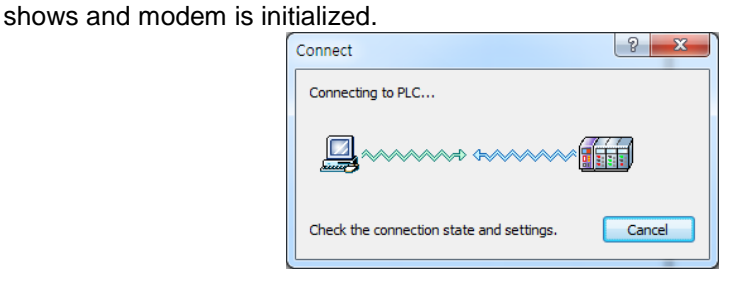

[Figure 5.1.6] Connecting to PLC

6) In case setting of COM channel of modem or connection with modem is wrong or, the error message shows. At this time, check COM channel or modem connection.

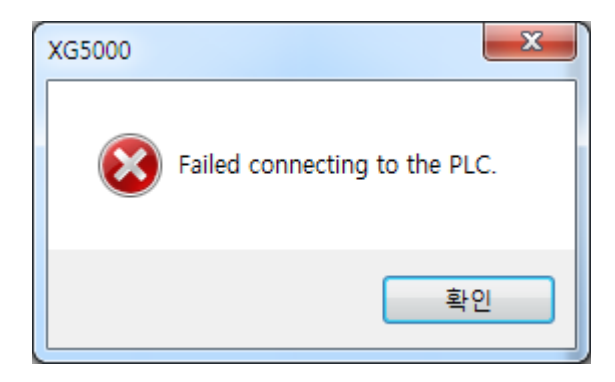

[Figure 5.1.7] Failed connecting

- 7) If making phone call is complete, XG5000 tries remote connection. In case remote connection is complete, "Online" menu is activated.
- 8) This case is same with connection status where connection is established through RS-232C cable. Here you can use all function of online menu.
- 9) In case you want to disconnect remote connection, select disconnect at online menu. Then disconnection menu box shows and remote connection is disconnected.
- 10) If connection is disconnected, XG5000 quit call automatically and disconnection telephone connection.
- 11) If it is success to quit call normally, local and remote modems return to initialization status. You can establish remote connection through making phone call.

#### **Note**

After remote connection, you can use online menu of XG5000 like local connection. You can use program download/upload/monitor function etc. PLC control through modem is affected by capability of modem and status of telephone line. In case telephone line is bad, connection may be canceled. At this time, don't try reconnection instantly, wait for 30s and retry again from step 1)

#### (2) Dedicated modem connection

The following figure indicates that PC and Cent module is connected by dedicated modem through dedicated line.

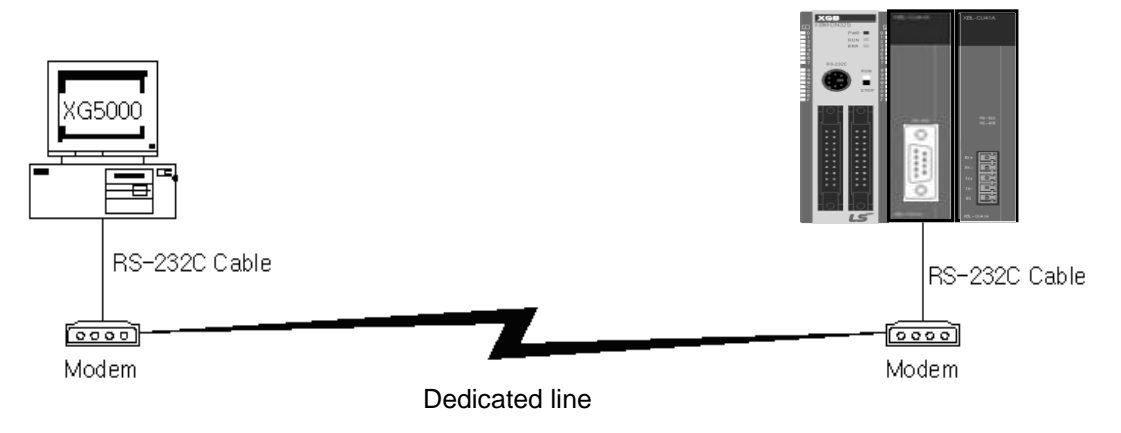

[Figure 5.1.8] XG5000 remote connection example by dedicated modem

[Figure 5.1.8] is example of dedicated modem connection by dedicated line. You can use wireless modem, optical modem other than dedicated modem. For setting method of modem not using public line, it is same with case of dedicated modem and refer to the followings.

Remote connection sequence by dedicated modem is as follows.

- (a) Connects PC with dedicated modem at Cnet I/F module
- (b) Cnet I/F module setting connected at remote PLC
	- 1) Sets RS-232C channel of Cnet I/F module as XGT server.
	- 2) Sets RS-232C channel operation of Cnet I/F module as dedicated modem.
- (c) XG5000 setting
	- 1) Execute XG5000 and select "Online -> connection settings" and pop up online settings window. Here set "Connection settings -> Type" as Modem. Press the "Settings" button and set communication channel and baud rate set in dedicated modem connected with PC. Baud rate should be same with communication speed of dedicated modem.

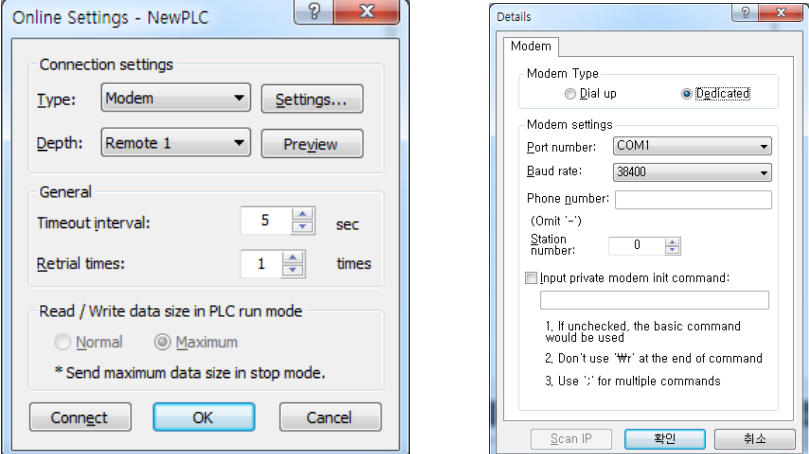

[Figure 5.1.9] dedicated modem setting screen

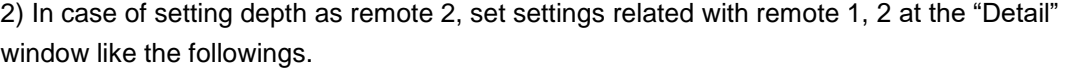

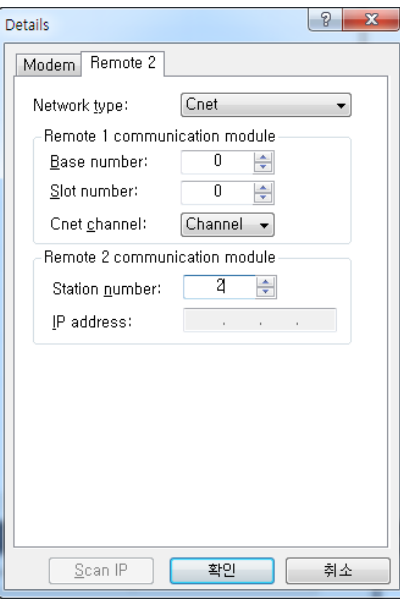

[Figure 5.1.10] dedicated modem remote 2 setting screen

- 3) After completing setting, if you click connection of connection setting, XG5000 tried remote connection. In case remote connection is complete, it is same when connection is established by RS-232C cable. Here you can use all functions of "Online" menu.
- 4) In case you want to disconnect remote connection, select disconnect at online menu. Disconnection menu box shows and remote connection is disconnected.
- 5) If disconnection is done normally, Cnet I/F module and XG5000 are switch into initial mode. In case of reconnection, retry from 2) item to reconnect.
- 6) Since for optical modem, wireless modem, only media between modems is different. Connection method is same.

#### **Note**

After remote connection, you can use online menu of XG5000 like local connection. You can use program download/upload/monitor etc. PLC control through modem is affected by capability of modem and status of telephone line. In case telephone line is bad, connection may be canceled. At this time, don't try reconnection instantly, wait for 30s and retry again from step 1)

### **5.1.3 Remote connection between Cnet I/F modules**

#### (1) Remote connection through dedicated modem

[Figure 5.1.11] indicates that XG5000 and local PLC is connected through RS-232C cable and in case RS-232C channel of Cnet I/F module equipped at local PLC communicates with Cnet I/F module of remote PLC through dedicated modem. Figure is example indicating remote connection with remote PLC. Like figure, XG5000 uses modem communication function between Cnet I/F modules and control remote PLC by using remote connection.

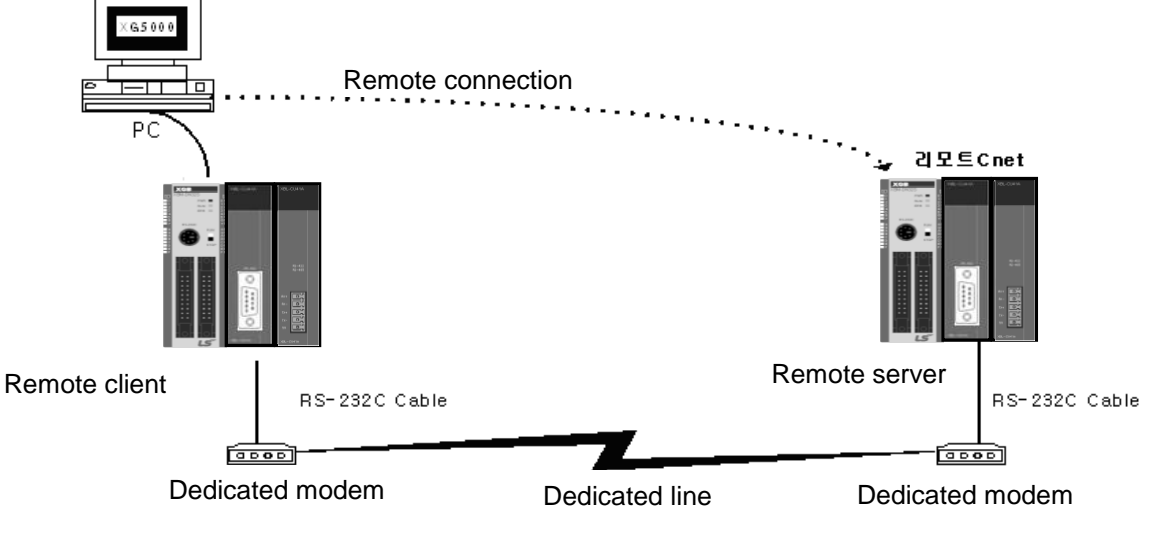

[Figure 5.1.11] remote connection between Cnet I/F modules

Remote connection sequence by dedicated modem is as follows.

- (a) Cnet I/F module setting connected at remote PLC
	- 1) Set RS-232C channel operation of Cnet I/F module at XG5000 as dedicated modem and have it operate as XGT server.

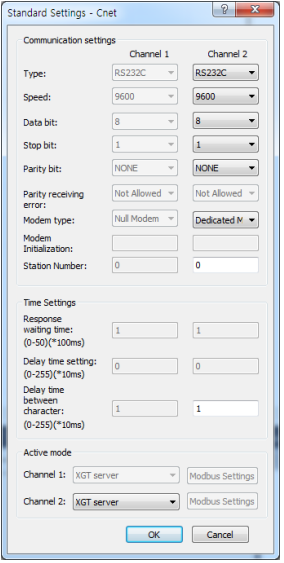

[Figure 5.1.12] Cnet I/F module XG5000 setting of remote PLC

(b) Cnet I/F module setting connected at local PLC

1) Converts local connected PLC to Stop mode

#### **Note**

Basic parameter of remote server connected through XG5000 should be set as server. In case of remote client, it should be set as P2P client.

In case there are many communications, if you try to remote connection, you may fail. Be sure to convert local PLC to stop mode and stop communication before remote connection.

- (c) XG5000 setting
	- 1) Set active mode of RS-232C of Cnet I/F module at XG5000 as Use P2P settings.
	- 2) Set modem type of Cnet I/F module (RS-232C) as dedicated modem.

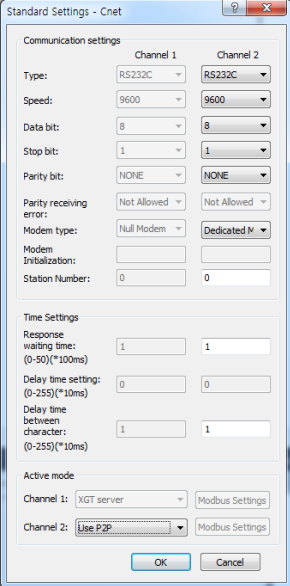

[Figure 5.1.13] Cnet I/F module XG5000 setting of local PLC

#### 3) XG5000

a) Execute XG5000 and select "Online – Connection Settings" and set connection method. Select Type as RS-232C and communication channel. This is same in case of local connection.

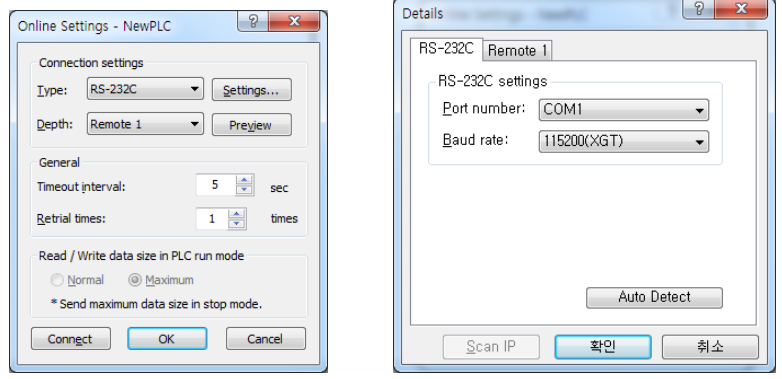

[Figure 5.1.14] XG5000 remote connection setting screen

b) Select depth as remote 1 and click "Settings" for detail setting. In the detail window, set station number. AS for station number, input station number set in Cnet I/F module to execute remote connection. Figure is case Cnet station number is set as 1.

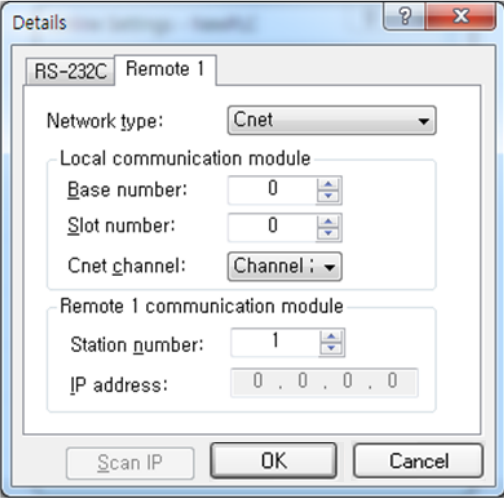

[Figure 5.1.15] XG5000 remote 1 connection setting screen

- c) XG5000 tries remote connection and in case remote connection is complete, online related function is activated.
- d) In this case, remote 1 connection is complete, it is same status with where it is connected by RS-232C cable. Here you can use all functions of online menu.
- e) In case you want to disconnect remote connection, select disconnect at online menu. Disconnection menu box shows and remote connection is disconnected. In case disconnection is done normally, Cnet I/F module and XG5000 are converted into initial mode. In case of reconnection, retry from (a) for reconnection.
- f) In case of optical modem, wireless modem other than dedicated modem, communication media is only different, method of remote connection is same.
- g) [Figure 5.1.16] indicates remote connection by wireless modem. As for connection method, it is same with method of remote connection between Cnet I/F module by using communication. In case of using wireless modem, 1:N remote connection where there are many Cnet I/F module is also available.

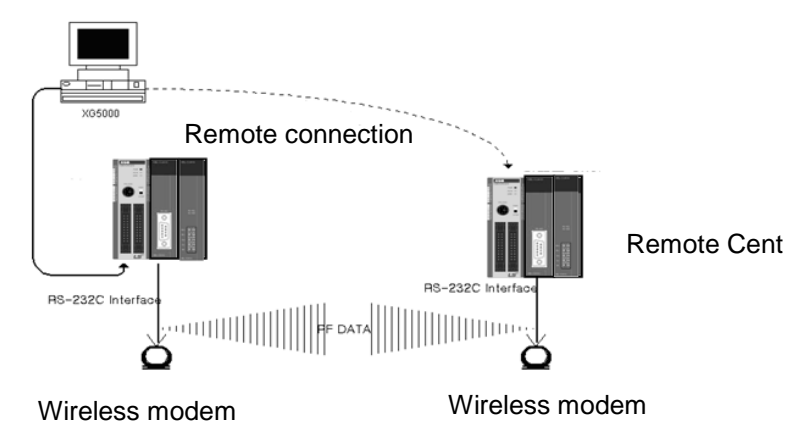

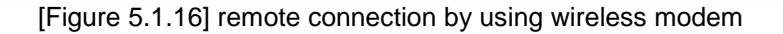

#### (2) Remote connection by RS-422/485

[Figure 5.1.17] indicates XG5000 and local PLC is connected into CPU module by RS-232C cable, in case RS-422/485 channel of Cnet I/F module connected at local PLC communicates, it is figure indicating remote connection example to remote PLC. Like figure, XG5000 can control program of remote PLC by remote connection through remote connection function between Cnet I/F modules.

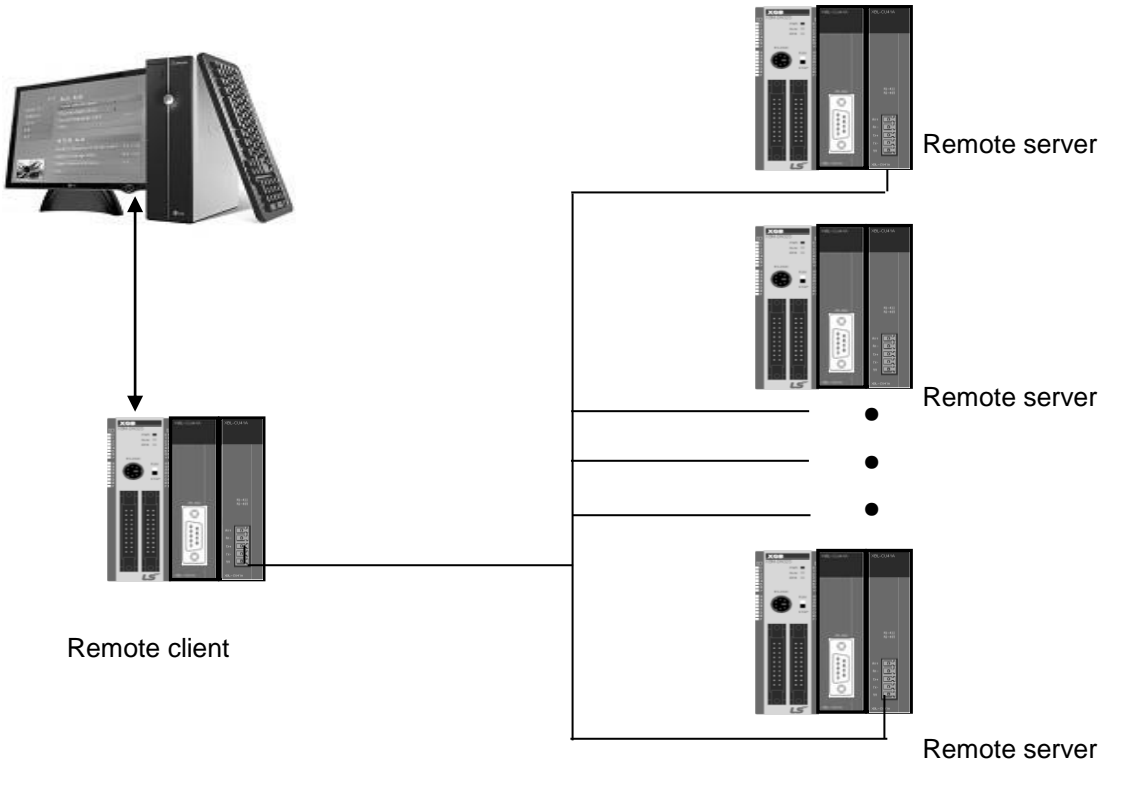

[Figure 5.1.17] Remote connection in case of RS-422/485 communication

#### **Note**

Basic parameter of remote server connected through XG5000 should be set as server, in case of remote client, it should be set P2P client.

If you try remote connection when there is many communications, connection may fail. You should convert PLC as Stop mode and stop communication before remote connection.

Remote connection sequence by using dedicated modem is as follows.

- (a) Set basic parameter of remote server as XGT server.
- (b) Convert local connected PLC into Stop mode.
- (c) Execute XG5000 and select "Online Connection settings" and set connection method. And select connection method RS-232C and communication channel. This is same with case of local connection. At this time, you should set station number of remote server to connect.

# **Chapter 6 Server function and P2P service**

# **6.1 Server Modbus Service**

Dedicated service is built-in service in Cnet I/F module. Without specific program at PLC, you can read or write information and data from PC and other device. It acts as server at communication network and if read, write request conforming XGT dedicated protocol or Modbus protocol come, it responds.

To use dedicated service, select operation mode about channel used as server among channel 1, channel of Cnet, when setting standard communication setting.

It supports XGT server and Modbus server and Modbus server responds about RTU and ASCII type.

Since each channel of Cnet I/F module acts independently, you can set as other type server. For normal operation check and diagnosis of dedicated service, refer to Chapter 9 Diagnosis.

#### **6.1.1 XGT dedicated server**

It is used in case of communication between our products by our dedicated service, all characters are configured as ASCII code. In case of using multi drop, up to 32 stations can be connected. In case of setting station number, duplicated station number should not be set. In case of using multi drop, communication speed/stop bit/parity bit/data bit of all Cnet I/F module in network should be same. For more detail protocol, refer to "chapter 7 XGT dedicated protocol".

### **6.1.2 Modbus server**

It is used in case partner device acts as Modbus client.

ASCII mode and RTU mode of Modbus are all supported. You can define in standard settings active mode.

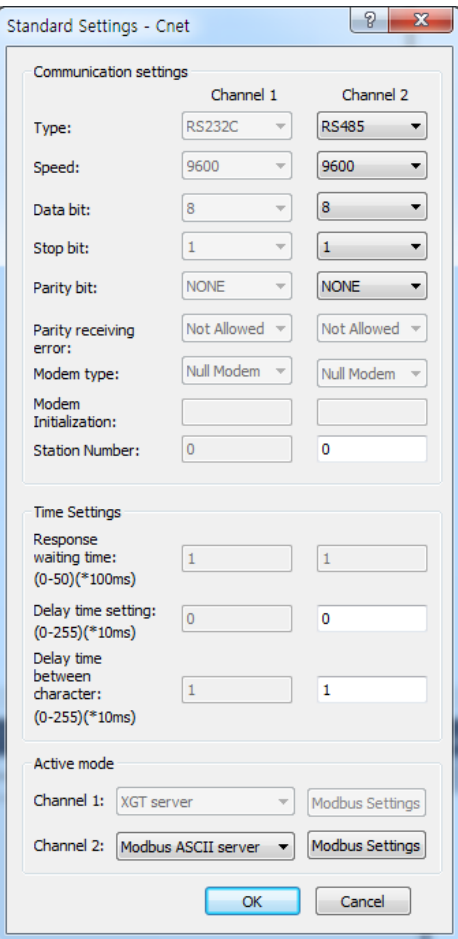

[Figure 6.1.1] Modbus server standard settings screen

Modbus instruction and response data max. number which is supported by Modbus RTU/ASCII driver are as follows.

Other client device should request in the range of the following table.

| Code | <b>Purpose</b>                   | Address | Max. no. of response data |
|------|----------------------------------|---------|---------------------------|
| 01   | <b>Read Coil Status</b>          | 0XXXX   | 2000 Coils                |
| 02   | <b>Read Input Status</b>         | 1XXXX   | 2000 Coils                |
| 03   | <b>Read Holding Registers</b>    | 4XXXX   | 125 Registers             |
| 04   | <b>Read Input Registers</b>      | 3XXXX   | 125 Registers             |
| 05   | Force Single Coil                | 0XXXX   | 1 Coil                    |
| 06   | <b>Preset Single Register</b>    | 4XXXX   | 1 Register                |
| 15   | <b>Force Multiple Coils</b>      | 0XXXX   | 1968 Coils                |
| 16   | <b>Preset Multiple Registers</b> | 4XXXX   | 120 Registers             |

[Table 6.1.1] Modbus instruction code

About request per above code, you should set area about XGB PLC memory. At 'Modbus Settings of Cnet active mode' window, if you click "Modbu Settings" button which is activated when selecting Modbus ASCII server/RTU server, the following setting window shows.

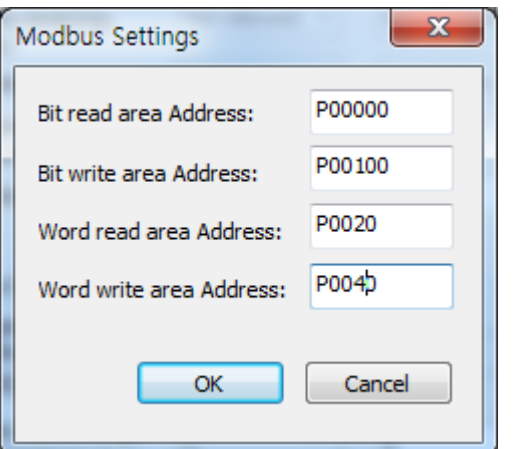

[Figure 6.1.2] Modbus server memory settings window

Meaning of each setting item is as follows.

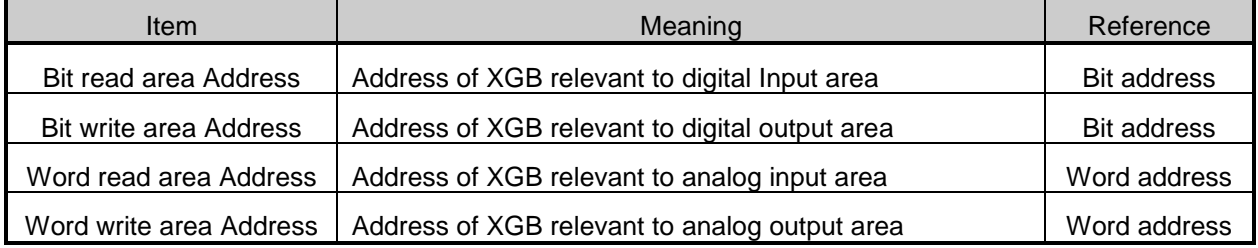

#### [Table 6.1.2] Modbus area meaning

In case of IEC type, use IEC type address value

Address value of each item is base address of each area.

The setting of above screen is the situation of allocating bit reading area from M0000 (bit) and Word writing area from D0000 (word).

Base address input value should be in XGB series internal device area.

Since address of Modbus 1~9999 (decimal number), size of bit IO area is 9999/8=1249.875 byte (Namely 1249, byte should be integer unit).

Also size of word IO area is 9999\*2=19998 byte.

In case the user set 0 as base address of bit output (0XXXX) area, Modbus bit area 00001 corresponds 0<sup>th</sup> byte 0<sup>th</sup> bit, 00002 corresponds 0<sup>th</sup> byte first bit.

# **6.2 P2P Service**

#### **6.2.1 General**

P2P service means acting client operation of communication module. P2P instructions available at Cnet I/F module are 4 (Read/Write/Send/Receive).

Registration and edit of P2P service is executed in XG5000, each P2P parameter consists of max. 32 P2P block.

The following figure is example of P2P parameter setting window of XG5000.

| <b>C</b> <sub>s</sub> sdf - XG5000                                                                                                    |                           |             |                     |                          |                                                   |                                                   |           |           | $\begin{array}{c c c c c} \hline \multicolumn{1}{ c }{-} & \multicolumn{1}{ c }{-} & \multicolumn{1}{ c }{x} \\\hline \multicolumn{1}{ c }{-} & \multicolumn{1}{ c }{-} & \multicolumn{1}{ c }{x} \\\hline \multicolumn{1}{ c }{-} & \multicolumn{1}{ c }{-} & \multicolumn{1}{ c }{x} \\\hline \multicolumn{1}{ c }{-} & \multicolumn{1}{ c }{-} & \multicolumn{1}{ c }{-} & \multicolumn{1}{ c }{x} \\\hline \multicolumn{1}{ $ |                      |
|----------------------------------------------------------------------------------------------------|---------------------------|-------------|---------------------|--------------------------|---------------------------------------------------|---------------------------------------------------|-----------|-----------|----------------------------------------------------------------------------------------------------|----------------------|
| Project Edit Find/Replace View<br>Online<br>Monitor                                                                                                    |                           | Debug Tools | Window              | Help                     |                                                   |                                                   |           |           |                                                                                                    |                      |
| :D 字 由 日 香   白   白 \$1   ■ (*)   ⑦ : つ C * p @ ×   -5 % % % % ; * ; * * * * * * *                                                                                                    |                           |             |                     |                          |                                                   |                                                   |           |           |                                                                                                    |                      |
| $: \hspace{0.1cm} \begin{array}{l} \hspace{0.1cm} \begin{array}{l} \hspace{0.1cm} \begin{array}{l} \hspace{0.1cm} \begin{array}{l} \hspace{0.1cm} \begin{array}{l} \hspace{0.1cm} \begin{array}{l} \hspace{0.1cm} \begin{array}{l} \hspace{0.1cm} \begin{array}{l} \hspace{0.1cm} \begin{array}{l} \hspace{0.1cm} \begin{array}{l} \hspace{0.1cm} \begin{array}{l} \hspace{0.1cm} \begin{array}{l} \hspace{0.1cm} \begin{array}{l} \hspace{0.1cm} \begin$ |                           |             |                     |                          |                                                   |                                                   |           |           |                                                                                                    |                      |
|                                                                                                    |                           |             |                     |                          |                                                   |                                                   |           |           |                                                                                                    |                      |
| $\div$ + $\times$<br>Project                                                                                                    |                           |             | NewProgram $\times$ | NewPLC - P2P 02 $\times$ |                                                   |                                                   |           |           |                                                                                                    |                      |
| ⊿ Allers sdf *                                                                                                    |                           |             |                     |                          | Conditional                                       |                                                   |           | No. of    |                                                                                                    |                      |
| ▲ - - Network Configuration<br>Junspecified Network                                                                                                    | Index                     | Сh          | Driver Setting      | P2P function             | flag                                              | Command type                                      | Data type | variables | Data                                                                                                    |                      |
| - All NewPLC [BOSO Internal Cnet]<br>Ξ                                                                                                    | 0                         | 2           | XGT client          | <b>WRITE</b>             | F00092                                            | Single                                            | 2 BYTE    | 1         |                                                                                                    |                      |
| ▲ A NewPLC [BOS1 XBL-C21A]                                                                                                    |                           |             |                     |                          |                                                   |                                                   |           |           |                                                                                                    | System catalog(None) |
| ▲ 回 P2P 02<br>e P2P Channel                                                                                                    | $\mathbf{1}$              | 2           | XGT client          | <b>WRITE</b>             | F00092                                            | Single                                            | 2 BYTE    | 1         |                                                                                                    |                      |
| <b>E</b> P2P Block                                                                                                    | $\overline{c}$            |             |                     |                          |                                                   |                                                   |           |           |                                                                                                    | EDS information      |
| User frame definition                                                                                                    | ∢                         |             | m.                  |                          |                                                   |                                                   |           |           |                                                                                                    |                      |
| System Variable<br>. m NewPLC(XGB-XBCH)-Offline                                                                                                    | Monitor 1                 |             |                     |                          | $\overline{\mathbf{v}}$ # $\overline{\mathbf{x}}$ | <b>Check Program</b>                              |           |           | $\bullet$ $\downarrow$ $\times$                                                                                                    |                      |
| $Q_{\rm B}$ Mariable Commont                                                                                                    | 1                         | <b>PLC</b>  |                     | Program                  | Device/                                           | 88 X                                              |           |           |                                                                                                    |                      |
| View High-speed Link View P2P<br>Project                                                                                                    |                           |             |                     |                          |                                                   |                                                   |           |           |                                                                                                    |                      |
| <b>Function/FB</b><br>$P \times$                                                                                                    |                           |             |                     |                          |                                                   |                                                   |           |           |                                                                                                    |                      |
| <b>Most Recently Used</b><br>Edit                                                                                                    |                           |             |                     |                          |                                                   |                                                   |           |           |                                                                                                    |                      |
| <b>Function Name</b>                                                                                                    |                           |             |                     |                          |                                                   |                                                   |           |           |                                                                                                    |                      |
|                                                                                                    |                           |             |                     |                          |                                                   |                                                   |           |           |                                                                                                    |                      |
|                                                                                                    |                           |             |                     |                          |                                                   |                                                   |           |           |                                                                                                    |                      |
|                                                                                                    |                           |             |                     |                          |                                                   |                                                   |           |           |                                                                                                    |                      |
|                                                                                                    |                           |             |                     |                          |                                                   |                                                   |           |           |                                                                                                    |                      |
|                                                                                                    |                           |             |                     |                          |                                                   |                                                   |           |           |                                                                                                    |                      |
|                                                                                                    | $\leftarrow$ $\mathbf{m}$ |             |                     |                          |                                                   |                                                   |           |           |                                                                                                    |                      |
|                                                                                                    | Monitor 1                 |             | Monitor 2 Monitor 3 | <b>Monitor 4</b>         |                                                   | Ch., Fin., Fin., Co., Cr., Us., Du.,<br><b>Re</b> |           |           |                                                                                                    |                      |
|                                                                                                    | Row 0, Column 0           |             | Overwrite           |                          | 雕                                                 |                                                   | 100%      |           |                                                                                                    |                      |

[Figure 6.2.1] P2P parameter setting example

#### **Note**

Note 1) P2P 01 is fixed allocated at built-in communication, P2P 02 for first communication module, P2P 03 for second communication. So slot number should be correct.

### **6.2.2 P2P parameter configuration**

To use P2P service, the user executes the setting for the wanted operation at the P2P parameter window. Like the following figure, P2P parameter consists of three information.

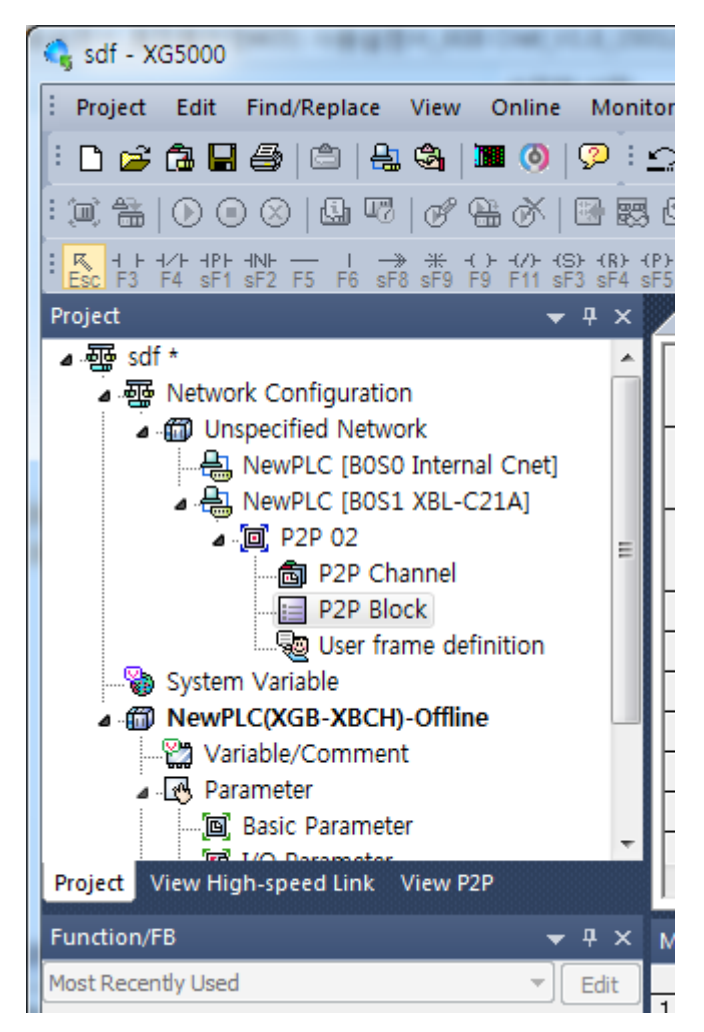

[Figure 6.2.2] P2P parameter configuration screen

1) P2P channel

- P2P channel setting defining communication protocol of P2P service to execute
- XGT/Modbus available
- Each channel is independent. It is applied when active mode is "Use P2P settings"
- 2) P2P block
	- Setting P2P block of 32 acting independently
- 3) User frame definition
	- User frame definition registration

### **6.2.3 Channel information**

Built-in Cnet I/F function provides two fixed communication channel as fixed P2P 1. Cnet I/F module are allocated P2P 2 and P2P 3 according to equipment sequence and communication channel supports only one channel.

At Built-in Cnet I/F, you can define driver type for P2P service about each.

If you select P2P channel at P2P setting window, like the following, P2P channel setting window shows. If you select P2P driver to use, setting is complete.

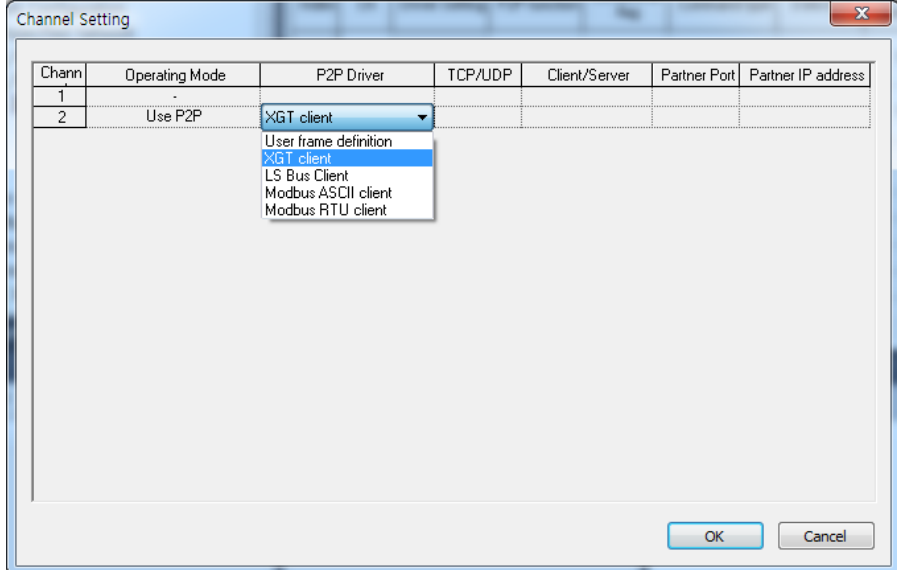

[Figure 6.2.3] P2P channel setting screen

| <b>Driver</b>         | Meaning                                                     |
|-----------------------|-------------------------------------------------------------|
| None                  | Not using P2P service                                       |
| User frame definition | In case of transmitting/receiving user frame definition     |
| XGT client            | Select in case of executing read, write of XGT memory.      |
| Modbus ASCII client   | Select in case of acting as Modbus client, using ASCII mode |
| Modbus RTU client     | Select in case of acting as Modbus client, using RTU mode.  |

[Table 6.2.1] Driver table

About communication channel, in case of selecting P2P driver as XGT or Modbus, user frame definition can not be used.

### **6.2.4 Block information**

If you select P2P block of each parameter at P2P parameter setting window, P2P block setting

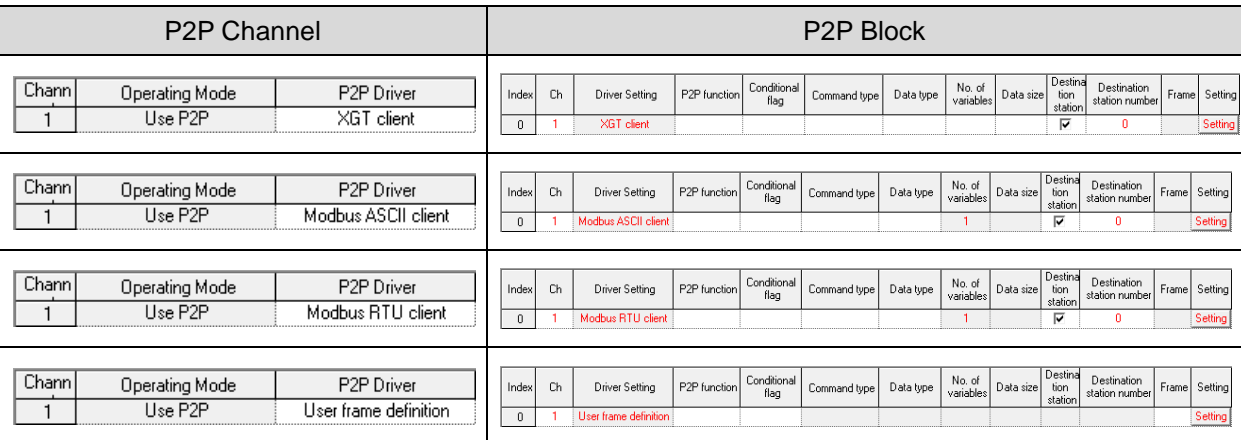

window shows.

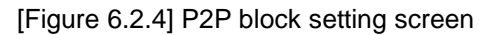

You can set up to 32 independent blocks. If you select temporary block, you can designate each block operation by selecting instruction.

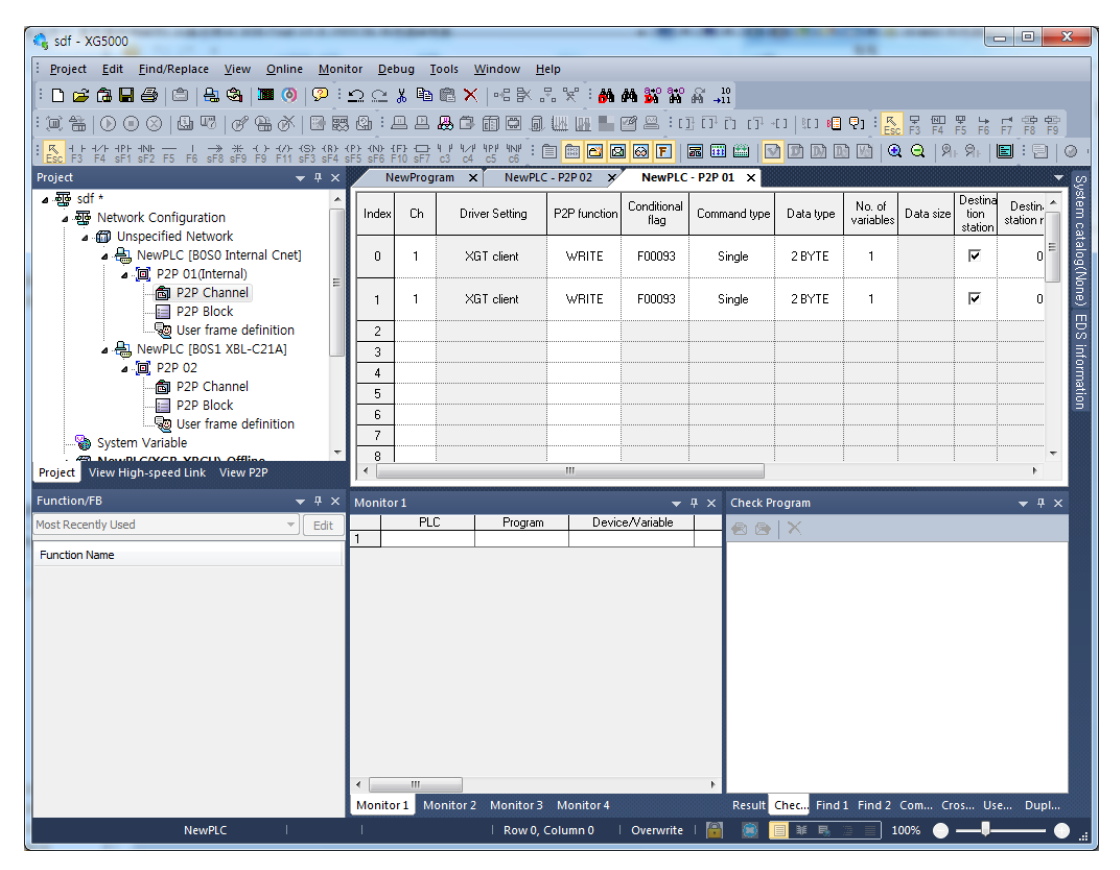

[Figure 6.2.5] P2P instruction screen

# **6.3 XGT Client Service**

 When communicating by using XGT protocol, XGT client requests read or write data from server and XGT server analyses received data from client then if received frame is fit to XGT protocol specification, processes requested instruction with ACK response, or is not fit to XGT protocol specification, transmits NAK response with error code to the XGT client.

### **6.3.1 Channel Setting**

 Cnet I/F module can set the driver type for P2P service. For P2P channel acts as client, active mode of basic setting must defined "Use P2P".

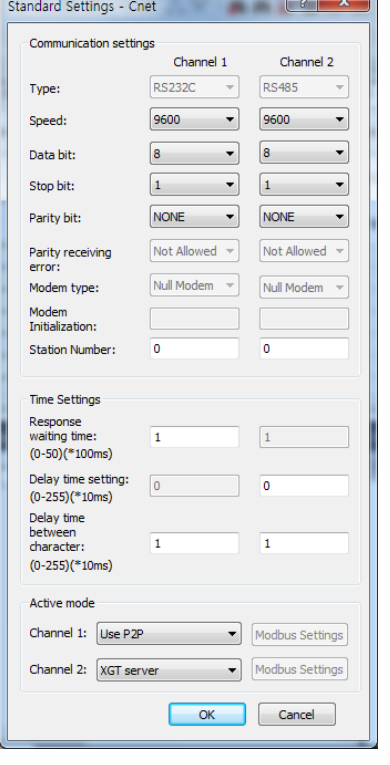

| TCP/UDP | Client/Server | Partner Port Partner IP address |
|---------|---------------|---------------------------------|
|         |               |                                 |
|         |               |                                 |
|         |               |                                 |
|         |               |                                 |
|         |               |                                 |
|         |               |                                 |
|         |               |                                 |
|         |               |                                 |
|         |               |                                 |
|         |               |                                 |
|         |               |                                 |
|         |               |                                 |
|         |               |                                 |
|         |               |                                 |
|         |               |                                 |
|         |               |                                 |
|         |               |                                 |
|         |               |                                 |

[Figure 6.3.1] P2P Channel setting

# **6.3.2 P2P Block Setting**

After set the P2P channel as XGT client, you can set the P2P block.

Meaning of each item is as follows.

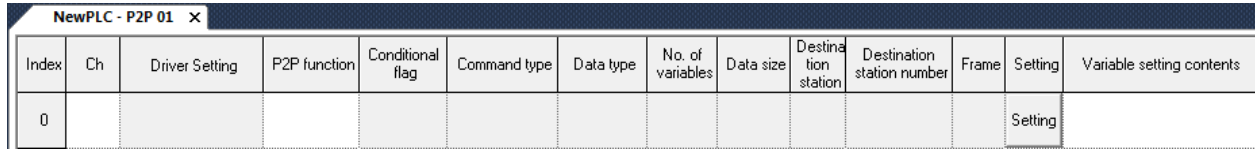

٦

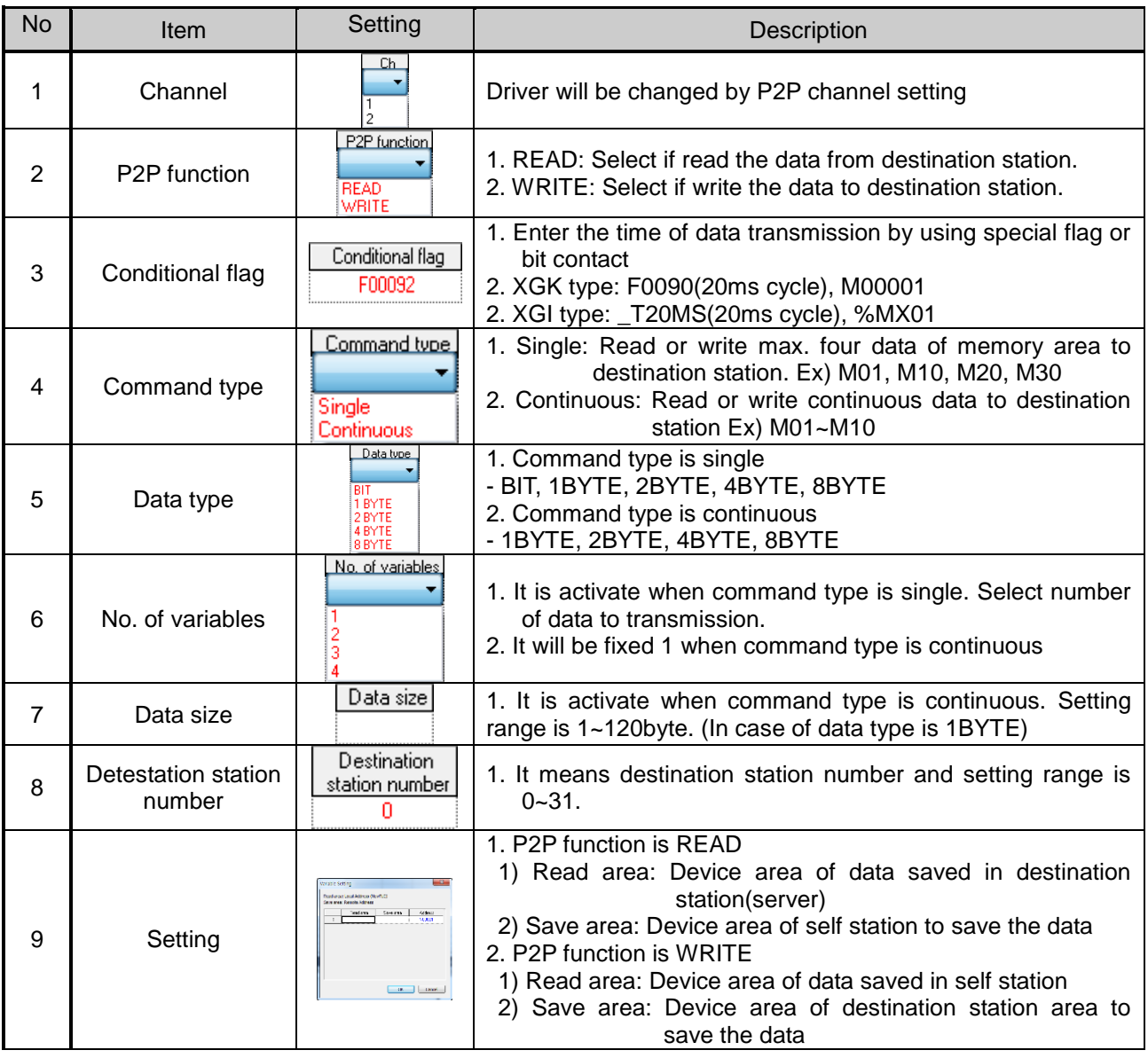

### **6.3.3 Parameter Write**

After completed the P2P block setting, download the parameter to CPU.

Select [Online]→ [Write] on the menu, click [OK] in the parameter download window. After download is complete, parameter will be right applied.

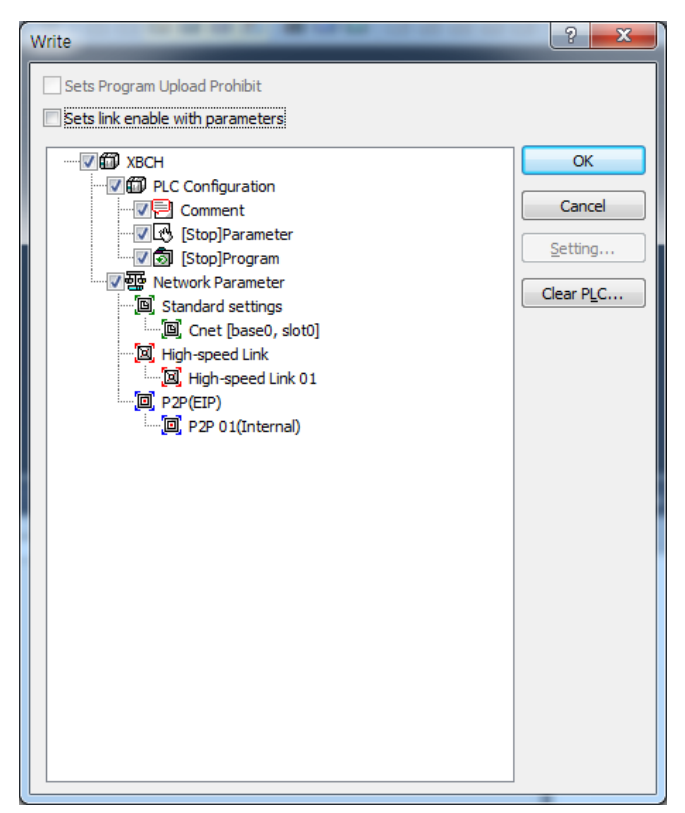

[Figure 6.3.2] Parameter write

### **6.3.4 Enable Link**

 After completed the parameter download, user must enabling the P2P service. If user complete the parameter download but do not enabling the P2P(IEP), P2P block will not work.

 Select [Online]→[Communication Module Setting]→[Enable Link] and check the P2P(EIP) to use, then P2P will be activated.

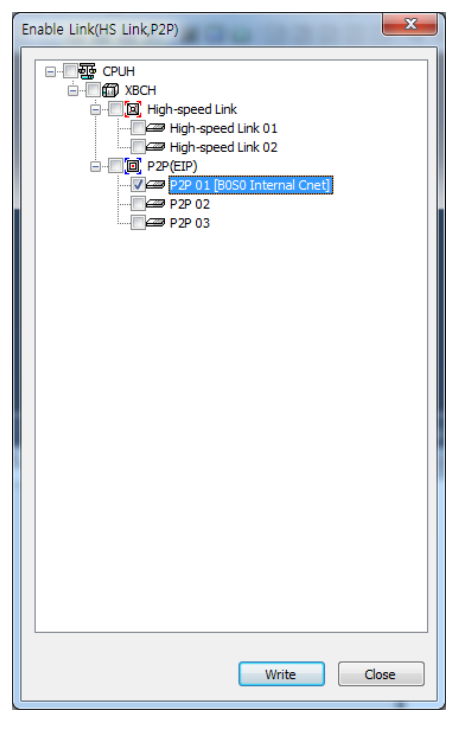

[Figure 6.3.3] Enable P2P Link

## **6.3.5 Diagnosis**

User can check the normal operation to using diagnosis feature.

Select [Online]→[Communication module setting]→[System diagnosis]. Right click on the module to check and select frame moniter or status by service. Then user can check the communication status. For more information, please refer to the Chapter 10 Diagnosis.

# **6.4 Modbus Client Service**

I

Modbus protocol is a standardized open protocol for client-server communication. It operates send/receive data by function code. Device to device communication using Modbus protocol, use client-server feature to handle only one client.

# **6.4.1 Channel Setting**

Cnet I/F module can set the driver type for P2P service. For P2P channel acts as client, active mode of basic setting must defined "Use P2P".

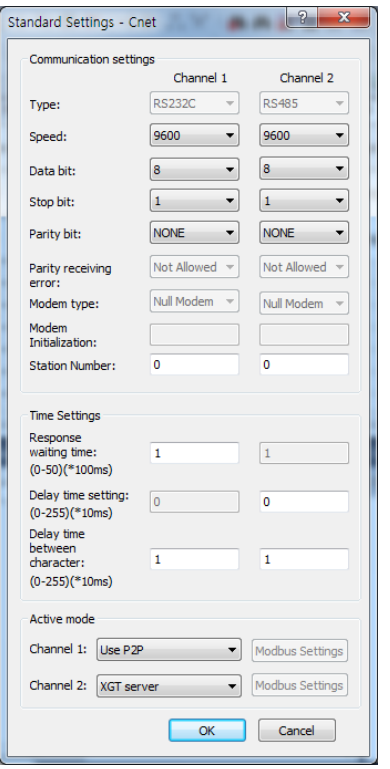

| Chann | <b>Operating Mode</b> | P2P Driver                                             | TCP/UDP | Client/Server | Partner Port Partner IP address |
|-------|-----------------------|--------------------------------------------------------|---------|---------------|---------------------------------|
| 1     | Use P2P               | XGT client<br>۰                                        |         |               |                                 |
| 2     | XGT server            | User frame definition                                  |         |               |                                 |
|       |                       | XGT client<br>Modbus ASCII client<br>Modbus RTU client |         |               |                                 |
|       |                       |                                                        |         |               |                                 |

[Figure 6.4.1] P2P Channel setting

### **6.4.2 P2P Block Setting**

 The operation using Modbus RTU/ASCII client has read function that read the data from destination station and write function that write the data to destination station. Modbus RTU/ASCII client block setting is as follows.

٦

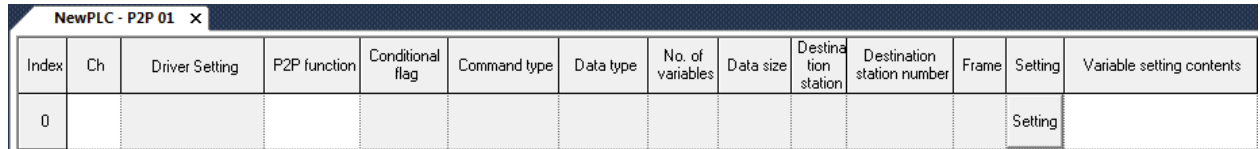

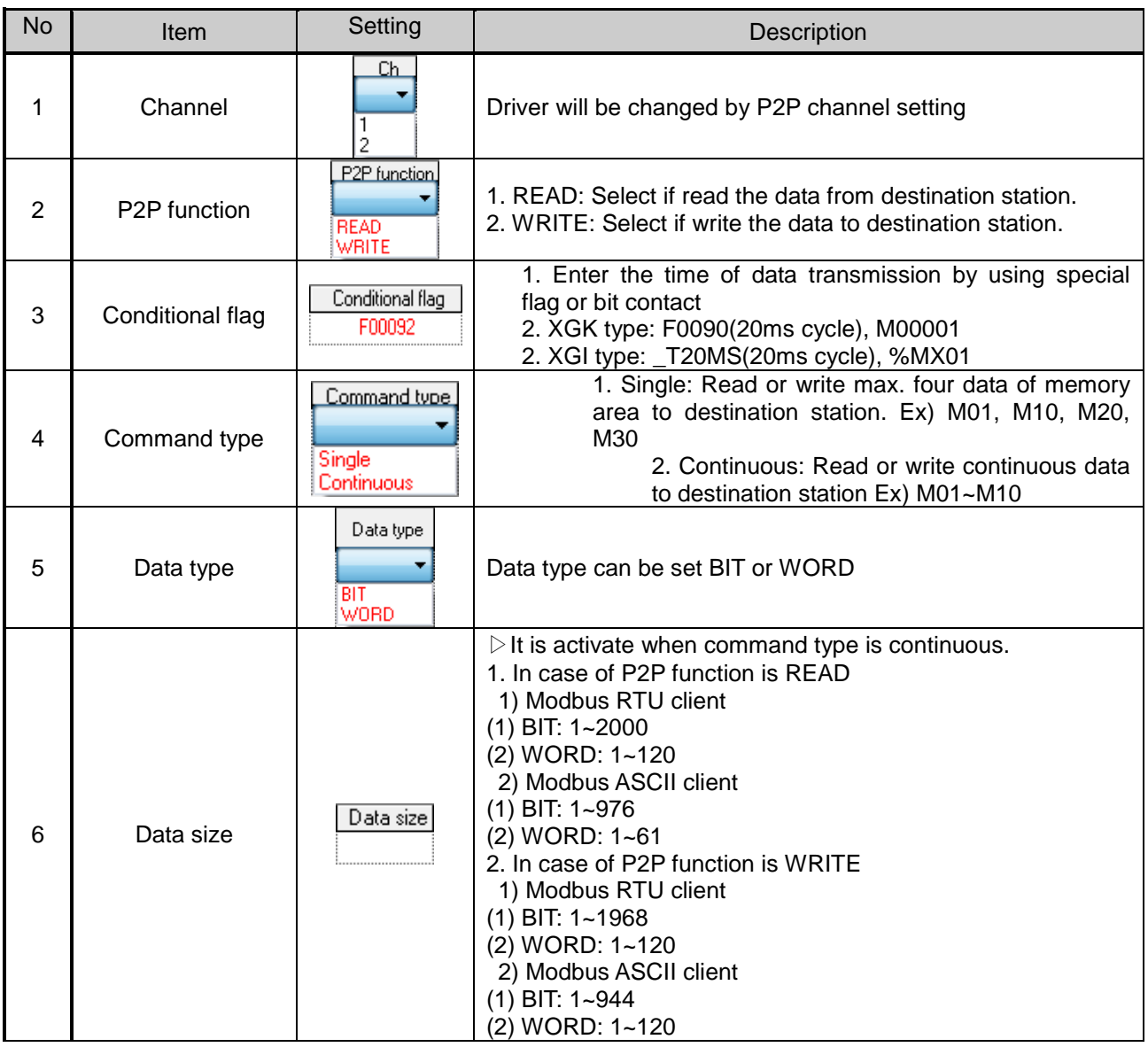

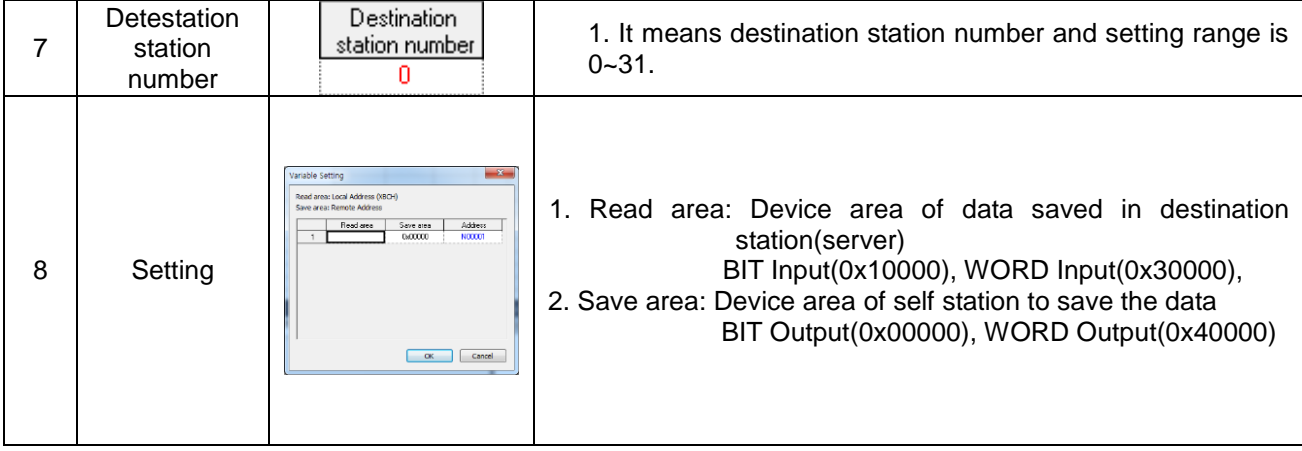

## **6.4.3 Parameter Write**

Л

After completed the P2P block setting, download the parameter to CPU.

Select [Online]→ [Write] on the menu, click [OK] in the parameter download window. After download is complete, parameter will be right applied.

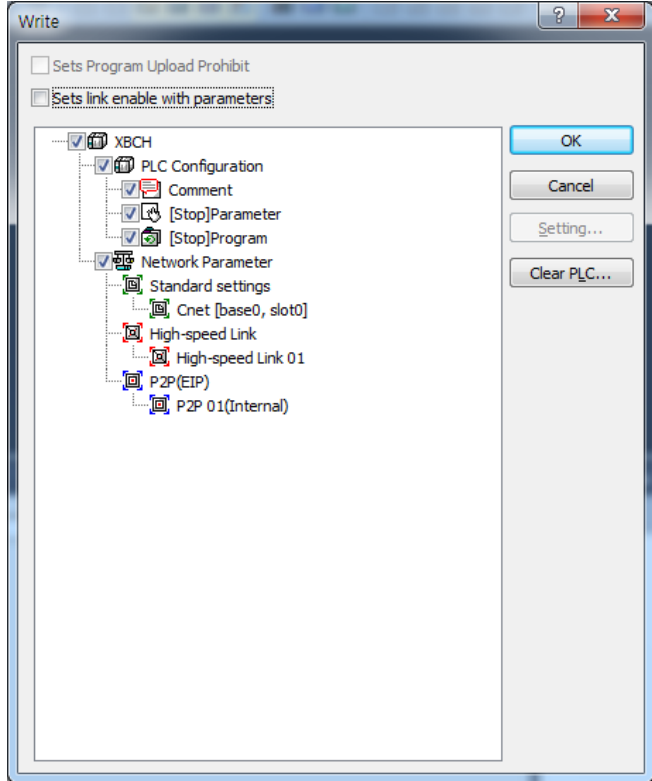

[Figure 6.4.2] Parameter write

### **6.4.4 Enable Link**

After completed the parameter download, user must enabling the P2P service. If user complete the parameter download but do not enabling the P2P(IEP), P2P block will not work.

Select [Online]→[Communication Module Setting]→[Enable Link] and check the P2P(EIP) to use, then P2P will be activated.

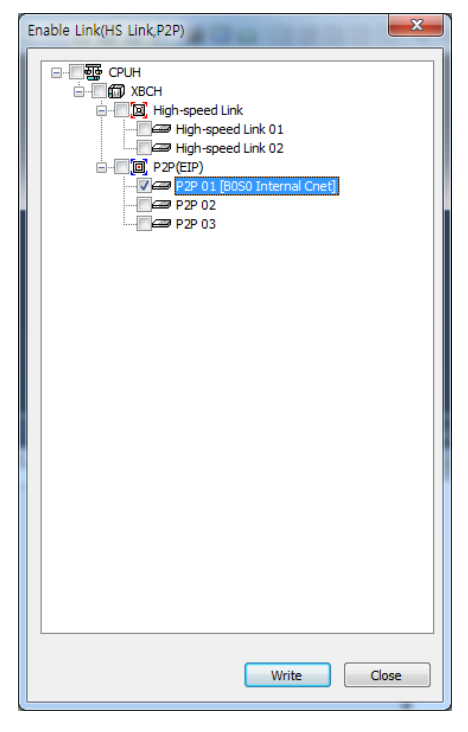

[Figure 6.4.3] Enable P2P Link

#### **6.4.5 Diagnosis**

User can check the normal operation to using diagnosis feature.

Select [Online]→[Communication module setting]→[System diagnosis]. Right click on the module to check and select frame moniter or status by service. Then user can check the communication status.

For more information, please refer to the Chapter 10 Diagnosis.

# **6.5 User Frame Definition**

There are many protocols according to producer of communication device and it is impossible to supports diverse protocols. So if the user defines protocols and writes program, Cnet I/F module allows the communication between different devices according to defined protocol. In order to communicate with device which doesn't use specific protocols (XGT protocol, Modbus protocol), the user can directly define protocol used in the device the user want to communicate and communicate. At this time, the user should define TX and RX frame so that it meets partner device's protocol.

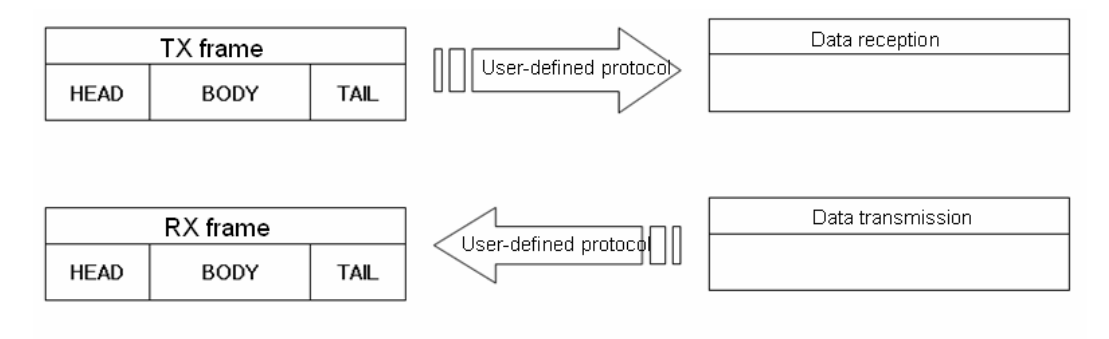

[Figure 6.5.1] User frame definition

### **6.5.1 Structure of user definition frame**

When writing frame by user definition frame, frame is divided into HEAD that start of frame, TAIL that end of frame and BODY that data area. Each HEAD, TAIL and BODY is divided into segment. Total size of one frame should be less than 1024 byte.

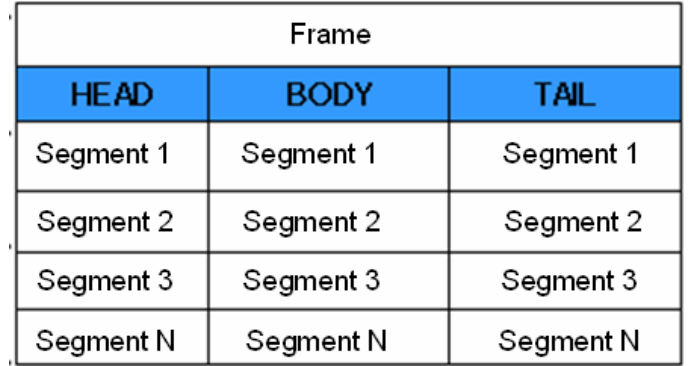

#### 1) Structure of HEAD

Input type of segment for HEAD is divided into numerical constant and string constant. In case of numerical constant, it means HEX value and in case of string constant, it means ASCII value.

#### 2) Structure of TAIL

Input type of segment for HEAD is divided into numerical constant, string constant and BCC which check frame error. Meaning of numerical constant and string constant is same with HEAD's. BCC is segment

used for checking TRX frame error, only one can be set in the TAIL.

◆ BCC error check

It is the meaning that the numerical value and the character string which are used in HEAD are used to be equal. BCC is the segment which is used to inspect the error of the TRX frame. It can only set Tail. When BCC is applied, calculation about TRX frame is executed and if calculation is different, relevant frame is ignored to improve the reliability of communication. Calculation methods about each BCC are as follows.

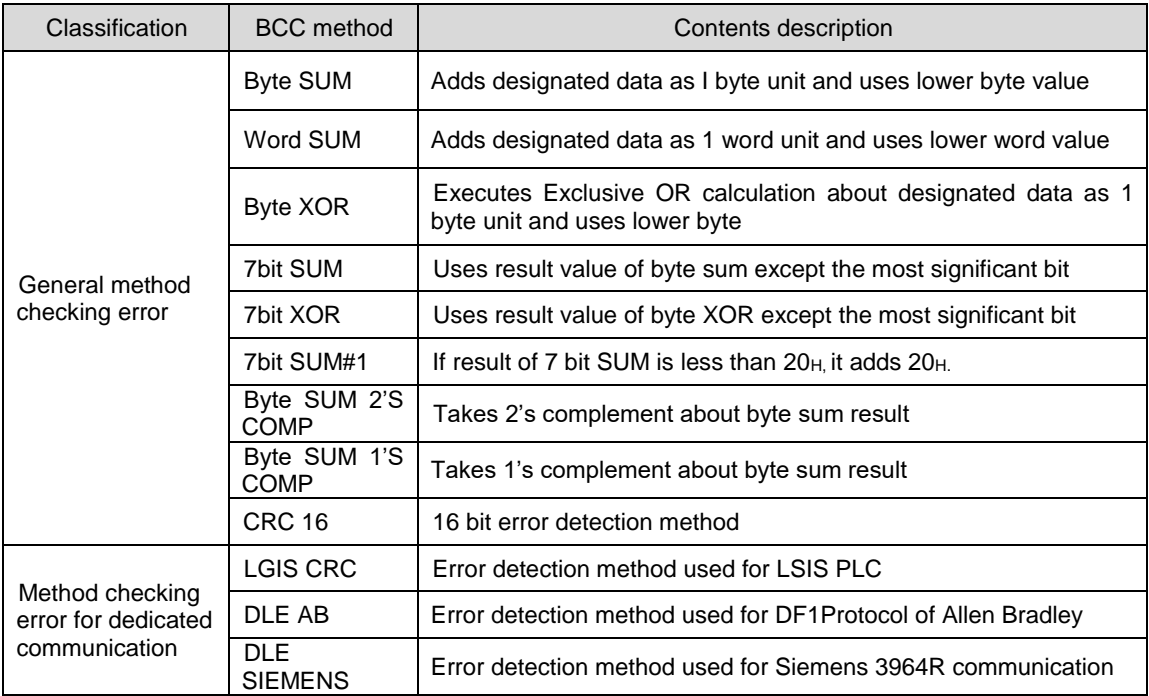

When setting BCC, in case of general method, the user need not set BCC setting range and indication method and in case of dedicated method, the user should set BCC setting range and indication method.

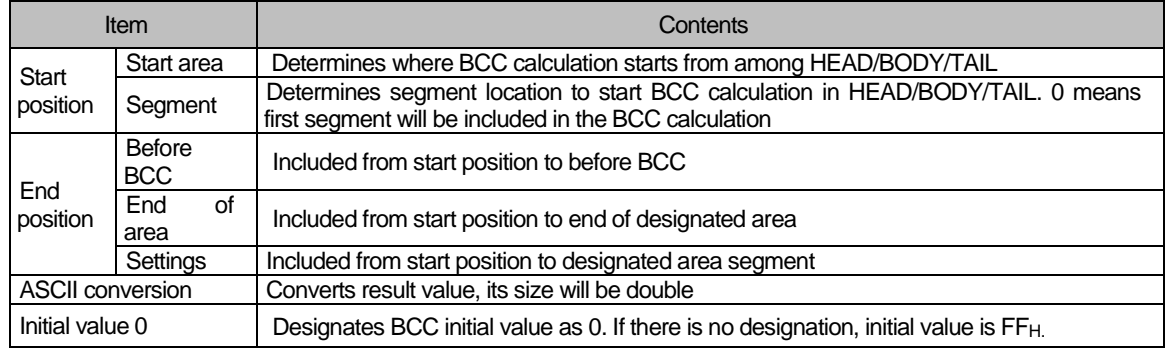

#### 3) Structure of BODY

Input type of segment which composes BODY is different according to receive and transmission. In case of transmission, they are divided into string constant, numerical constant and fix sized variable. Meaning of string constant and numerical constant is same with HEAD's.

(1) Variable sized variable (in RX frame)

 Part where size and contents changes are defined as variable sized variable. Variable sized variable can be set in the BODY and after variable sized variable, the user can't add segment. When using variable sized variable, there should be one among HEAD, TAIL. If the user registers variable sized variable without HEAD, TAIL, when receiving frame, there may be error according to communication status. For reliability of communication, register one among HEAD, TAIL. (In case of Variable sized variable of TX frame, the size is designated in P2P Block setting, so the function and characteristic is same with Fix sized variable of RX frame.)

#### (2) Fix sized variable (in RX frame)

Frame part where size is fixed but contents changes are defined as Fix sized variable. It can be set in the BODY. In case of Fix sized variable, the user can register up to 4.

Group Frame Segment Neference TX frame HEAD Numerical constant Max. 10 byte String constant Max. 10 byte<br>umerical constant Max. 10 byte TAIL Numerical constant String constant Max. 10 byte BCC | Only one BCC applicable BODY Numerical constant Max. 10 byte<br>String constant Max. 10 byte String constant Variable sized variable  $\vert$  Available up to 4 RX frame HEAD Numerical constant Max. 10 byte<br>String constant Max. 10 byte String constant TAIL Numerical constant Max. 10 byte<br>String constant Max. 10 byte String constant BCC | Only one BCC applicable **BODY** Numerical constant | Max. 10 byte String constant | Max. 10 byte Fix sized variable Available up to 4 Fix sized variable 3, variable sized variable 1 are available Variable sized variable Only one variable sized variable available After variable sized variable, adding segment is impossible

TRX frame standard for user - defined communication of XGT Cnet I/F module is as follows.

### **6.5.2 Channel Setting**

Cnet I/F module can set the driver type for P2P service. For P2P channel acts as client, active mode of basic setting must defined "Use P2P".

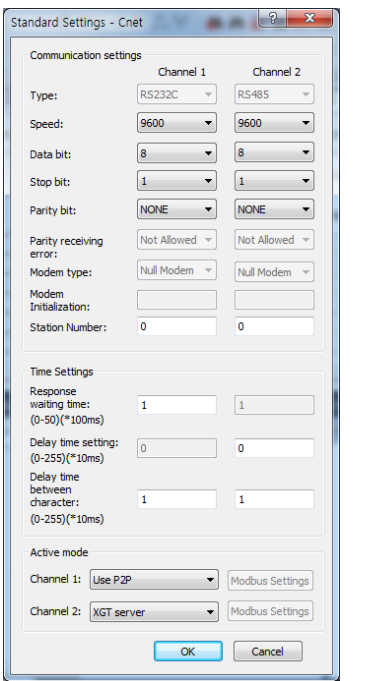

| 1<br>$\overline{2}$ | <b>Operating Mode</b><br>Use P2P<br>XGT server | XGT client<br>User frame definition<br>XGT client<br>Modbus ASCII client |  | Partner Port   Partner IP address |
|---------------------|------------------------------------------------|--------------------------------------------------------------------------|--|-----------------------------------|
|                     |                                                |                                                                          |  |                                   |
|                     |                                                |                                                                          |  |                                   |
|                     |                                                |                                                                          |  |                                   |
|                     |                                                |                                                                          |  |                                   |
|                     |                                                | Modbus RTU client                                                        |  |                                   |
|                     |                                                |                                                                          |  |                                   |
|                     |                                                |                                                                          |  |                                   |
|                     |                                                |                                                                          |  |                                   |
|                     |                                                |                                                                          |  |                                   |
|                     |                                                |                                                                          |  |                                   |
|                     |                                                |                                                                          |  |                                   |
|                     |                                                |                                                                          |  |                                   |
|                     |                                                |                                                                          |  |                                   |
|                     |                                                |                                                                          |  |                                   |
|                     |                                                |                                                                          |  |                                   |
|                     |                                                |                                                                          |  |                                   |
|                     |                                                |                                                                          |  |                                   |
|                     |                                                |                                                                          |  |                                   |
|                     |                                                |                                                                          |  |                                   |
|                     |                                                |                                                                          |  |                                   |
|                     |                                                |                                                                          |  |                                   |
|                     |                                                |                                                                          |  |                                   |
|                     |                                                |                                                                          |  |                                   |
|                     |                                                |                                                                          |  |                                   |

[Figure 6.5.2] P2P Channel setting

### **6.5.3 Writing transmission frame**

Frame is composed of HEAD indicating start, TAIL indicating end and BODY which is data area. How to write transmission frame is as follows.

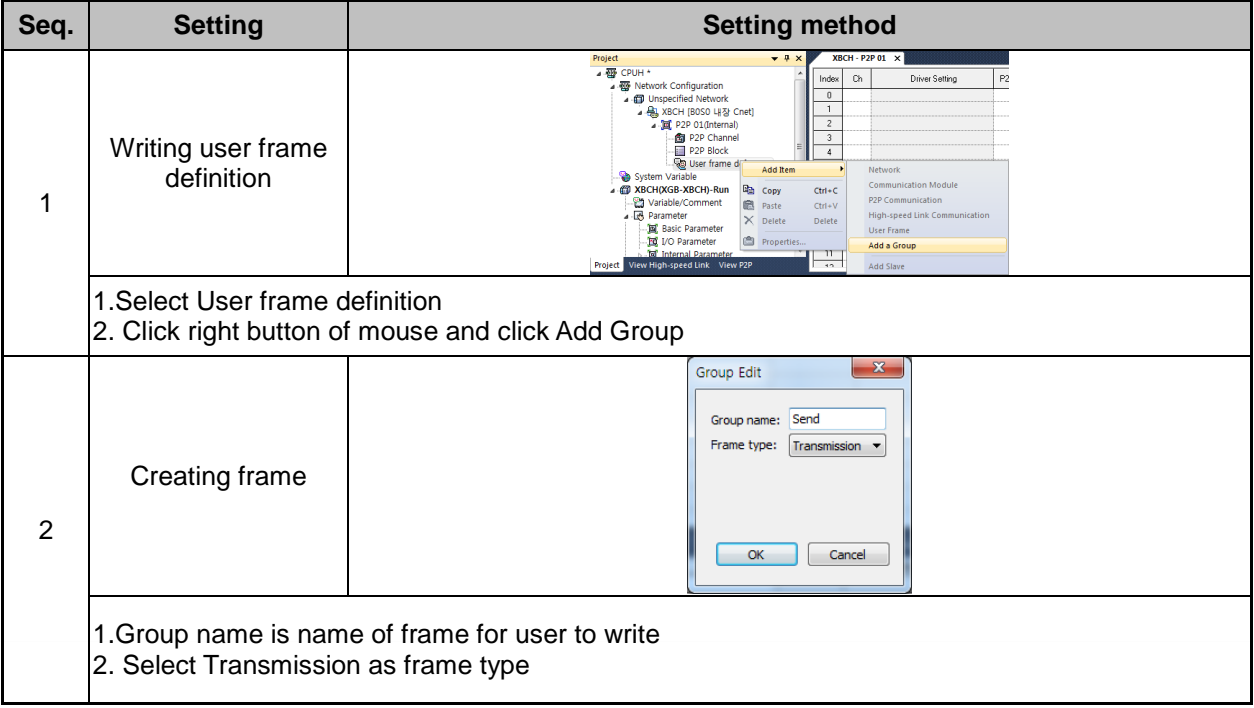

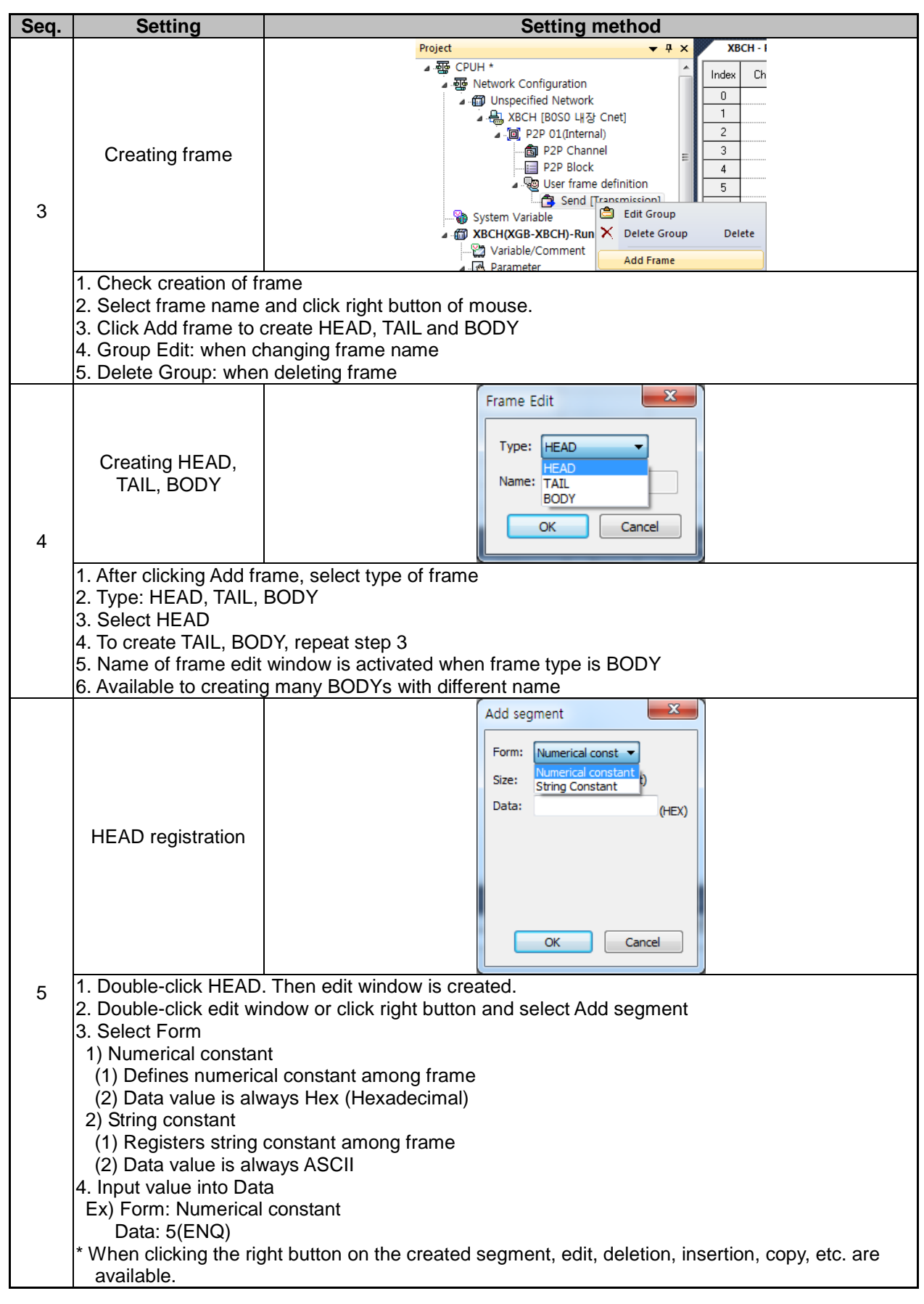

Г
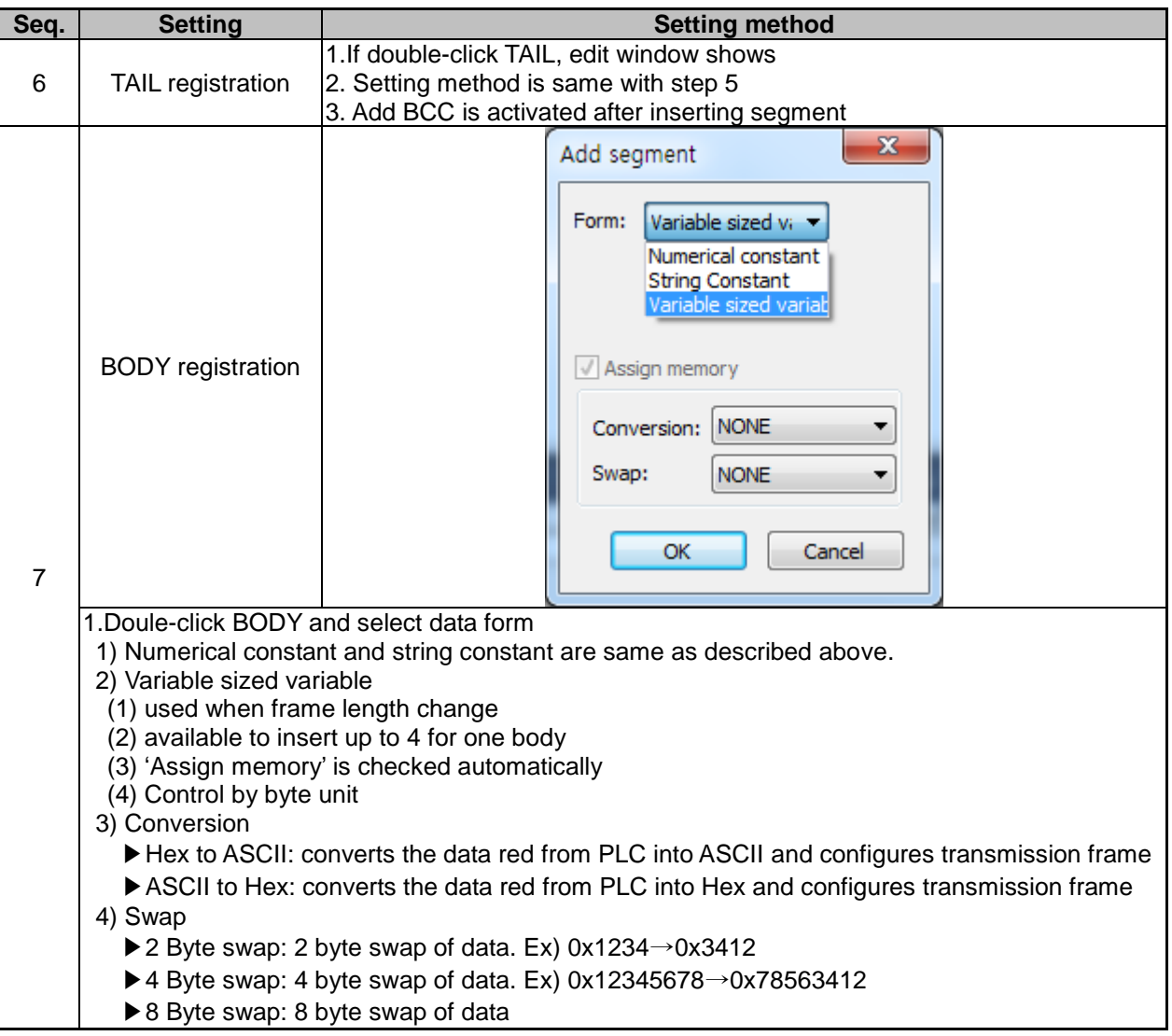

٦

#### **Seq.** Setting **Setting Setting Setting Setting Setting Setting Setting Setting Setting Setting Setting Setting Setting Setting Setting Setting Setting Setting Setting Setting Settin** Project  $\rightarrow$  4 > ▲ THE CPUH \*  $Ch$  $P<sub>2</sub>$ Index Driver Setting - Network Configuration  $\overline{0}$ Unspecified Network  $\overline{1}$ P2P 01(Internal)  $\overline{2}$ -<br>- 向 P2P Channel  $\overline{3}$ P2P Channer<br>- 2P Block<br>- g User frame d Writing user frame  $\overline{4}$ **Add Item** definition Network System Variable 1 **Communication Module** XBCH(XGB-XBCH)-Run **Pa** Copy  $Ctrl + C$ P2P Communication Variable/Comment e Paste  $Ctrl+V$ Parameter High-speed Link Communication  $\times$  Delete Delete **B** Basic Parameter User Frame <sup>●</sup> Properties I/O Parameter Add a Group **Internal Para**<br>View High-speed Link  $\overline{11}$ Project Add: 1.Select User frame definition 2. Click right button of mouse and click Add Group Group Edit  $- x$ Group name: receive Frame type: Reception  $\overline{\phantom{a}}$ Creating frame 2  $OK$ Cancel 1.Group name is name of frame for user to write 2. Select Transmission as frame type  $\overline{+}$  4  $\times$  $XBCH - P2P01 \times$ Project ▲ TO CPUH \* Nu... Form ■ 题 Network Configuration Variable sized.  $00$ ■ Technolic Comiganation<br>■ Onspecified Network 』<br>▲ - 은 XBCH [B0S0 내장 Cnet] p [a] P2P 01(Internal) - for P2P Channel Creating frame  $\overline{E}$  P2P Block User frame definition Send [Transmission] 3 receive [Reception] **Edit Group** System Variable **A** @ XBCH(XGB-XBCH)-Run X Delete Group Delete Variable/Comment Add Frame Deremotor 1. Check creation of frame 2. Select frame name and click right button of mouse. 3. Click Add frame to create HEAD, TAIL and BODY 4. Group Edit: when changing frame name 5. Delete Group: when deleting frame  $\overline{\mathbf{x}}$ Frame Edit Type: **HEAD** Creating HEAD, TAIL, BODY Name: TAIL **BODY**  $\overline{\alpha}$ Cancel 4 1. After clicking Add frame, select type of frame 2. Type: HEAD, TAIL, BODY 3. Select HEAD 4. To create TAIL, BODY, repeat step 3 5. Name of frame edit window is activated when frame type is BODY 6. Available to creating many BODYs with different name

### **6.5.4 Writing receive frame**

# **Chapter 6 Server function and P2P service**

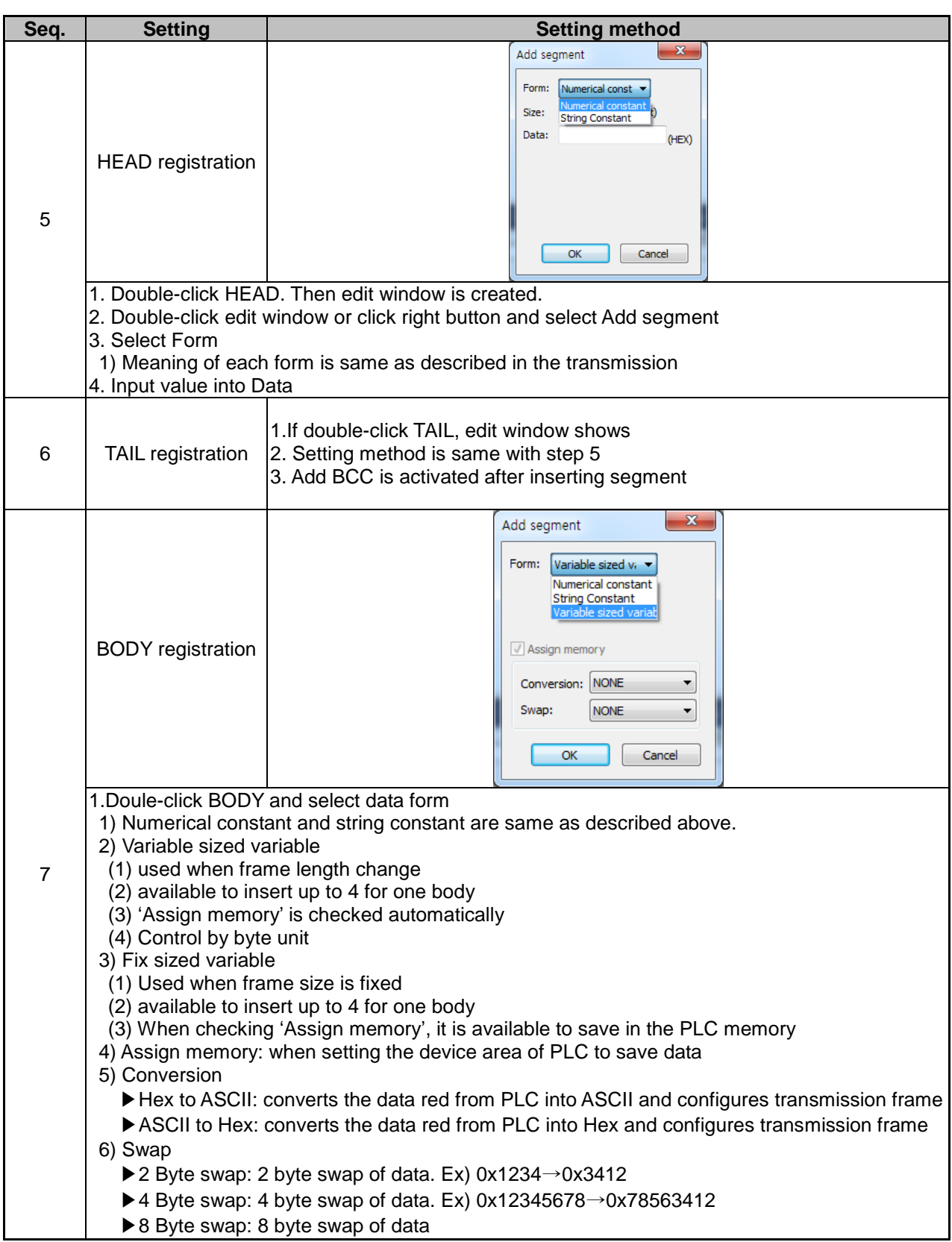

٦

# **6.5.5 Parameter setting**

Г

To send and receive the user definition frame of XG-PD, the user should set the parameter by P2P block. How to set the P2P block is as follows.

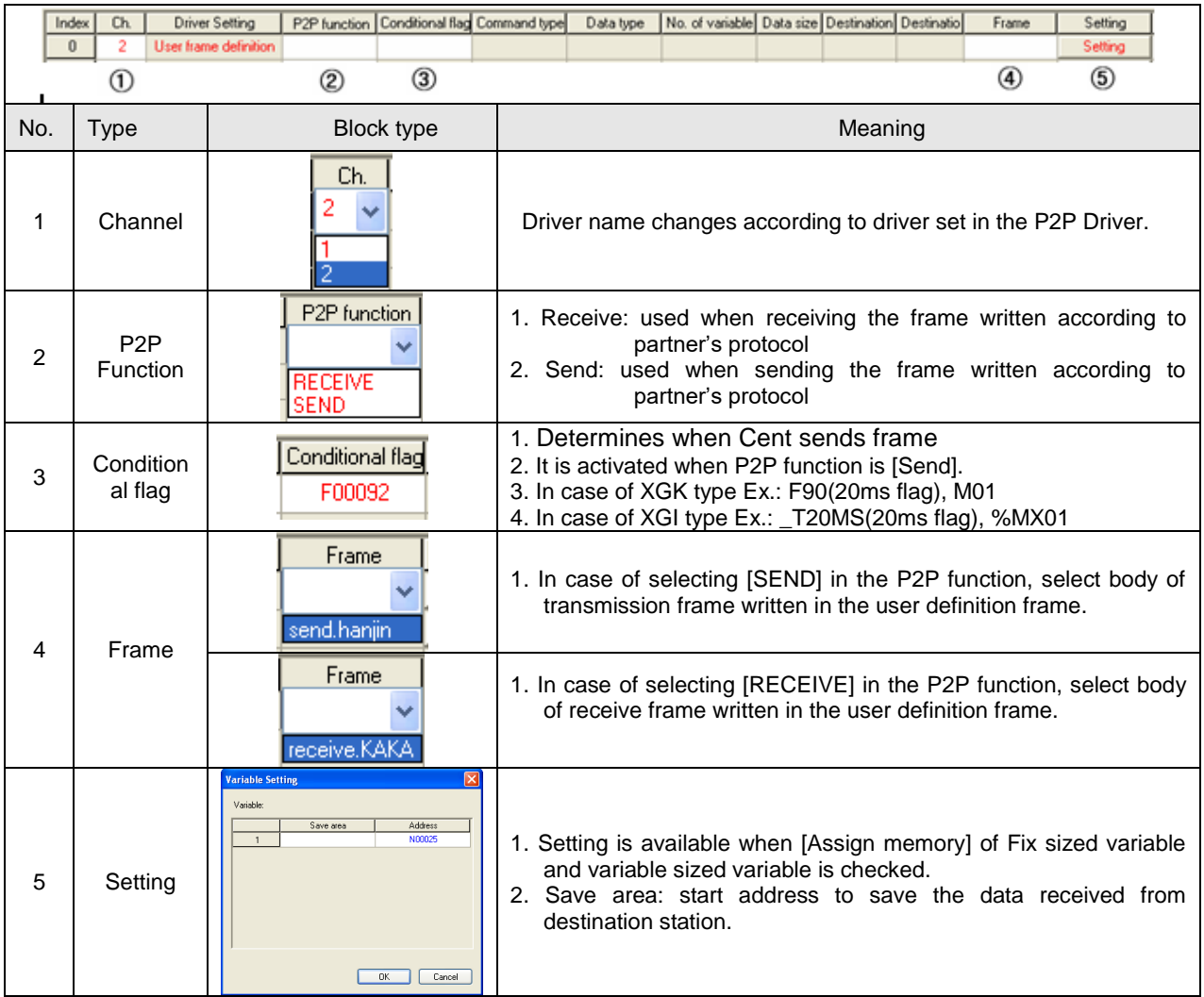

### **6.5.6 Parameter Write**

After completed the P2P block setting, download the parameter to CPU.

Select [Online]→ [Write] on the menu, click [OK] in the parameter download window. After download is complete, parameter will be right applied.

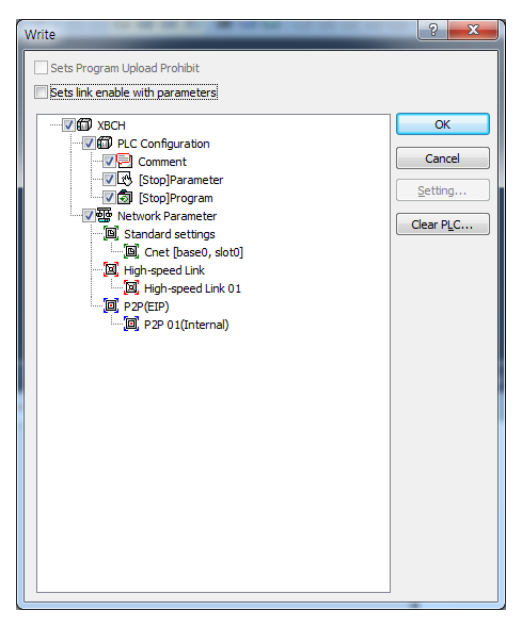

[Figure 6.5.3] Parameter write

### **6.5.7 Enable Link**

 After completed the parameter download, user must enabling the P2P service. If user complete the parameter download but do not enabling the P2P(IEP), P2P block will not work.

 Select [Online]→[Communication Module Setting]→[Enable Link] and check the P2P(EIP) to use, then P2P will be activated.

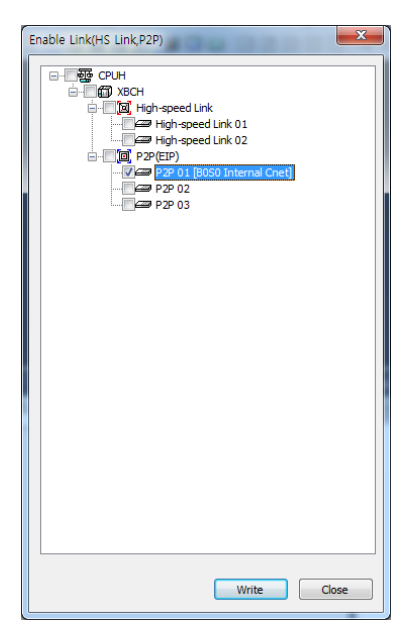

[Figure 6.5.4] Enable P2P Link

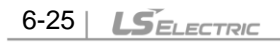

### **6.5.8 Diagnosis**

Г

User can check the normal operation to using diagnosis feature.

Select [Online]→[Communication module setting]→[System diagnosis]. Right click on the module to check and select frame moniter or status by service. Then user can check the communication status.

For more information, please refer to the Chapter 10 Diagnosis.

# **6.6 UDATA Instruction**

## **6.6.1 SEND\_UDATA [IEC]**

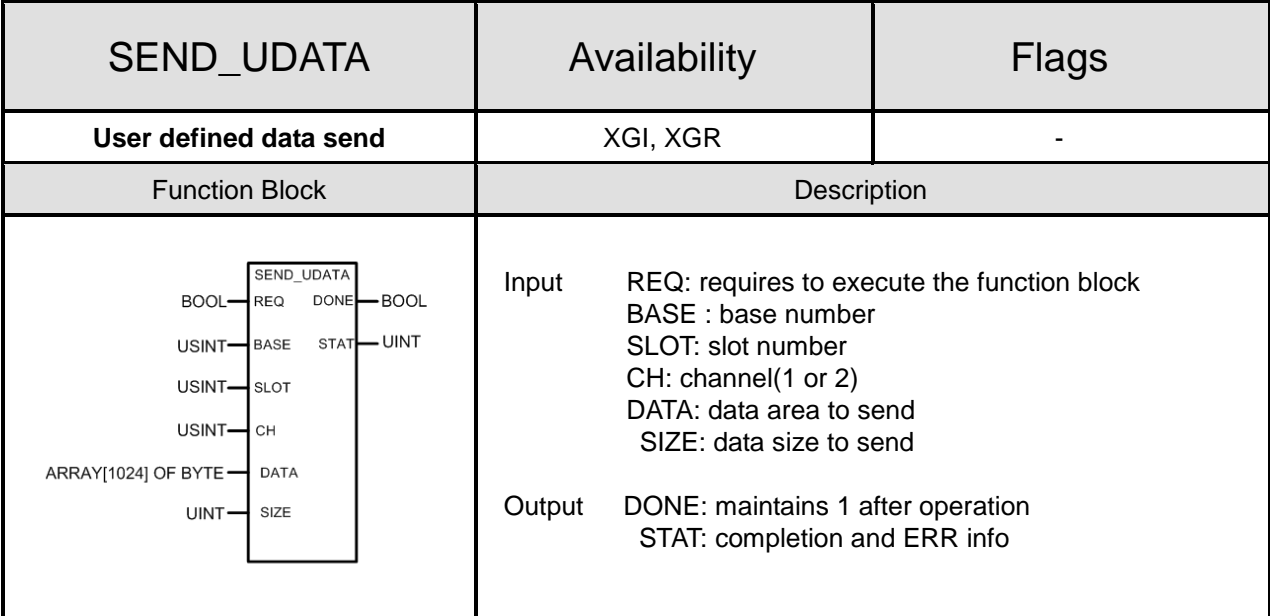

- (a) Function
	- 1) SEND\_UDATA instruction sends user defined data(UDATA).
	- 2) BASE and SLOT should input a base and the slot number that CNET module was attached to now.
	- 3) CH means a channel number and must set 1 or 2
	- 4) DATA must be declared only ARRAY OF BYTE type.
	- 5) Array size is  $1 \sim 1024$  byte.
	- 6) Save to transmit buffer as number as SIZE from DATA[0]. (Limit of data size is 1024 at once)
	- 7) If 1 is output by Done and STAT, it accomplished normally and If an error is produced, state information is displayed by STAT.

(b) Error

Г

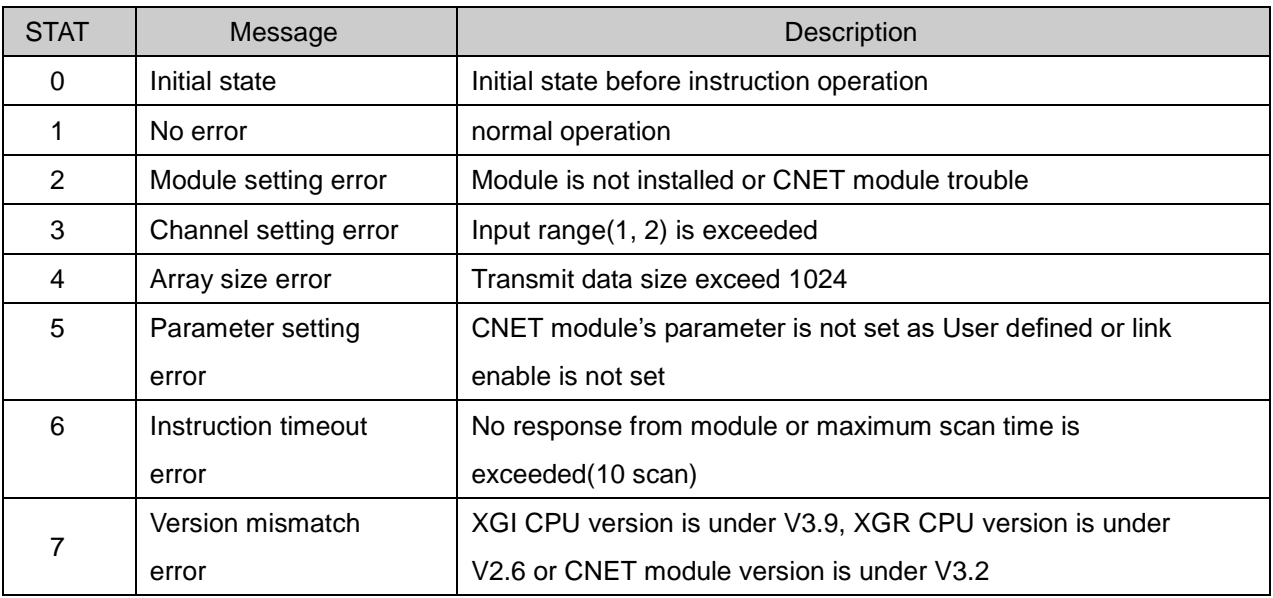

(c) Program example

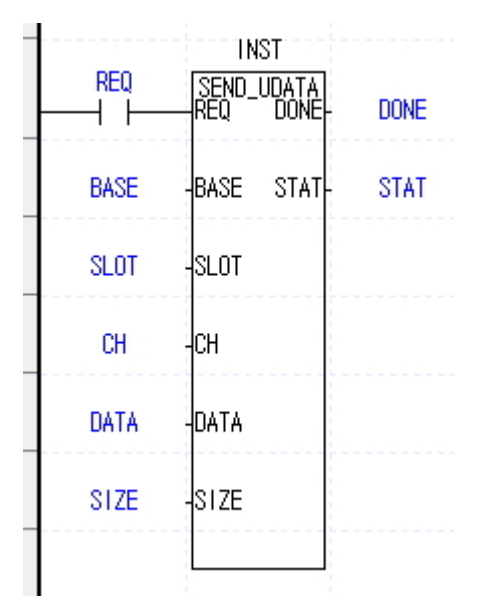

Order to send up to 1,024 Byte with CNET module attached to BASE, SLOT

# **6.6.2 RCV\_UDATA [IEC]**

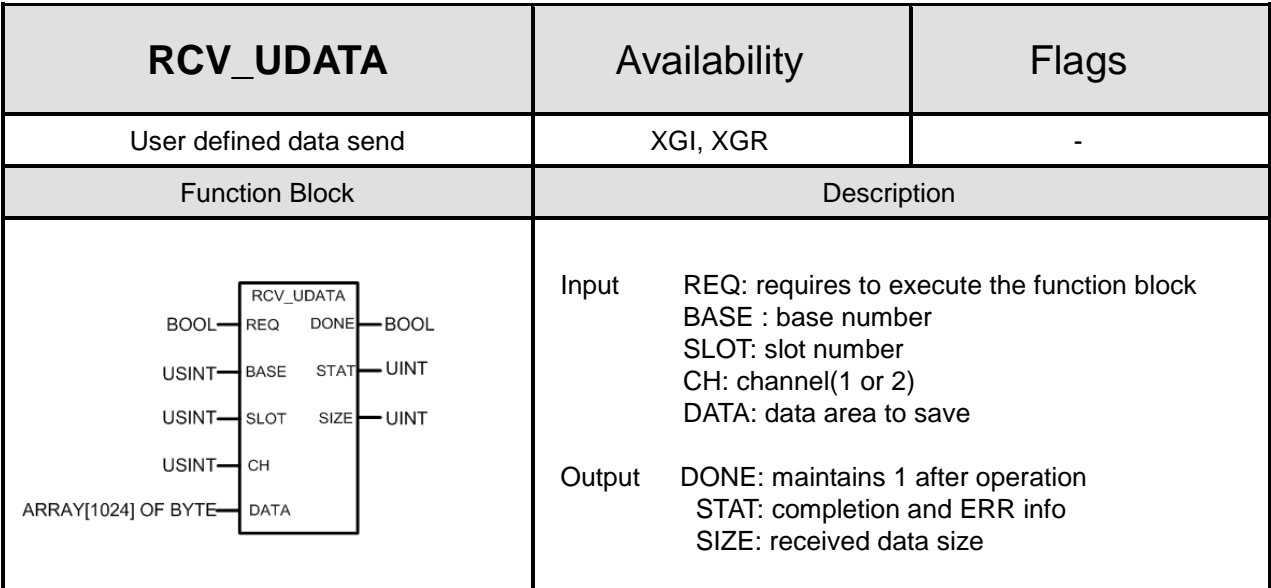

### (a) Function

- 1) RCV\_UDATA instruction saves received user defined data(UDATA) from CNET module.
- 2) BASE and SLOT should input a base and the slot number that CNET module was attached to now.
- 3) CH means a channel number and must set 1 or 2
- 4) DATA must be declared only ARRAY OF BYTE type.
- 5) Array size is  $1 \sim 1024$  byte.
- 6) Save to transmit buffer as number as SIZE from DATA[0]. (Limit of data size is 1024 at once)
- 7) If 1 is output by Done and STAT, it accomplished normally and If an error is produced, state information is displayed by STAT

#### (b) Error

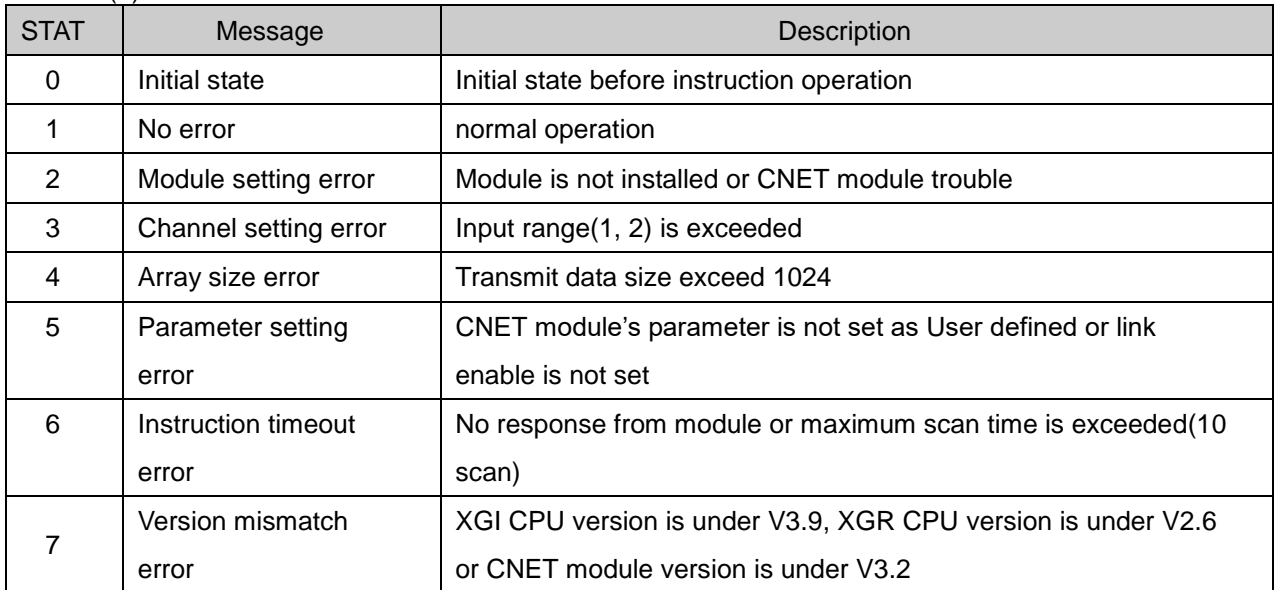

# **6.6.3 SEND\_DTR [IEC]**

Г

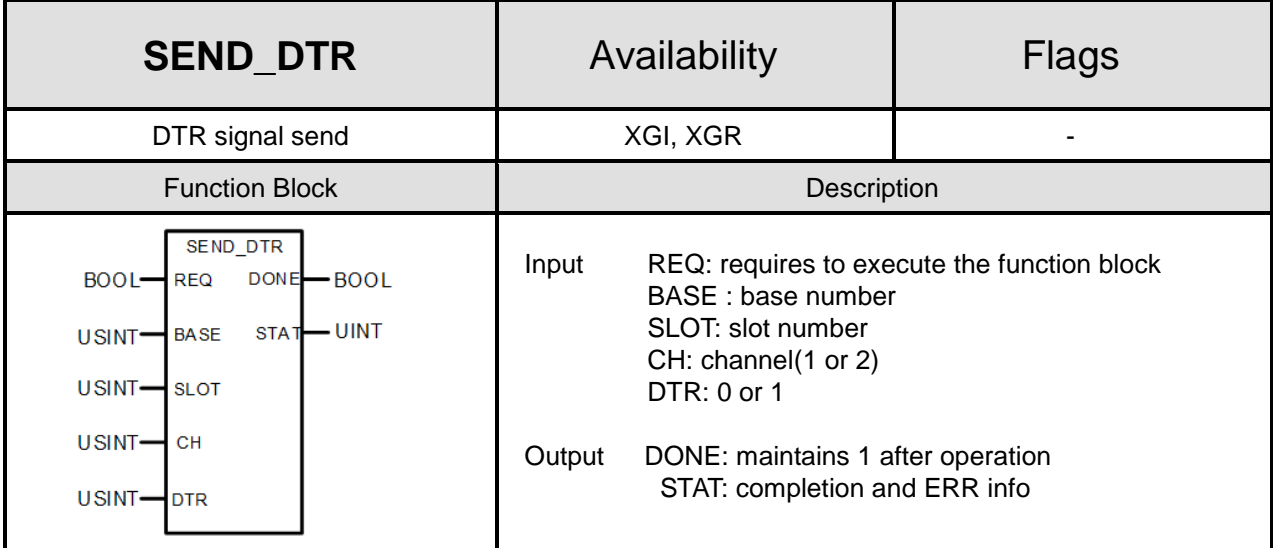

# (a) Function

- 1) SEND\_DTR instruction send DTR(Data Terminal Ready) signal that means communication ready complete.
- 2) If 1 is output by Done and STAT, it accomplished normally and If an error is produced, state information is displayed by STAT

# (b) ERROR

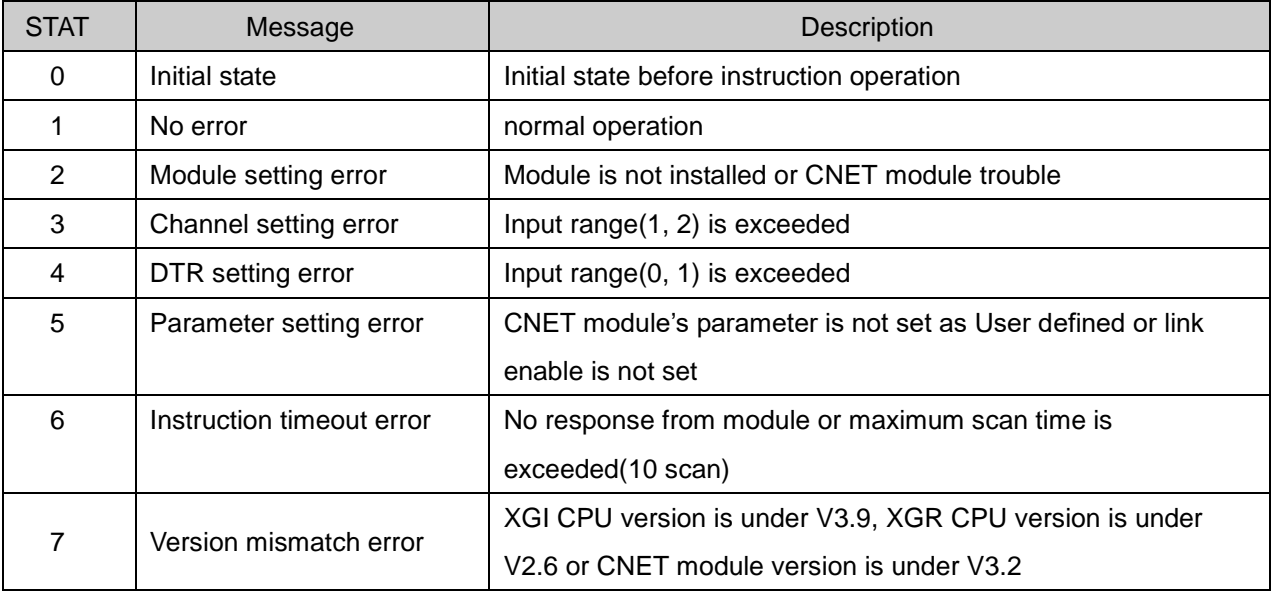

# **6.6.4 SEND\_RTS [IEC]**

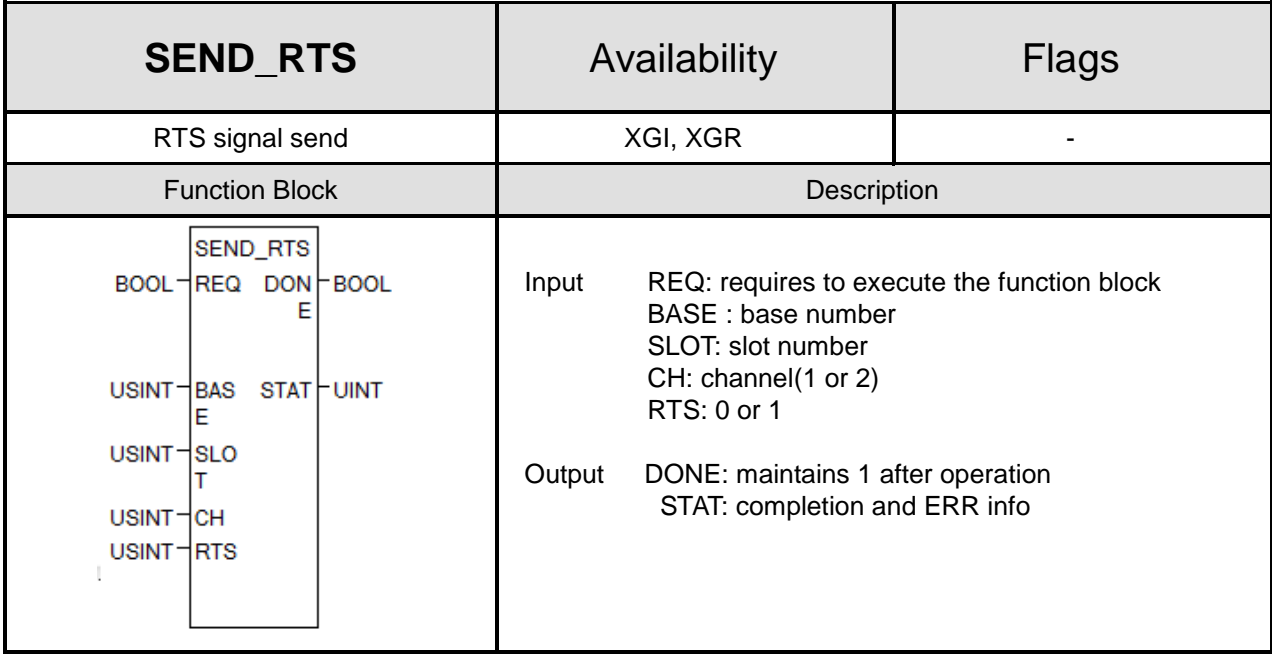

#### (a) Function

- 1) SEND\_DTR instruction send DTR(Data Terminal Ready) signal that means communication ready complete.
- 2) If 1 is output by Done and STAT, it accomplished normally and If an error is produced, state information is displayed by STAT.

### (b) ERROR

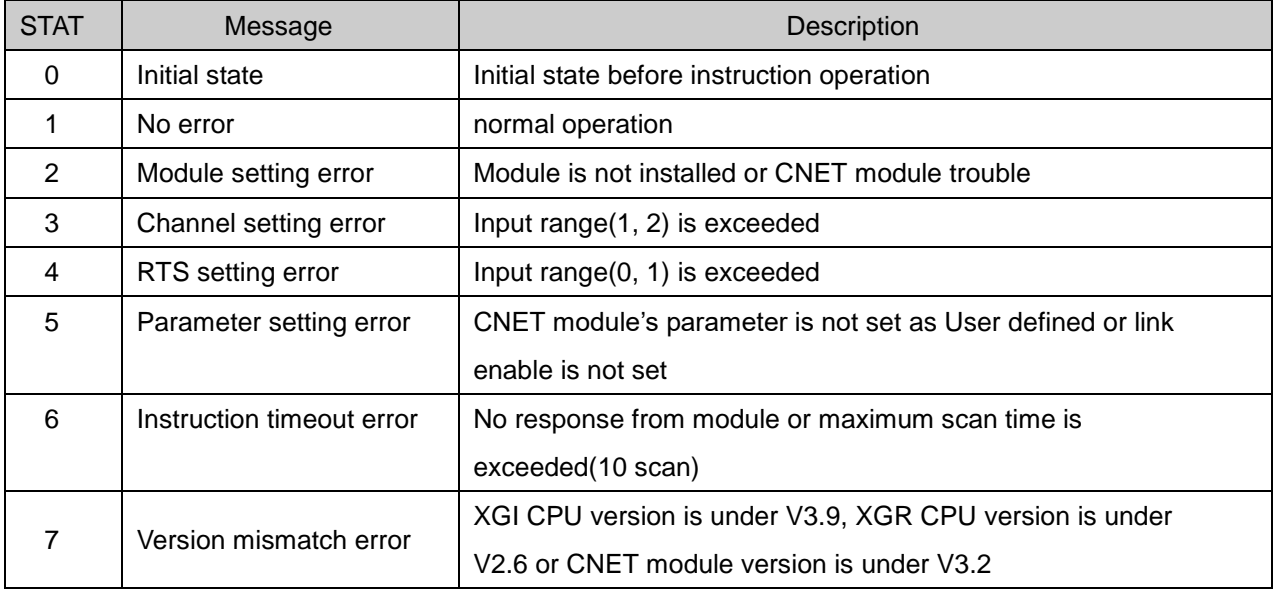

# **6.6.5 SNDUDATA [MK]**

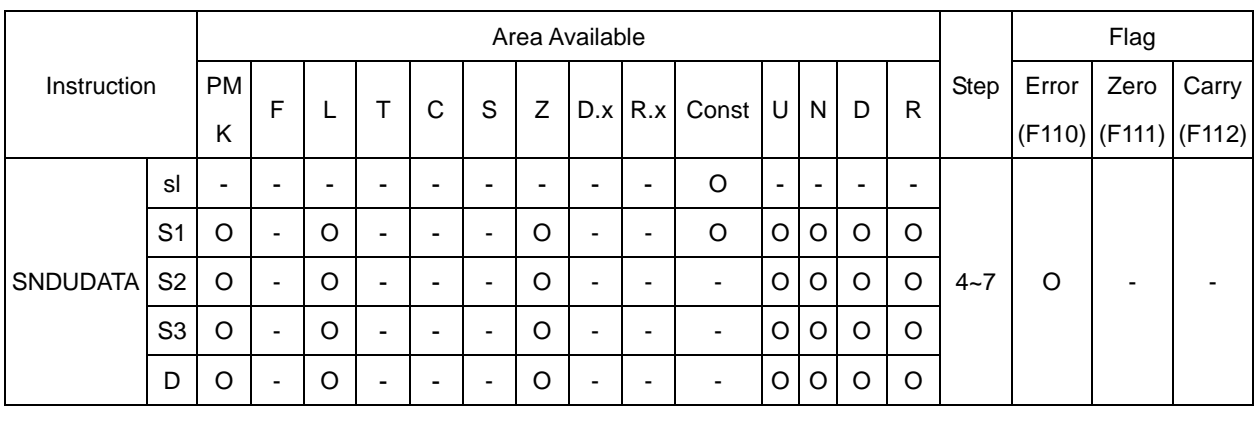

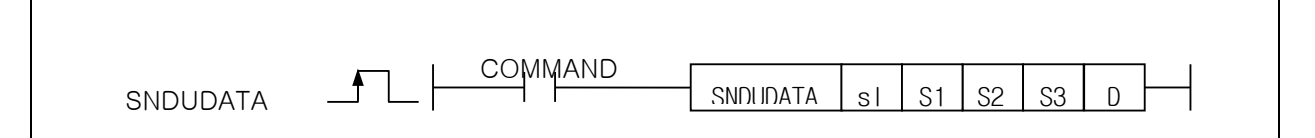

#### [Area Setting]

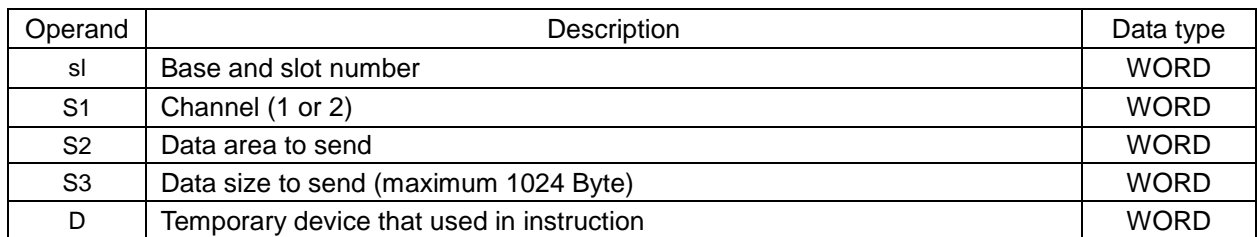

#### [Flag Setting]

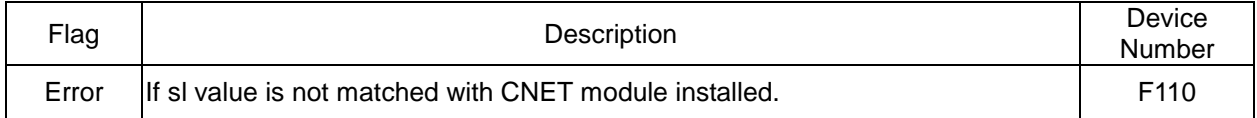

#### (a) SNDUDATA

- 1) SNDUDATA instruction sends user defined data(UDATA).
- 2) sl is base and slot number of CNET module installed.
- 3) S1 is channel number (1 or 2).
- 4) S2 is start device to send UDATA
- 5) S3 is size of UDATA, instruction sends the number of S3 from S2(Maximum 1024 Byte).
- 6) D is temporary device area to save instruction information. Initial value is 0 and If user change that value, instruction is not operated normally.

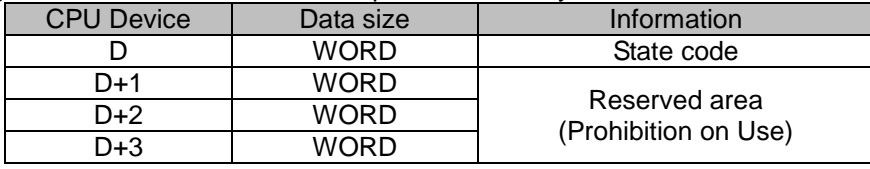

- (b) Error
	- 1) If sl value is not matched with CNET module installed, set error flag(F110).
- (c) State Information

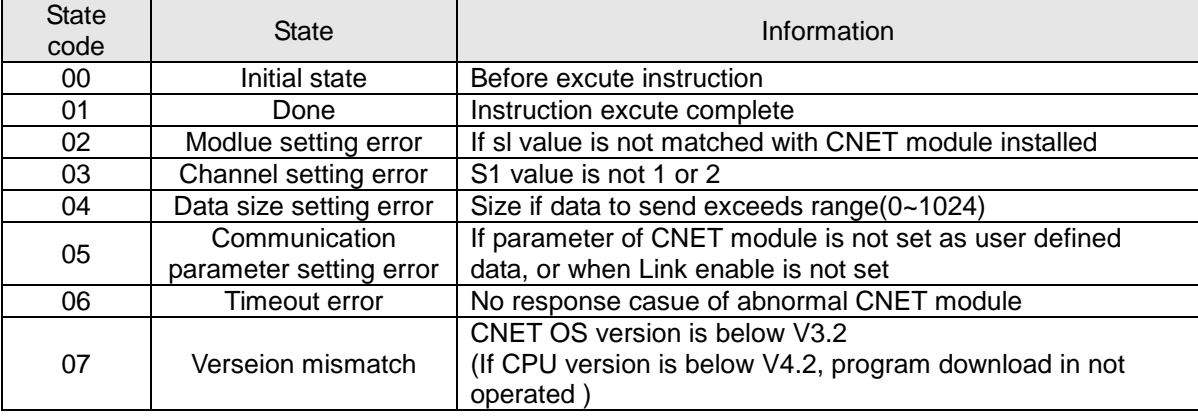

- (d) Program Example
	- 1) If Input signal REQ, Order to send up to SIZE with CNET module attached to BASE, **SLOT**

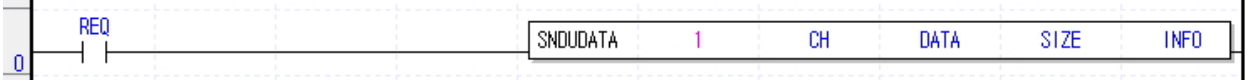

## **Remark**

(1) Devices D+1 ~ D+3 set in operand D are the areas to be saved with instruction information. So users must not change that areas. If change that areas, instruction is not operated normally.

# **6.6.6 RCVUDATA [MK]**

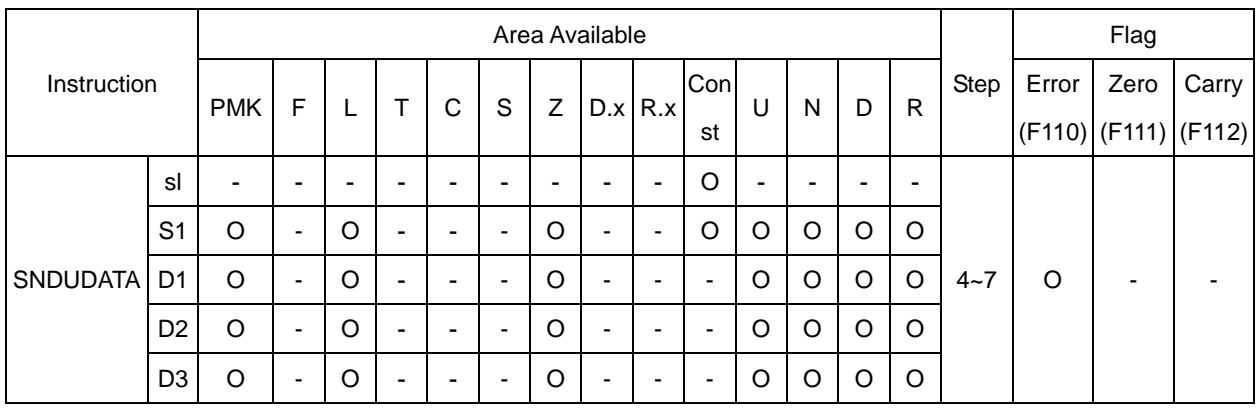

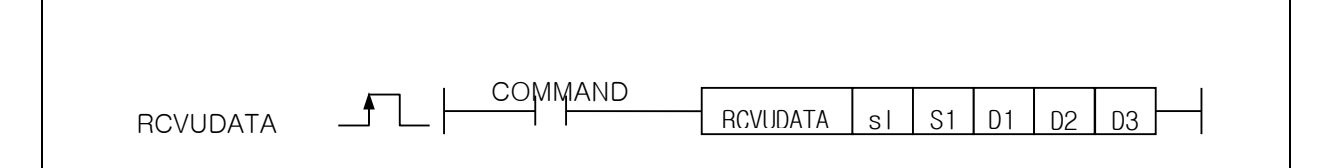

#### [Area Setting]

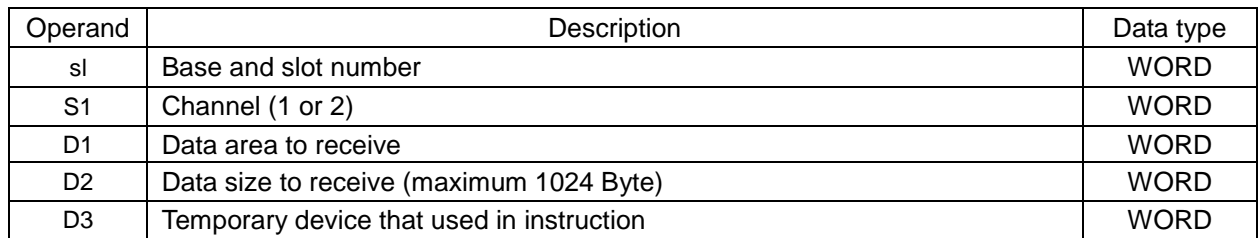

#### [Flag Setting]

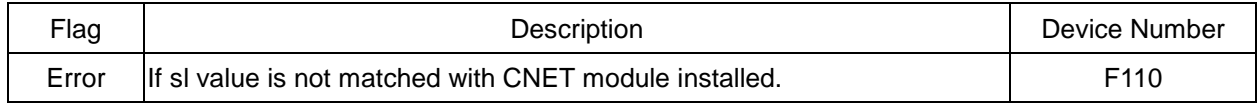

### (a) RCVUDATA

- 1) RCVUDATA instruction receives user defined data(UDATA).
- 2) sl is base and slot number of CNET module installed.
- 3) S1 is channel number (1 or 2).
- 4) D1 is start device to save UDATA
- 5) D2 is size of UDATA and unit is Byte.
- 6) D3 is temporary device area to save instruction information. Initial value is 0 and If user change that value, instruction is not operated normally.

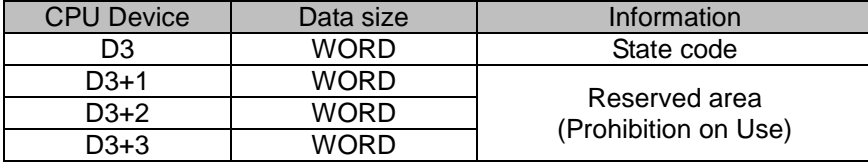

(b) Error

1) If sl value is not matched with CNET module installed, set error flag(F110).

(c) State Information

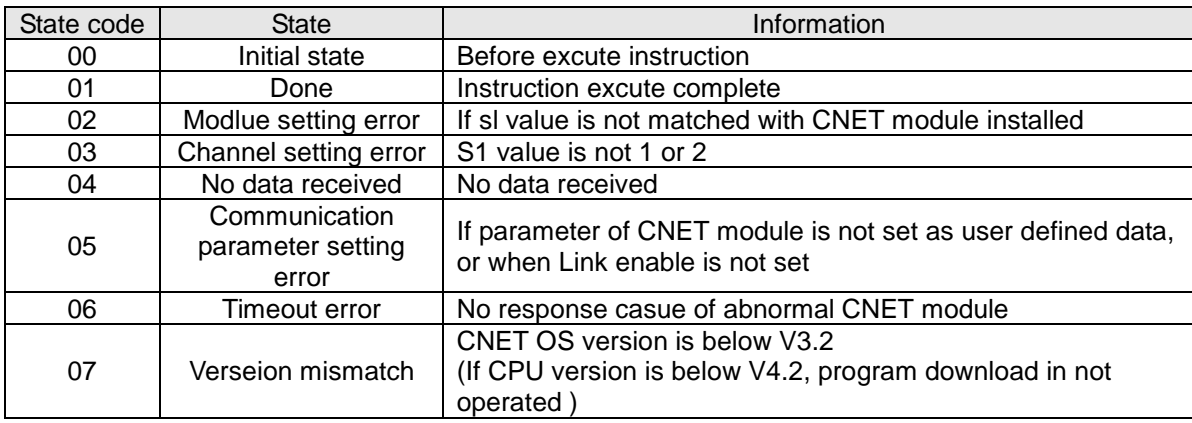

#### (d) Program Example

(e) 1) If Input signal M00001, Order to receive up to SIZE with CNET module attached to BASE, SLOT

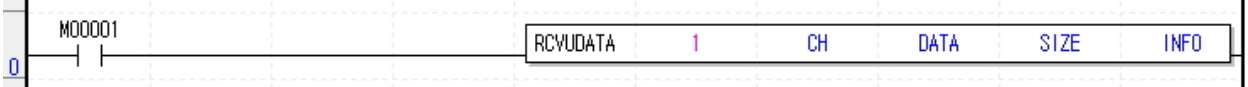

### **Remark**

(1) Devices D3+1 ~ D3+3 set in operand D3 are the areas to be saved with instruction information. So users must not change that areas. If change that areas, instruction is not operated normally.

(2) Maximum size of data received is 1024 Byte and device number set as D2 must smaller than (end area of that device – 1024 Byte).

# **6.6.7 SENDDTR [MK]**

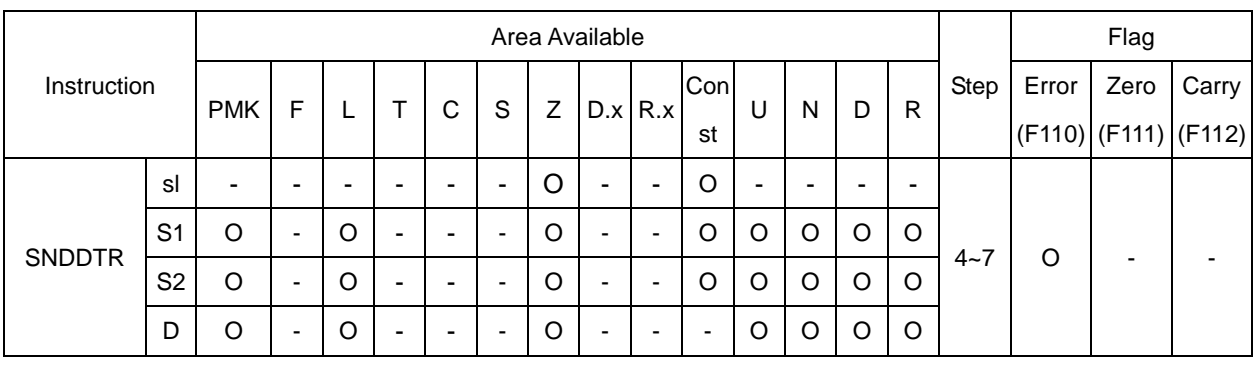

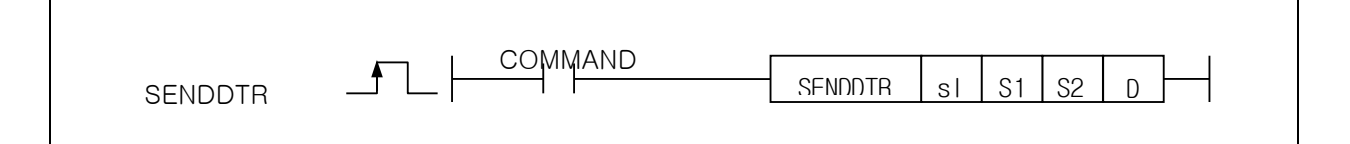

### [Area Setting]

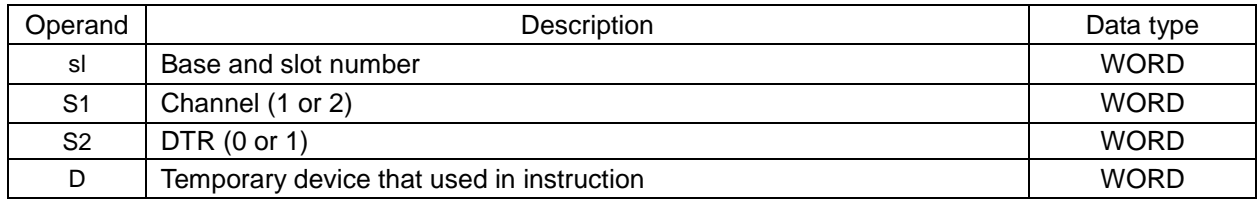

#### [Flag Setting]

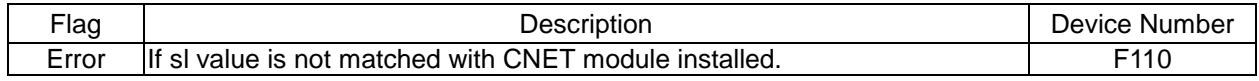

### (a) Function

- 1) SENDDTR instruction sends DTR(Data Terminal Ready) signal.
- 2) sl is base and slot number of CNET module installed.
- 3) S1 is channel number (1 or 2).
- 4) S2 is DTR value (0 or 1).
- 5) D is temporary device area to save instruction information. Initial value is 0 and If user change that value, instruction is not operated normally.

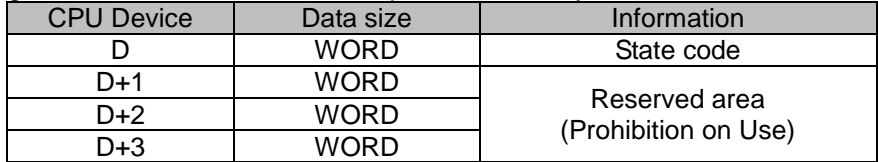

#### (b) Error

- 1) If sl value is not matched with CNET module installed, set error flag(F110).
- (c) State Information

# **Chapter 6 Server function and P2P service**

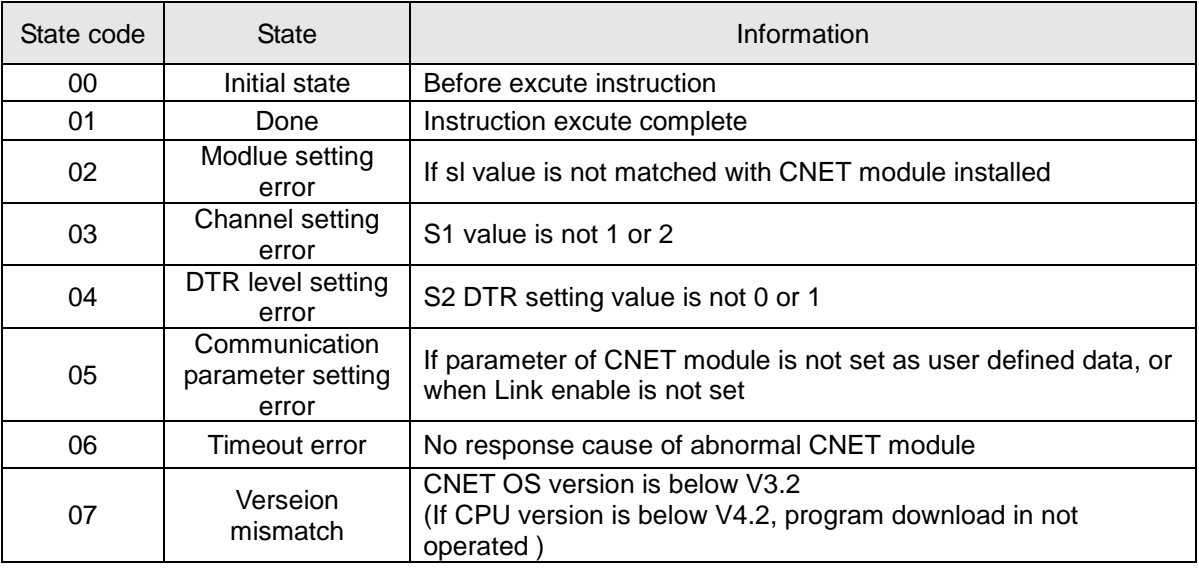

### (d) Program Example

1) If Input signal M00002, Order to send DTR(Data Terminal Ready) up to SIZE with CNET module attached to BASE, SLOT

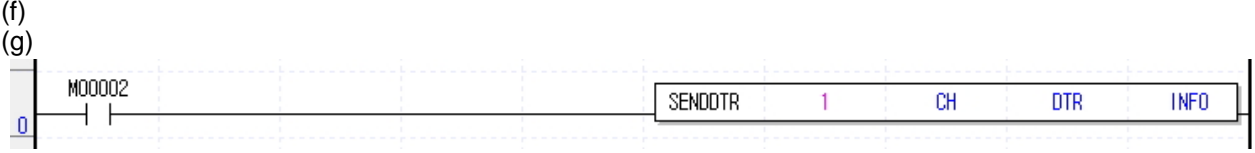

### **Remark**

(1) Devices D+1 ~ D+3 set in operand D are the areas to be saved with instruction information. So users must not change that areas. If change that areas, instruction is not operated normally.

# **6.6.8 SENDRTS [MK]**

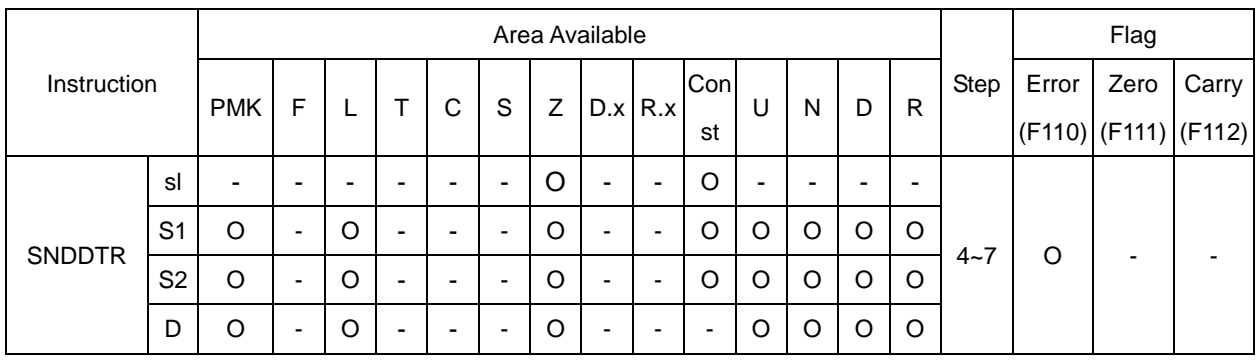

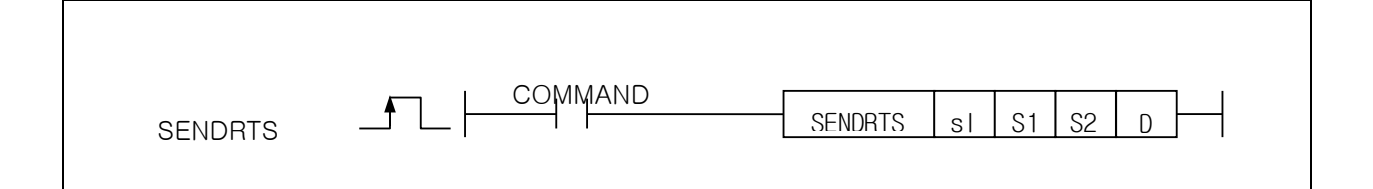

### [Area Setting]

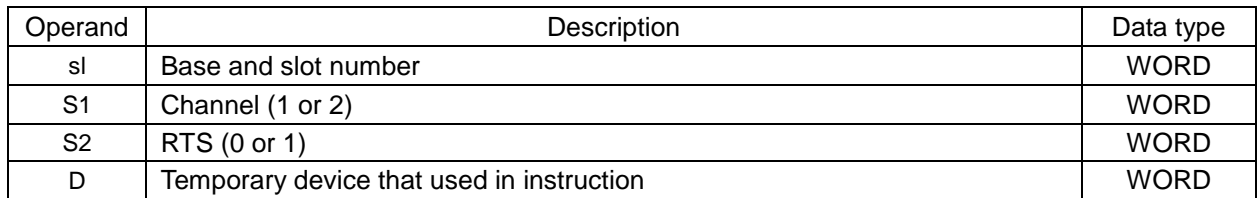

#### [Flag Setting]

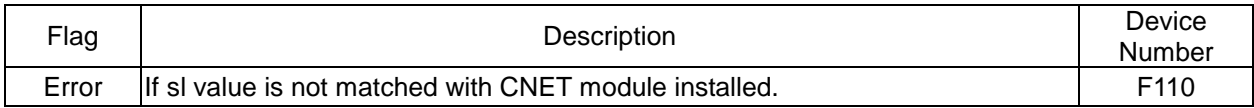

#### (a) Function

- 1) SENDRTS instruction sends RTS(Request To Send) signal.
- 2) sl is base and slot number of CNET module installed.
- 3) S1 is channel number (1 or 2).
- 4) S2 is RTS value (0 or 1).
- 5) D is temporary device area to save instruction information. Initial value is 0 and If user change that value, instruction is not operated normally.

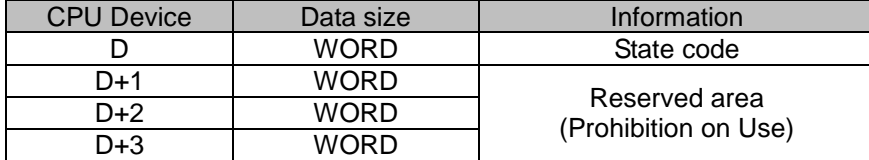

(b) Error

1) If sl value is not matched with CNET module installed, set error flag(F110).

(c) State Information

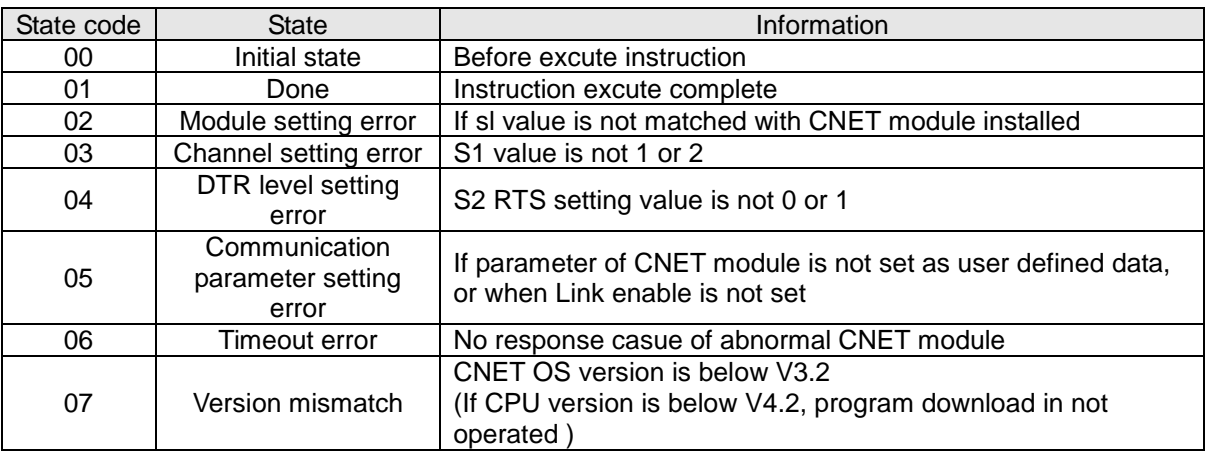

### (d) Program Example

1) If Input signal M00003, Order to send RTS(Request to send) up to SIZE with CNET module attached to BASE, SLOT

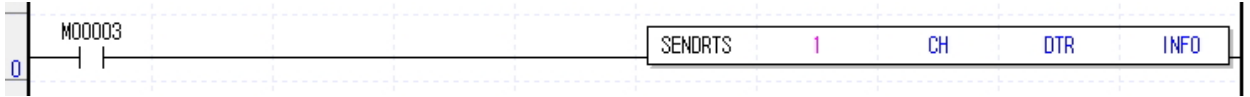

### **Remark**

(1) Devices D+1 ~ D+3 set in operand D are the areas to be saved with instruction information. So users must not change that areas. If change that areas, instruction is not operated normally.

 $\overline{\phantom{a}}$ 

# **Chapter 7 XGT Dedicated Protocol**

# **7.1 XGT Dedicated Protocol**

XGT series dedicated protocol communication is function executing communication by our dedicated protocol. User can configure the intended communication system between our products without special setting by using reading/writing data of internal device area and monitoring function.

Dedicated protocol function supported by XGB is as follows.

- Device individual/continuous read
- Device individual/continuous write
- Monitor variable registration
- Monitor execution
- 1:1 connection (Our link) system configuration

### **Note**

XGB's built-in communication function supports Cnet communication without any separate Cnet I/F

module. It must be used under the following instructions.

1) Channel 0 of XGB's main unit supports 1:1 communication only. For 1:N system having master-slave

Format, use RS-485 communication in channel 1 or XGB's main unit with XGL-C41A module

connected. XGL-C41A module supports RS-422/485 protocol.

- 2) RS-232C communication cable for XGB's main unit is different from RS-232C cable for XG5000 in pin arrangement and from the cable for Cnet I/F module, too. The cable can't be used without any treatment. For the detailed wiring method, refer to configuration of respective communication.
- 3) It's possible to set baud rate type and station No. in XG5000.

# **7.1.1 Frame structure**

(1) Base format

 $\overline{\phantom{a}}$ 

(a) Request frame (external communication device→XGB)

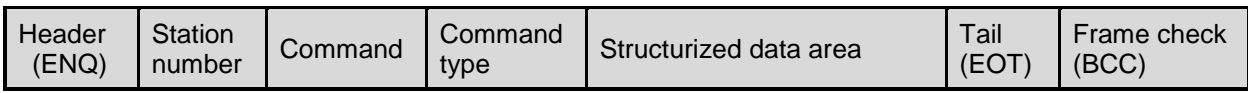

(b) ACK response frame (XGB→external communication device, when receiving data normally)

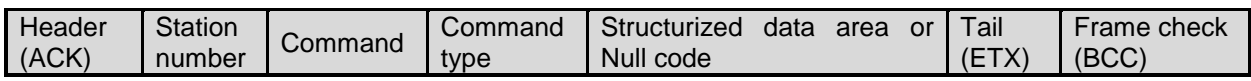

(c) NAK response frame (XGB→external communication device when receiving data abnormally)

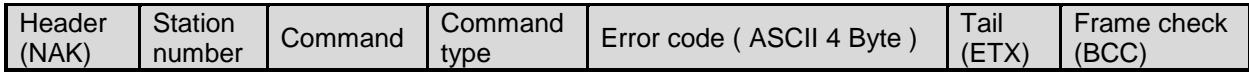

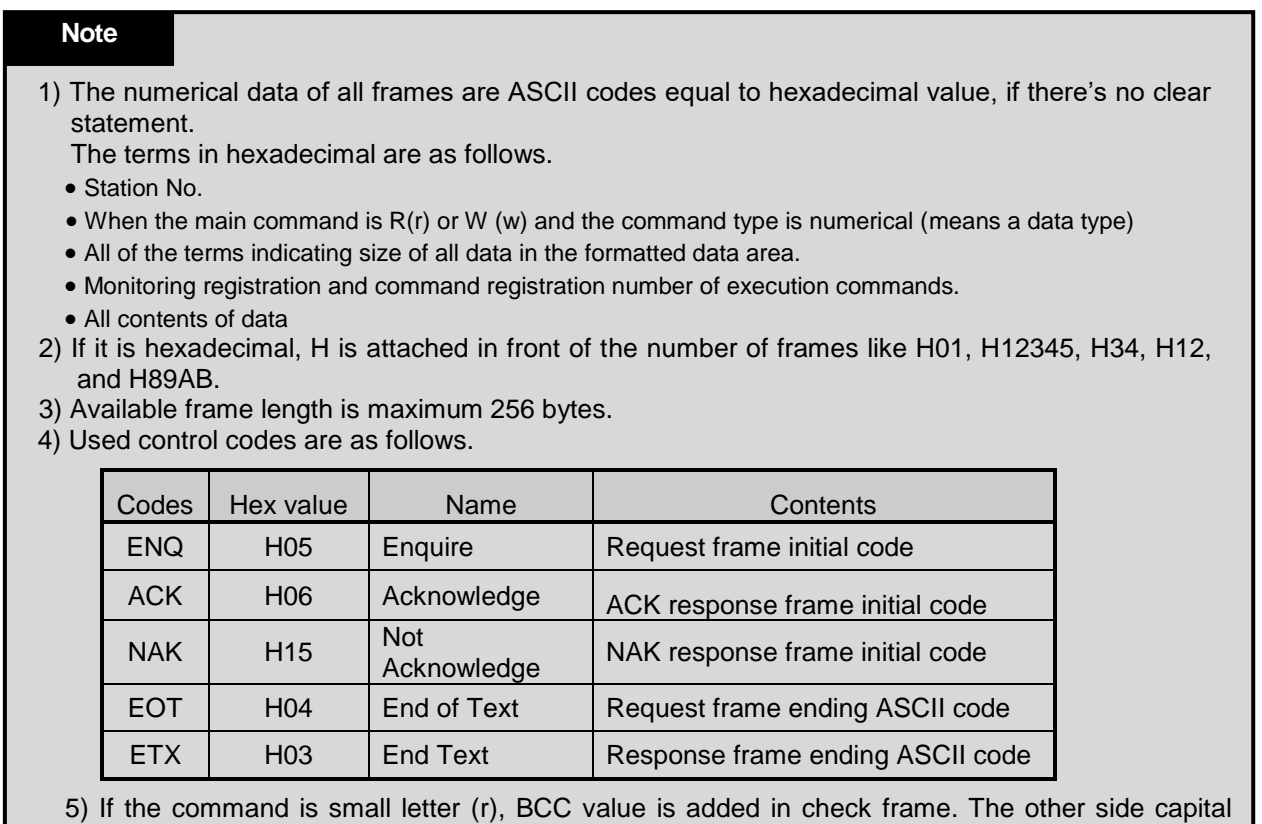

(2) Command frame sequence

 $\overline{\phantom{a}}$ 

▪ Sequence of command request frame

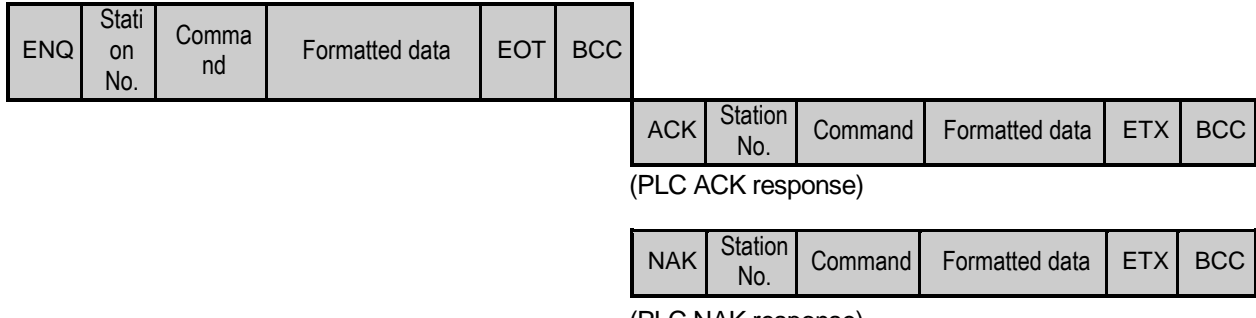

(PLC NAK response)

# **7.1.2 List of commands**

List of commands used in dedication communication is as shown below.

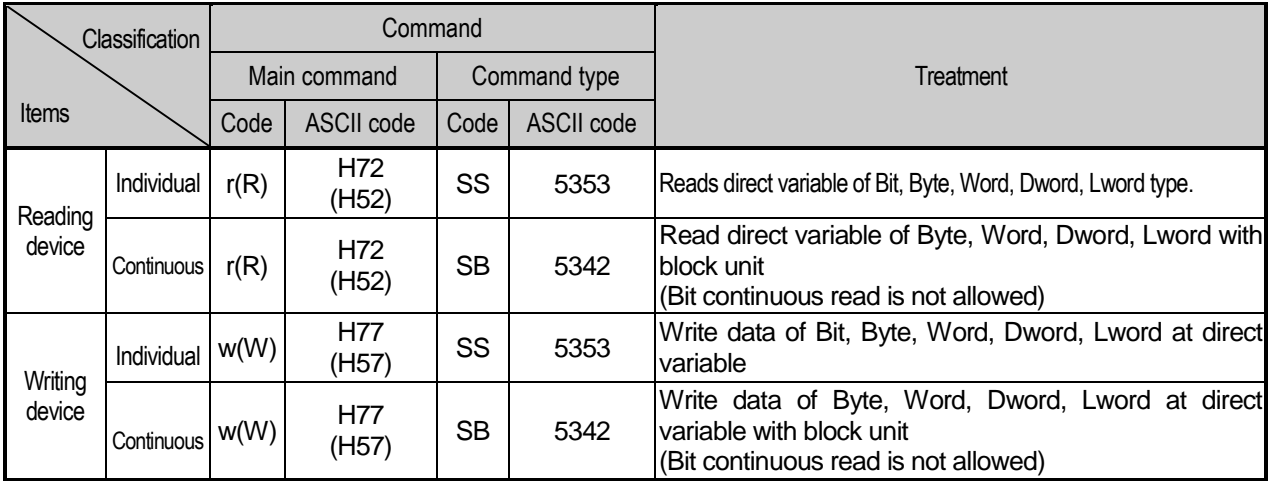

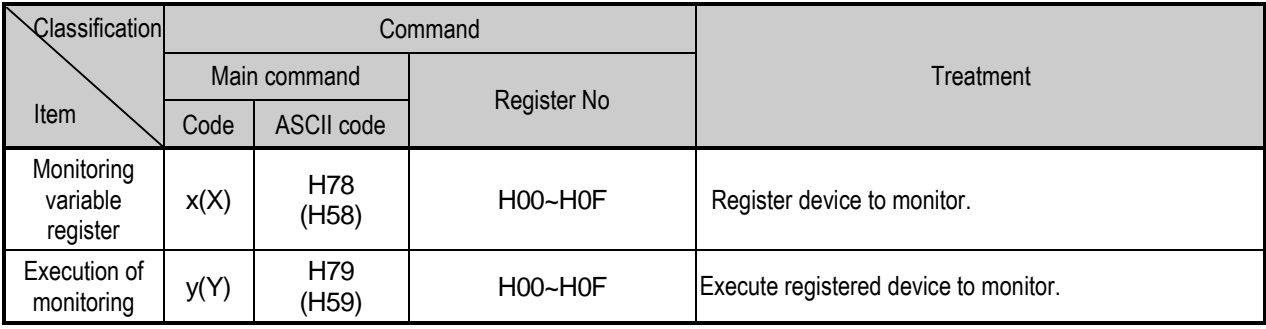

# **Note**

 $\bullet$  It identifies capitals or small letters for main commands, but not for the others.

# **7.1.3 Data type**

 $\overline{\phantom{a}}$ 

It's possible to read and write device in built-in communication. When device is used, be aware of data type.

- Available types of device
- XBM-DXXXS and XBC-DXXXH

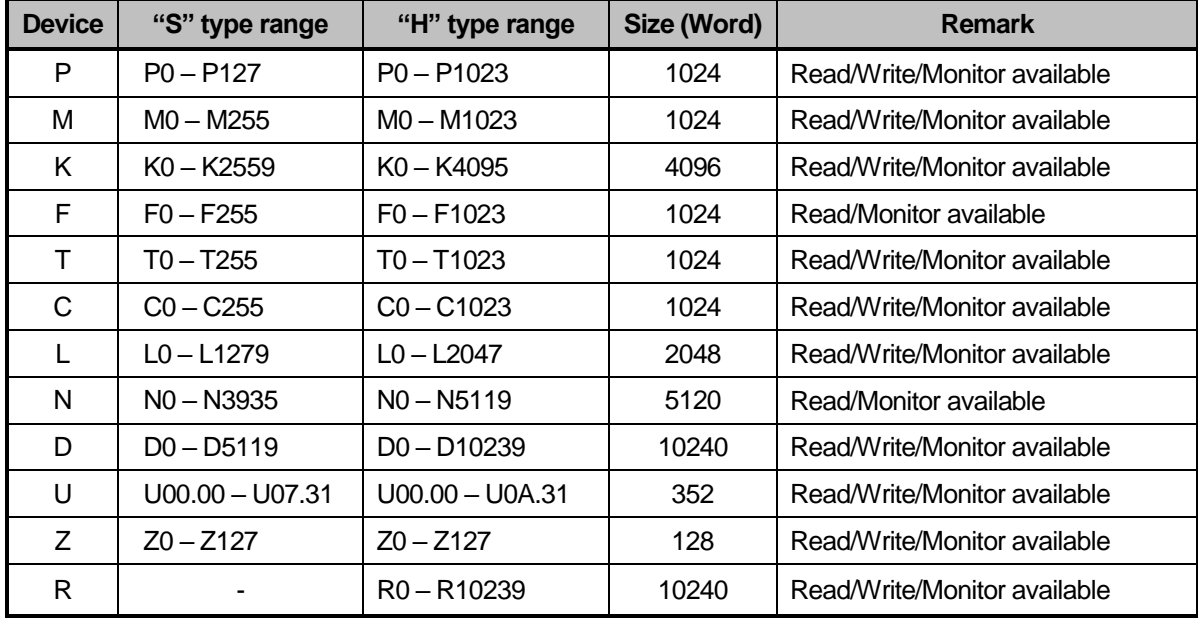

- XEC-DXXXH

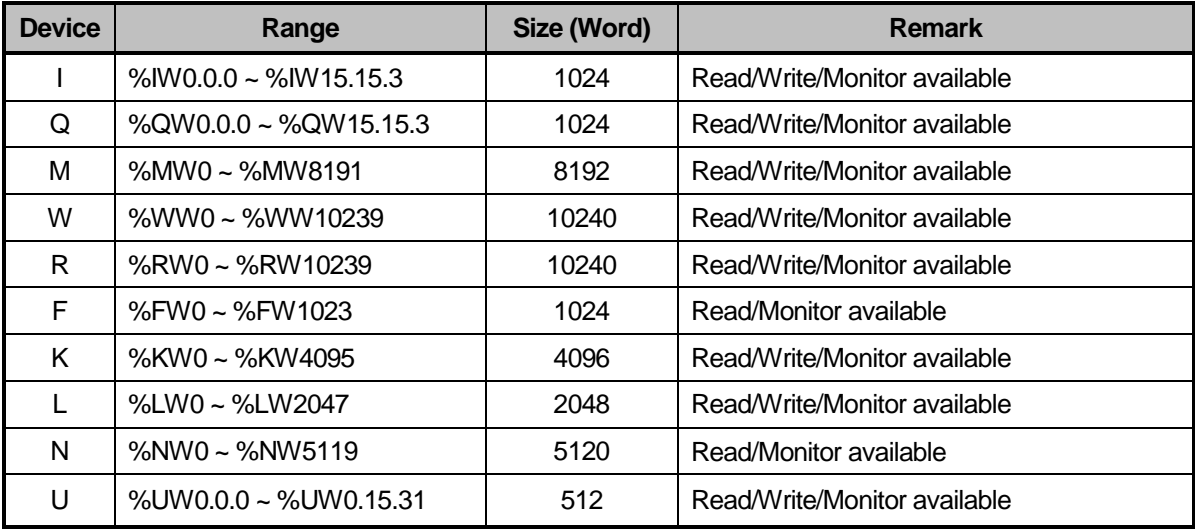

 $\overline{\phantom{a}}$ 

 When device is designated, attach '%' (25H) in front of the marking characters. ('%' is stands for starting of device.)

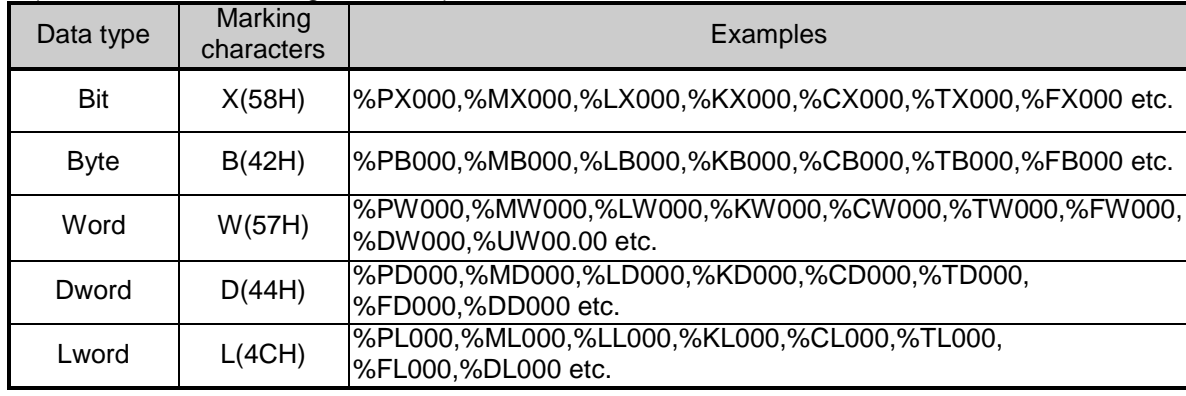

#### **Note**

- U device can be supported only when operating as a server.
- U device area input value
- Bit: U01.02.3 → %UX343 ((1 x 32Word) + 2Word) + 3Bit), U07.09.4 → %UX2334 ((7 x 32Word) + 9Word)+ 4Bit)
- Word: U03.07  $\rightarrow$ %UW103 ((3 x 32Word) + 7Word), U05.01  $\rightarrow$  %UW161 ((5 x 32Word) + 1Word)
- Timer/Counter used in bit command means contact point values. (word command means current values.)
- Data register (D) can uses only word or byte commands.
- In byte type commands, address is doubled. For example, D1234 is addressed to '%DW1234' in word type, and is addressed to '%DB2468' in byte type.

# **7.2 Detail of Instruction**

# **7.2.1 Individual reading of device (R(r)SS)**

This is a function that reads PLC device specified in accord with memory data type. Separate device memory can be read up to 16 at a time.

• PC request format

 $\overline{\phantom{a}}$ 

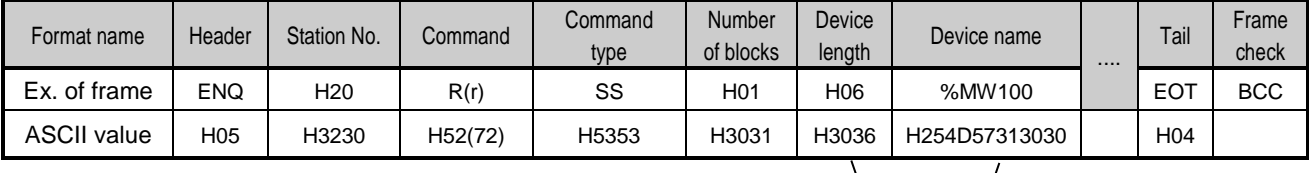

1 block (setting can be repeated up to max. 16 blocks)

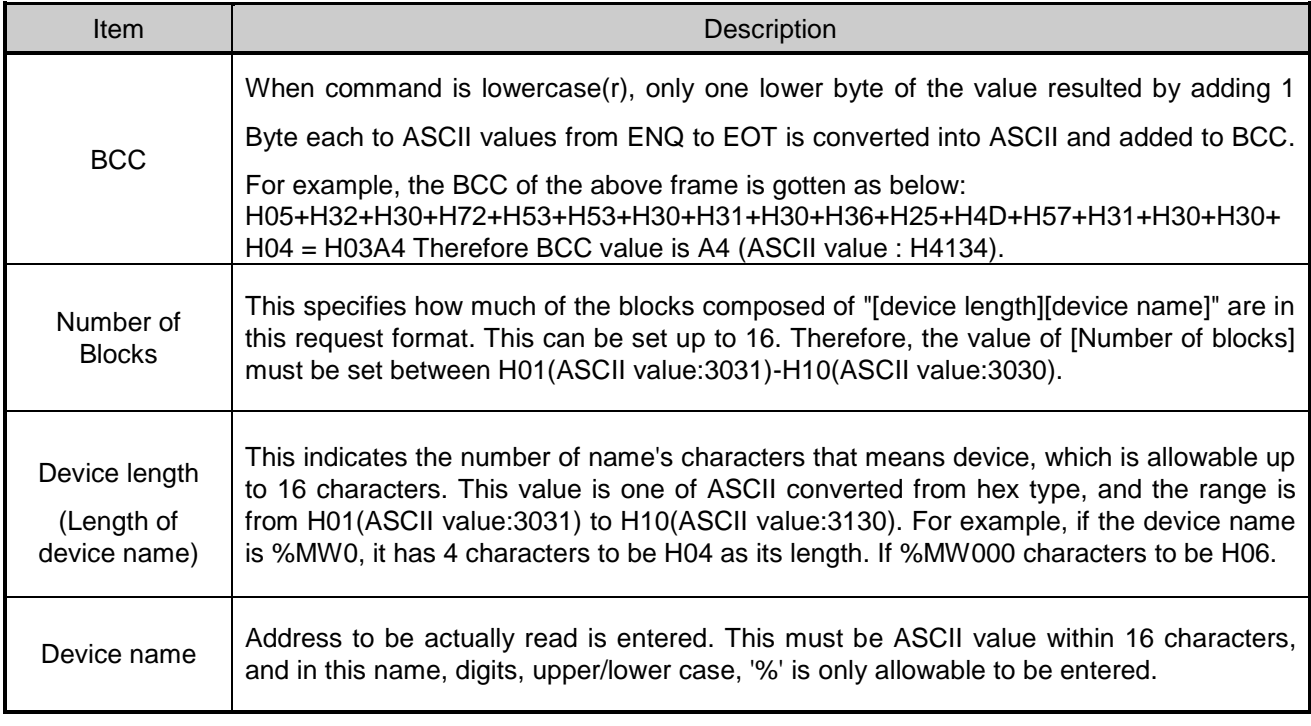

### **Note**

**BCC value is low 1byte in the sum of each byte from ENQ to EOT.** 

. In case of making actual frame, 'H' is not attached. Because the data of frame indicates hexadecimal.

 $\overline{\phantom{a}}$ 

• XGB response format (ACK response)

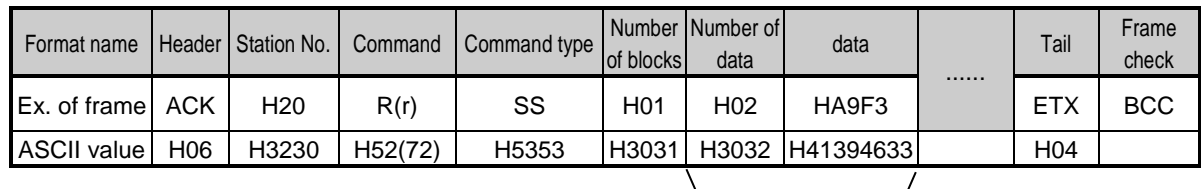

1 block (max. 16 blocks possible)

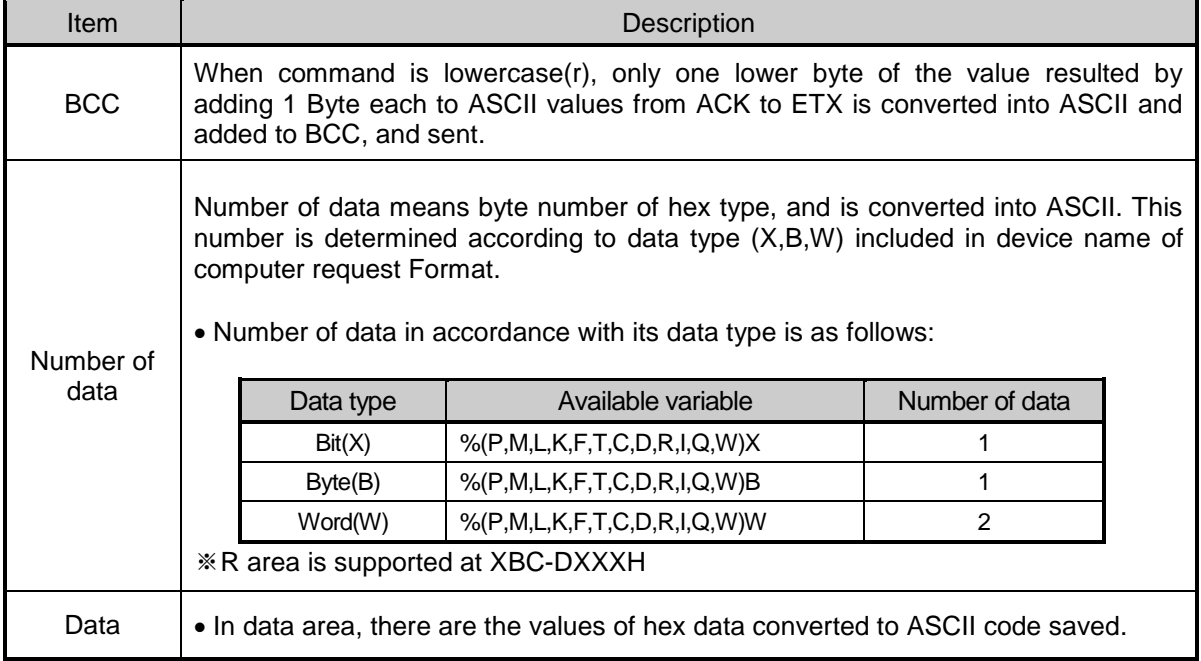

#### ▪ Example 1

 The fact that number of data is H04 (ASCII code value:H3034) means that there is hex data of 4 bytes in data. Hex data of 4 bytes is converted into ASCII code in data.

▪ Example 2

If number of data is H04 and the data is H12345678, ASCII code converted value of this is "31 32 33 34 35 36 37 38," and this contents is entered in data area. Name directly, highest value is entered first, lowest value last.

### • XGB response format (NAK response)

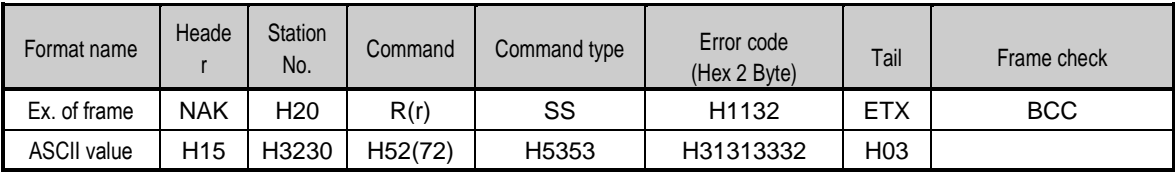

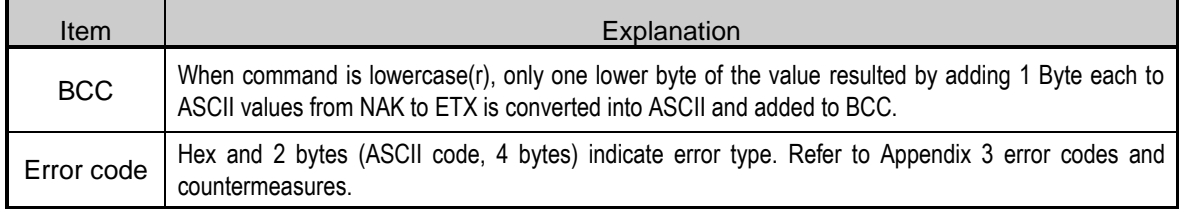

### • Example

 $\overline{\phantom{a}}$ 

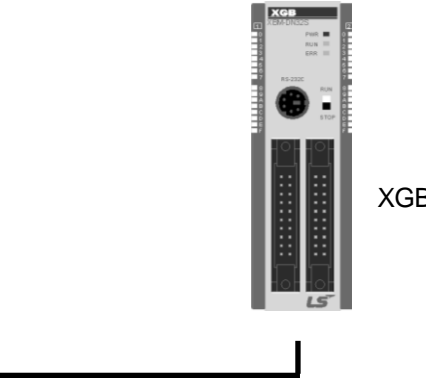

XGB main unit

This example supposes when 1 WORD from M20 and 1 WORD from P001 address of station No.1 are read

(At this time, it is supposed that H1234 is entered in M20, and data of H5678 is entered in P001.)

• PC request format (PC  $\rightarrow$  XGB)

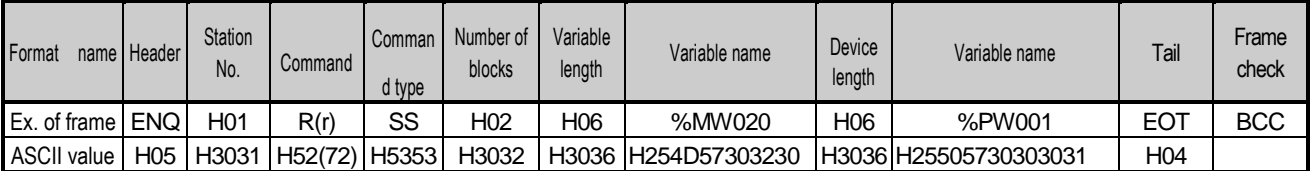

• For ACK response after execution of command (PC  $\leftarrow$  XGB)

īo:

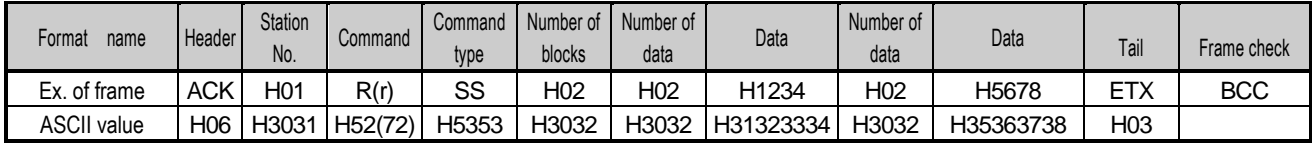

• For NAK response after execution of command (PC  $\leftarrow$  XGB)

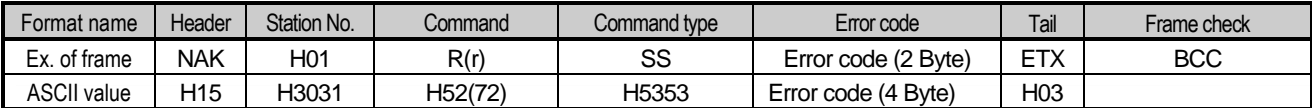

# **7.2.2 Direct variable continuous reading (R(r)SB)**

This is a function that reads the PLC device memory directly specified in accord with memory data type. With this, data is read from specified address as much as specified continuously.

• PC request format

 $\overline{\phantom{a}}$ 

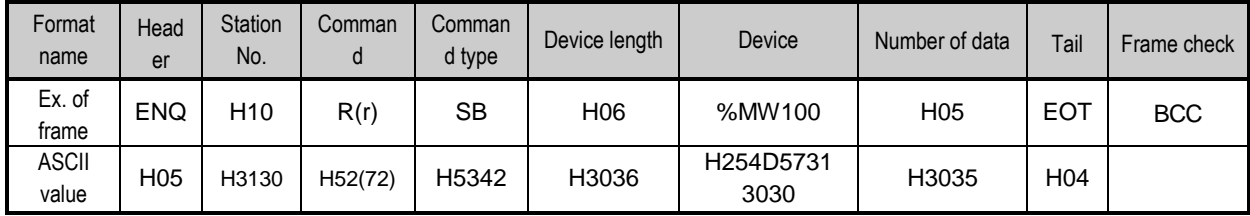

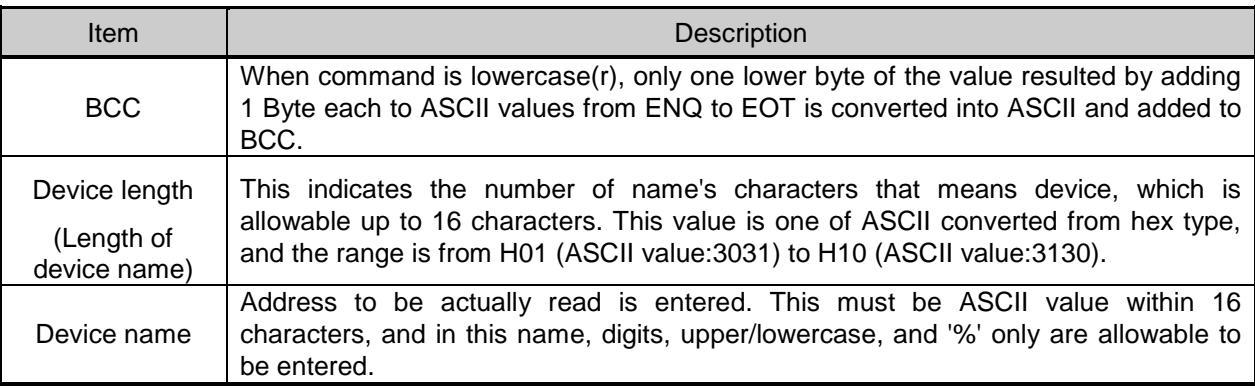

**Note**

Number of data specifies the number to read according to the type of data. Namely, if the data type

of device is word and number is 5, it means that 5 words should be read.

- In the number of data, you can use up to 60 words (120Byte).
- Protocol of continuous reading of direct variable doesn't have number of blocks.
- Bit device continuous reading is not supported.

### • XGB response format (ACK response)

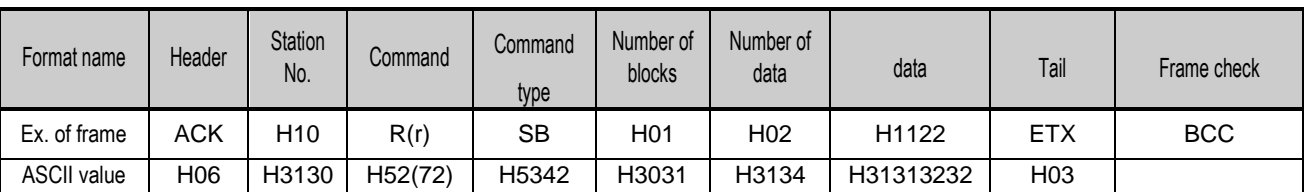

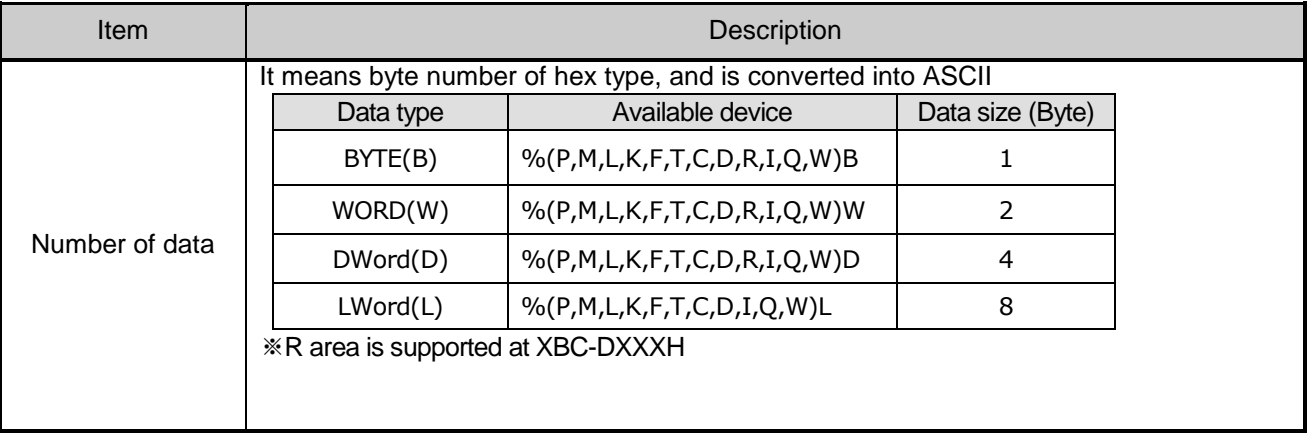

### • Example 1

 $\overline{\phantom{a}}$ 

When memory type included in variable name of computer request Format is W (Word), and data number of computer request Format is 03, data number of PLC ACK response after execution of command is indicated by H06 (2\*03 = 06 bytes)Byte and ASCII code value 3036 is entered in data area.

• Example 2

In just above example, when data contents of 3 words are 1234, 5678, and 9ABC in order, actual ASCII code converted values are 31323334 35363738 39414243, and the contents are entered in data area.

• XGB response format (NAK response)

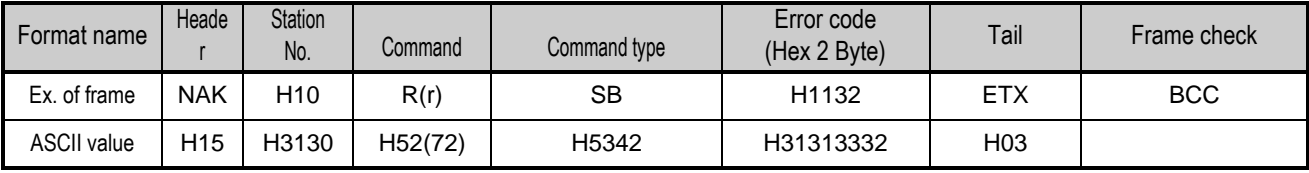

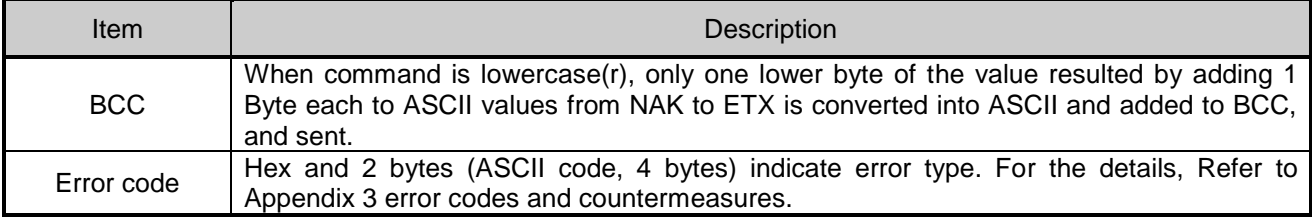

• Example

 $\overline{\phantom{a}}$ 

This example supposes that 2 WORDs from M000 of station No. 10 is read (It supposes that  $M000 = H1234$ ,  $M001 = H5678$ .)

• PC request format (PC  $\rightarrow$  XGB)

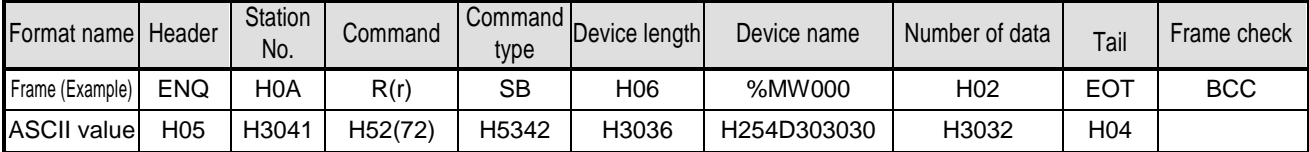

1

•For ACK response after execution of command (PC ← XGB)

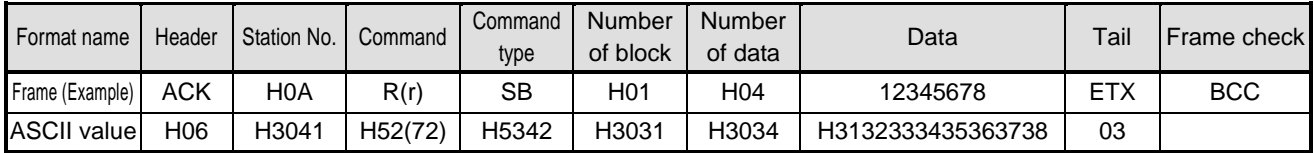

•For NAK response after execution of command (PC ← XGB)

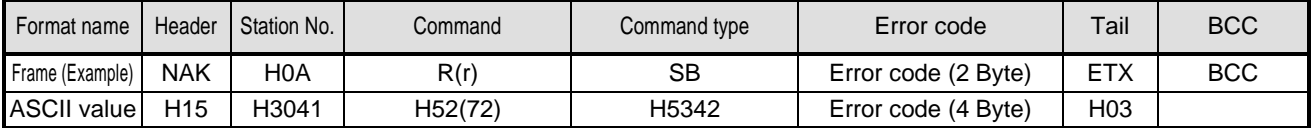

# **7.2.3 Individual writing of device (W(w)SS)**

This is a function that writes the PLC device memory directly specified in accord with memory data type.

• PC request format

 $\overline{\phantom{a}}$ 

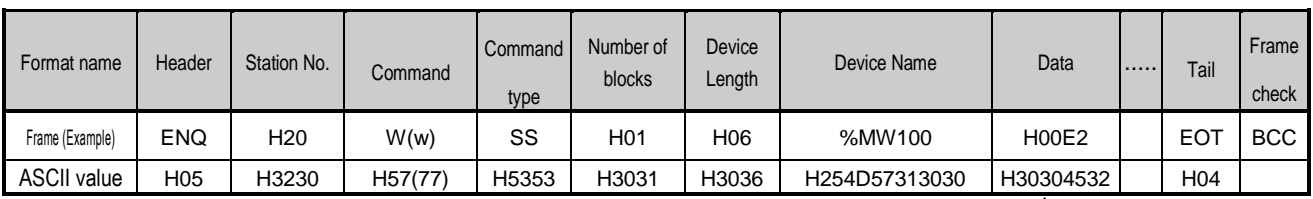

1 block (setting can be repeated up to max. 16 blocks)

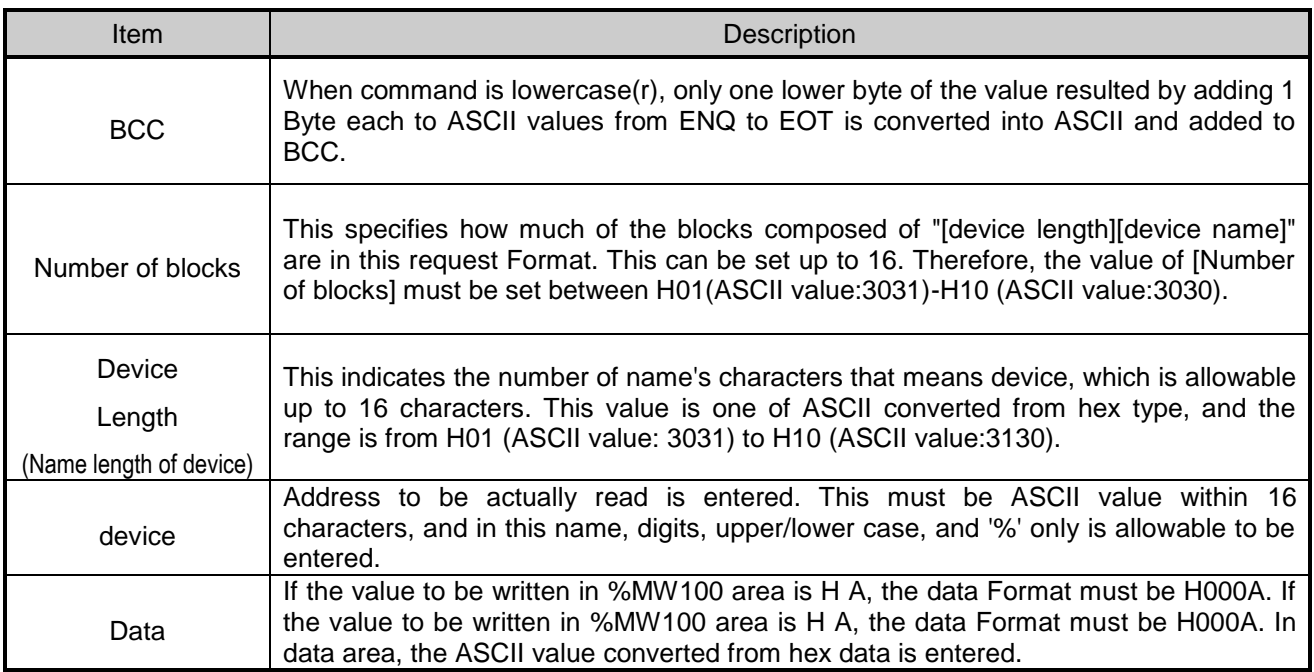

• Example 1

If type of data to be currently written is WORD, the data is H1234, ASCII code converted value of this is "31323334" and this content must be entered in data area. Namely, most significant value must be sent first, least significant value last.

#### **Note**

- Device data types of each block must be the same
- If data type is Bit, the data to be written is indicated by bytes of hex. Namely, if Bit value is 0, it must be indicated by H00 (3030), and if 1, by H01 (3031).

 $\overline{\phantom{a}}$ 

### • XGB Response format (ACK response)

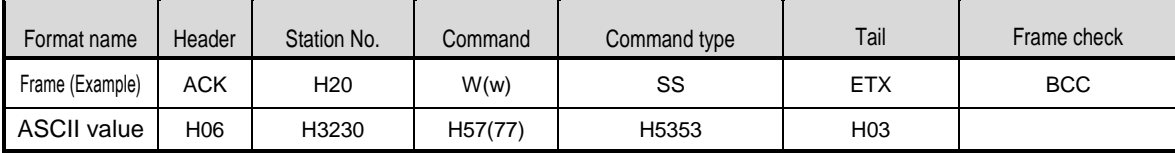

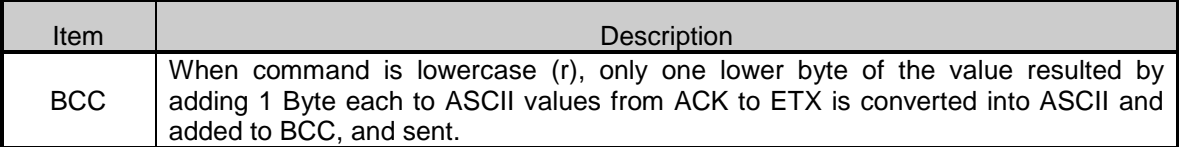

### • XGB Response format (NAK response)

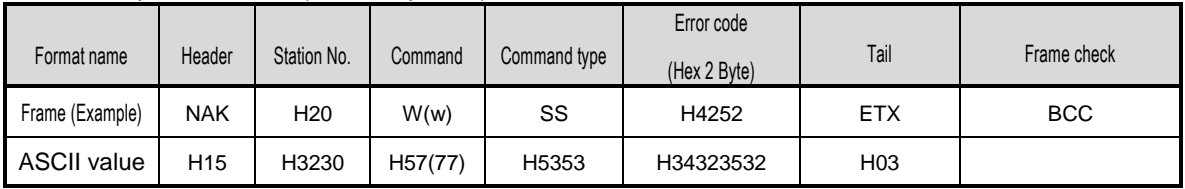

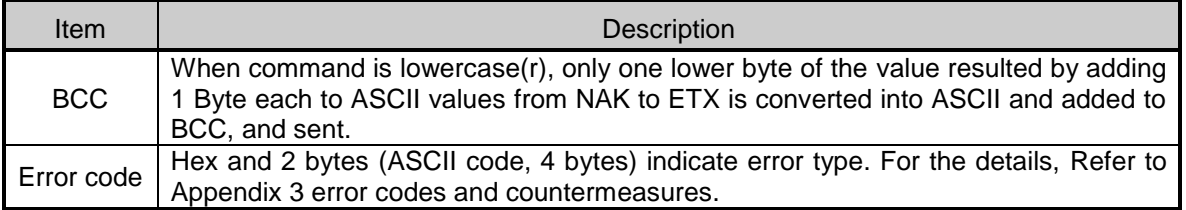

# • Example

This example supposes that "HFF" is written in M230 of station No. 1.

### • PC request format (PC  $\rightarrow$  XGB)

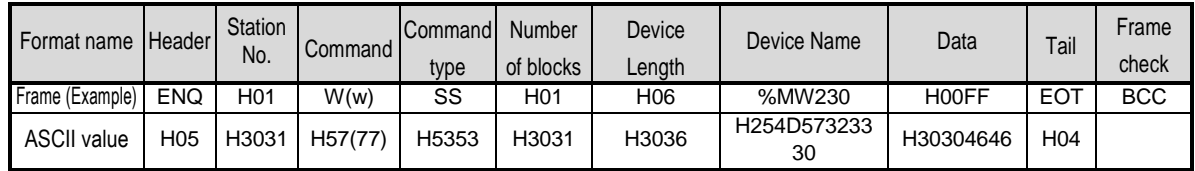

• For ACK response after execution of command (PC  $\leftarrow$  XGB)

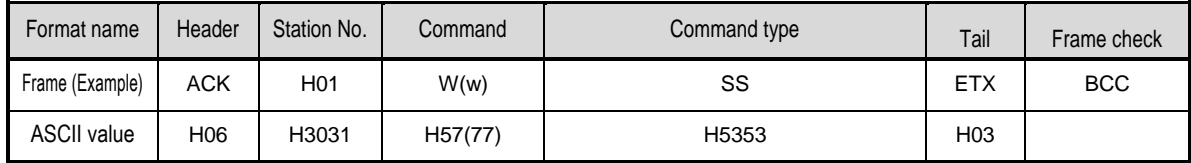

• For NAK response after execution of command (PC  $\leftarrow$  XGB)

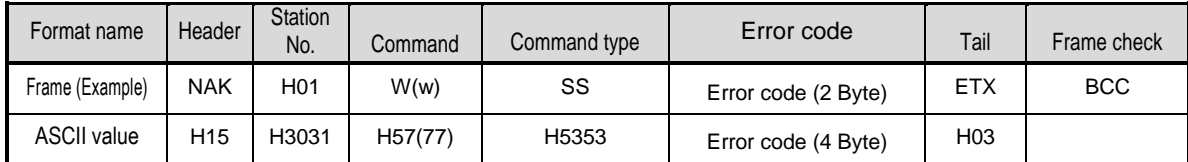

# **7.2.4 Continuous writing of device (W(w)SB)**

This is a function that directly specifies PLC device memory and continuously writes data from specified address as much as specified length.

• Request format

 $\overline{\phantom{a}}$ 

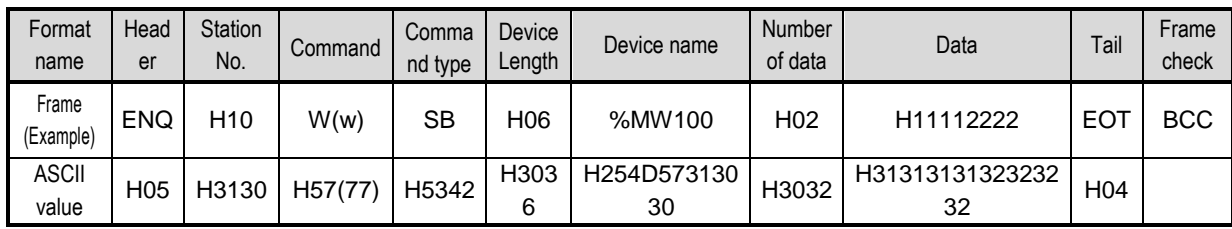

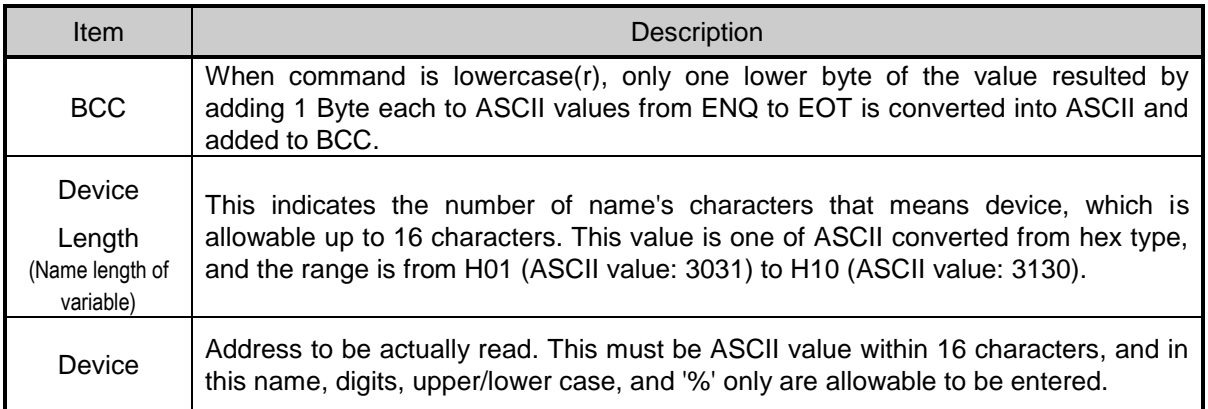

# **Note**

- Number of data specifies the number according to the type of device. Namely, if the data type of device is WORD, and number of data is 5, it means that 5 WORDs should be written.
- Number of data can be used up to 120Bytes (60 Words).

#### • XGB Response format (ACK response)

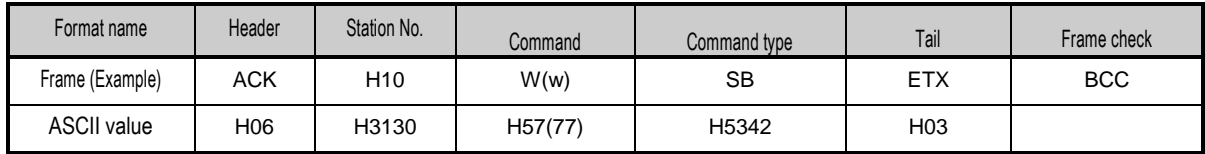

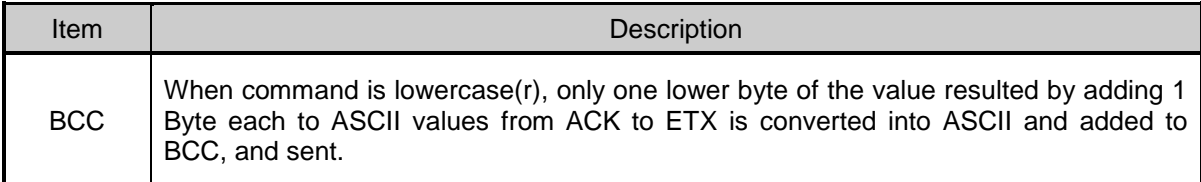

 $\overline{\phantom{a}}$ 

### • XGB Response format (NAK response)

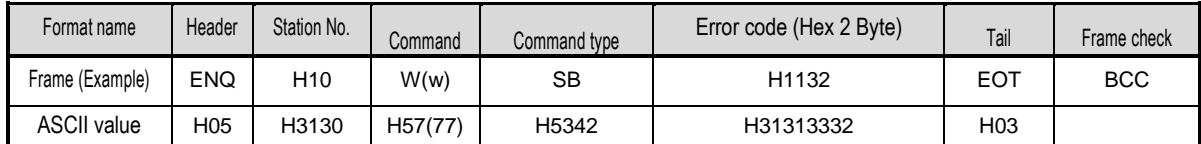

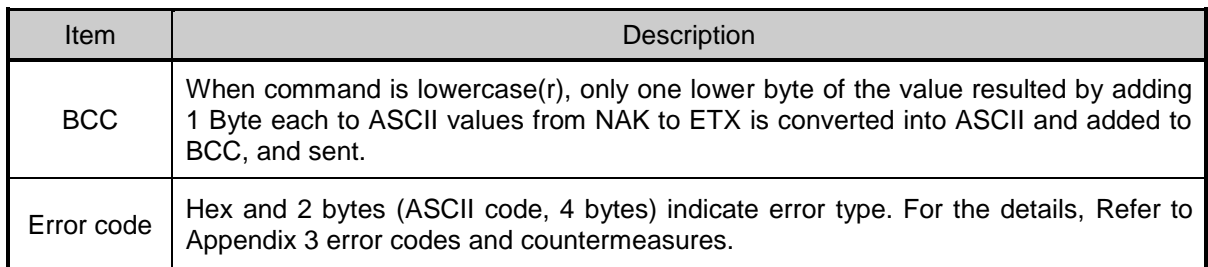

#### • Example

This example supposes that 2 byte H'AA15 is written in D000 of station No. 1.

• PC request format (PC  $\rightarrow$  XGB)

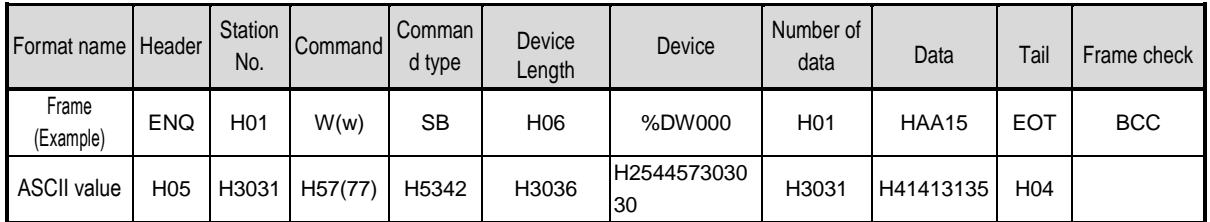

• For ACK response after execution of command (PC  $\leftarrow$  XGB)

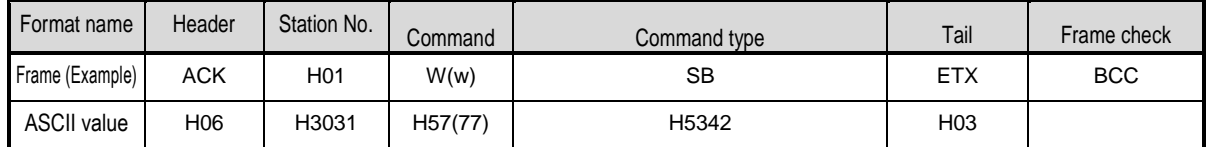

• For NAK response after execution of command (PC  $\leftarrow$  XGB)

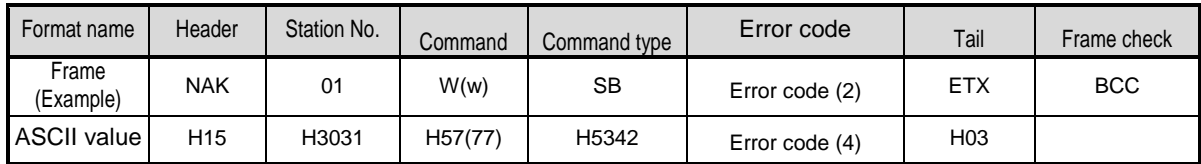

# **7.2.5 Monitor variable register (X##)**

Monitor register can separately register up to 16 (from 0 to 15) in combination with actual variable reading command, and carries out the registered one through monitor command after registration.

• PC request format

 $\overline{\phantom{a}}$ 

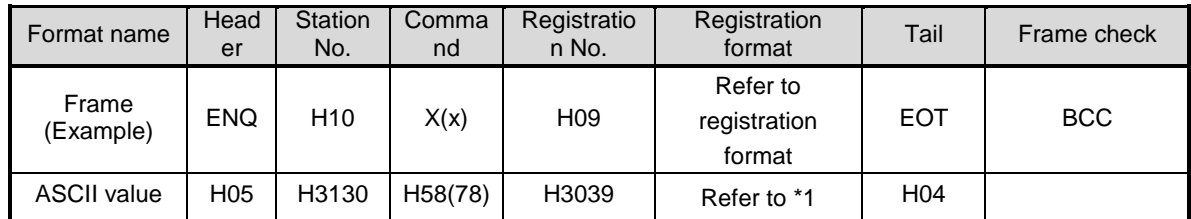

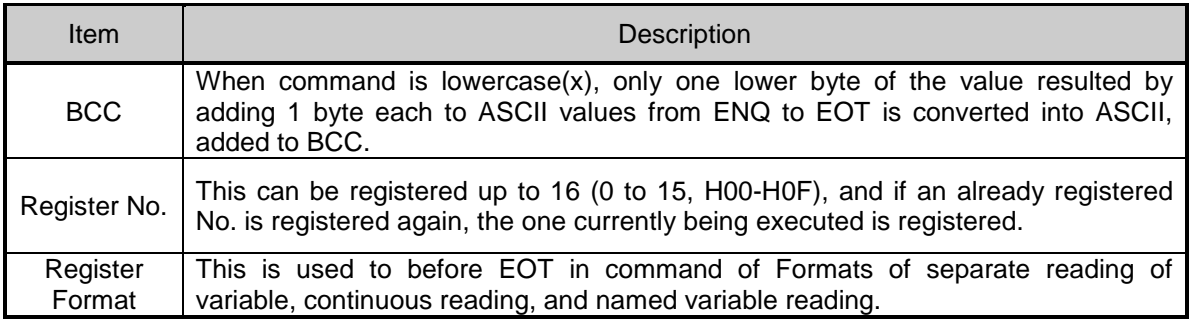

### **Note**

\*1 : Register Format of request Formats must select and use only one of the followings.

### 1) Individual reading of device

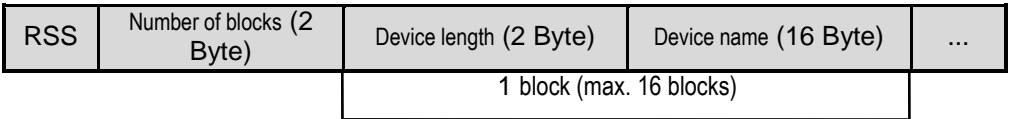

#### 2) Continuous reading of device

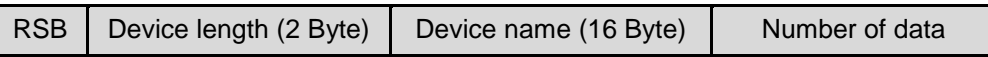

### • XGB Response format (ACK response)

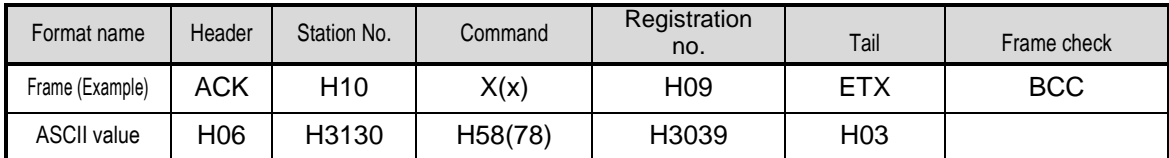

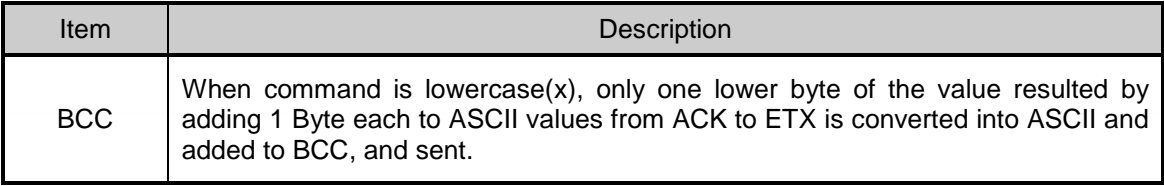

 $\overline{\phantom{a}}$ 

• XGB Response format (NAK response)

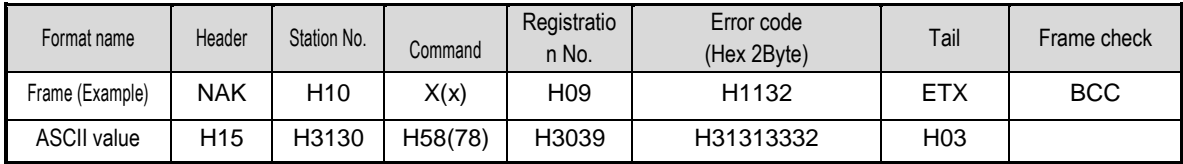

1

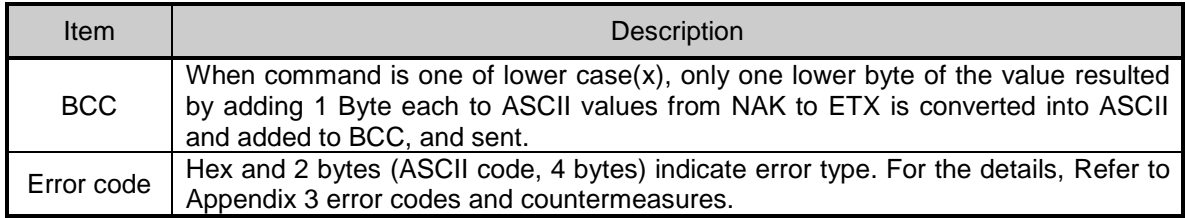

#### • Example

This example supposes that device M000 of station NO. 1 is monitor registered.

• PC request format (PC  $\rightarrow$  XGB)

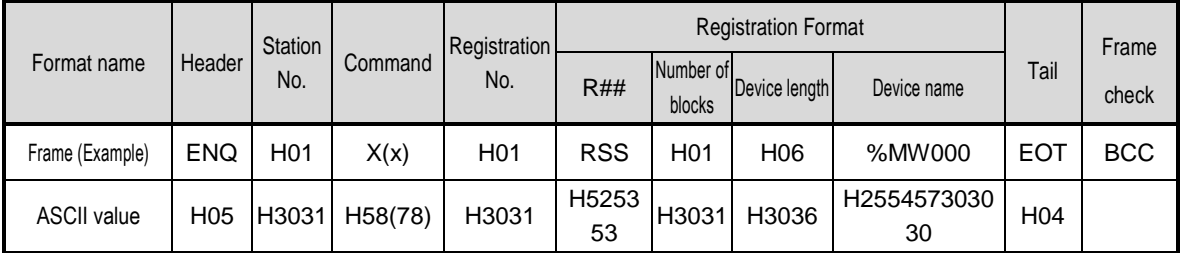

• For ACK response after execution of command (PC  $\leftarrow$  XGB)

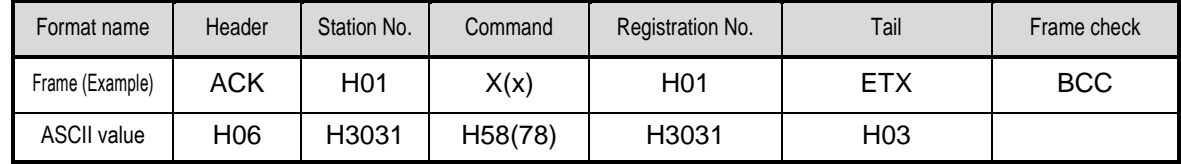

• For NAK response after execution of command (PC  $\leftarrow$  XGB)

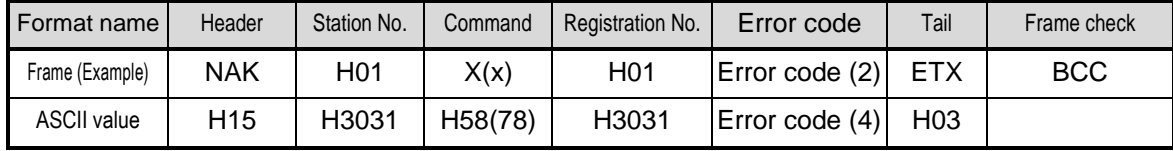
## **7.2.6 Monitor execution (Y##)**

 $\overline{\phantom{a}}$ 

This is a function that carries out the reading of the variable registered by monitor register. This also specifies a registered number and carries out reading of the variable registered by the number.

• PC request format

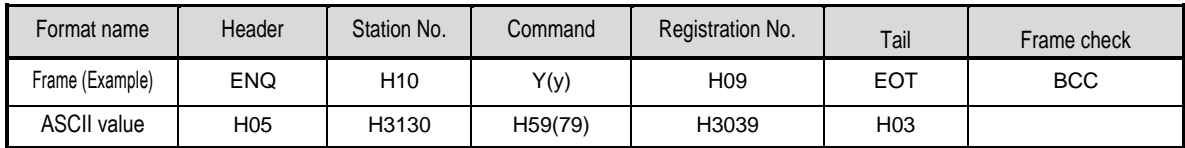

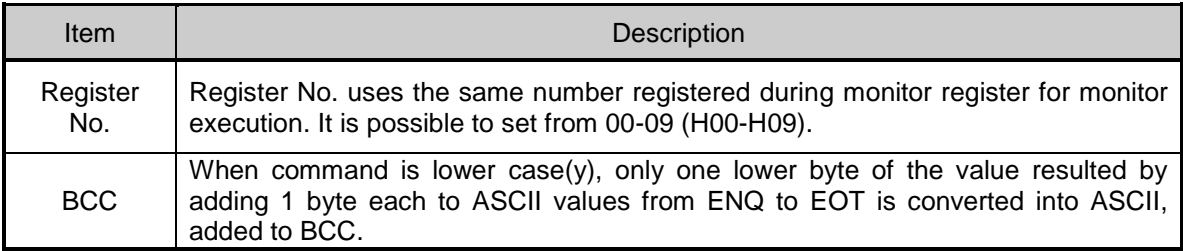

• XGB Response format (ACK response)

1) In case that the register Format of register No. is the Individual reading of device

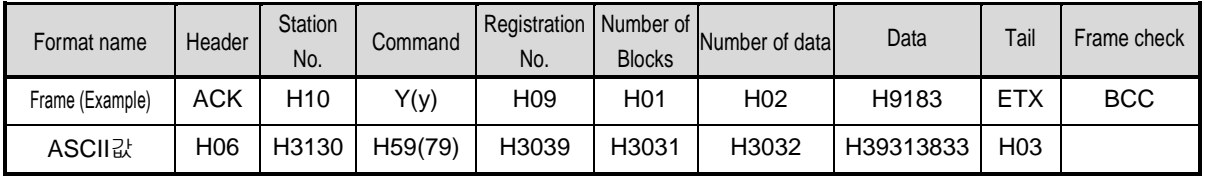

2) In case that the register Format of register No. is the continuous reading of device

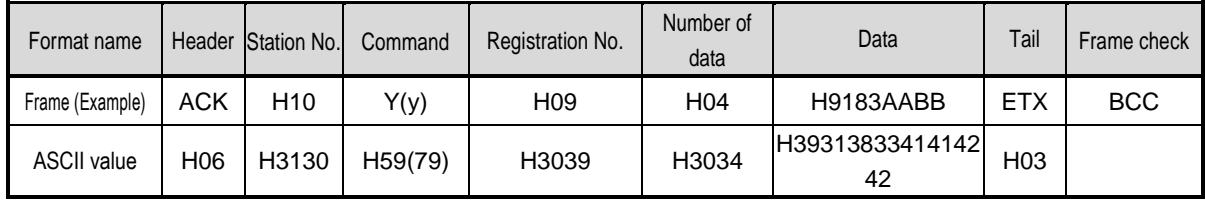

#### • XGB Response Format (NAK response)

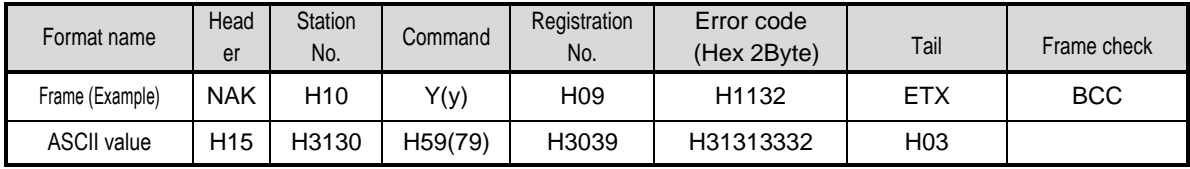

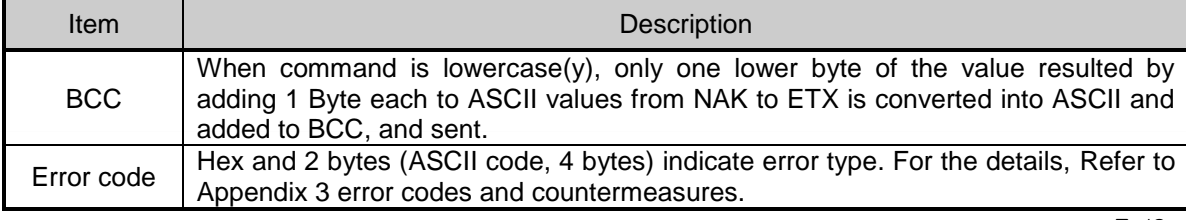

• Example

 $\overline{\phantom{a}}$ 

This example supposes that registered device No. 1 of station No. 1 is read. and BCC value is checked. And it is supposed that device M000 is registered and the number of blocks is 1.

• PC request format (PC  $\rightarrow$  XGB)

| Format name        | Header          | Station No. | Command | Registration No. | Tail | Frame check |
|--------------------|-----------------|-------------|---------|------------------|------|-------------|
| Frame (Example)    | ENQ             | H01         | Y(y)    | H01              | EOT  | <b>BCC</b>  |
| <b>ASCII value</b> | H <sub>05</sub> | H3031       | H59(79) | H3031            | H04  |             |

• For ACK response after execution of command (PC  $\rightarrow$  XGB)

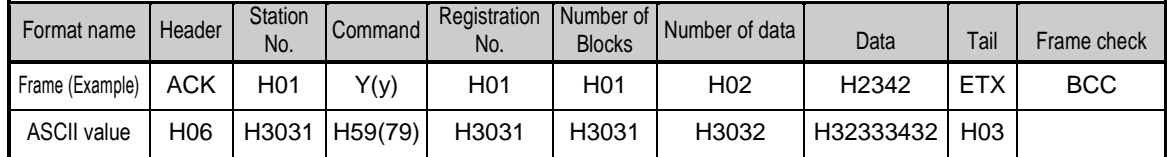

• For NAK response after execution of command (PC  $\rightarrow$  XGB)

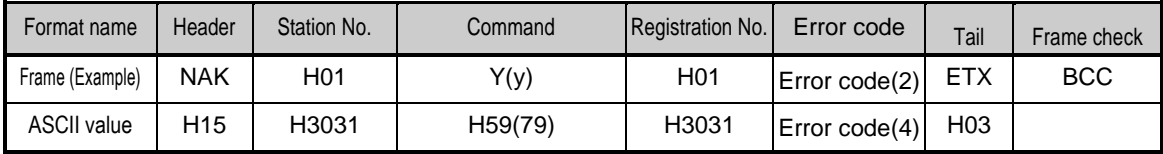

## **Chapter 8 LS Bus Protocol**

## **8.1 LS Bus Protocol**

LS Bus Protocol communication is function executing communication between XGB Cnet and LS Inverter. User can configure LS Bus communication system between our products without special setting by using reading/writing data of internal device area and monitoring function.

The function of LS Bus Protocol supported by XGB is as follows.

- Device continuous reading
- Device continuous writing

### **8.1.1 Frame structure**

#### 1) Base format

(a) Request frame (External communication  $\rightarrow$  XGB)

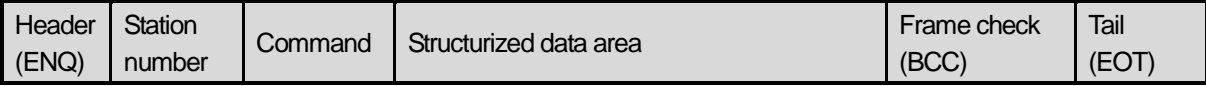

(b) ACK response frame  $(XGB \rightarrow External$  communication, when receiving data normally)

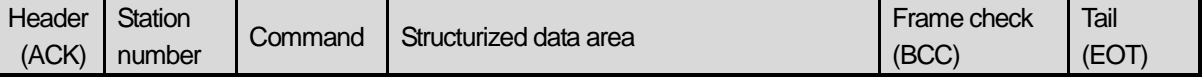

 $\langle c \rangle$  NAK response frame (XGB  $\rightarrow$  External communication, when receiving data abnormally)

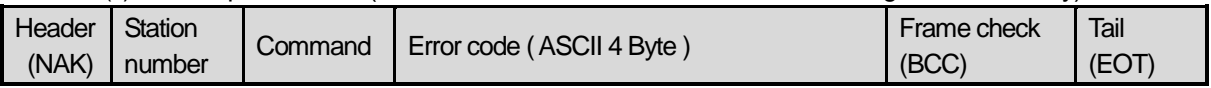

#### **Note**

1) The numerical data of all frames are ASCII codes equal to hexadecimal value, if there's no clear statement. The terms in hexadecimal are as follows.

Station No.

Command type is supported R (read) and W (write).

All contents of data

2) If it is hexadecimal, H is attached in front of the number of frames like H01, H12345, H34, H12, and H89AB.

3) Available frame length is maximum 256 bytes.

4) Used control codes are as follows.

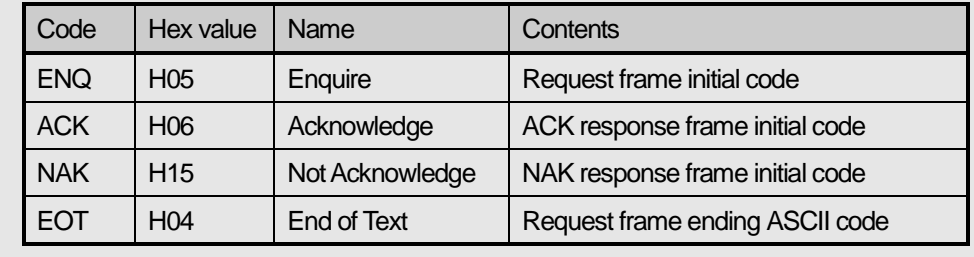

#### 2) Command frame sequence

#### ▪ Sequence of command request frame

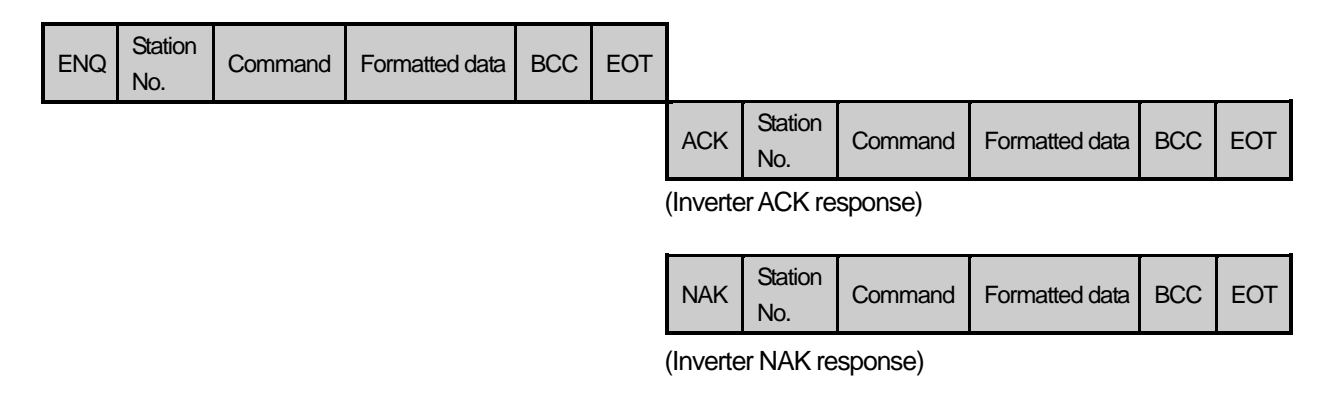

## **8.1.2 List of commands**

List of commands used in LS Bus communication is as shown below.

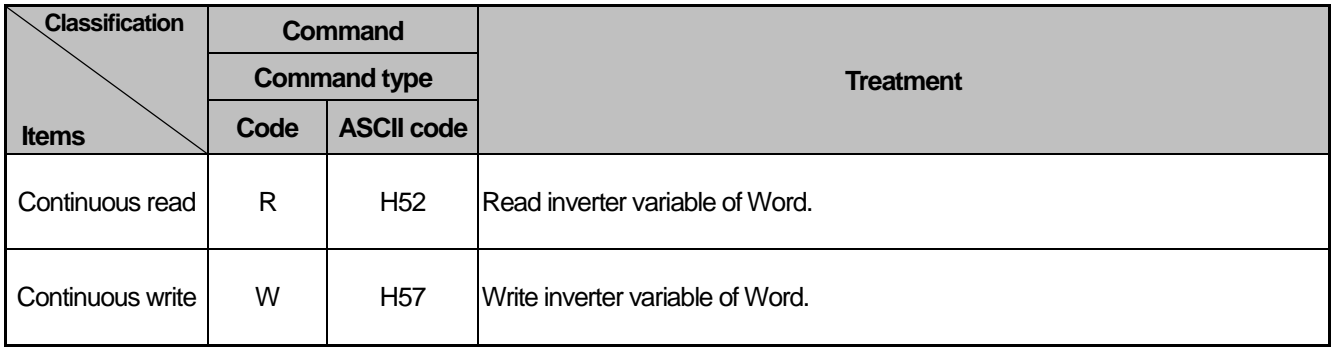

## **8.2 Detail of instruction**

## **8.2.1 Continuous writing to inverter device (W)**

This command is to write PLC data in specified address of inverter.

LS Bus Client Request format

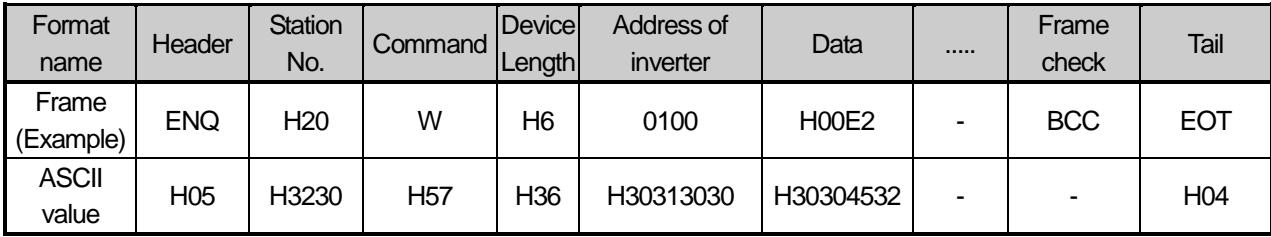

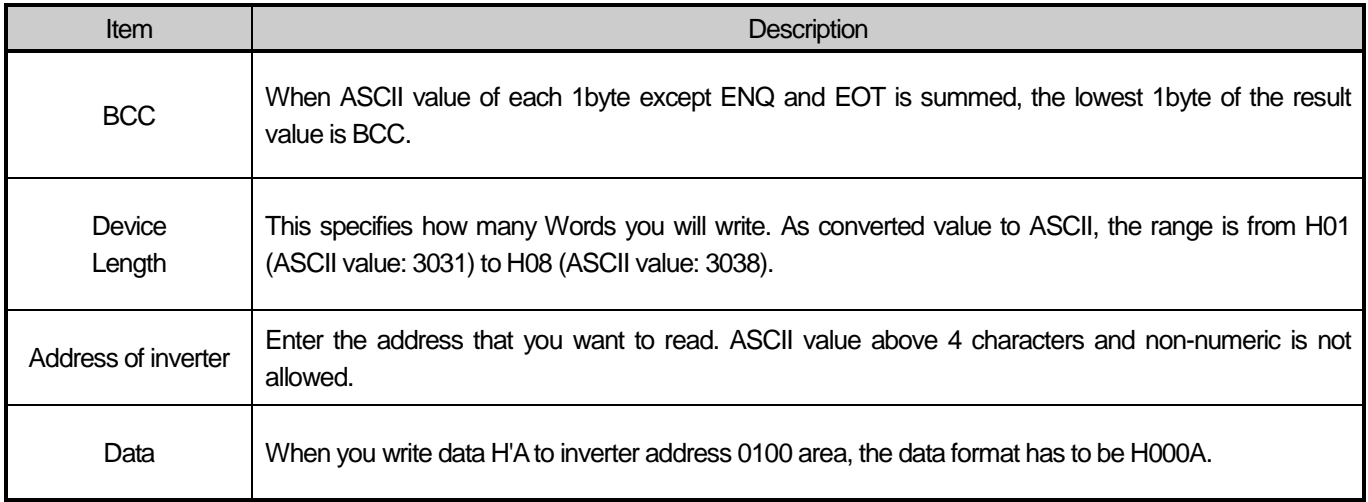

● Example)

If you want to write H1234, 31323334 (Converted value to ASCII) should be included in the data area. So, the highest value has to be sent first and the lowest value has to be sent last.

#### Note

• Device data of Word type is only supported.

#### Inverter Response format(ACK response)

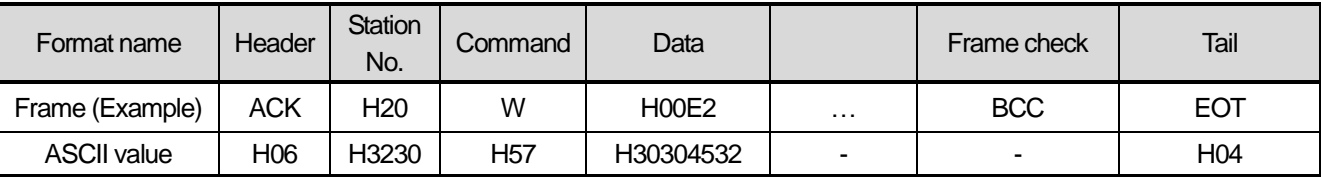

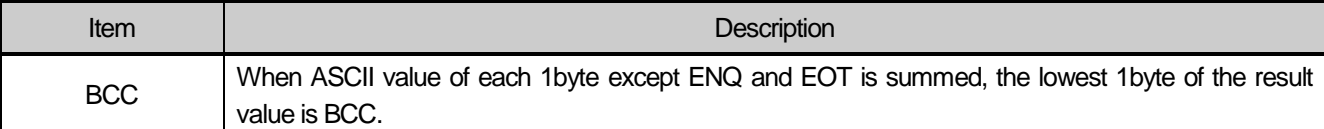

#### Inverter Response format(NAK response)

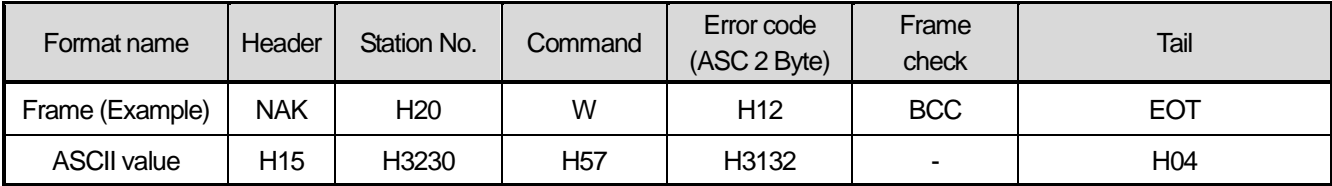

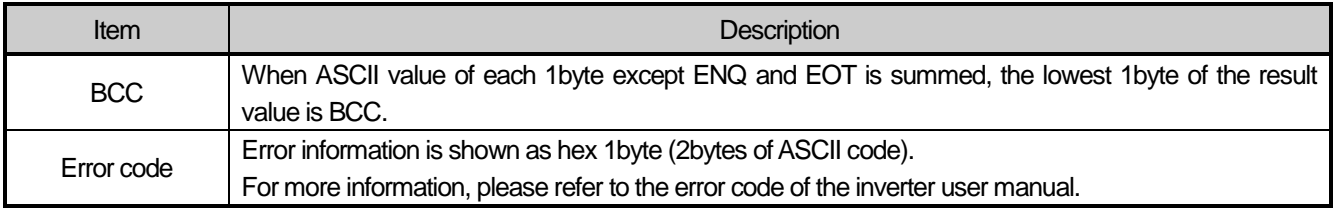

### ● Example

This describes if the user want to write "H00FF" to address number 1230 of station number 1 of inverter.

#### $\bullet$  XGB request format (XGB  $\rightarrow$  Inverter)

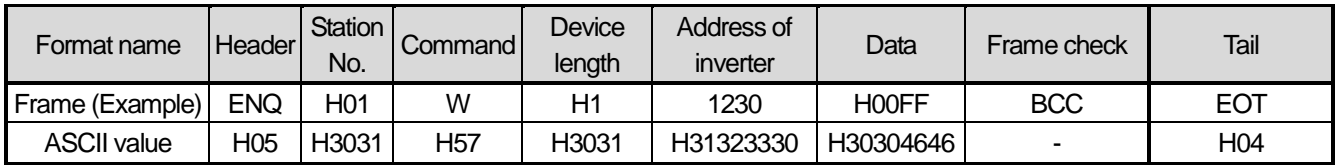

For ACK response after execution of command (XGB ← Inverter)

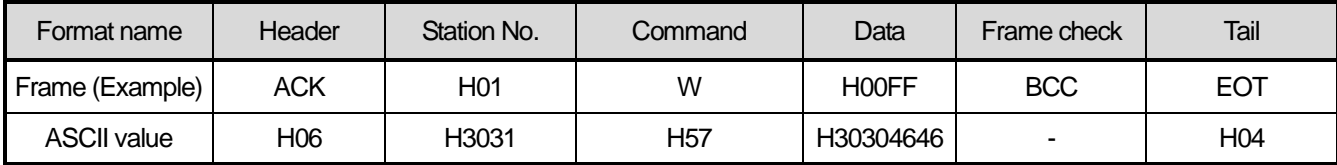

For NAK response after execution of command (XGB ← Inverter)

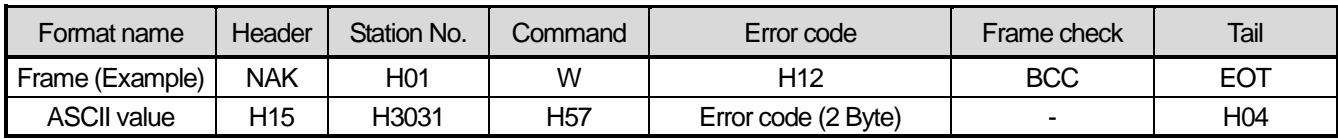

## **8.2.2 Inverter continuous reading (R)**

This is a function of continuous reading of designated amount of PLC data from designated address number.

● PC Request format

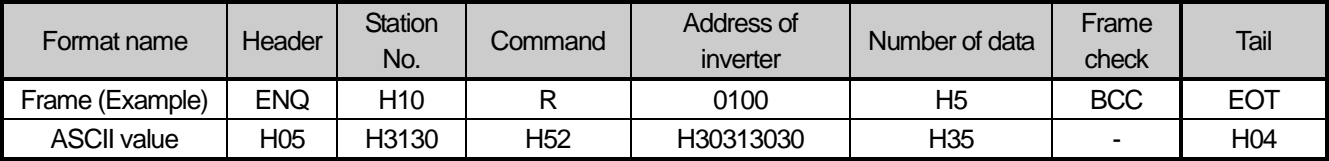

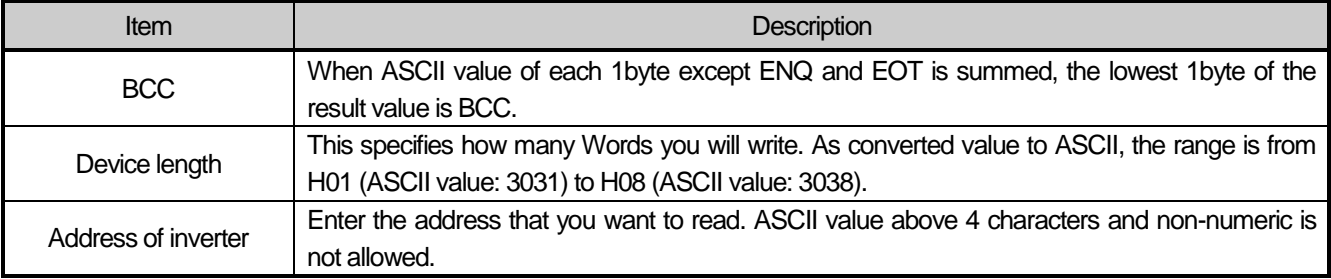

#### Note

• Device data of Word type is only supported.

#### Inverter response format (ACK response)

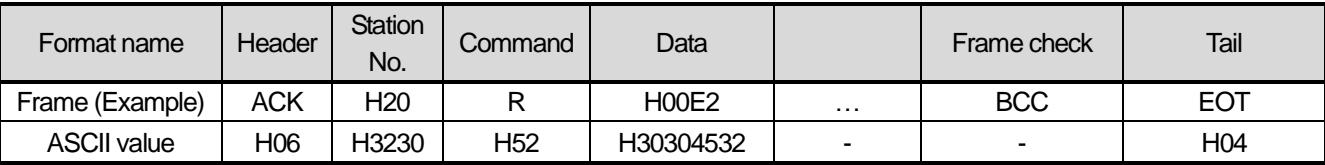

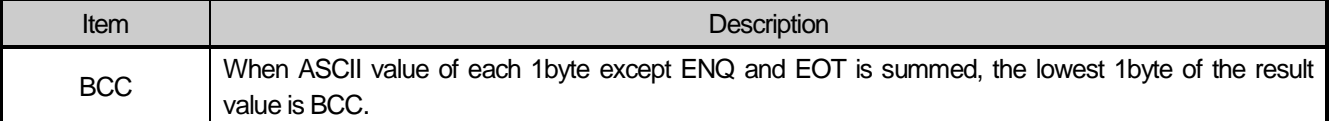

#### Inverter response format (NAK response)

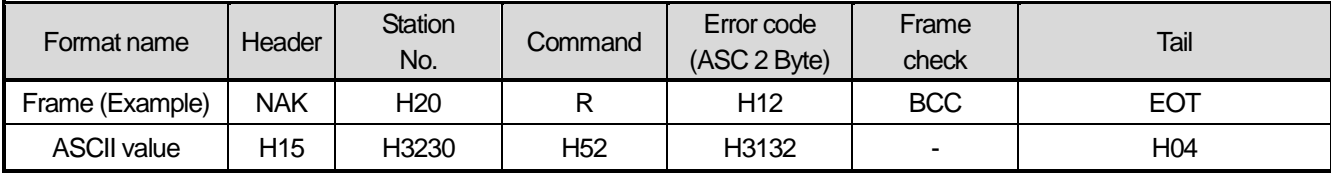

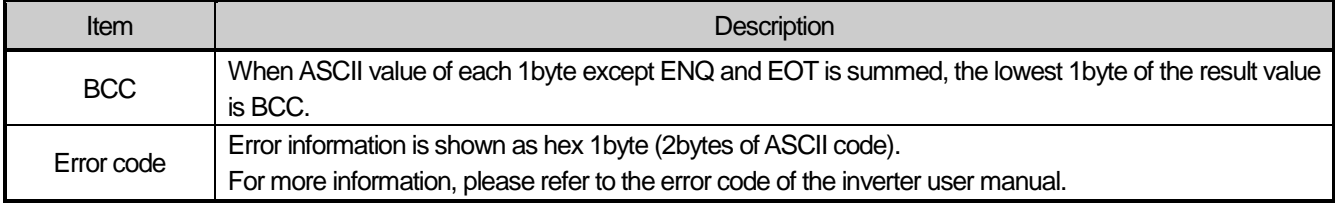

#### Example

This describes if the user want to read 1Word data from address number 1230 of station number 1 of inverter.

#### $\bullet$  XGB request format (XGB  $\rightarrow$  Inverter)

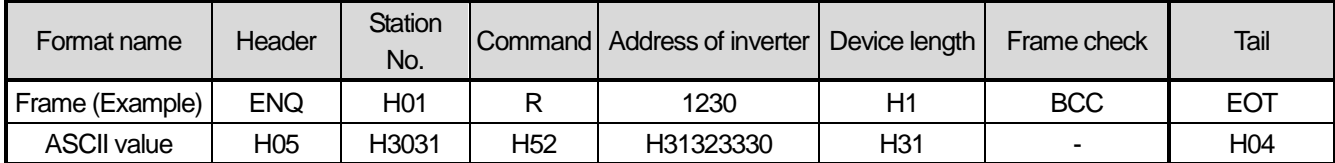

For ACK response after execution of command (XGB ← Inverter)

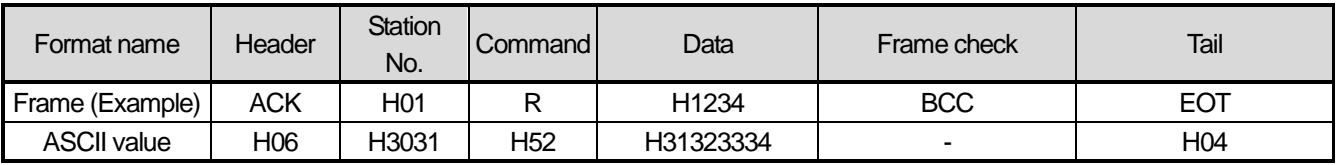

For NAK response after execution of command (XGB ← Inverter)

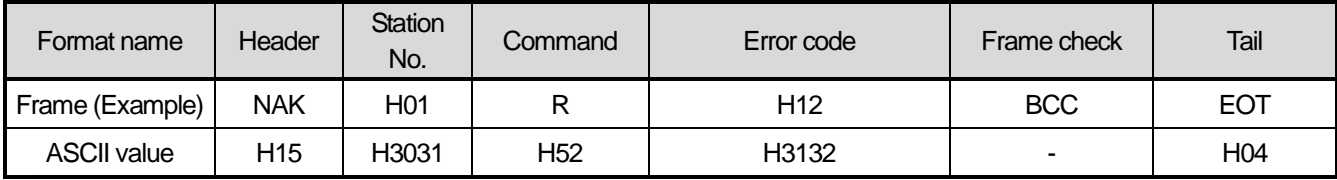

# **Chapter 9 Modbus Communication**

## **9.1 General**

Modbus protocol is specified open protocol used between client-server, which executes reading/writing data according to function code. Communication between devices that use Modbus protocol uses Client-server function in which only one client processes the data.

## **9.2 Modbus Protocol**

.

#### **9.2.1 Kind of modbus protocol**

There are two communication modes of Modbus, ASCII and RTU.

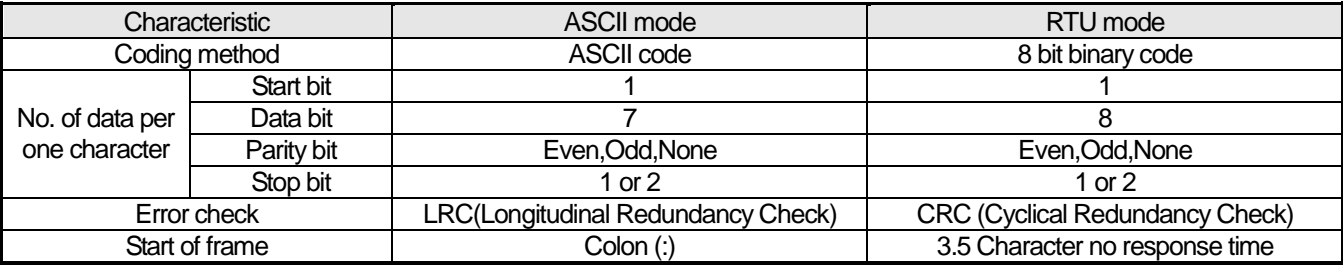

#### **9.2.2 Structure of modbus protocol**

Modbus protocol's structure is as follows.

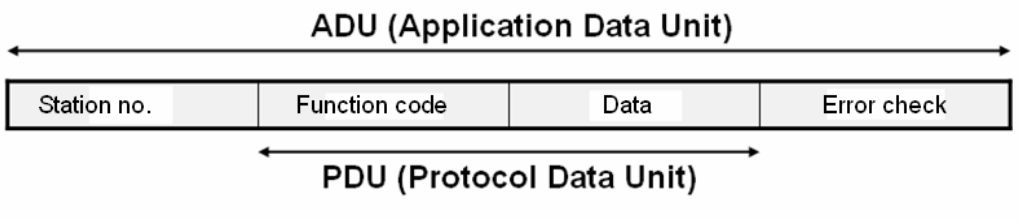

In case of normal communication, process step is as follows.

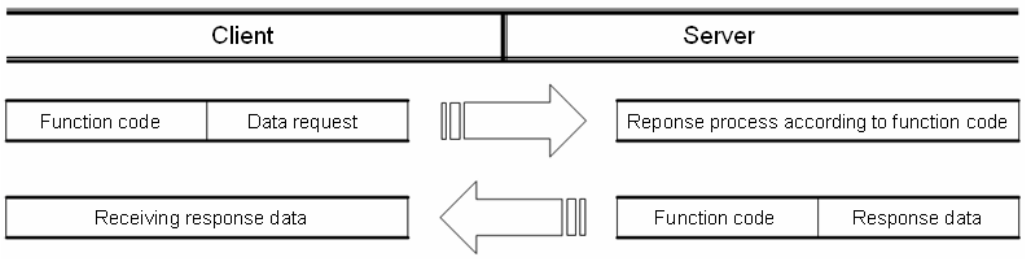

In case of abnormal communication, process step is as follows.

Г

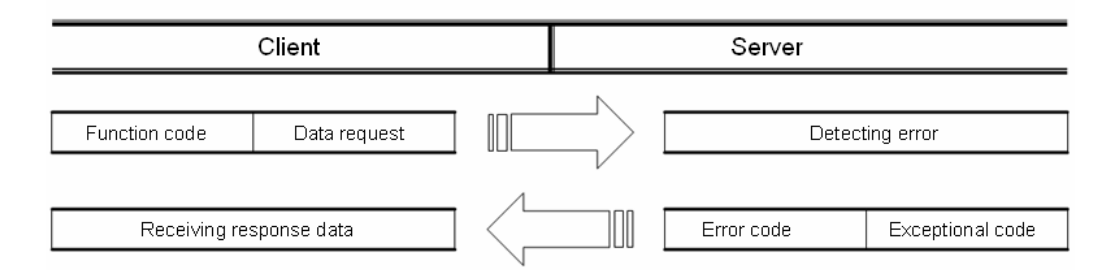

When receiving the abnormal frame from client, server transmits error code and exceptional code. Error code is function code adding 80(Hex) and exceptional code indicate the specific error content. Each code has following content.

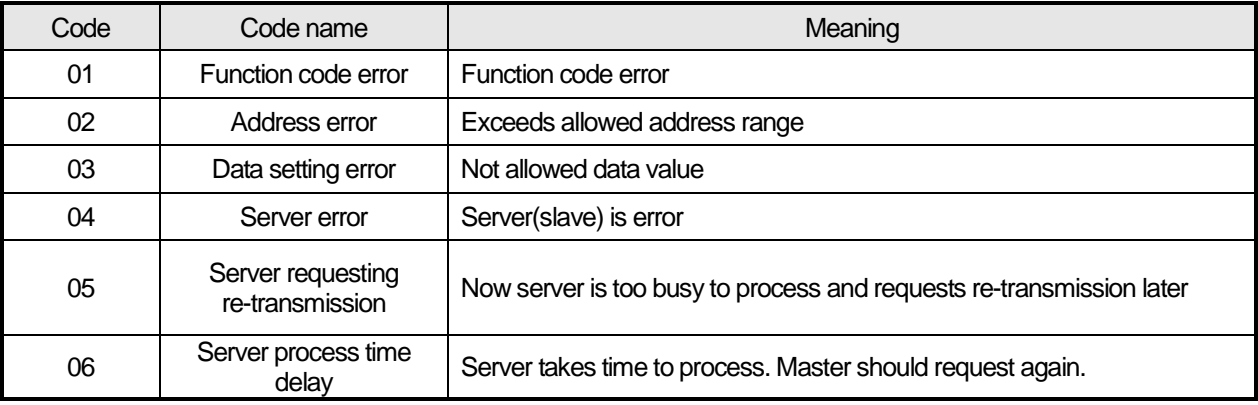

## **9.3 Structure of Frame**

#### **9.3.1 Structure of frame in the ASCII mode**

Frame structure in the ASCII mode is as follows.

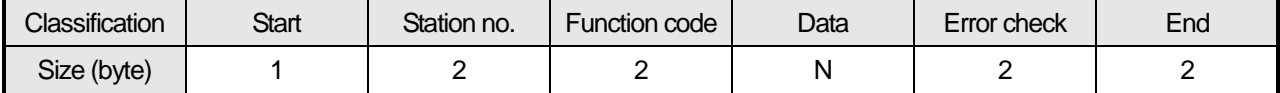

#### **(1) Characteristic of ASCII mode**

- (a) In the ASCII mode, start of frame is indicated with colon (:), which is ASCII code, and end of frame is indicated with 'CRLF'.
- (b) Each character allows maximum 1s interval.
- (c) How to check the error uses LRC, it takes 2's complement except frame of start and end and converts it as ASCII conversion.

#### **(2) Address area**

- (a) It consists of 2 byte.
- (b) When using the XGT Cnet I/F module, range of station is 0~31.
- (c) Station number 0 is used for client.
- (d) When server responds, it contains self address to response frame to know client's response.

#### **(3) Data area**

- (a) Transmits the data by using the ASCII data, data structure changes according to function code.
- (b) In case of receiving normal frame, it responds as normal response.
- (c) In case of receiving abnormal frame, it responds by using error code.

#### **(4) Error check area**

How to check error of frame takes 2's complement except start and end of frame and converts it as ASCII.

### **9.3.2 Frame structure in the RTU mode**

Frame structure in the RTU mode is as follows.

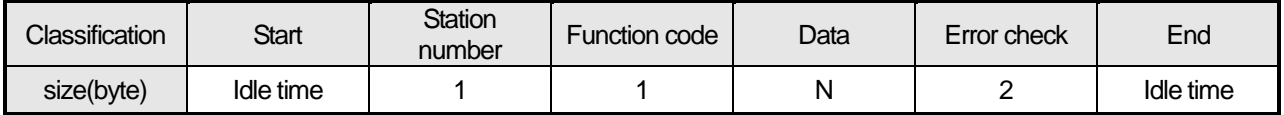

#### **(1) Characteristic of RTU mode**

(a) It uses hexadecimal.

- (b) Start character is station number and frame is classified by CRC error check.
- (c) Start and end of frame is classified by adding idle time of 1 bit.
- (d) Between frames, there is interval of 3.5 character time. When exceeding 1.5 character time, it is acknowledged as independent frame.

#### **(2) Address area**

- (a) It consists of 1 byte.
- (b) When using the XGT Cnet I/F module, range of station is 0~31.
- (c) Station number 0 is used for client.
- (d) When server responds, it contains self address to response frame to know client's response.

#### **(3) Data area**

- (a) Transmits the data by using the Hex. data, data structure changes according to function code.
- (b) In case of receiving normal frame, it responds as normal response.
- (c) In case of receiving abnormal frame, it responds by using error code.

#### **(4) Error check area**

It determines if frame is normal or not by using CRC check of 2 byte.

#### **(5) Modbus address regulation**

Address in the data starts from 0 and it is same with value that is minus 1 from modbus memory, Modbus address 2 is same with address 1 of data.

## **9.3.3 Data and expression of address**

To express data and address of modbus protocol, the characteristic is as follows.

- (1) It used hexadecimal as basic form.
- (2) In the ASCII mode, Hex data is converted into ASCII code.
- (3) RTU mode uses Hex data.
- (4) Each function code has following meaning.

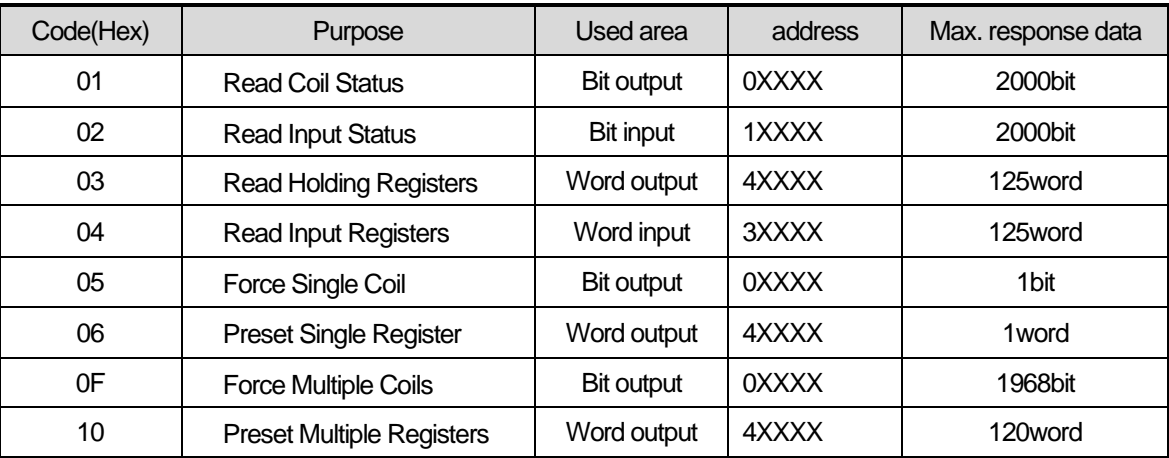

## **9.4 Modbus Protocol**

### **9.4.1 Reading data of bit type at the bit output (01)**

#### **(1) Reading bit of output area (function code: 01)**

In case of reading data of bit type, request and response frame is as follows. Detail of frame is applied in case of ASCII mode.

(a) Request frame

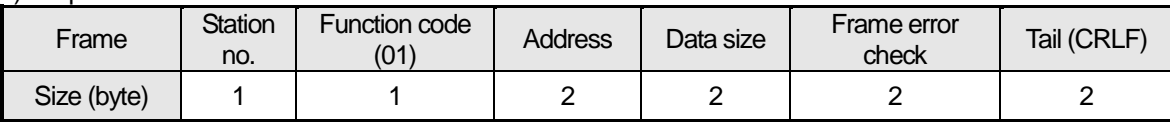

(b) Response frame (In case of receiving normal frame)

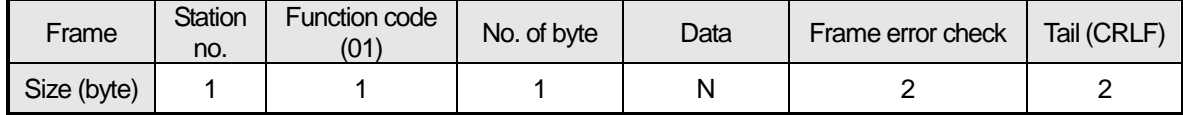

(c) In case of response frame (In case of receiving abnormal frame)

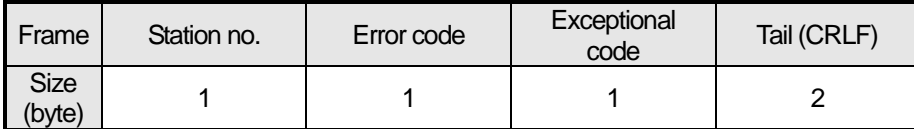

#### **(2) Details of frame**

- (a) Station no.: indicates the station no. of slave to read bit of output area.
- (b) Function code: '01' indicating Read Coil Status
- (c) Address: start address of data to read and it consists of 2 byte.At this time, start address conforms to modbus address regulation.
- (d) Data size: size of data to read and it consists of 2 byte.
- (e) Frame error check: in case of ASCII mode, it uses LRC and in case of STU mode, it uses CRC. It consists of 2 byte.
- (f) Tail: it is applies in case of ASCII mode, CRLF is added after LRC.

(g) No. of byte: no. of byte of response data

(h) Data: makes address of request frame as start address and transmits data with byte unit

(i) Error code: error code is expressed by adding 80(Hex) to function code and in case of reading bit of output area, it is expressed as 81(Hex).

(j) Exceptional code: indicates detail of error and consists of 1 byte

#### **(3) Frame example**

Example that requests reading bit of 20~28 to station number 1 server acting as modbus RTU mode

#### (a) Request frame

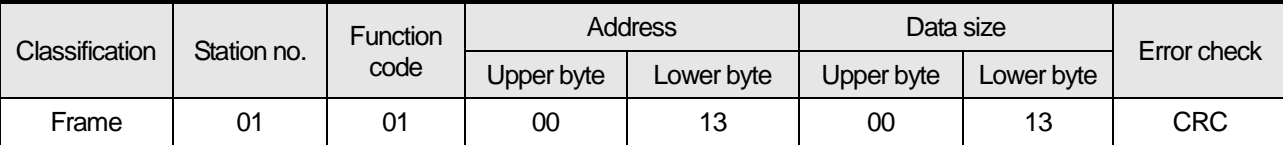

#### (b) Response frame (In case receiving normal frame)

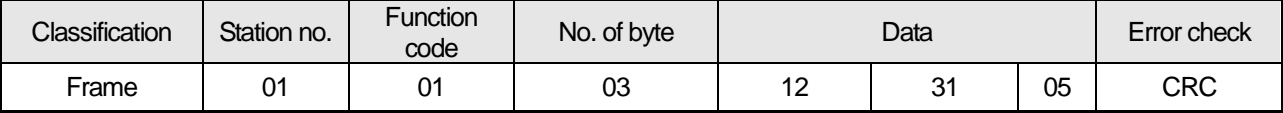

### (c) Response frame (In case of receiving abnormal frame)

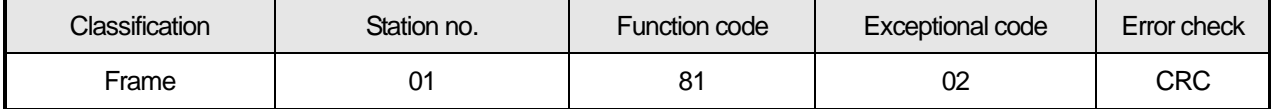

### **9.4.2 Read Input Status (02)**

#### **(1) Reading bit of input area**

In case of reading data of bit type of input area, request and response frame is as follows. Tail of frame is applied in case of ASCII mode.

(a) Request frame

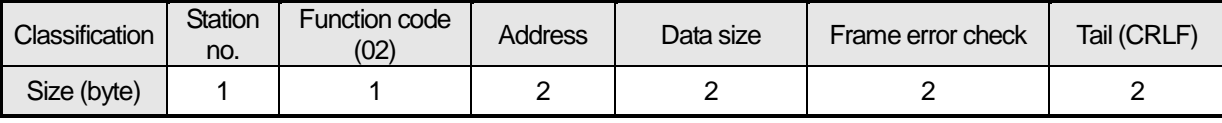

#### (b) Response frame (In case of receiving normal frame)

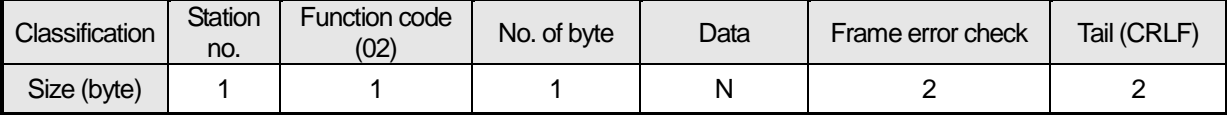

(c) Response frame (In case of receiving abnormal frame)

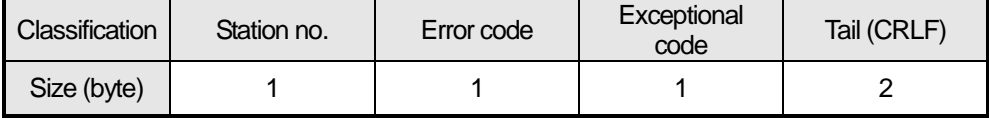

#### **(2) Details of frame**

- (a) Station no.: indicates station no. of slave to read bit of input area
- (b) Function code: '02' indicating Read Input Status
- (c) Address: indicating start address of data to read. It consists of 2 byte. At this time, start address conforms to modbus address regulation.
- (d) Data size: size of data to read, consists of 2 byte
- (e) Frame error check: in case of ASCII mode, it uses LRC and in case of STU mode, it uses CRC for error check. It consists of 2 byte.
- (f) Tail: it is applied in case of ASCII mode, CRLF is added after LRC.
- (g) No. of byte: no. of byte of data responding
- (h) Data: address of request frame is start address and transmits data with byte unit.
- (i) Error code: Error code is expressed by adding 80(Hex) and in case of reading bit of output area, it is expressed 82(Hex).
- (j) Exceptional code: details of error, consists of 1 byte.

#### **(3) Frame example**

Example that reads bit (20~38) from station number 1 server acting as modbus RTU

#### (a) Request frame

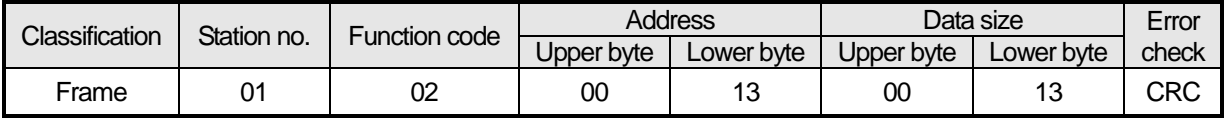

#### (b) Response frame (When receiving normal frame)

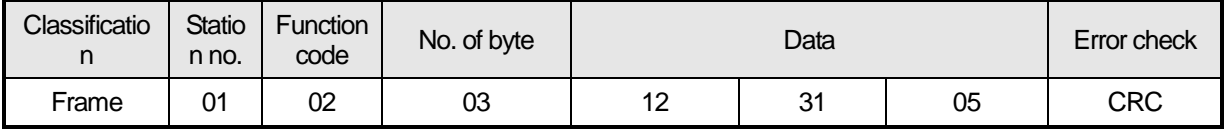

#### (c) Response frame (When receiving abnormal frame)

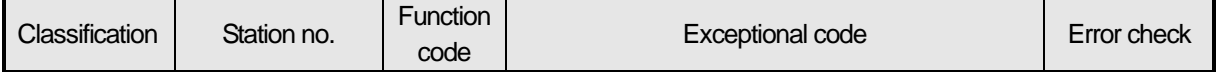

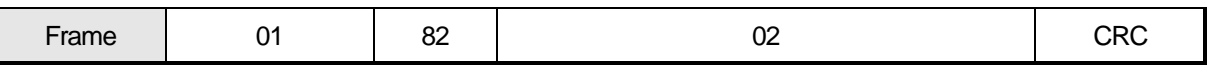

### **9.4.3 Read Holding Registers (03)**

#### **(1) Reading word of output area**

When reading data of word type of output area, request and response frame is as follows. Tail of frame is applied in case of ASCII mode.

(a) Request frame

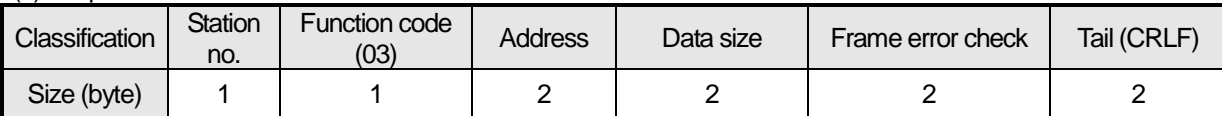

#### (b) Response frame (When receiving normal frame)

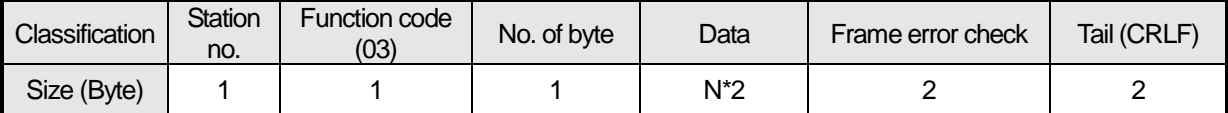

#### (c) Response frame (When receiving abnormal frame)

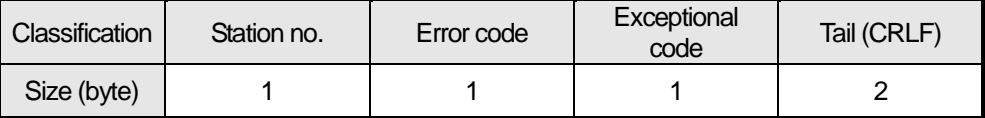

#### **(2) Details of frame**

- (a) Station no.: indicates the station no. of slave to read word data of output area.
- (b) Function code: '03' indicating Read Holding Registers
- (c) Address: indicating start address of data to read. It consists of 2 byte. At this time, start address conforms to modbus address regulation.
- (d) Data size: size of data to read, consists of 2 byte
- (e) Frame error check: in case of ASCII mode, it uses LRC and in case of STU mode, it uses CRC for error check. It consists of 2 byte.
- (f) Tail: it is applied in case of ASCII mode, CRLF is added after LRC.
- (g) No. of byte: no. of byte of data responding
- (h) Data: address of request frame is start address and transmits data with byte unit. At this time, since data is word type, it is double of no. of byte.
- (i) Error code: error code is expressed by adding 80(Hex) and in case of reading word of output area, it is expressed 83(Hex).
- (j) Exceptional code: details of error, consists of 1 byte.

#### **(3) Frame example**

Example that reads word (108~110) from station number 1 server acting as modbus RTU

(a) Request frame

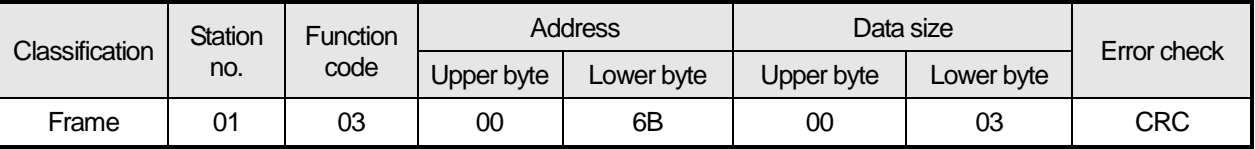

#### (b) Response frame (receiving normal frame)

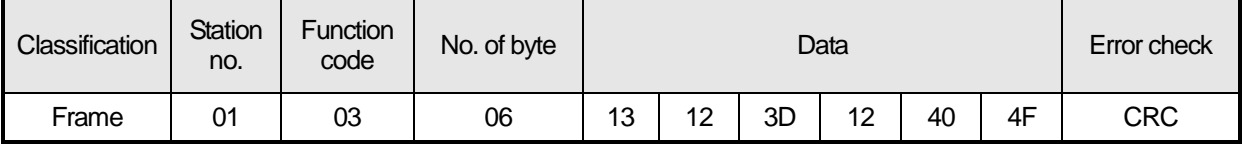

(c) Response frame (receiving abnormal frame)

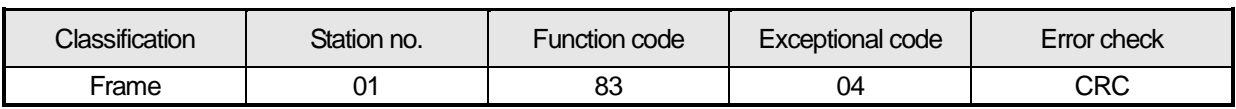

## **9.4.4 Read Input Registers (04)**

#### **(1) Reading word of input area**

In case of reading word of input area, request and response frame is as follows. Tail of frame is applied in case of ASCII mode.

(a) Request frame

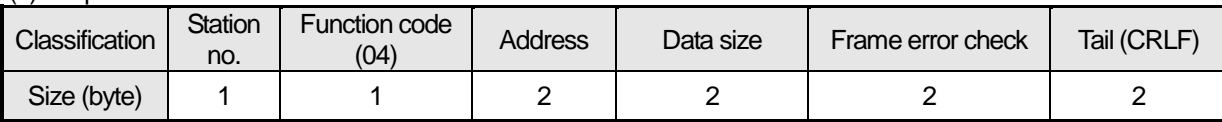

(b) Response frame (In case of receiving normal frame)

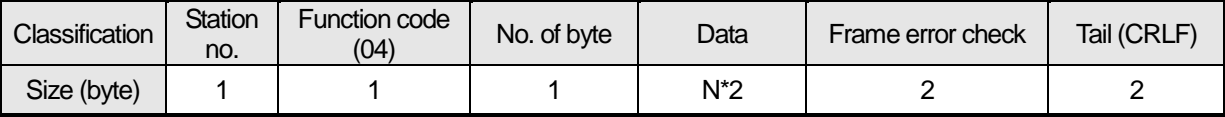

(c) In case of response frame (In case of receiving abnormal frame)

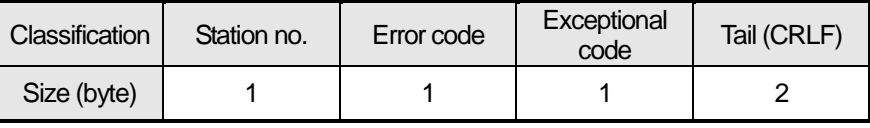

#### **(2) Details of frame**

(a) Station no.: indicates the station no. of slave to read word of input area.

- (b) Function code: '04' indicating Read Input Registers
- (c) Address: start address of data to read and it consists of 2 byte.At this time, start address conforms to modbus address regulation.
- (d) Data size: size of data to read and it consists of 2 byte.
- (e) Frame error check: in case of ASCII mode, it uses LRC and in case of STU mode, it uses CRC. It consists of 2 byte.
- (f) Tail: it is applies in case of ASCII mode, CRLF is added after LRC.
- (g) No. of byte: no. of byte of response data
- (h) Data: makes address of request frame as start address and transmits data with byte unit. At this time, since data is word type, it is double of no. of byte.
- (i) Error code: error code is expressed by adding 80(Hex) to function code and in case of reading word of input area, it is expressed as 84(Hex).
- (j) Exceptional code: indicates detail of error and consists of 1 byte

#### **(3) Frame example**

Example that requests reading word of 9 to station number 1 server acting as modbus RTU mode

#### (a) Request frame

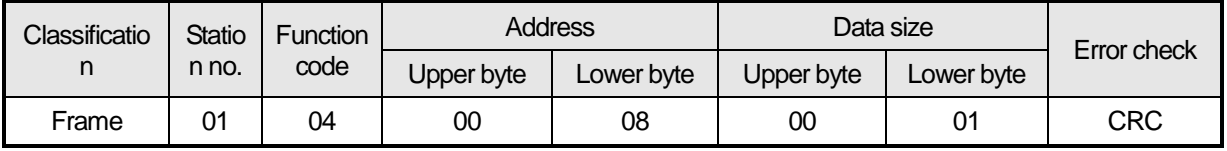

#### (b) Response frame (In case receiving normal frame)

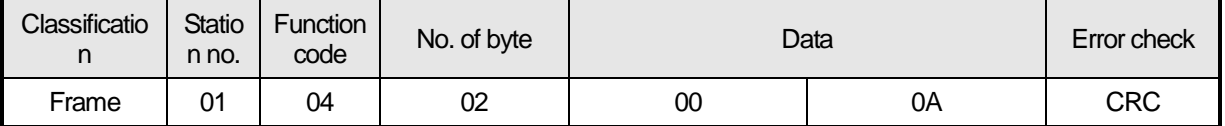

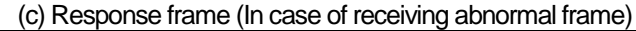

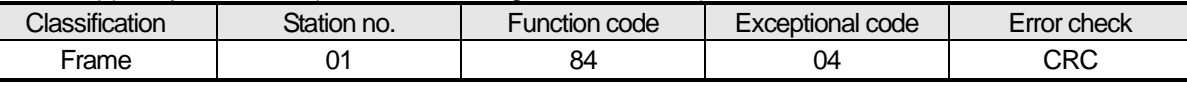

## **9.4.5 Force Single Coil (05)**

#### **(1) Writing single bit of output area**

When writing single bit of output area, request and response frame is as follows. Tail of frame is applied in case of ASCII mode.

(a) Request frame

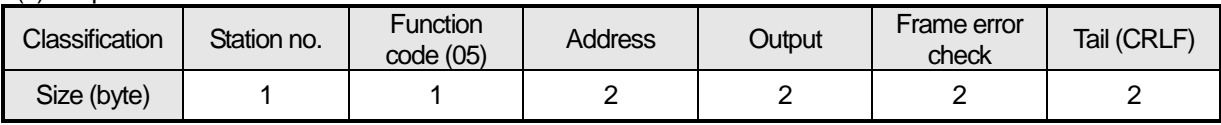

#### (b) Response frame (In case of receiving normal frame)

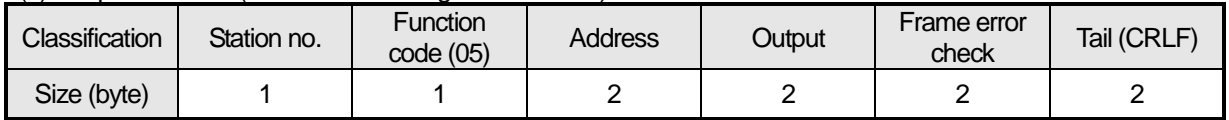

(c) In case of response frame (In case of receiving abnormal frame)

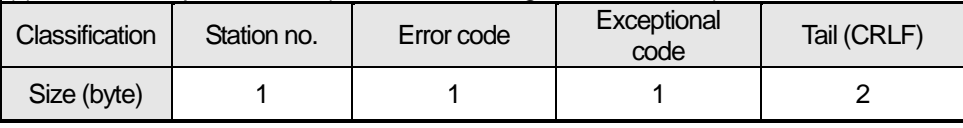

#### **(2) Details of frame**

(a) Station no.: indicates the station no. of slave to write single bit of output area.

- (b) Function code: '05' indicating Force Single Coil
- (c) Address: start address of data to write and it consists of 2 byte.At this time, start address conforms to modbus address regulation.
- (d) Output: in case of turning on address set in the Address, FF00(Hex) is indicated and in case of turning off addres set in the Address, it is indicated 0000(Hex).
- (e) Frame error check: in case of ASCII mode, it uses LRC and in case of STU mode, it uses CRC. It consists of 2 byte.
- (f) Tail: it is applies in case of ASCII mode, CRLF is added after LRC.
- (g) No. of byte: no. of byte of response data
- (h) Error code: error code is expressed by adding 80(Hex) to function code and in case of Force Single Coil, it is expressed as 85(Hex).
- (i) Exceptional code: indicates detail of error and consists of 1 byte

#### **(3) Frame example**

Example that turning on 9<sup>th</sup> bit to station number 1 server acting as Modbus RTU mode

#### (a) Request frame

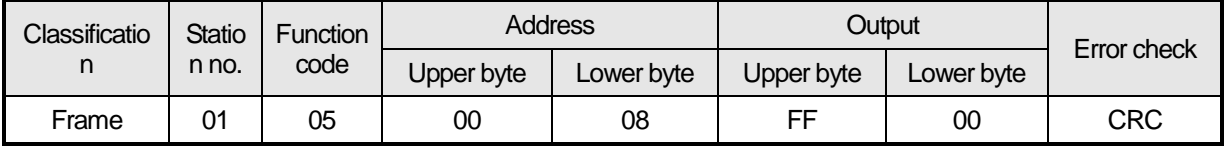

#### (b) Response frame (In case receiving normal frame)

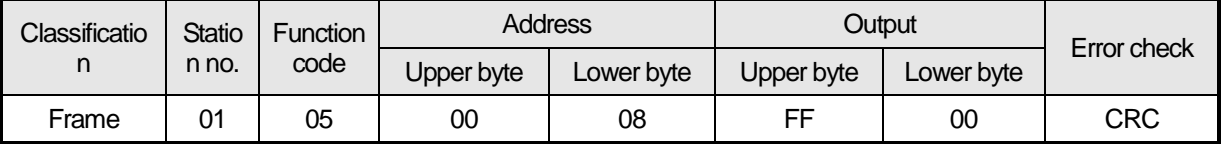

(c) Response frame (In case of receiving abnormal frame)

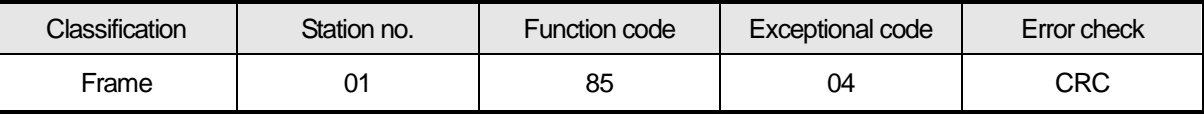

## **9.4.6 Preset Single Register (06)**

#### **(1) Writing single word of output area**

In case of writing single word to output area, request and response frame is as follows. Detail of frame is applied in case of ASCII mode.

#### a) Request frame

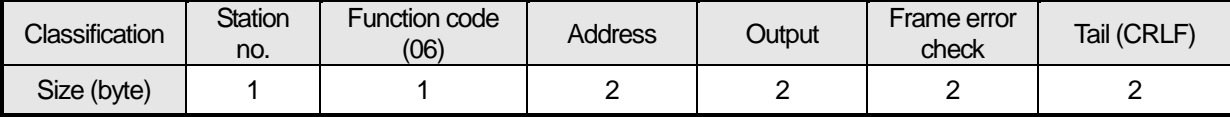

#### b) Response frame (In case of receiving normal frame)

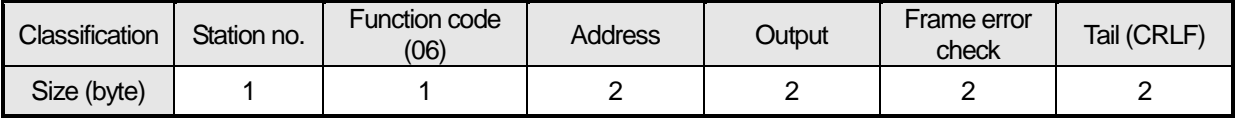

#### c) In case of response frame (In case of receiving abnormal frame)

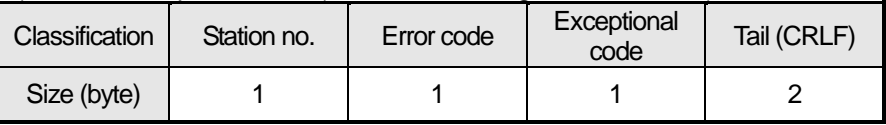

#### **(2) Details of frame**

- (a) Station no.: indicates the station no. of slave to write single word of output area.
- (b) Function code: '06' indicating Preset Single Register
- (c) Address: start address of data to write and it consists of 2 byte.At this time, start address conforms to modbus address regulation.
- (d) Output: data value to write in the address set in the Address.
- (e) Frame error check: in case of ASCII mode, it uses LRC and in case of STU mode, it uses CRC. It consists of 2 byte.
- (f) Tail: it is applies in case of ASCII mode, CRLF is added after LRC.
- (g) No. of byte: no. of byte of response data
- (h) Error code: error code is expressed by adding 80(Hex) to function code and in case of writing single word of output area, it is expressed as 86(Hex).
- (i) Exceptional code: indicates detail of error and consists of 1 byte

#### **(3) Frame example**

Example writing 0003(Hex) to  $9<sup>th</sup>$  word of station number 1 server acting as modbus RTU mode

#### (a) Request frame

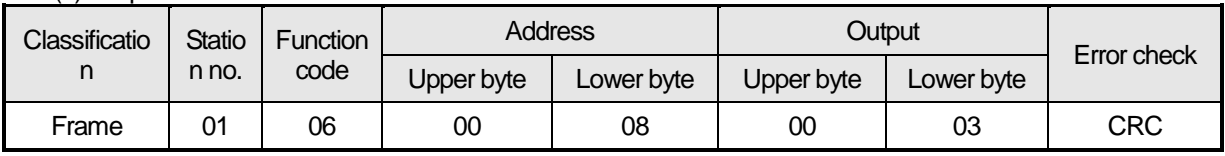

#### (b) Response frame (In case receiving normal frame)

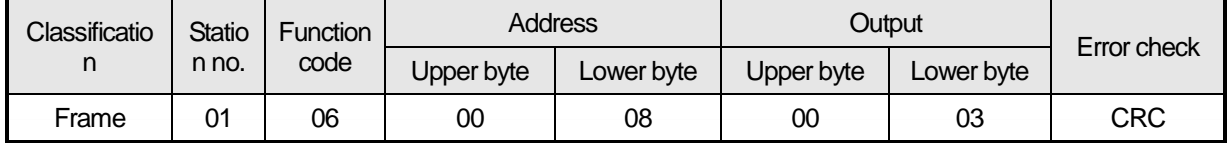

#### (c) Response frame (In case of receiving abnormal frame)

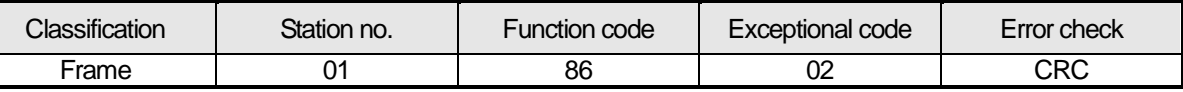

## **9.4.7 Force Multiple Coils (0F)**

#### **(1) Writing continuous bit to output area**

In case of writing continuous bit to output area, request and response frame is as follows. Tail of frame is applied in case of ASCII mode.

(a) Request frame

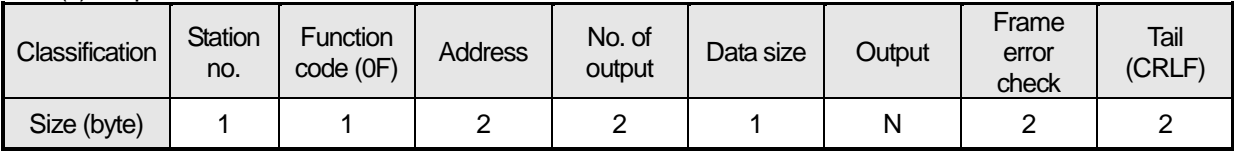

(b) Response frame (In case of receiving normal frame)

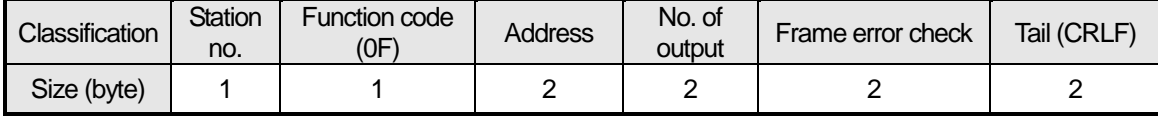

(c) In case of response frame (In case of receiving abnormal frame)

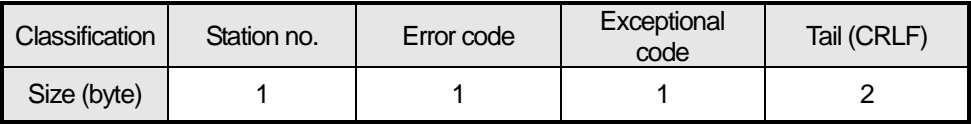

#### **(2) Details of frame**

- (a) Station no.: indicates the station no. of slave to write continuous bit of output area.
- (b) Function code: '06' indicating Force Multiple Coils
- (c) Address: start address of data to read and it consists of 2 byte.At this time, start address conforms to Modbus address regulation.
- (d) No. of output: no. of output to write and it consists of 2 byte
- Ex.) When writing 10 continuous data from address number 20, no. of output is 000A(Hex)
- (e) Data size: indicates no. of output as byte. Namely, in case data size is 1, no. of data is 9.
	- Ex.) In case of writing 10 continuous bits, data size is 2.
- (f) Output: data value to write in the address set in the Address.
- (g) Frame error check: in case of ASCII mode, it uses LRC and in case of STU mode, it uses CRC. It consists of 2 byte.
- (h) Tail: it is applies in case of ASCII mode, CRLF is added after LRC.
- (i) No. of byte: no. of byte of response data
- (j) Error code: error code is expressed by adding 80(Hex) to function code and in case of writing continuous bit of output area, it is expressed as 8F(Hex).
- (k) Exceptional code: indicates detail of error and consists of 1 byte.

#### **(3) Frame example**

Example writing 10 continuous bits starting 20<sup>th</sup> address of 1 server acting as Modbus RTU mode

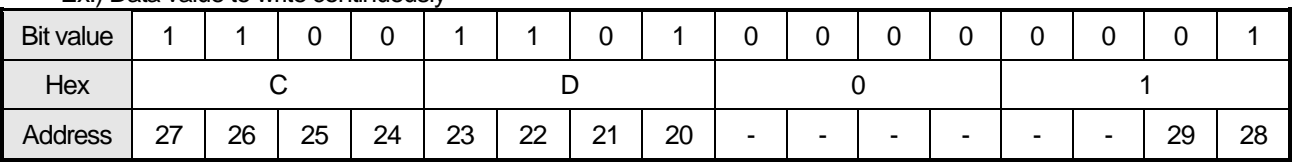

#### Ex.) Data value to write continuously

#### (a) Request frame

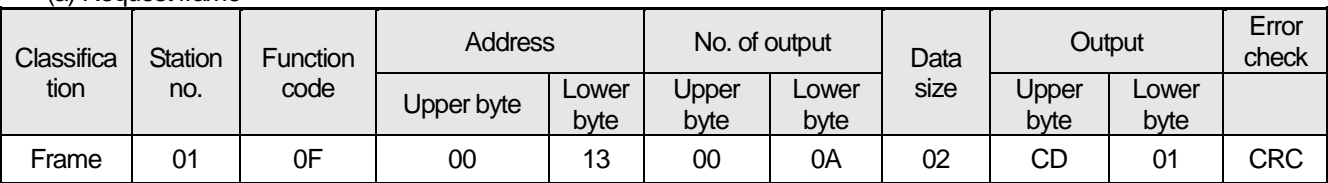

(b) Response frame (In case receiving normal frame)

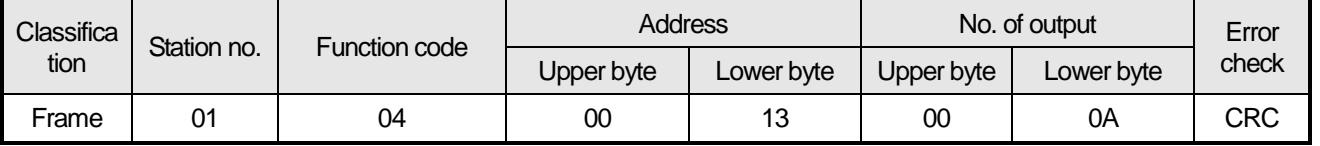

#### (c) Response frame (In case of receiving abnormal frame)

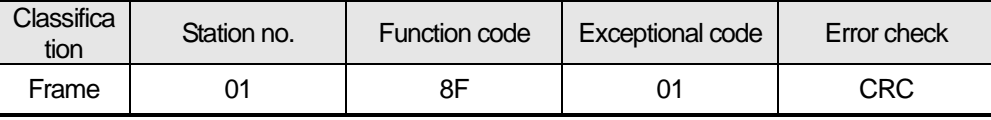

### **9.4.8 Preset Multiple Registers (10)**

#### **(1) Writing word continuously to output area**

In case of writing word continuously to output area, request and response frame is as follows. Tail of frame is applied in case of ASCII mode.

(a) Request frame

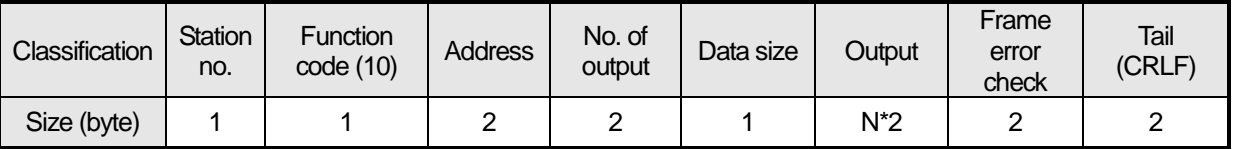

#### (b) Response frame (In case of receiving normal frame)

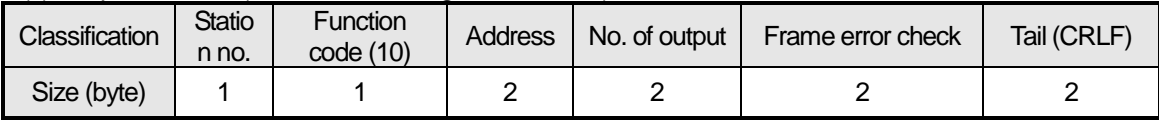

(c) In case of response frame (In case of receiving abnormal frame)

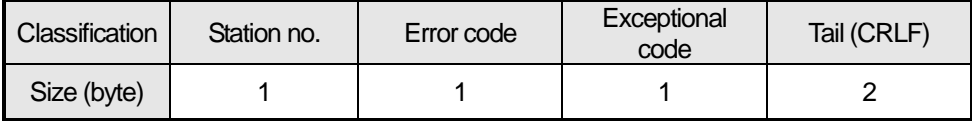

#### **(2) Details of frame**

(a) Station no.: indicates the station no. of slave to write continuous word of output area.

- (b) Function code: '10' indicating Preset Multiple Registers
- (c) Address: start address of data to read and it consists of 2 byte.At this time, start address conforms to modbus address regulation.
- (d) No. of output: no. of output to write and it consists of 2 byte

Ex.) When writing 10 continuous data from address number 20, no. of output is 000A(Hex)

- (e) Data size: indicates no. of output as byte. Since data type is word, in case of writing data of 1 word, data size is 2.
- (f) Output: data value to write in the address set in the Address.
- (g) Frame error check: in case of ASCII mode, it uses LRC and in case of STU mode, it uses CRC. It consists of 2 byte.
- (h) Tail: it is applies in case of ASCII mode, CRLF is added after LRC.
- (i) No. of byte: no. of byte of response data
- (j) Error code: error code is expressed by adding 80(Hex) to function code and in case of writing continuous word of output area, it is expressed as 90(Hex).
- (k) Exceptional code: indicates detail of error and consists of 1 byte.

#### **(3) Frame example**

Example writing continuous 2 words starting 20<sup>th</sup> address of server 1 acting as Modbus RTU mode

#### Ex.) value to write continuously

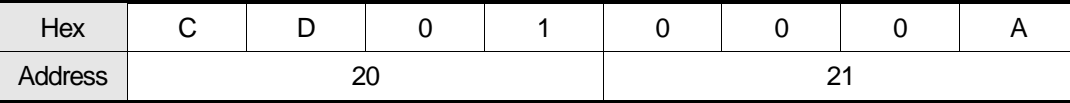

(a) Request frame

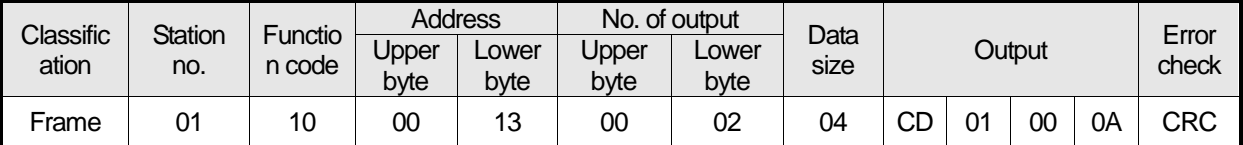

(b) Response frame (In case receiving normal frame)

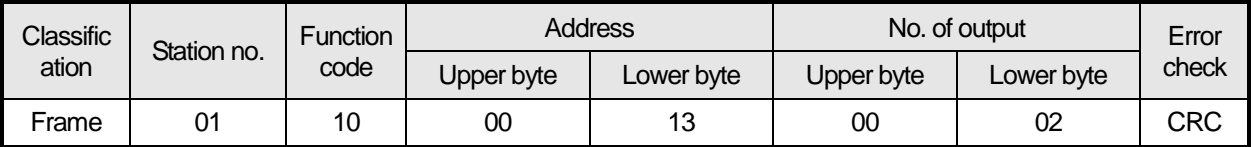

#### (c) Response frame (In case of receiving abnormal frame)

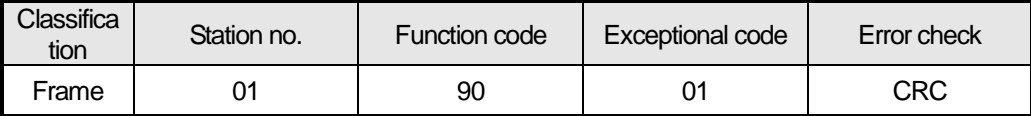

# **Chapter 10 Diagnosis**

With XG5000 used, the status of the system and the network can be checked and diagnosed. Diagnosis function is composed as described below

- ▶ CPU module information
- ▶ Communication module information
- ▶ Frame monitor
- ▶ Status by service

## **10.1 Diagnosis Function of XG5000**

How to diagnosis system and network status by XG5000 system diagnosis are described below. Connect XG5000 to loader port of main unit and if you select "Online -> Communication module setting ->

System Diagnosis", the following window is created.

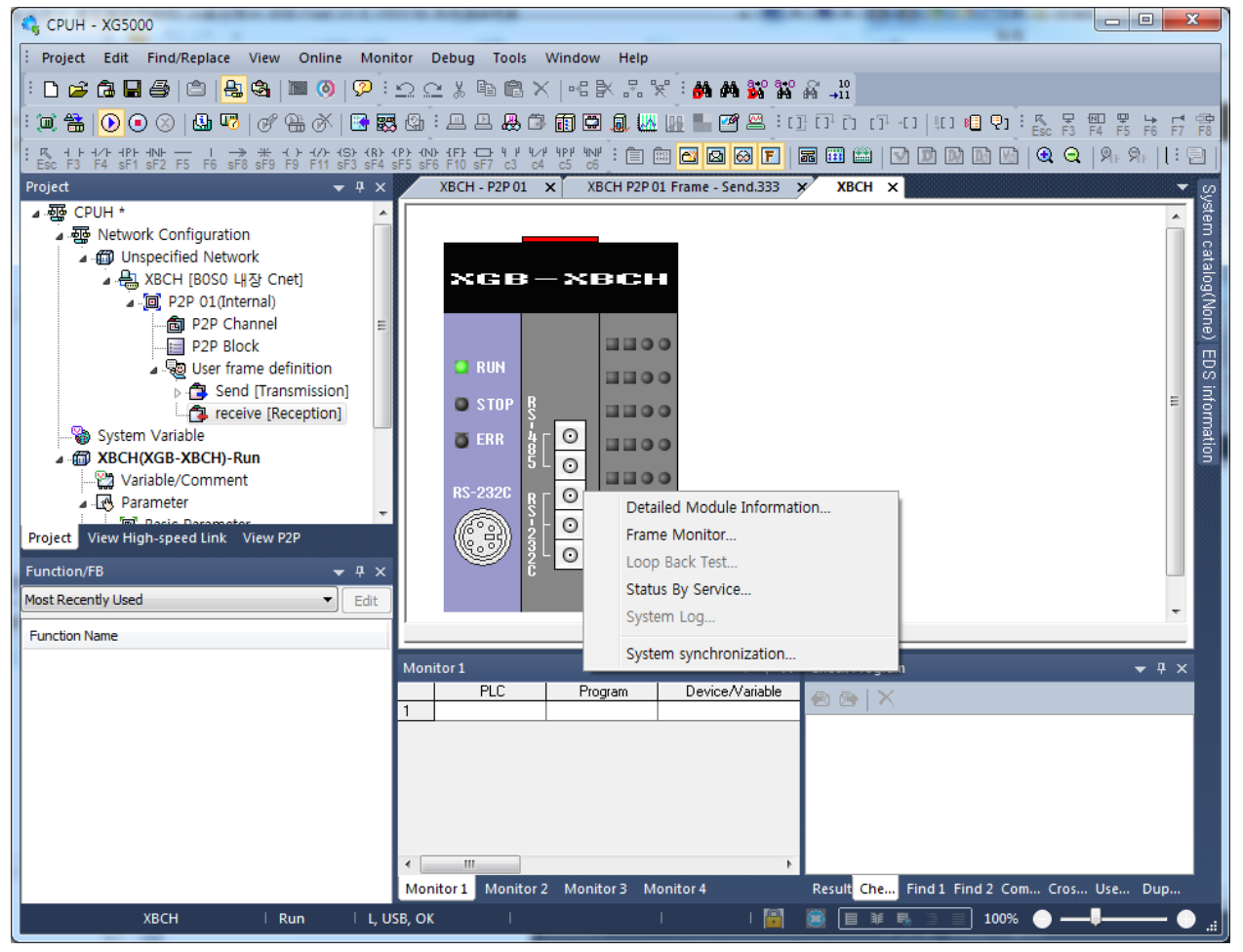

[Figure 11.1.1] System diagnosis window

- Select [Online] [Communication module setting] [System Dianosis] and click the icon (
- Click the right button on the the relevant module and click Frame Monitor or Status By Service to check.

## **10.1.1 Checking status of main unit**

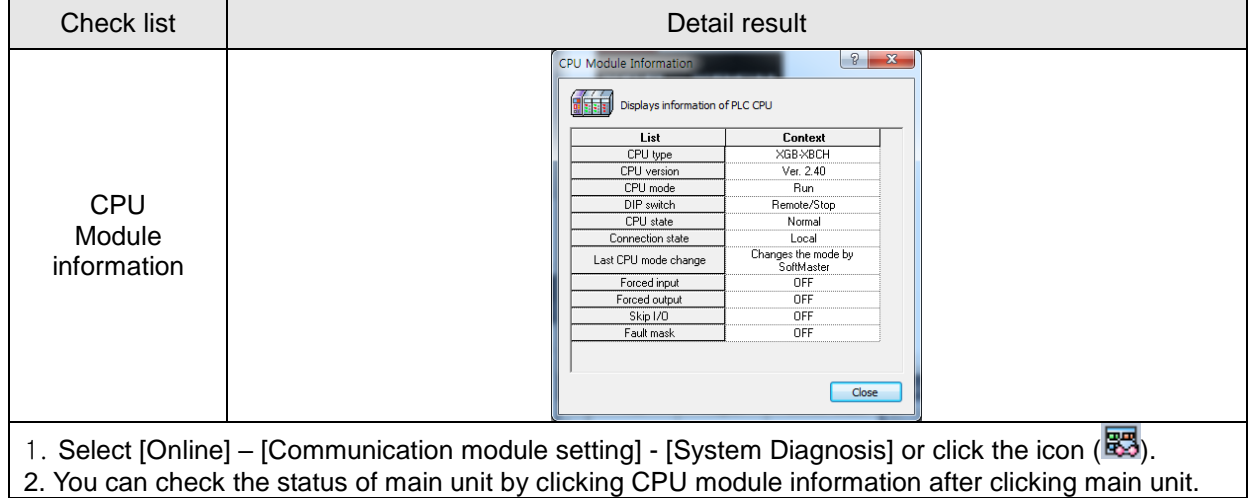

#### **10.1.2 Communication module information** Check list **Detail result Communication Module Information**  $\begin{array}{|c|c|c|c|c|}\hline \circ & \mathbf{x} \end{array}$ Displays the general information of communication module  $\overline{1}$ Context **Lontext**<br>Internal Cnet<br>0 Module kind Base Number Slot Number ï Channel 1 Number<br>Channel 1 Connect  $\overline{10}$ RS232 **Communication** Channel 2 Number Channel 2 Connect<br>Hardware Error<br>Hardware Version RS485 module Normal<br>
Ver. 1.00<br>
Ver. 2.40 information 0/S Version Disable<br>Disable<br>None/XGT<br>OK P<sub>2P</sub><br>Dedicated Service Parameter information 1. Select [Online] – [Communication module setting] - [System Diagnosis] or click the icon ( $\overline{\mathbb{83}}$ ). 2. You can check communication module status by clicking communication module information and click the right button after clicking Cnet I/F module and built-in communication. 3. Meaning of each item of communication module information is as follows. Item Ref. (1999) and the Content Ref. (1999) and the Content Ref. (1999) and  $\mathsf{Ref}.$ Module kind | Information of module kind under diagnosis

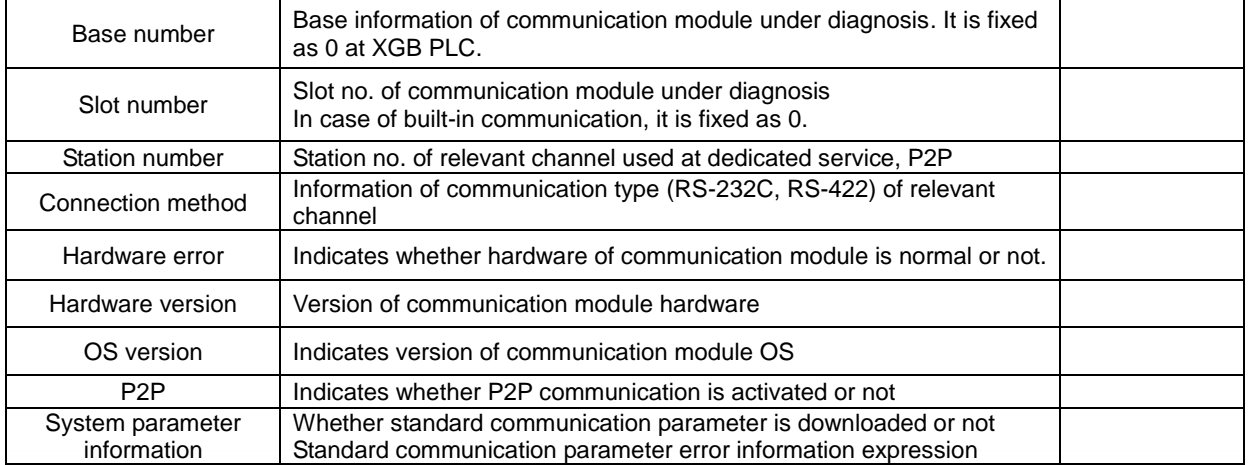

#### **10.1.3 Frame monitor**

The user can check whether frame is normal or not by monitoring TRX frame through Cnet I/F module by XG5000's frame monitor.

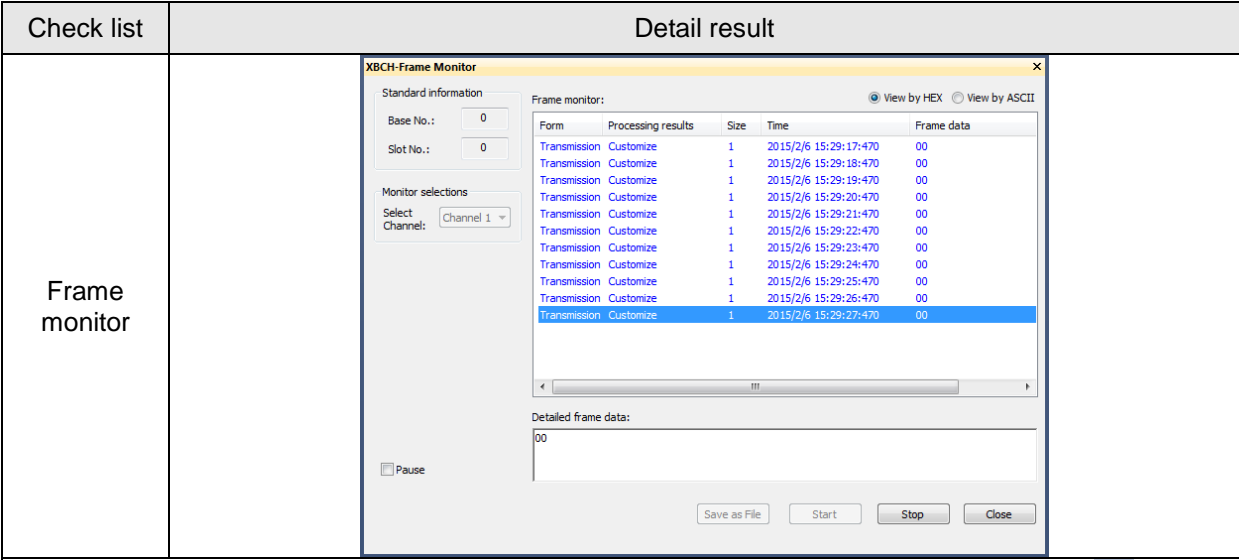

1. Select [Online] – [Communication module setting] - [System Diagnosis] or click the icon (

2. If you click right button after clinking Cnet I/F module and click frame monitor, you can monitor current communication data.

3. If you use frame monitor function, you can check frame of TRX data between Cnet I/F module and

external communication device easily.

4. Detailed content of information indicated frame monitor window is as follows.

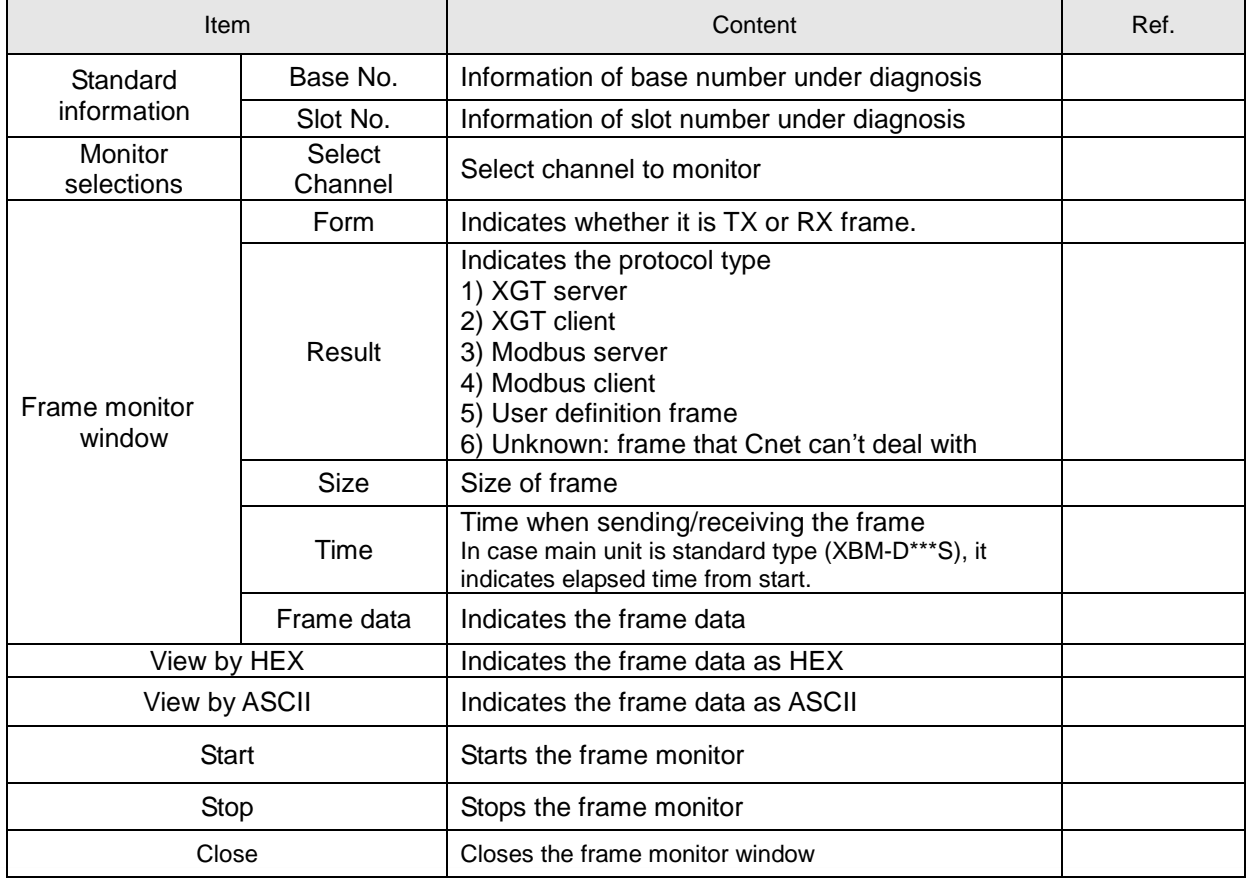

# **10.1.4 Status by service**

Г

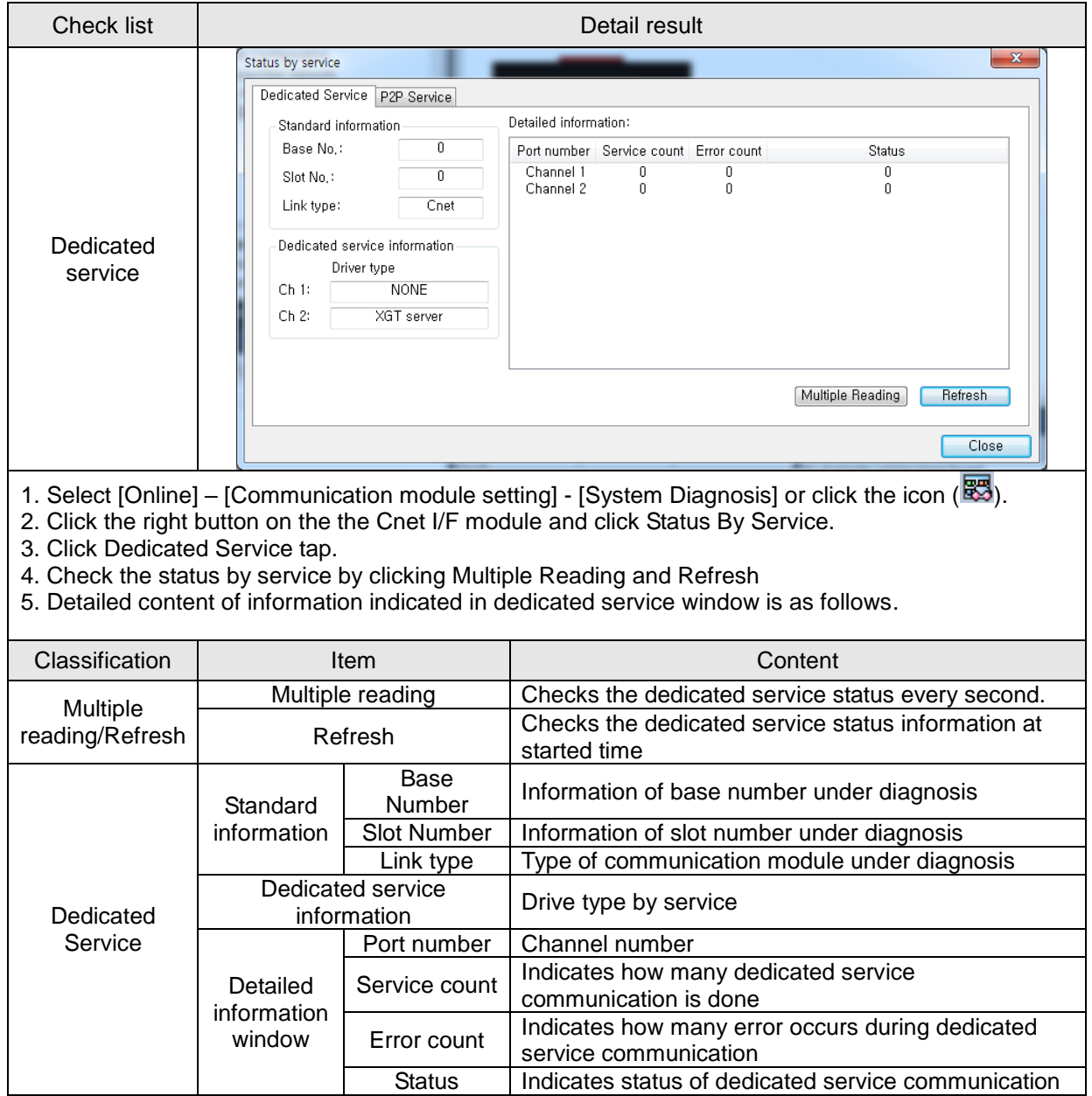

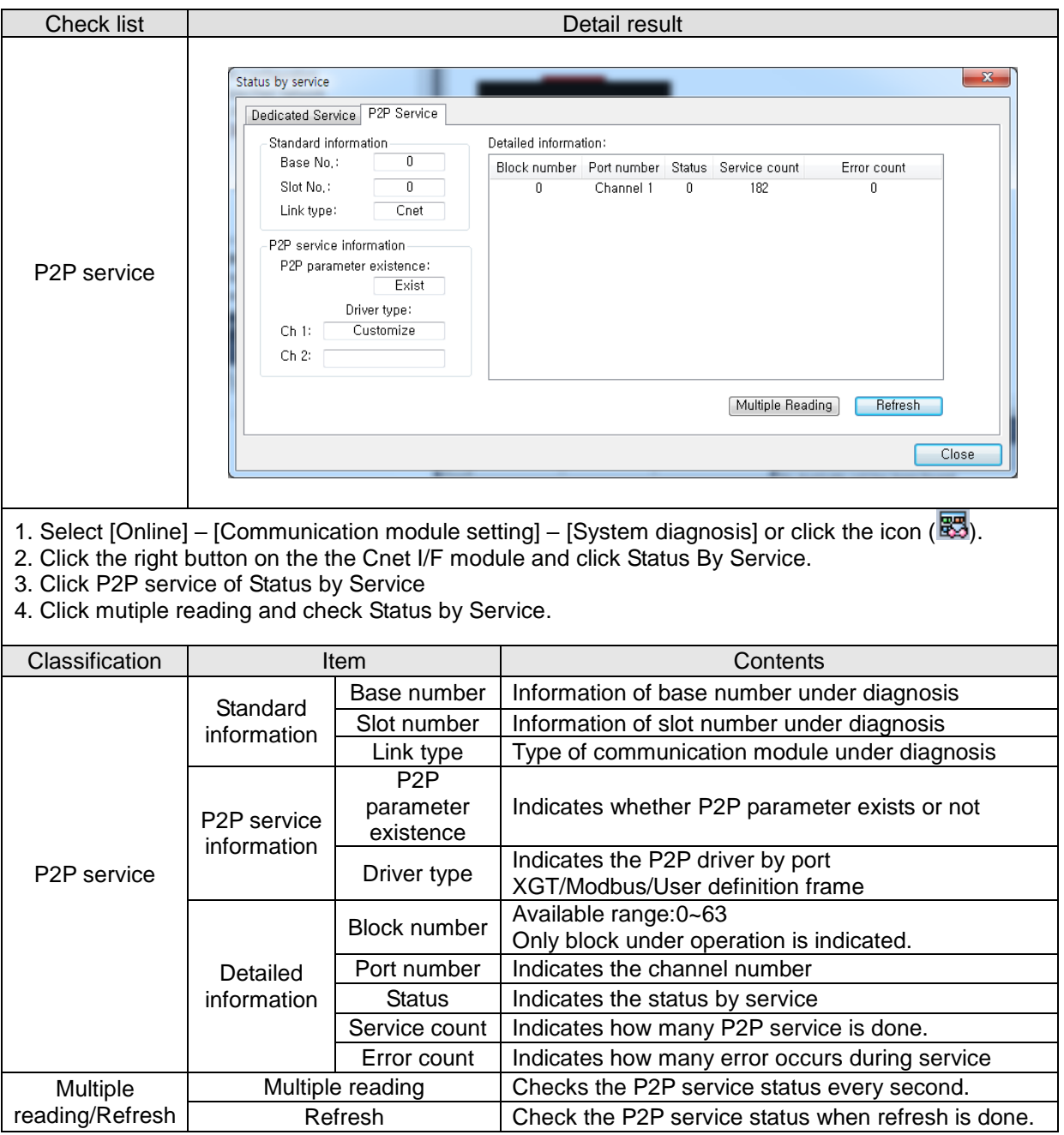

٦

▶ Service status code

Г

It is used to check whether Cnet I/F module is normal or not.

| Dedicated service |                                                                                                   | P <sub>2</sub> P service |                                                                       |  |
|-------------------|---------------------------------------------------------------------------------------------------|--------------------------|-----------------------------------------------------------------------|--|
| <b>Status</b>     | Meaning                                                                                           | <b>Status</b>            | Meaning                                                               |  |
| $\Omega$          | Normal                                                                                            | $\Omega$                 | Normal                                                                |  |
|                   | Error of RX frame head<br>(There is no ACK/NAK.)                                                  | 4                        | Error of max. station number<br>(Available range: 0~255)              |  |
| $\mathcal{P}$     | Error of RX frame tail<br>(There is no tail.)                                                     | 5                        | Time out                                                              |  |
| 3                 | BCC error of RX frame                                                                             | <b>FFFE</b>              | 1. Modbus address error<br>2. Commands except Read/Write are<br>used. |  |
| 9                 | Station number of RX frame is different<br>with self station number (Self station<br>$number = 0$ |                          |                                                                       |  |
| 0A                | In case of not get response from CPU                                                              |                          |                                                                       |  |
| 0 <sub>B</sub>    | RX frame size exceeds the modbus max.<br>frame size                                               |                          |                                                                       |  |
| OC                | RX frame is not Modbus ASCII/RTU.                                                                 |                          |                                                                       |  |
| OD                | HEX conversion error in Modbus                                                                    |                          |                                                                       |  |

## **10.2 Trouble Shooting by Error**

## **10.2.1 Trouble shooing when P2P parameter setting error occurs in case of XG5000 connection**

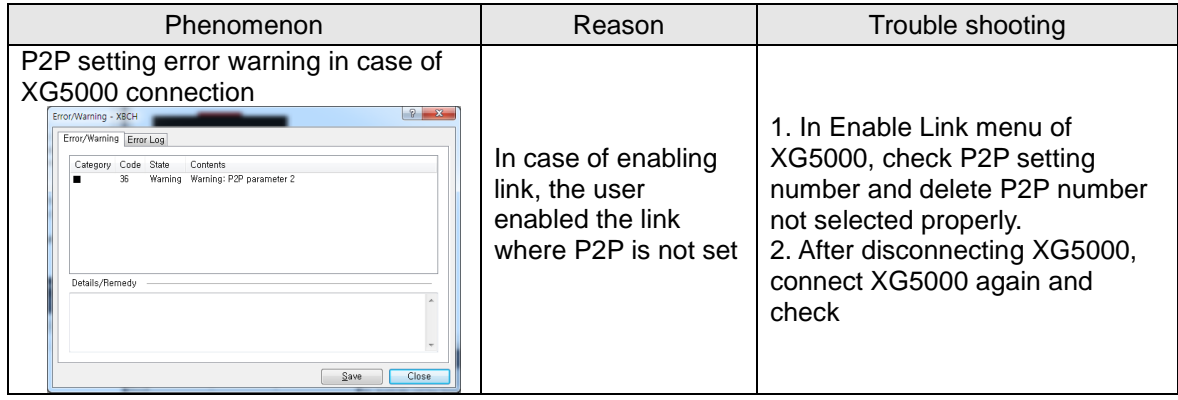

## **10.2.2 Trouble shooting when communication is not done after P2P client setting**

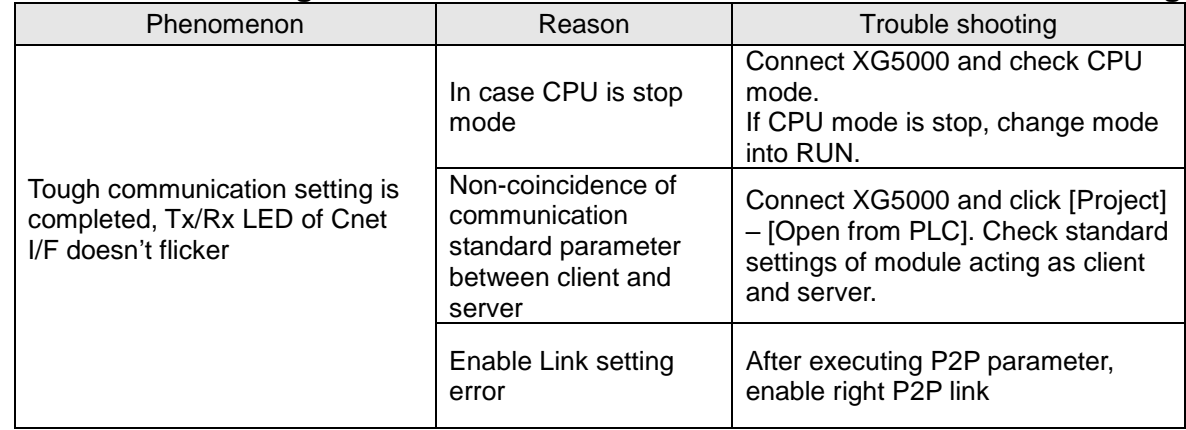

## **10.2.3 Trouble shooting when response frame is missed in case of acting as client and using RS-485**

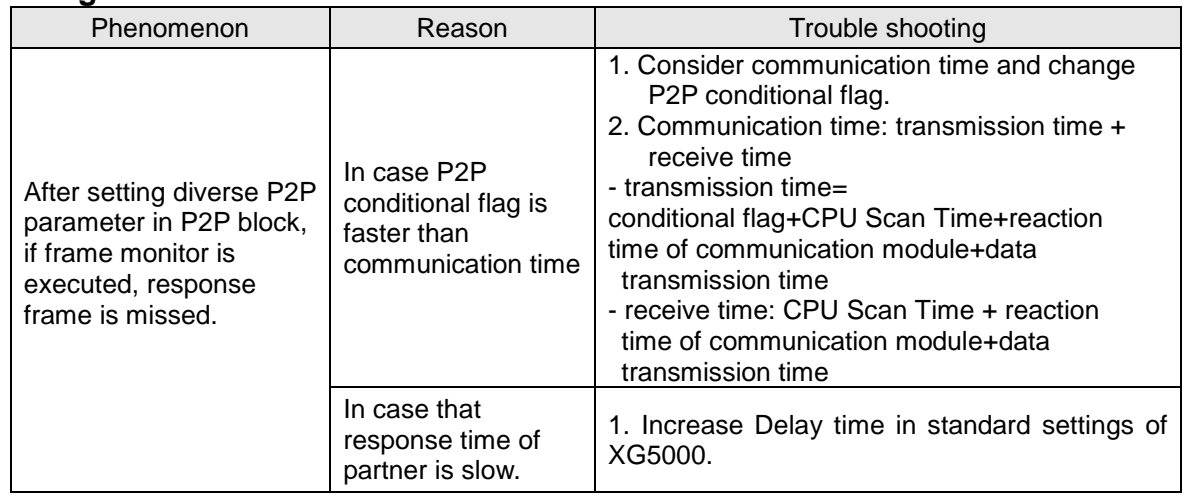

## **10.2.4 Two response frame are dealt with as unknown when executing frame monitor**

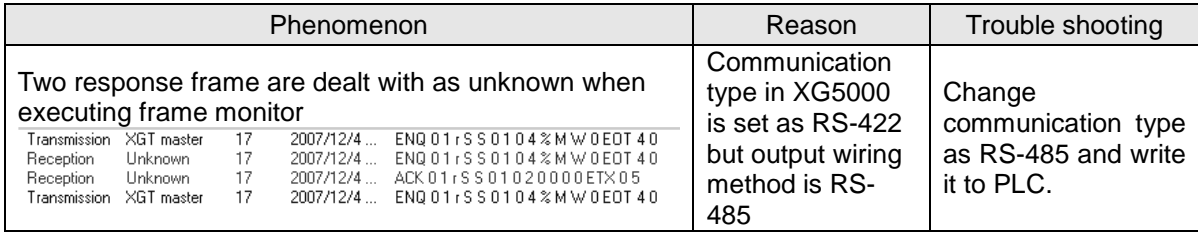

## **10.2.5 Unable to analyze TRX frame**

Г

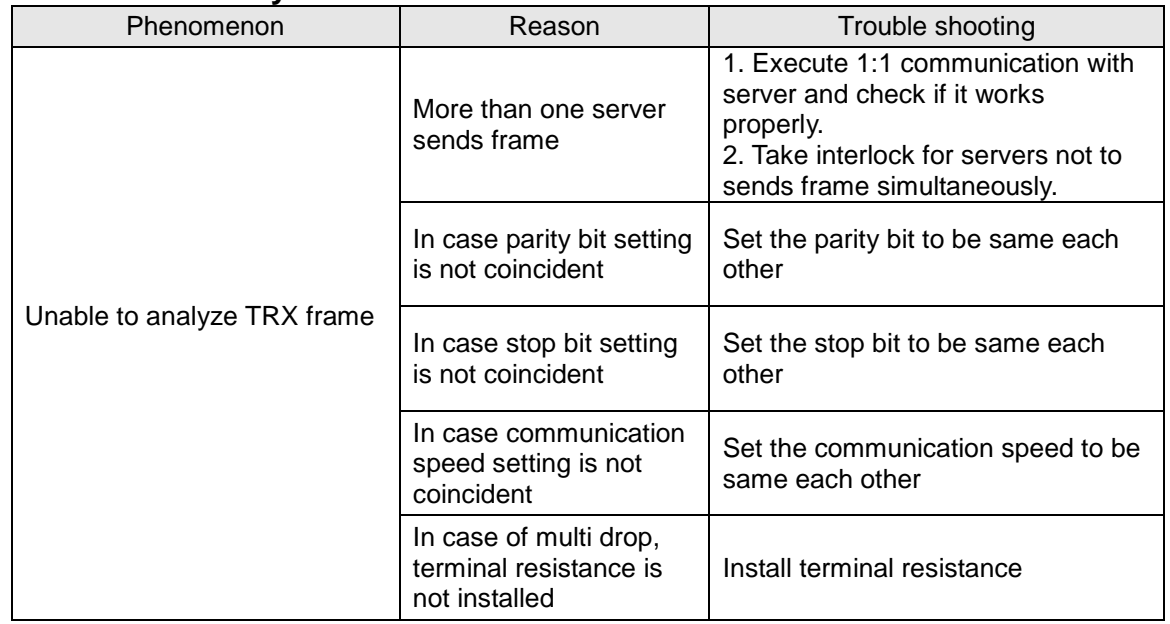

## **10.2.6 Unable to know which one is reason of error, client or server**

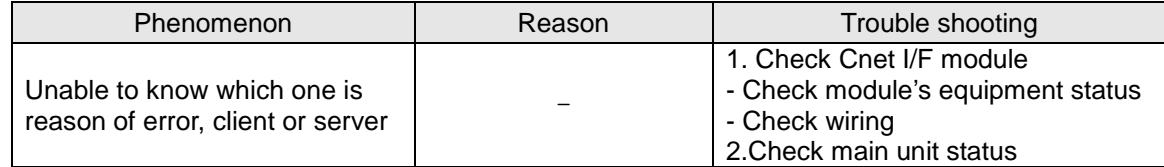

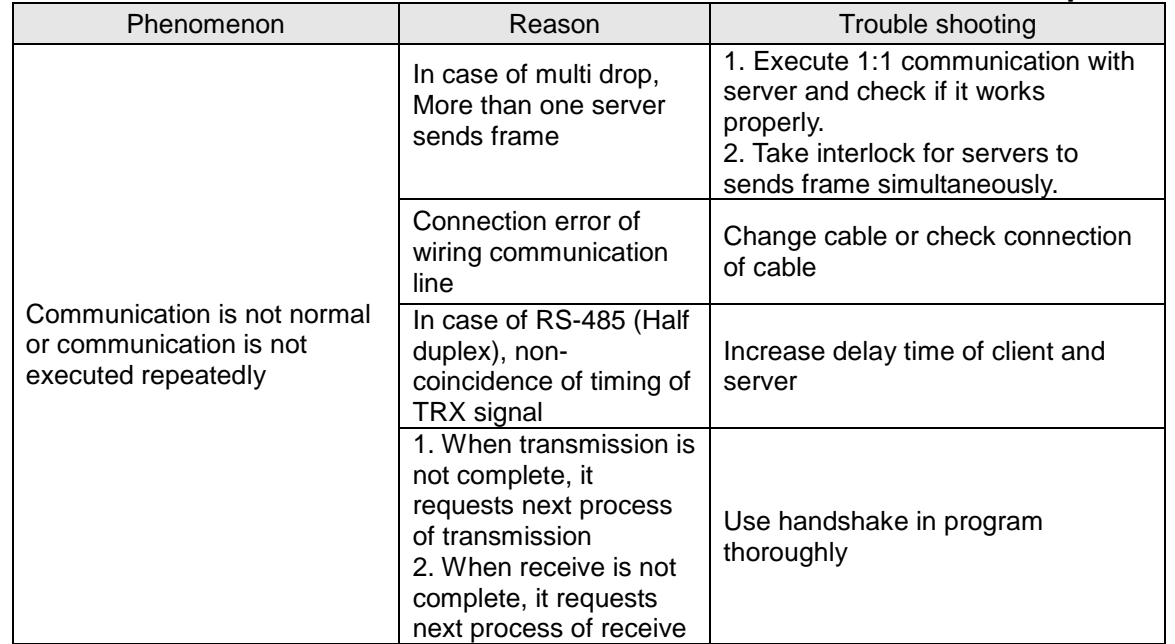

## **10.2.7 Communication is not normal or communication is not executed repeatedly**

٦

# **Chapter 11 Example Program**

## **11.1 Setting of Cnet I/F module in the XG5000**

Operation of XGT Cnet I/F is divided into P2P service and Server.

• P2P service: acts as client (master) and request reading/writing.

- XGT client
- Modbus RTU/ASCII client
- User frame definition
- Server: acts as server (slave) and acts according to request
	- XGT server
	- Modbus RTU server
	- Modbus ASCII server

### **11.1.1 In case of acting as server**

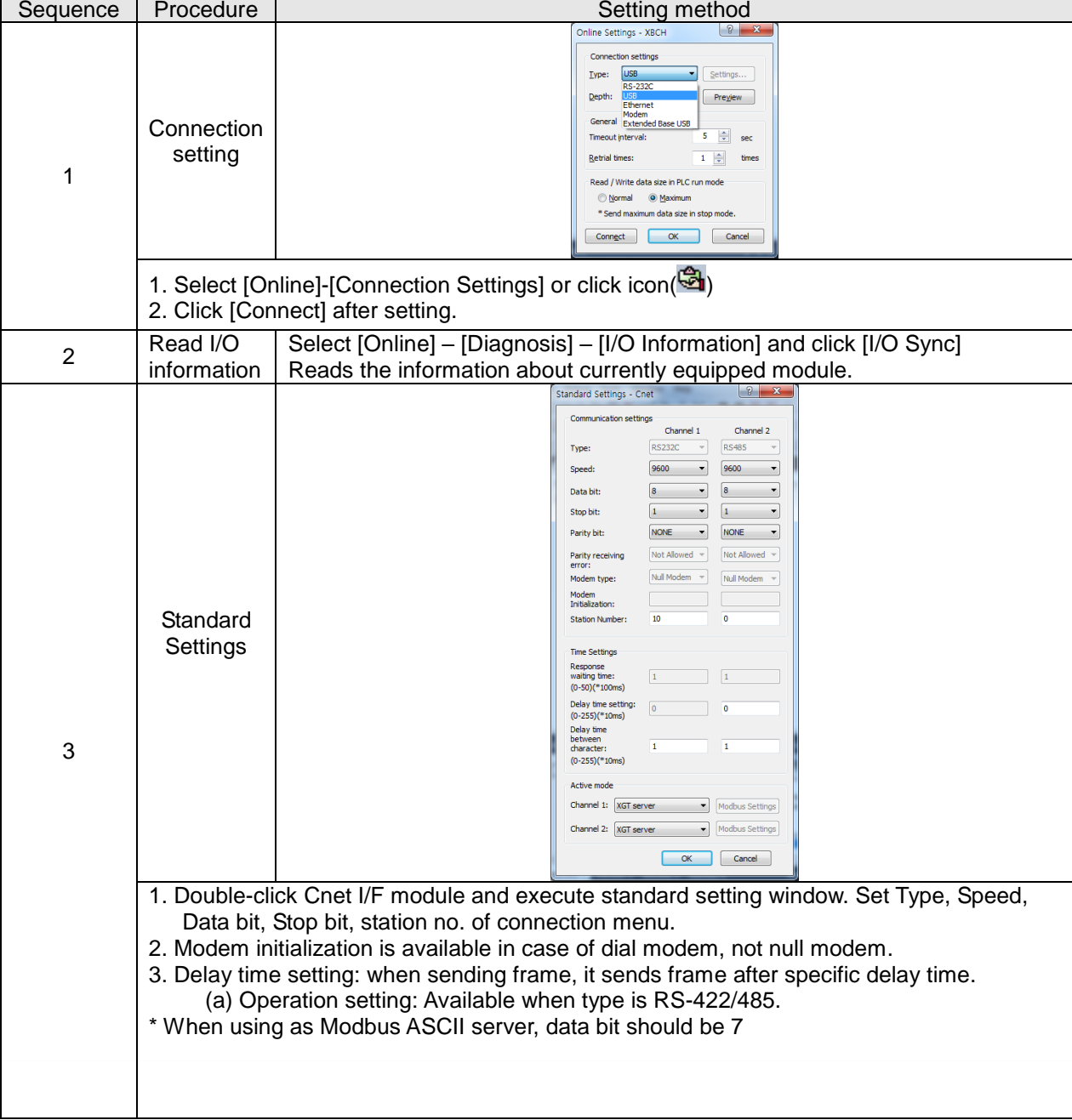

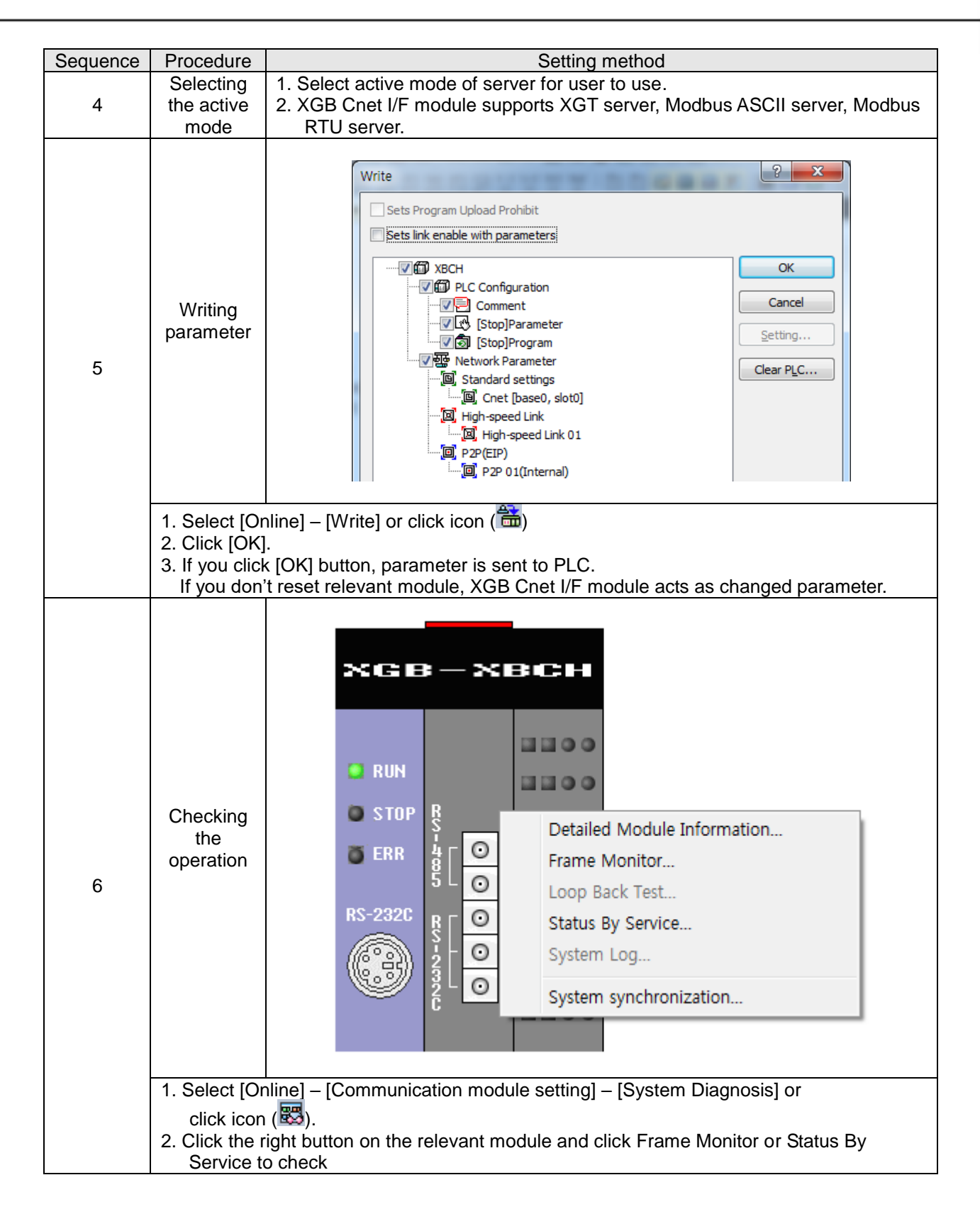

## **11.1.2 In case of acting as P2P service (client)**

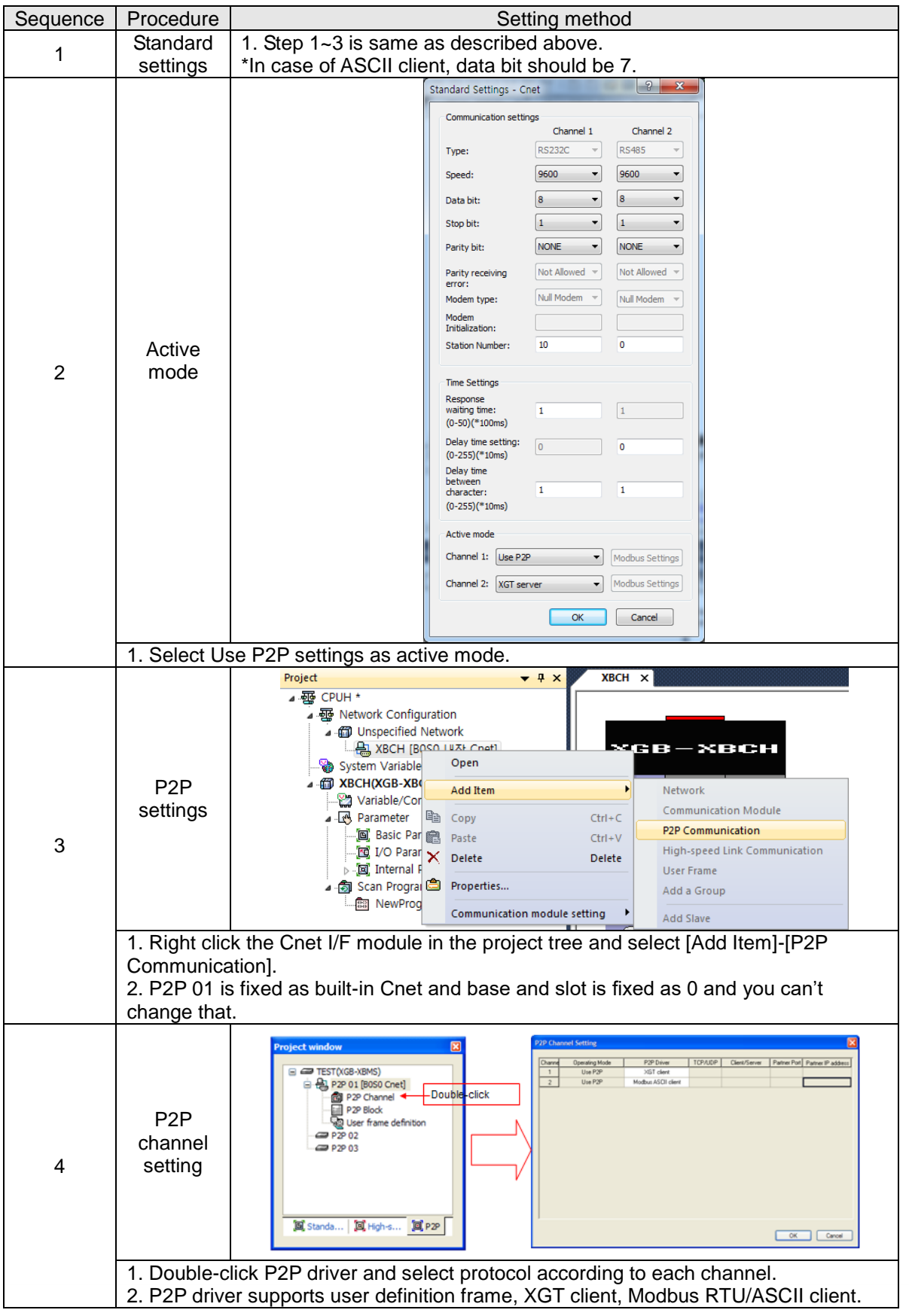

٦
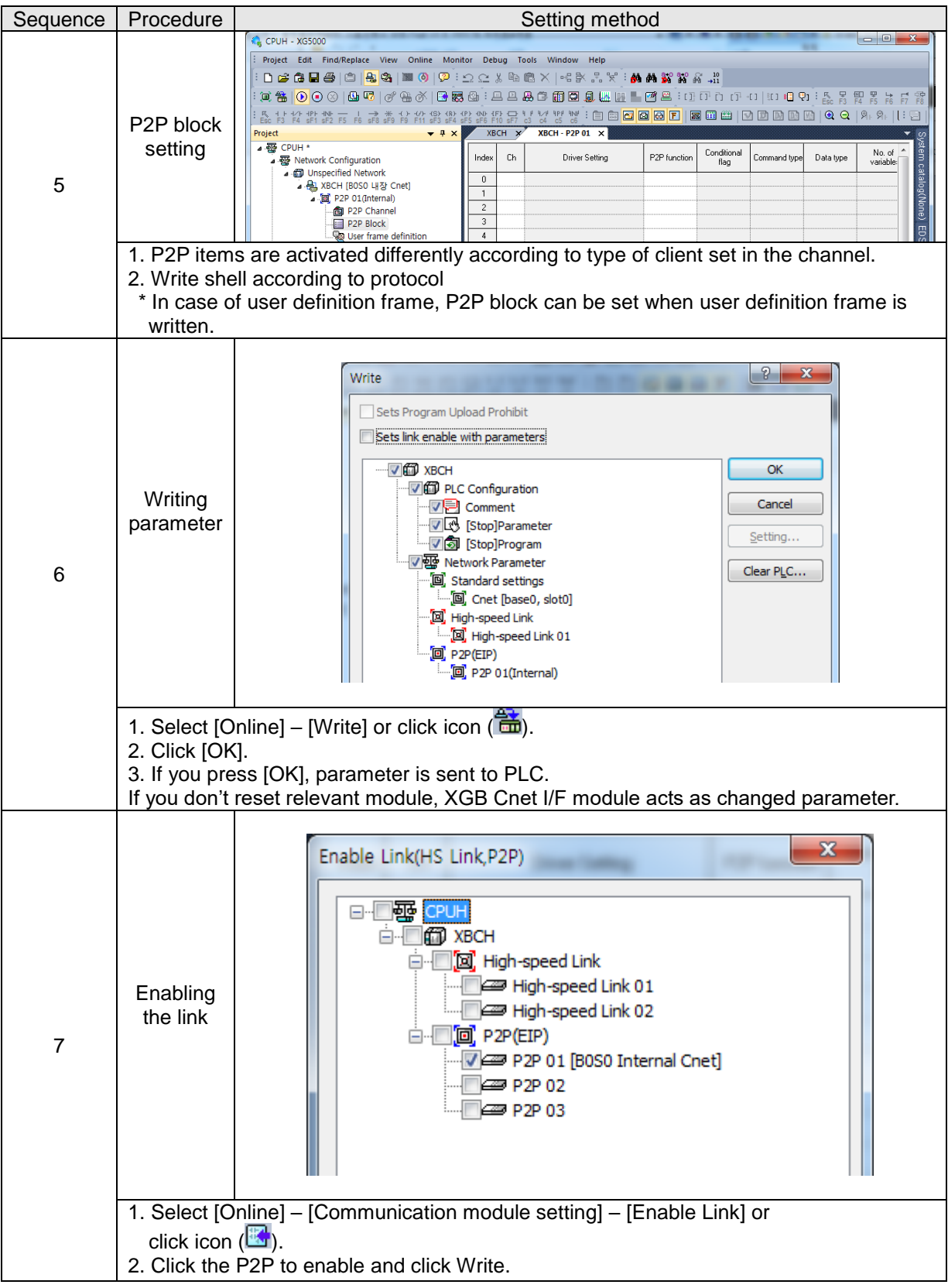

 $\Gamma$ 

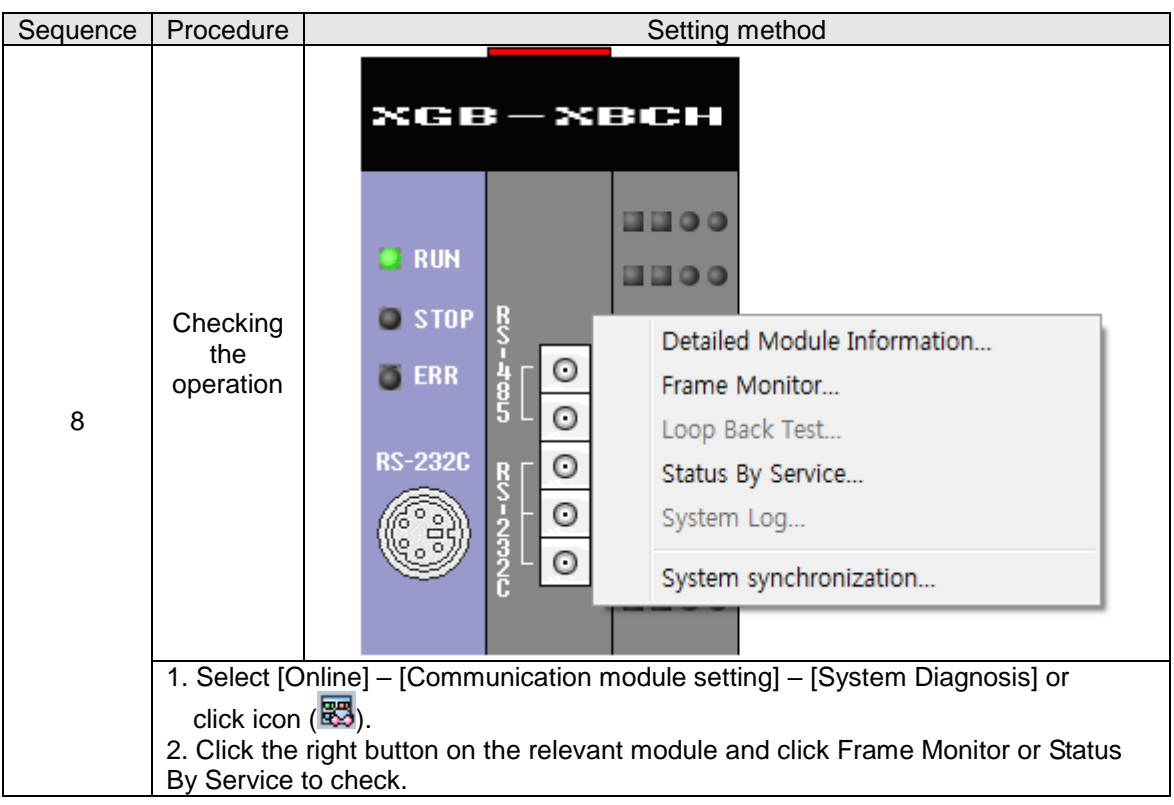

# **11.2 Dedicated Communication Example**

Dedicated communication?

- As defined protocol by LSIS, it is classified XGT client and XGT server
- XGT client: requests reading/writing of data to server
- XGT server: responds according to request of client

We assume that system configuration of dedicated service example is as [Figure 10.2.1] and communication setting is as following table.

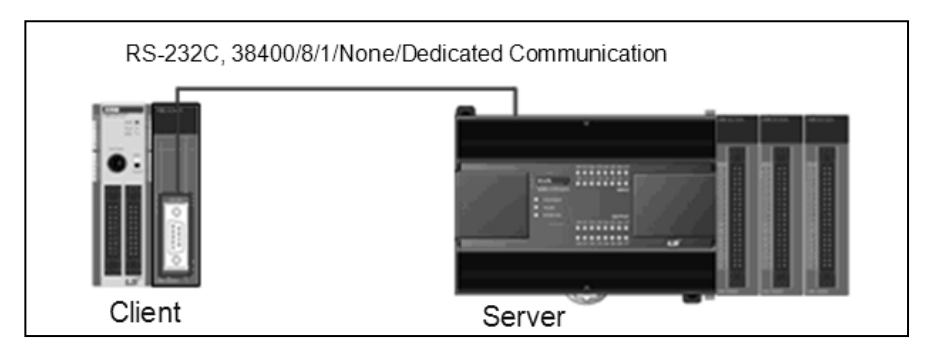

[Figure 11.2.1] Example of dedicated service system configuration

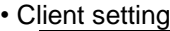

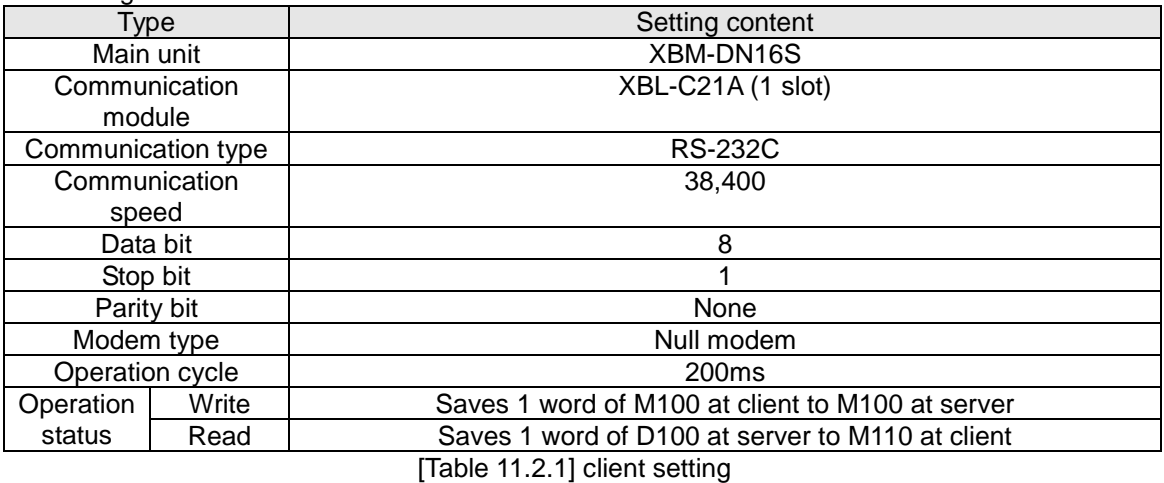

#### • Server setting

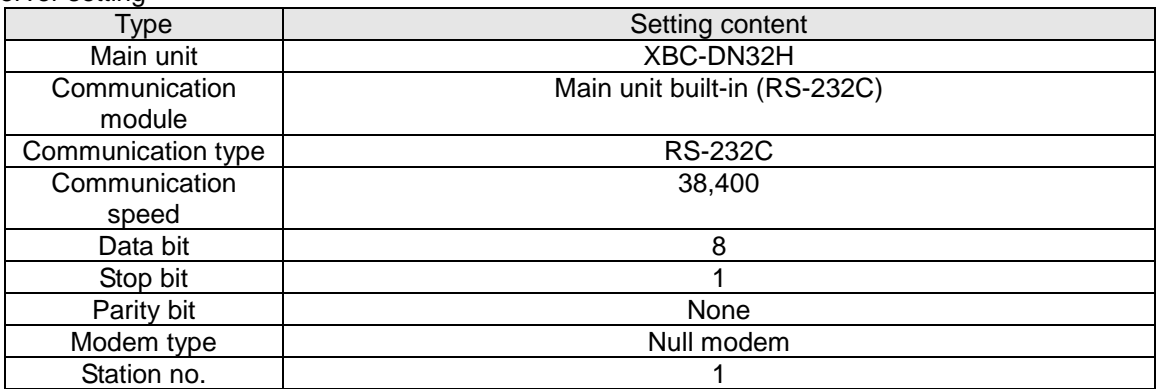

[Table 11.2.2] Server setting

#### **11.2.1 Settings of XGT server**

Setting method to operate built-in RS-232C communication channel of XBC-DN32H as server is as follows.

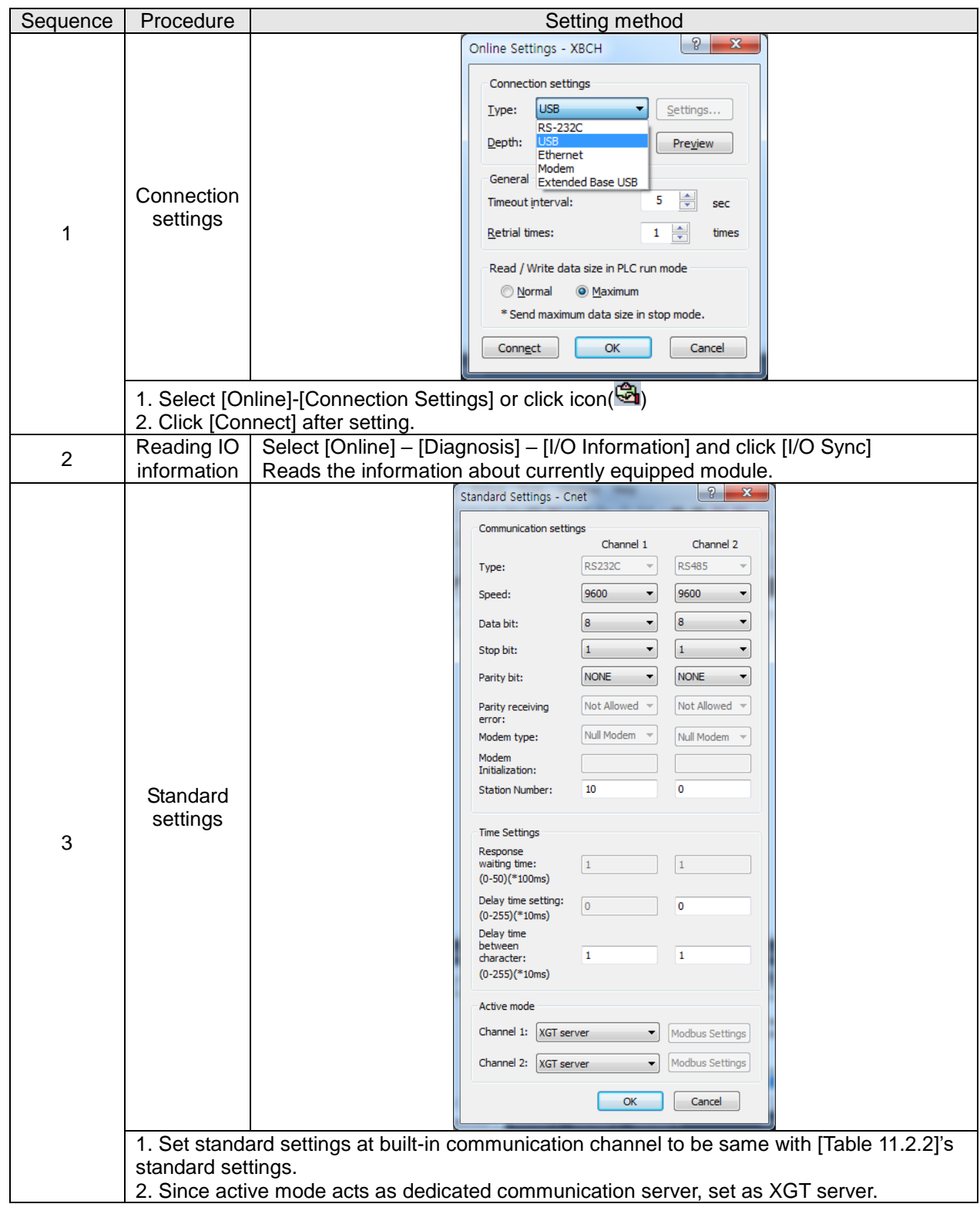

#### **11.2.2 Settings of XGT client**

 $\overline{1}$ 

To operate XBL-C21A of client as XGT client, set Cent I/F module as follows.

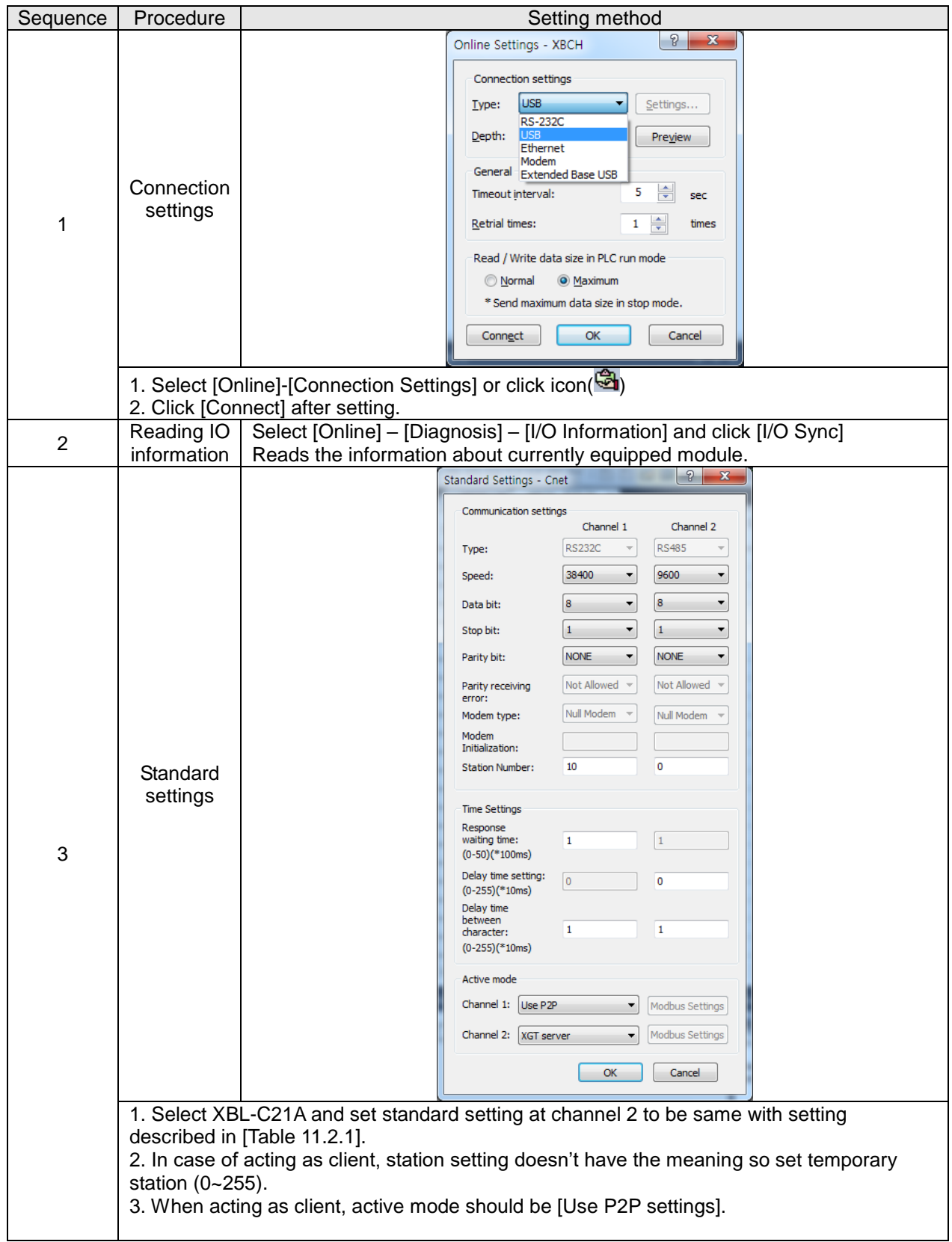

After standard settings, P2P channel and P2P block should be set. Setting methods are as follows.

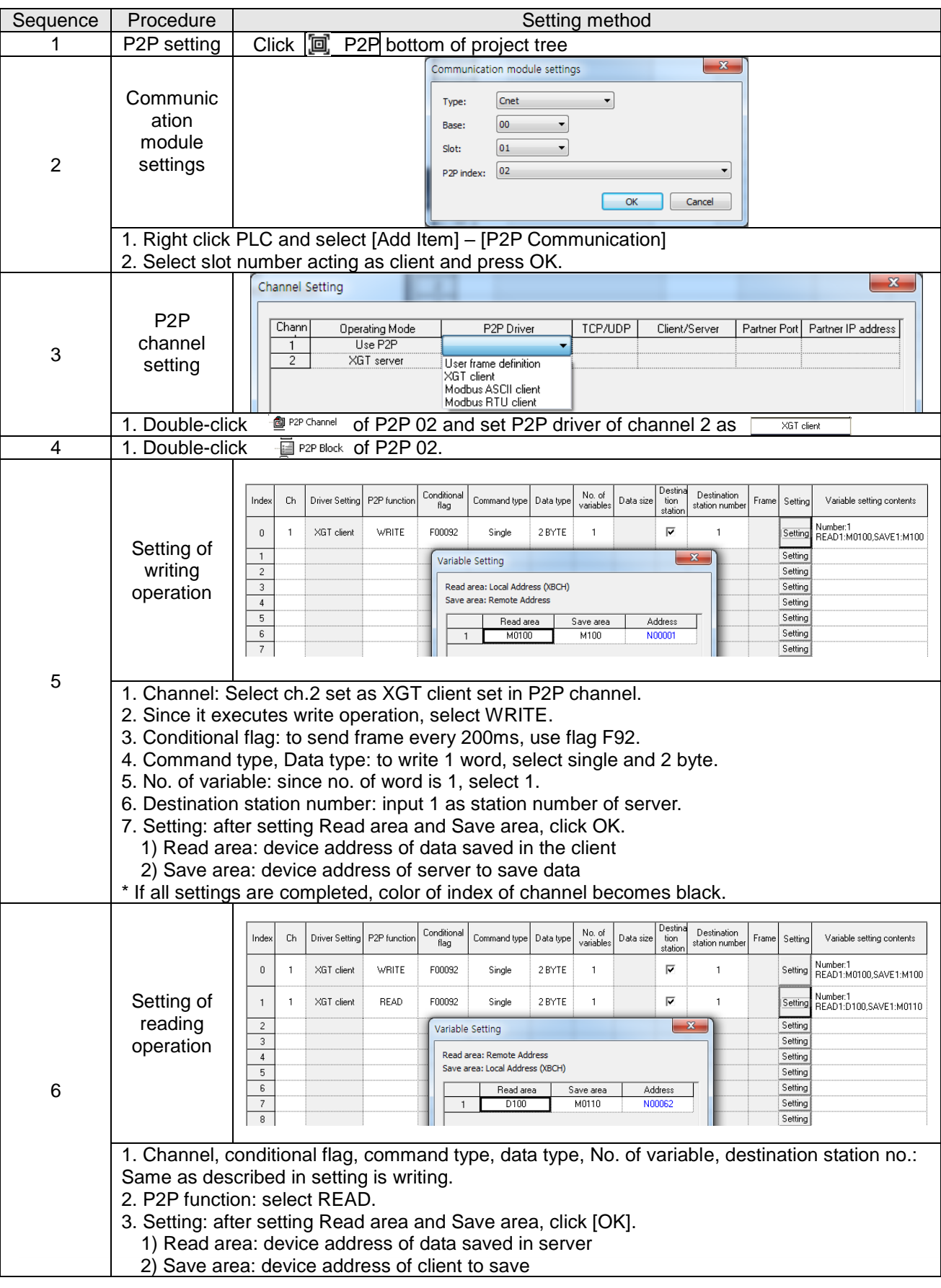

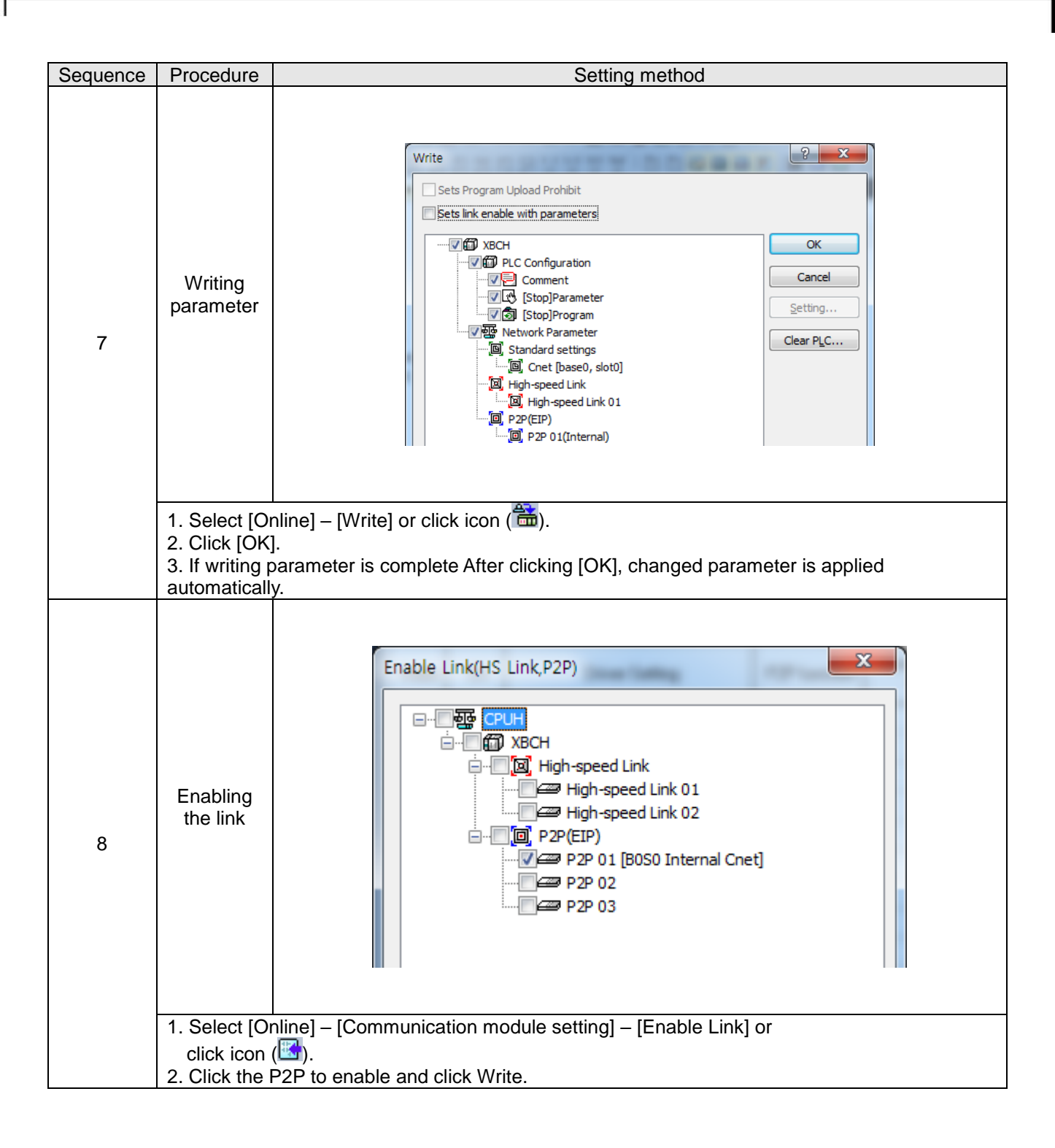

#### **11.2.3 Checking the operation**

The user can analyze frame by using the frame monitor of XG5000 to check it communication is normal or not. Method of frame monitor of Cnet I/F module is same regardless of protocol.

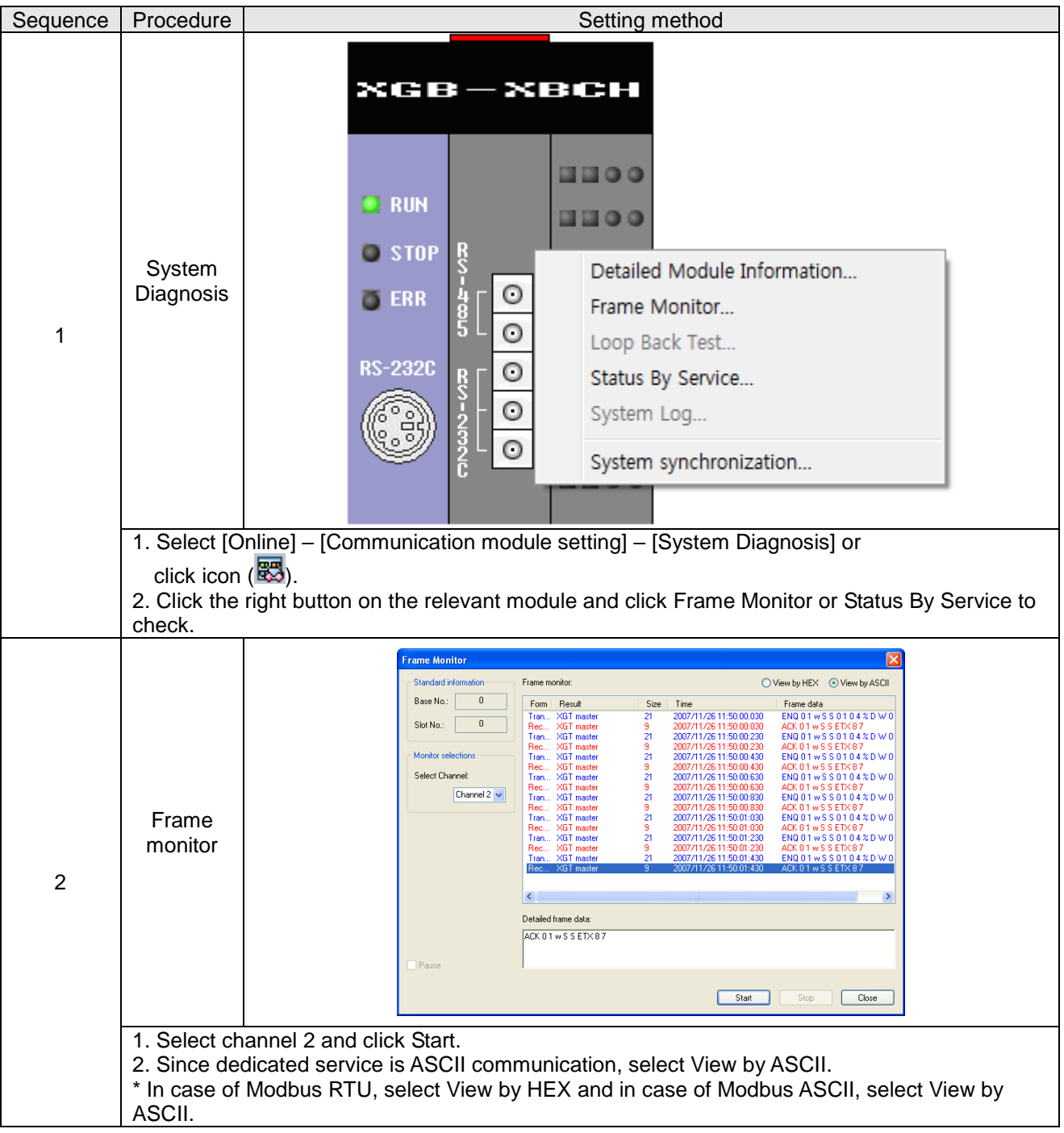

# **11.3 Modbus Communication Example**

We assume that system configuration of Modbus communication (Modbus RTU mode) example is as [Figure 10.3.1] and communication setting is as following table.

RS-485, 38400, 8, 1, None, Modbus RTU

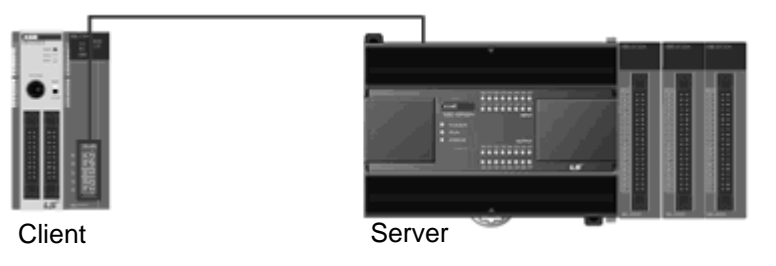

#### [Figure 11.3.1] XGT Modbus communication system configuration example

• Mount XBL-C41A on no. 1 slot of client PLC

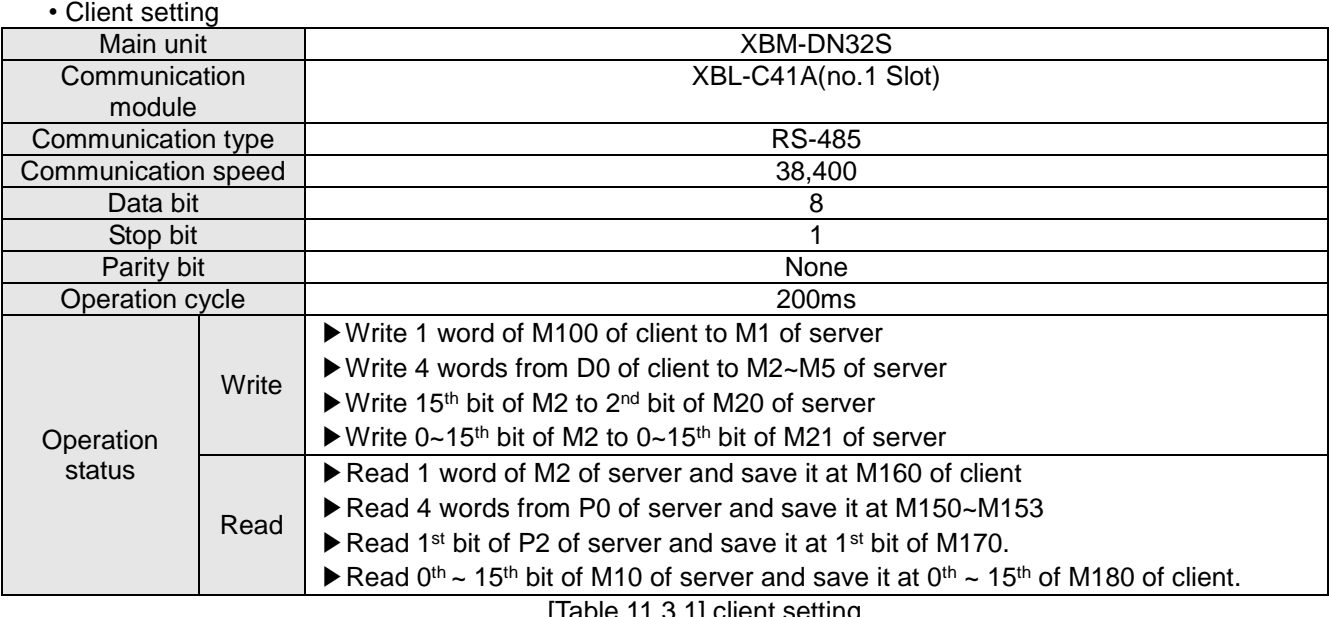

[Table 11.3.1] client setting

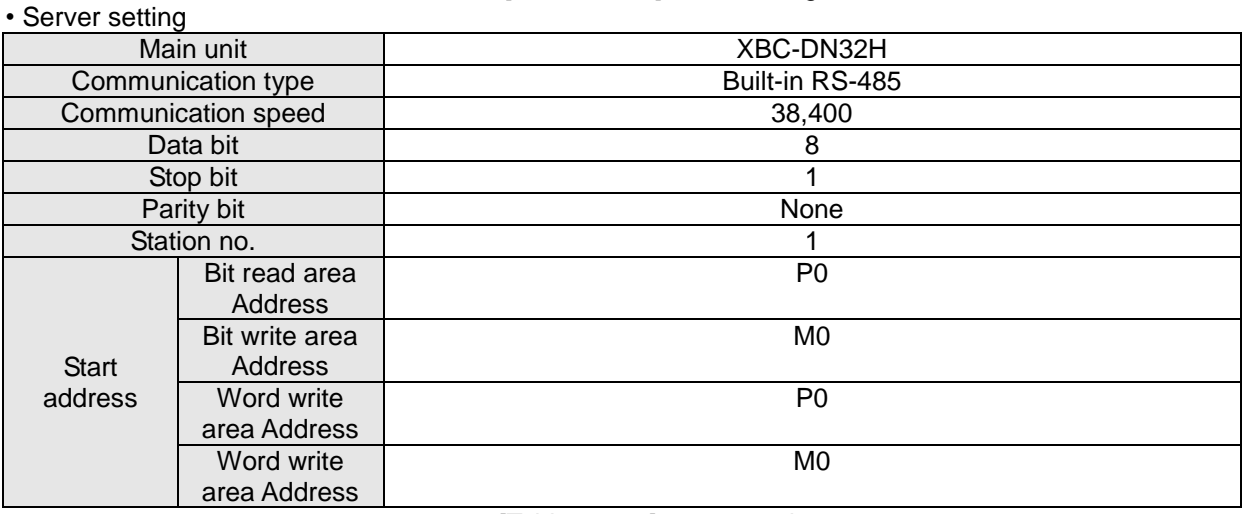

[Table 11.3.2] server setting

#### **11.3.1 Modbus RTU server setting**

Standard settings are as follows to act built-in RS-485 communication channel of XBC-DN32H as Modbus RTU server.

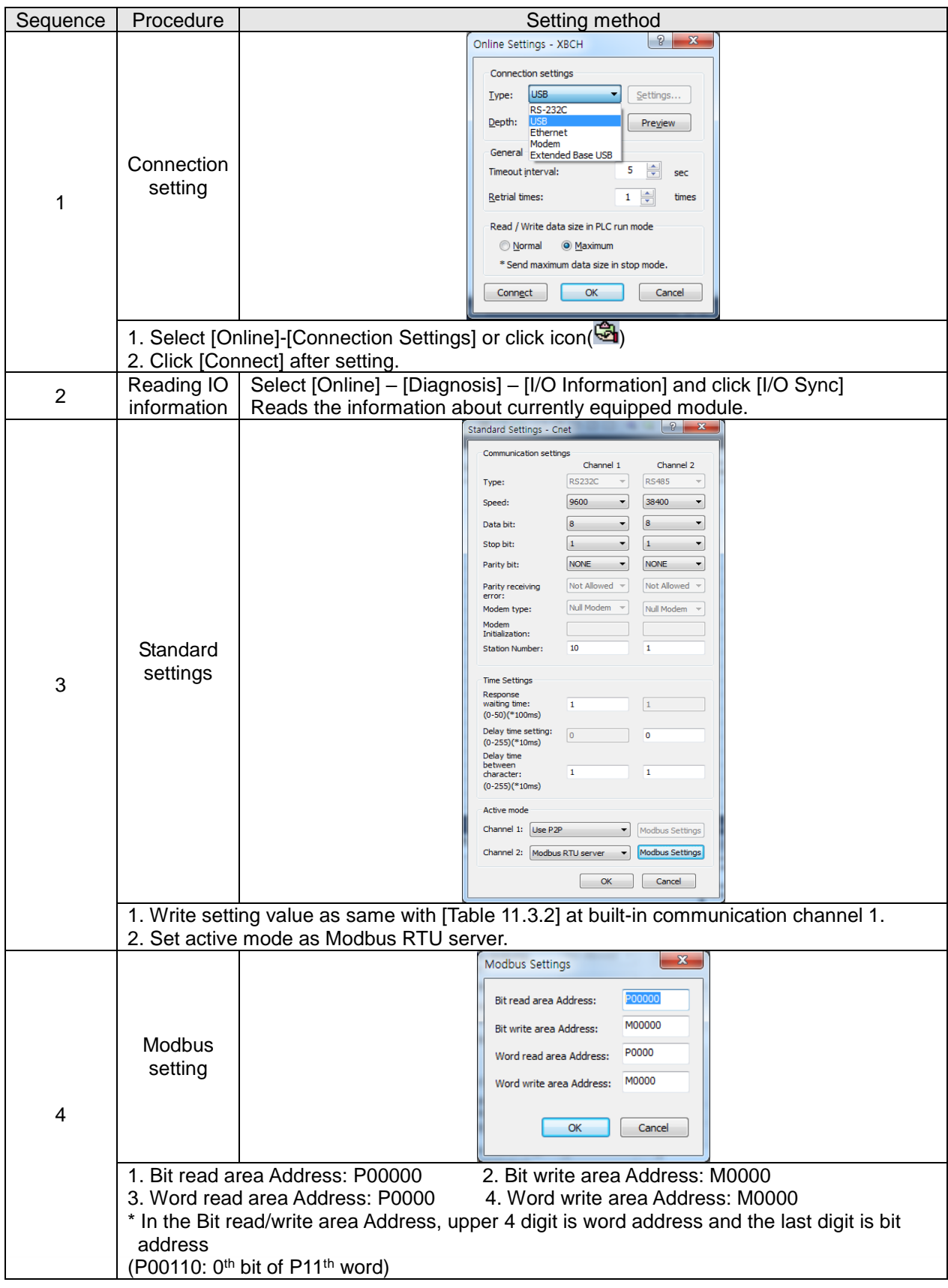

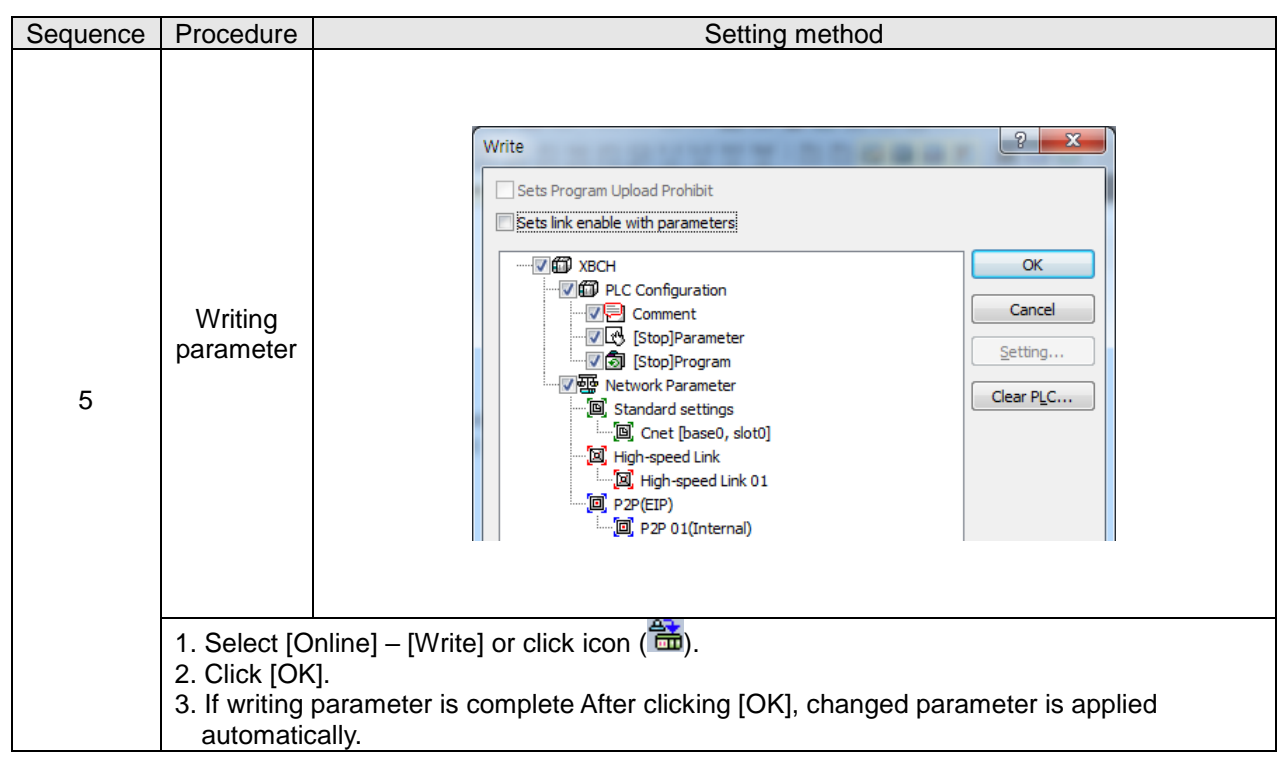

 $\Gamma$ 

# **11.3.2 Setting of Modbus RTU client**

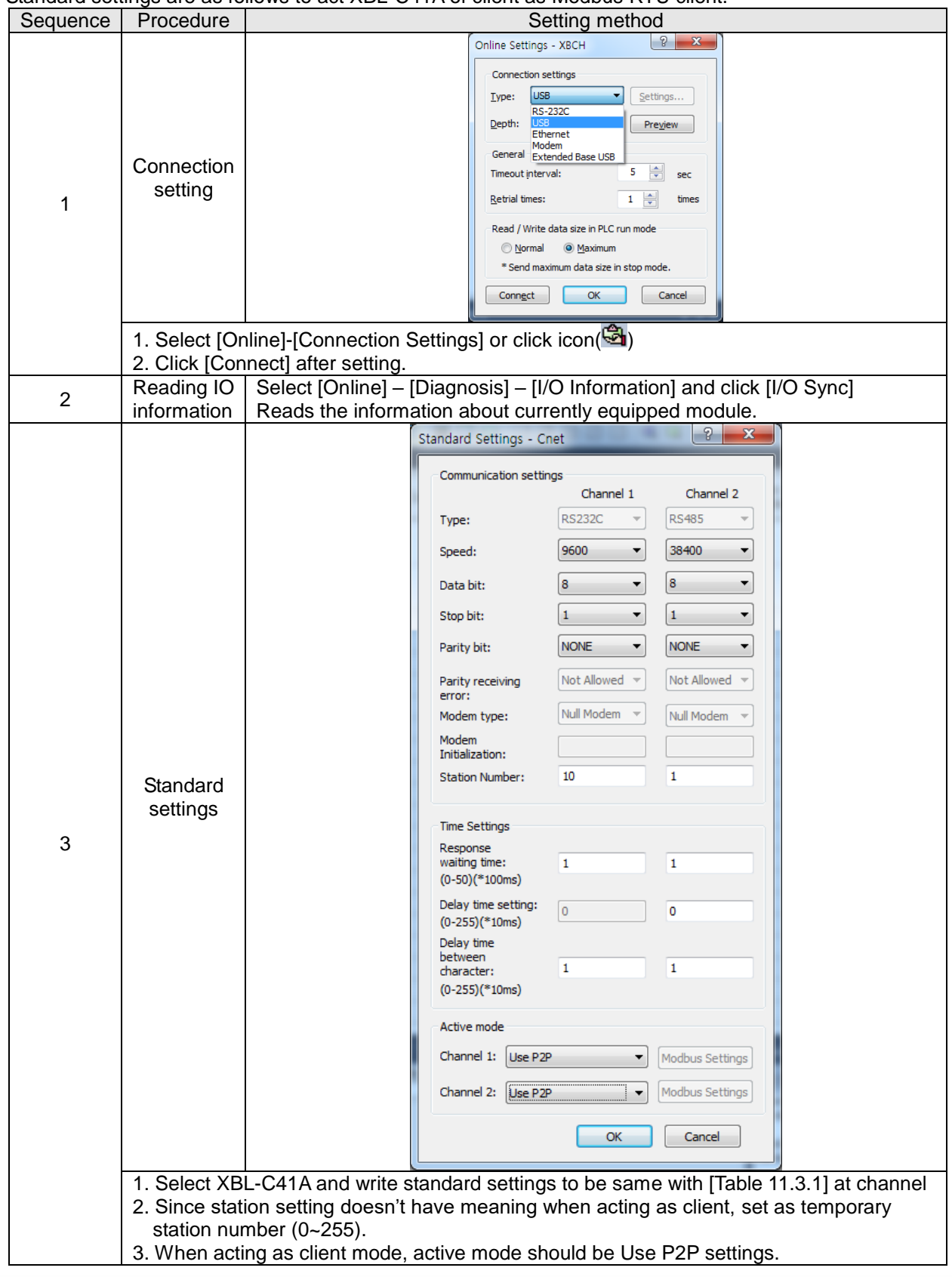

Standard settings are as follows to act XBL-C41A of client as Modbus RTU client.

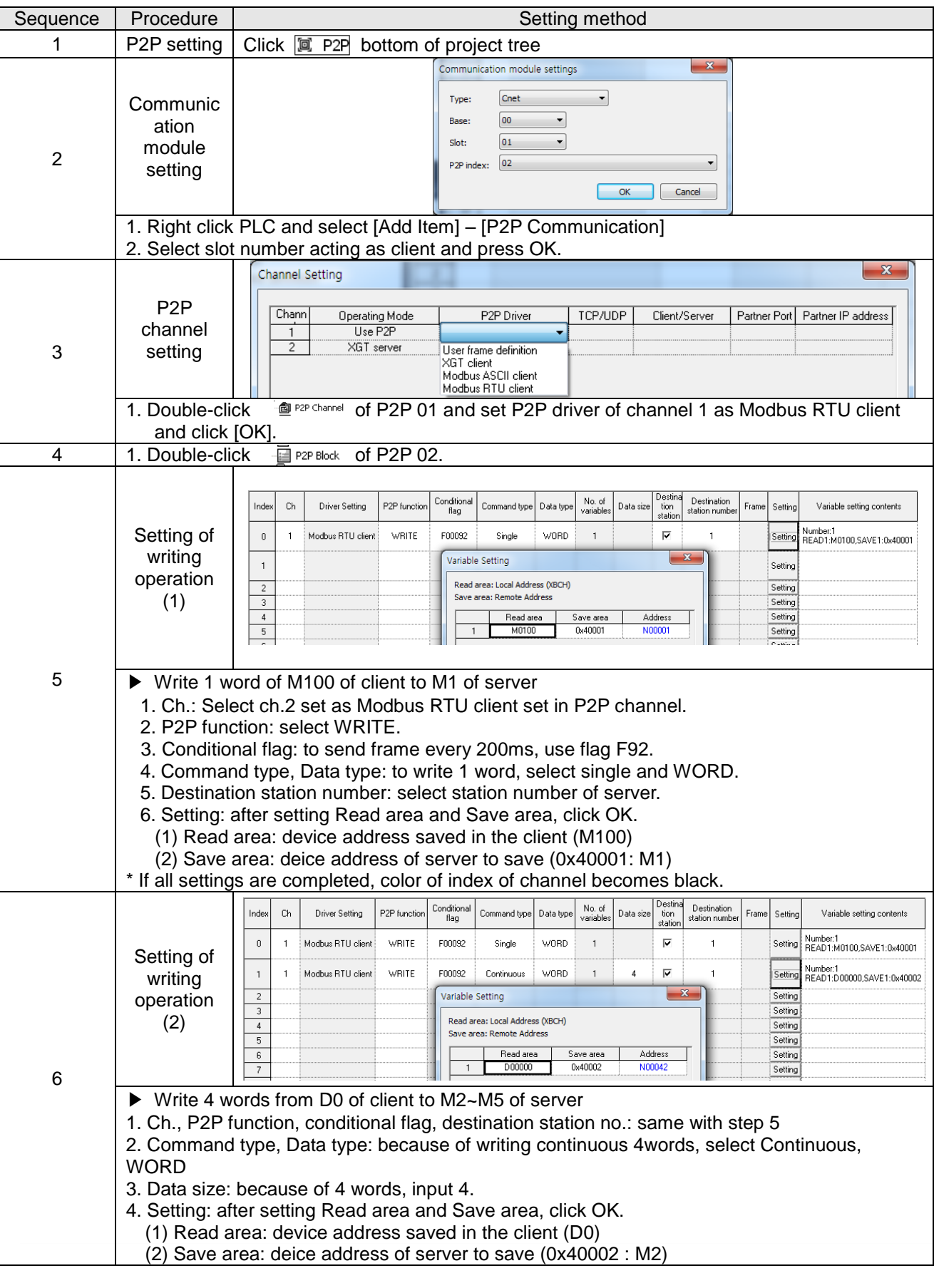

After standard settings, P2P channel and P2P block should be set. Setting methods are as follows.

Г

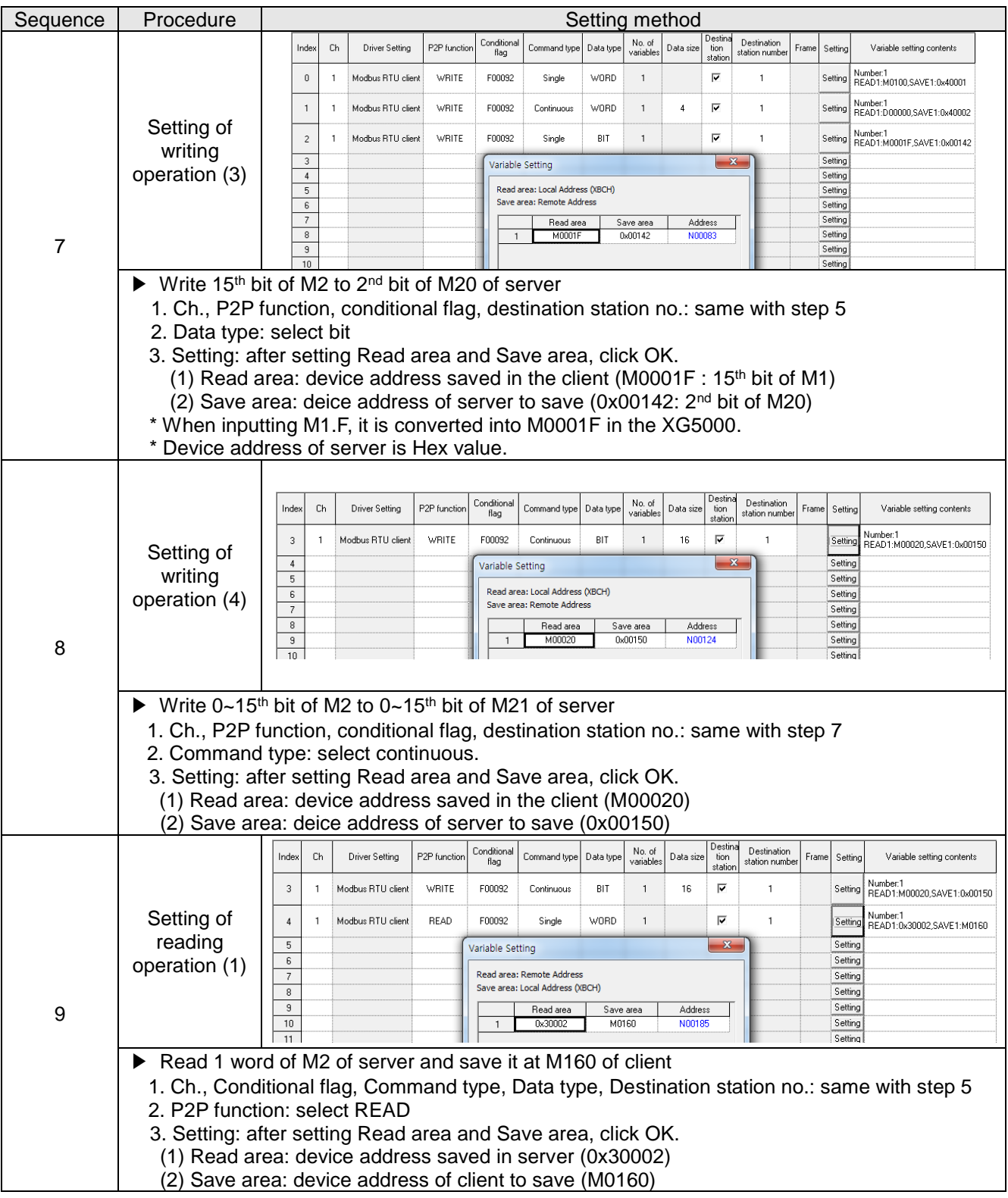

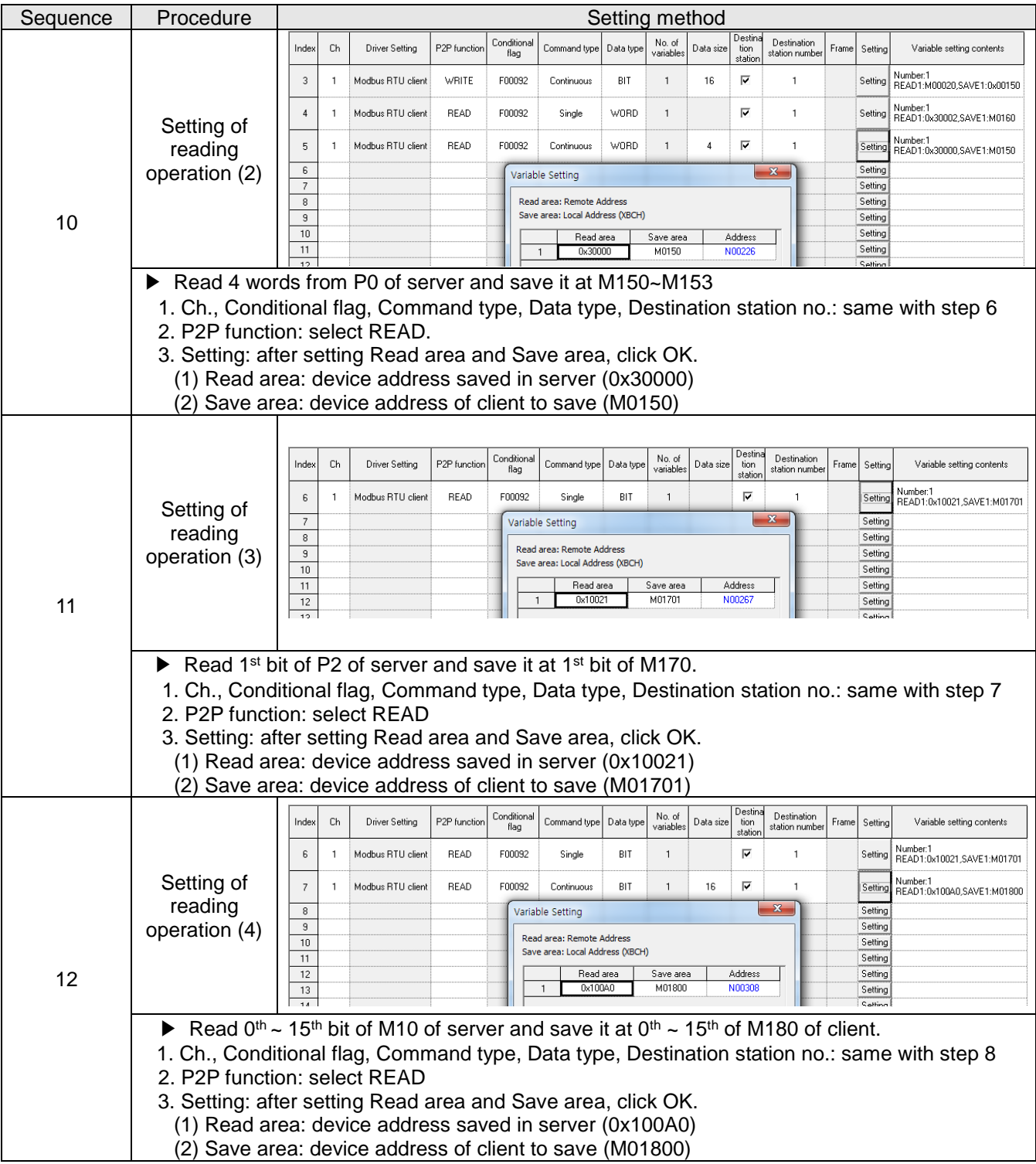

 $\Gamma$ 

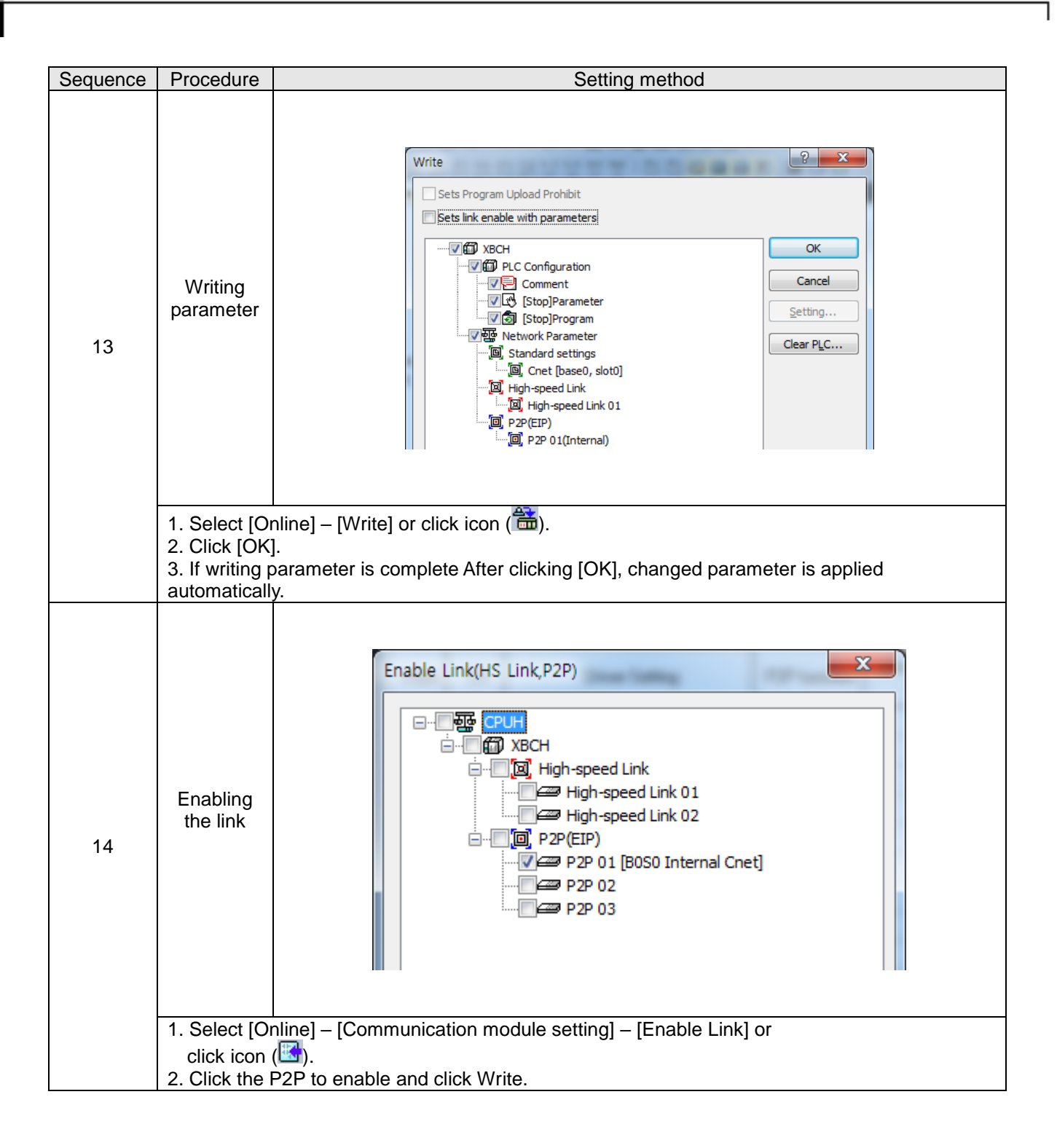

# **11.4 User - defined Communication Example**

#### **11.4.1 User-defined communication example system configuration**

When communication with device of which protocol is not supported by Cnet I/F module client, how to use user-defined communication is described in the system like [Figure 10.4.1] below

• System configuration

RS-485, 9600/8/1/None/User–defined communication

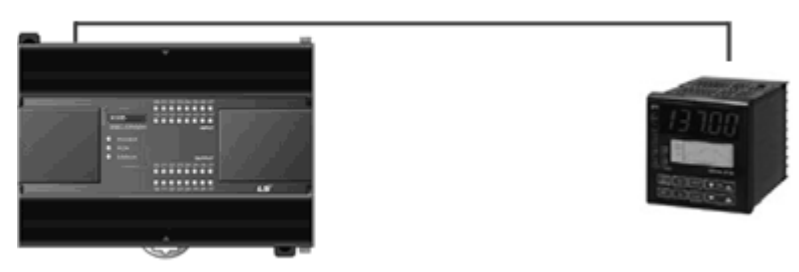

[Figure 11.4.1] User defined communication system configuration

At this example, Cnet I/F module and partner device to communicate through user defined communication system configuration are as [Table 11.4.1].

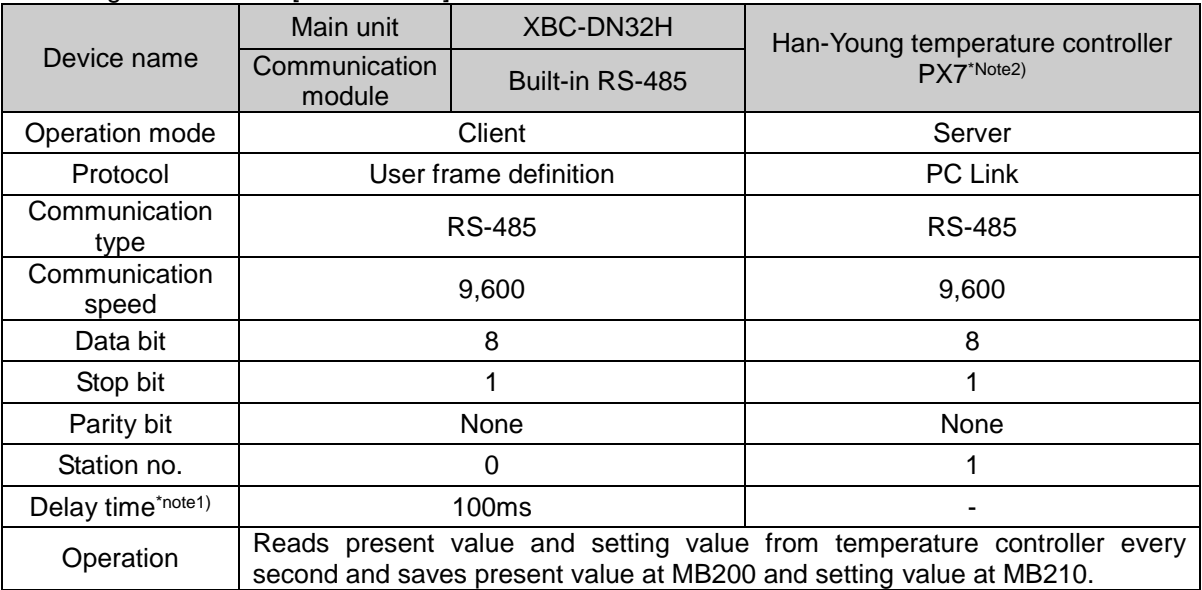

[Table 11.4.1] User defined communication system configuration

Note1) Delay time is set to prevent from frame error when communication with device of which response is slow in case of RS-422/485 communication. It varies according to partner device and it has 50~100ms value generally.

### **11.4.2 User definition communication frame structure**

Frame structure of PC Link, communication protocol of Han-Young used in this example, is as follows.

• Frame of temperature controller is executed as ASCII character string, it can read/write defined D, I Register. There are two protocols, STD standard protocol and SUM protocol adding Check Sum to standard type and protocol is selected by parameter of temperature controller. Standard protocol is STD". It starts with first character STX (0x02) and ends with last character CR(0x0D) LF(0x0A). The following [Table 10.4.2] and [Table 10.4.3] indicates structure of standard protocol and Sum protocol.

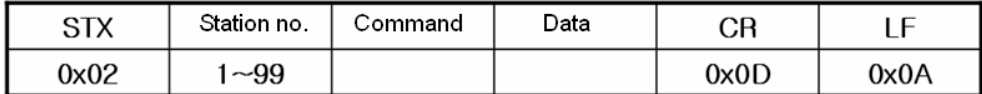

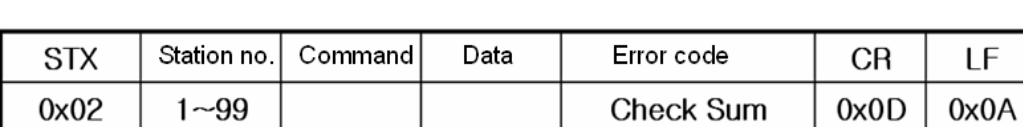

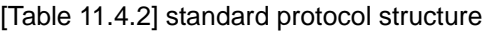

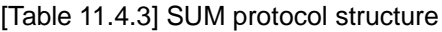

(1) Writing example frame

In this example, present value and setting value is saved in M device area of PLC. [Table 11.4.4] is frame requesting continuous data and [Table 11.4.5] is frame responding to request.

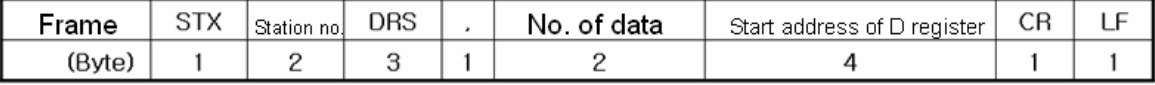

#### [Table 11.4.4] request frame

- **DRS**: command that request reading continuous D register value. No of data and start address of D register is necessary.
- In the example, no. of data is 2 and start address is 01.

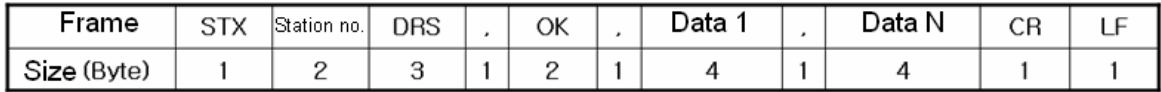

[Table 11.4.5] response frame

## **11.4.3 User definition communication parameter setting**

(1) Communication standard parameter setting

For standard setting, refer to setting method when acting as P2P service of 10.1.2 and configure above system [Table 11.4.1].

## (2) Writing frame that requests reading data

Describes how to write frame at XG5000 for user definition communication

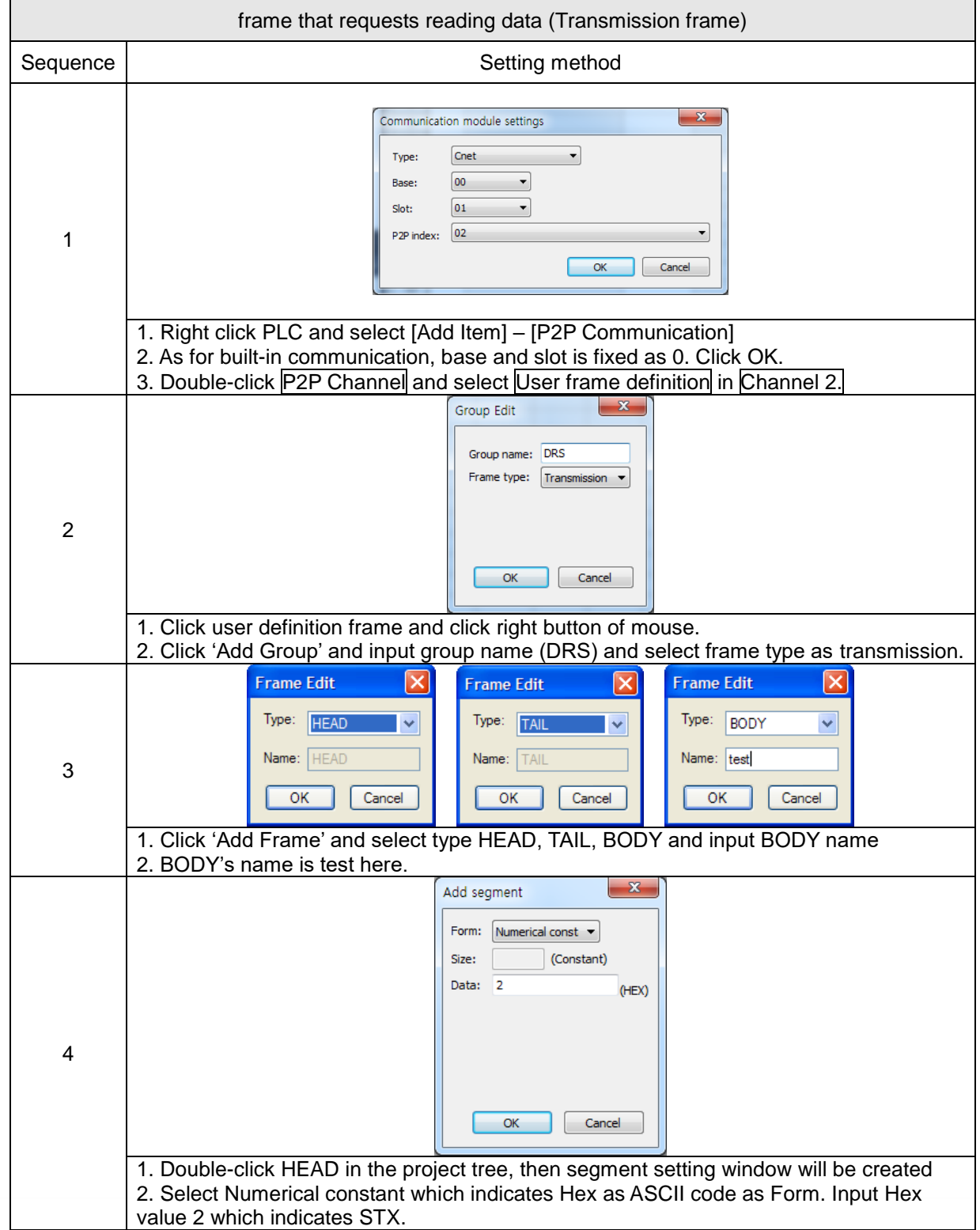

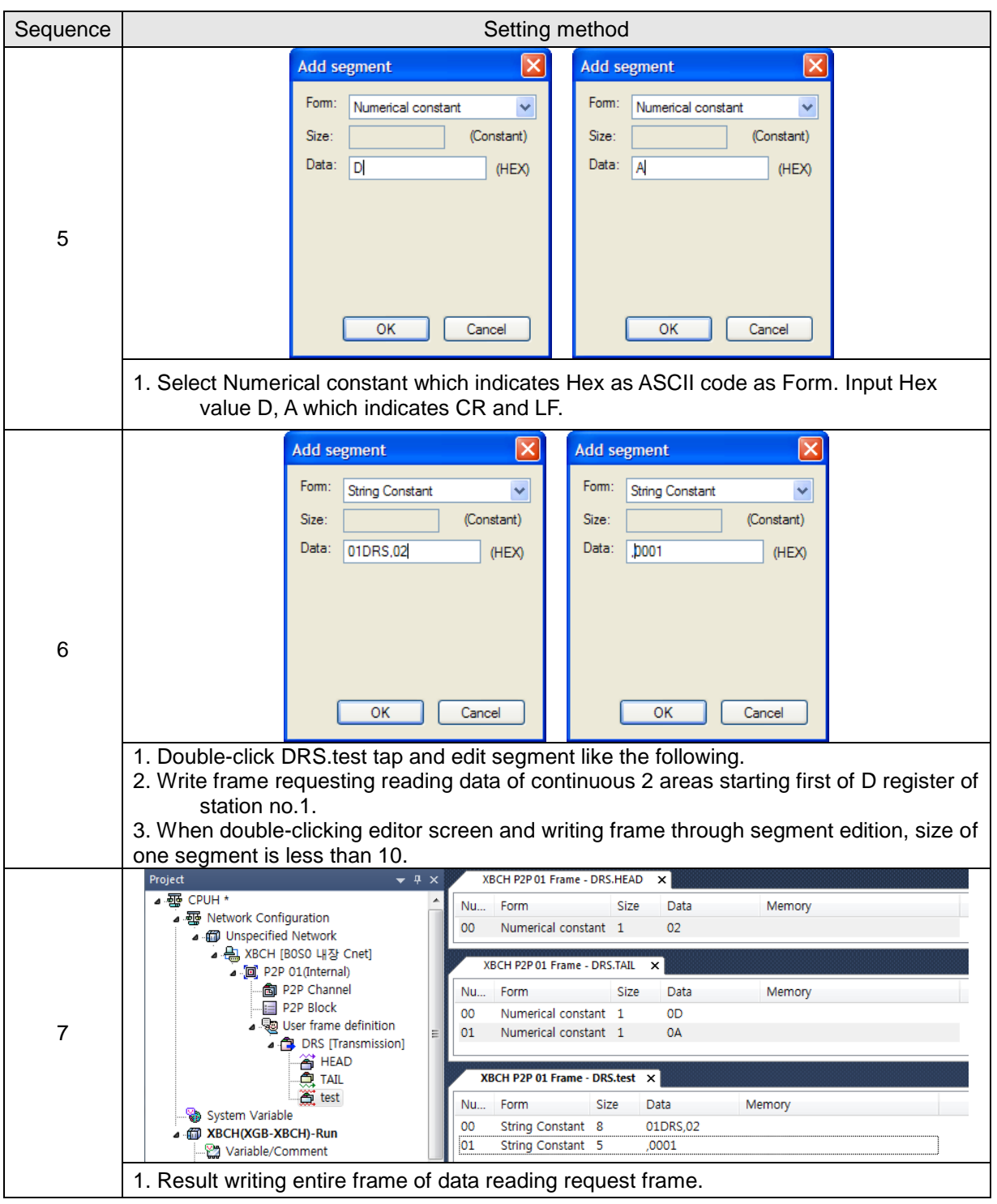

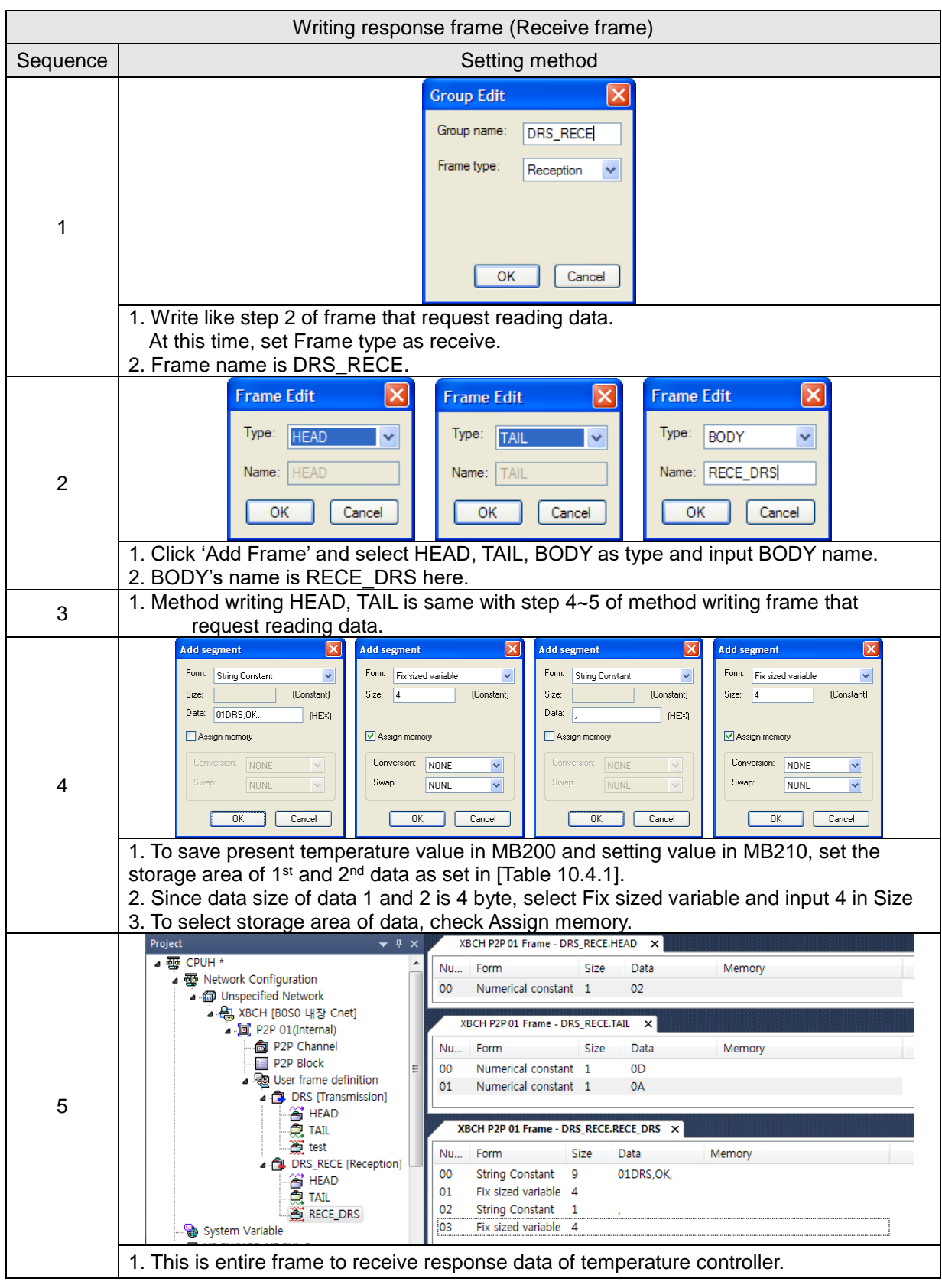

(3) Writing frame to receive response frame of temperature controller

 $\overline{1}$ 

#### (4) Writing P2P transmission/receive block

Write P2P TX/RX block as follows by using user definition communication segment written ahead.

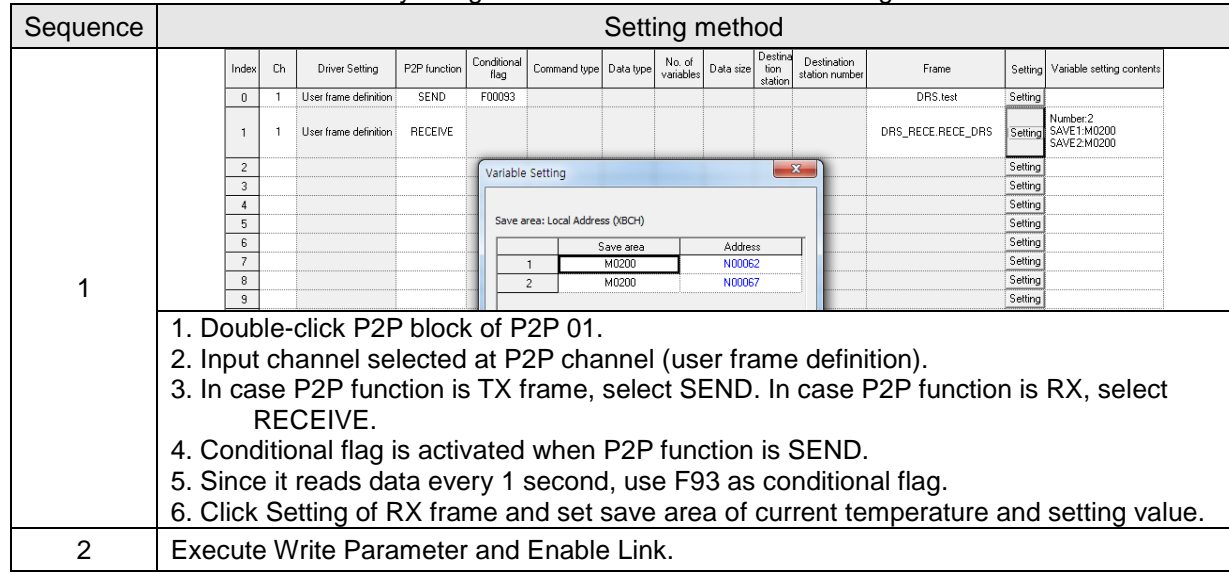

### (5) Checking TRX data

Check whether written frame is transmitted/received properly

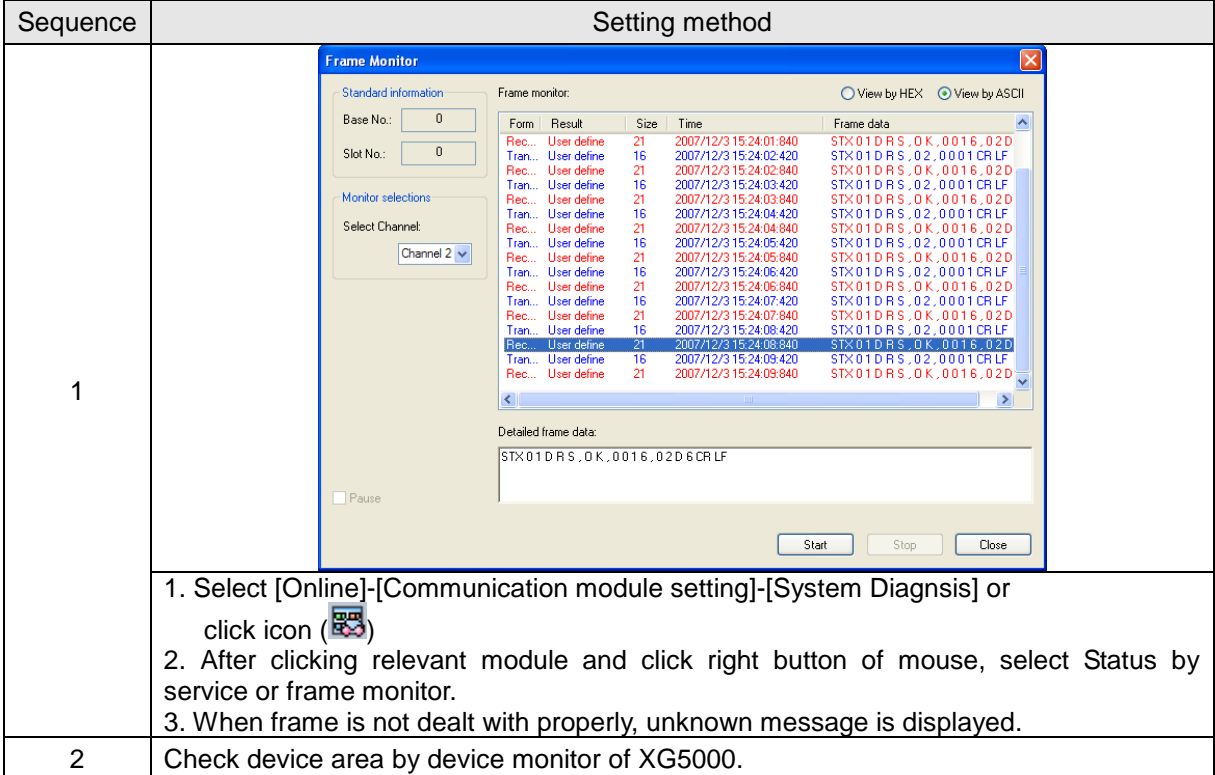

## **11.5 SMS transmission method using the CDMA modem**

This example is a method to send CDMA modem road SMS using the UDATA function of the Cnet I/F module.

This example made the CDMA modem in an exercise to send a message to using BSM-856R, RCU-890. [Figure 11.5.1] below shows the environment where Cnet module and a CDMA modem were constructed.

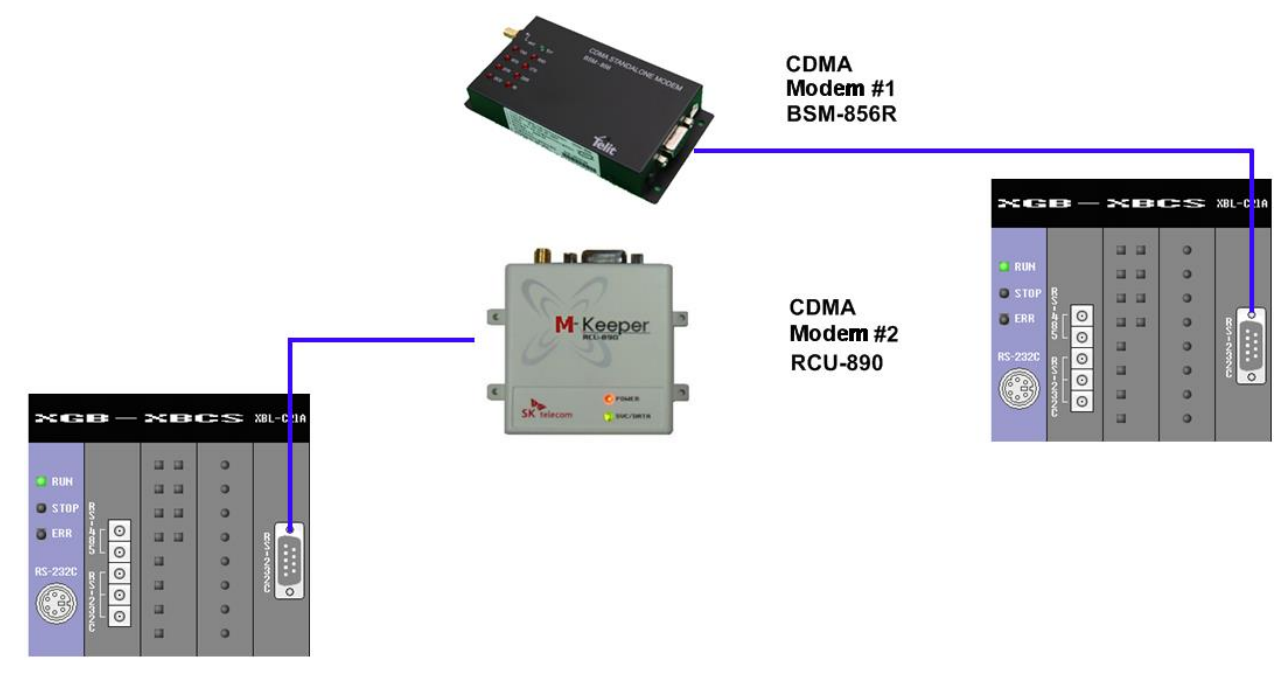

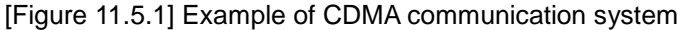

▶ Cnet I/F module

The Cnet I/F modem is used by a use to control a CDMA modem and uses CDMA modem and the RS-232 communication. CDMA modem send the AT instruction controlling a CDMA modem, to receive it, and to control a modem

▶ CDMA modem

CDMA modem perfome the functions such as setting a modem in the AT instruction which modem received from Cnet I/F modem, making a call, SMS transmission and receive and the M2M modem connection.

Please refer to the user's manual which was provided by production Corporation th control a modem, because the AT instruction are different by modem distinction between production company.

When a modem uses DTR/RTS of RS-232, SEND DTR, SRND RTS can control a signal of DTR/RTS in the UDATA instruction for the normal communication.

▶ Parameter setting

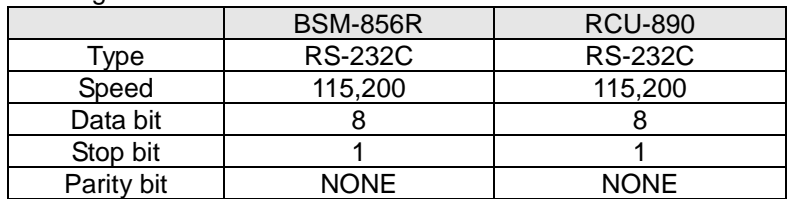

Note1) BSM-856R and RCU-890's basic value is 115,200(Factory initialization setting) The communication setting of the modem is possible according to the setting of the user. Please refer to the manual of the modem

▶ XBL-C21A setting

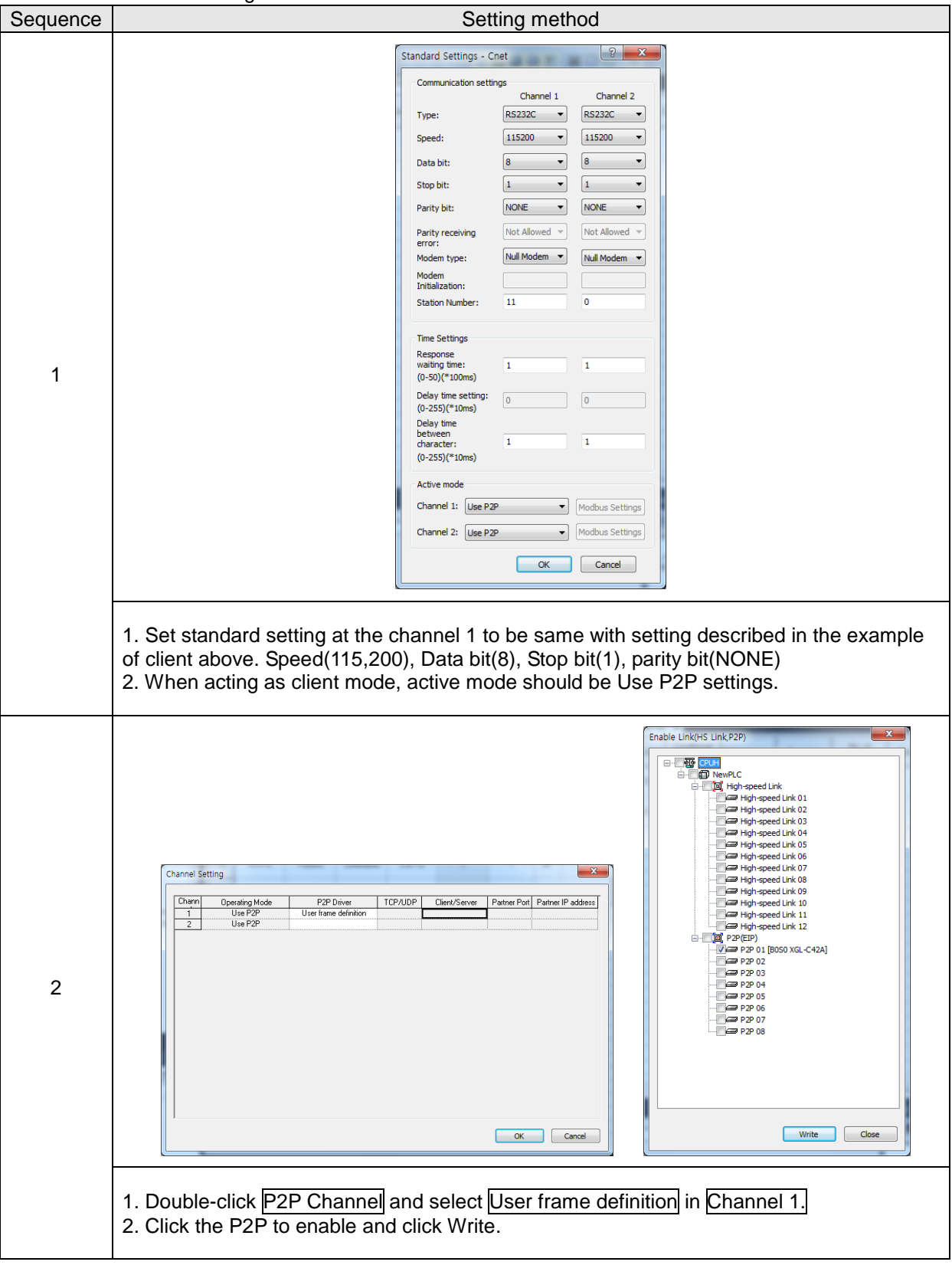

## **11.5.1 SMS send message using CDMA modem**

The Cnet I/F module communicate with a CDMA modem using the UDATA communication instruction. The communication method speaks the AT instruction to offer with a CDMA modem. Please refer to the use manual of the CDMA modem for the AT instruction. This example is the methods to explain SMS message send and receive using [Figure 11.5.1]

#### ▶ DTR/RTS setting

The some CDMA modem uses the modem signal for RS-232 communication. Therefore, to communicate with such a modem, you should set DTR/RTS. Please refer to the use manual of the CDMA modem for this and the details contents.

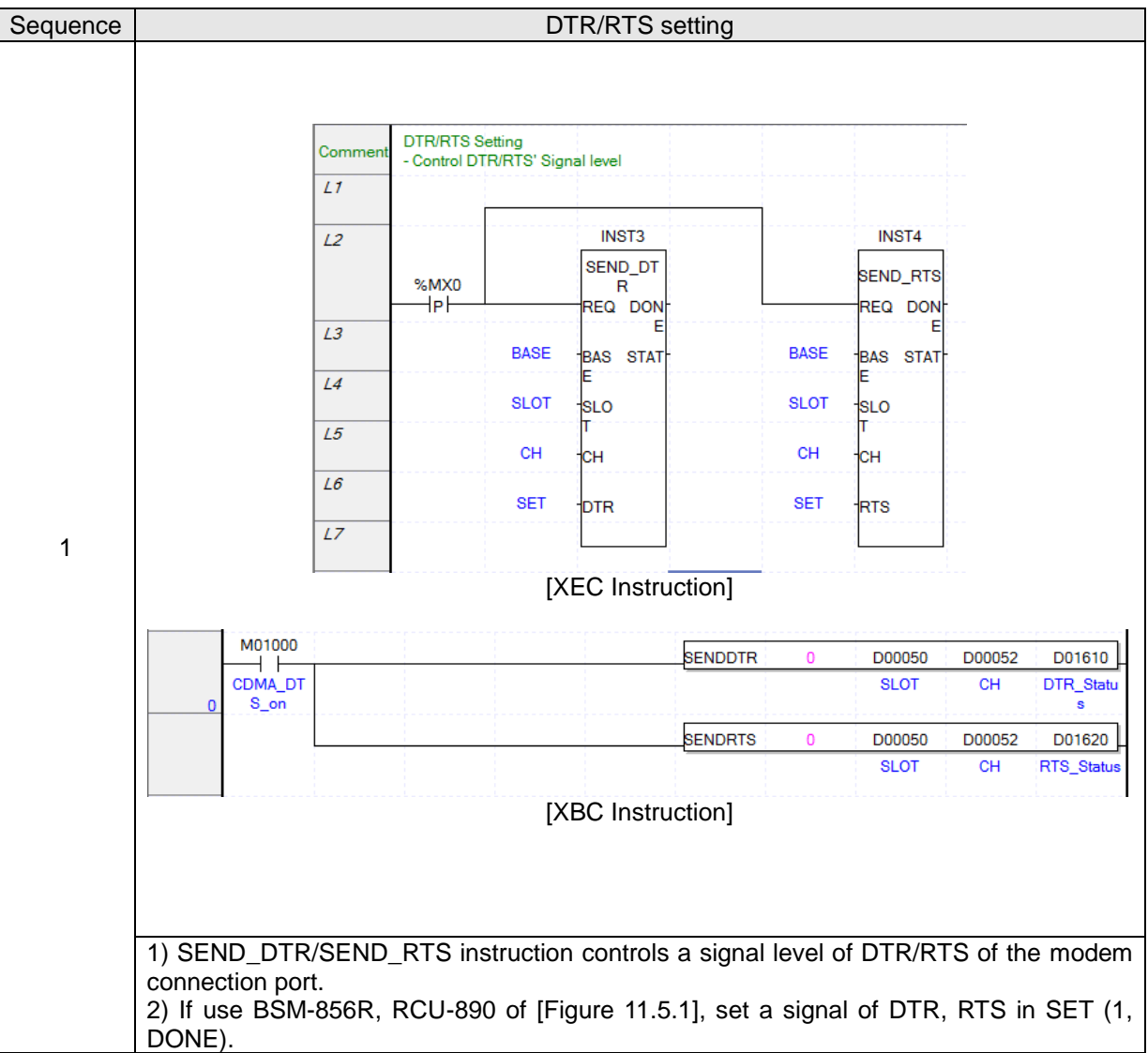

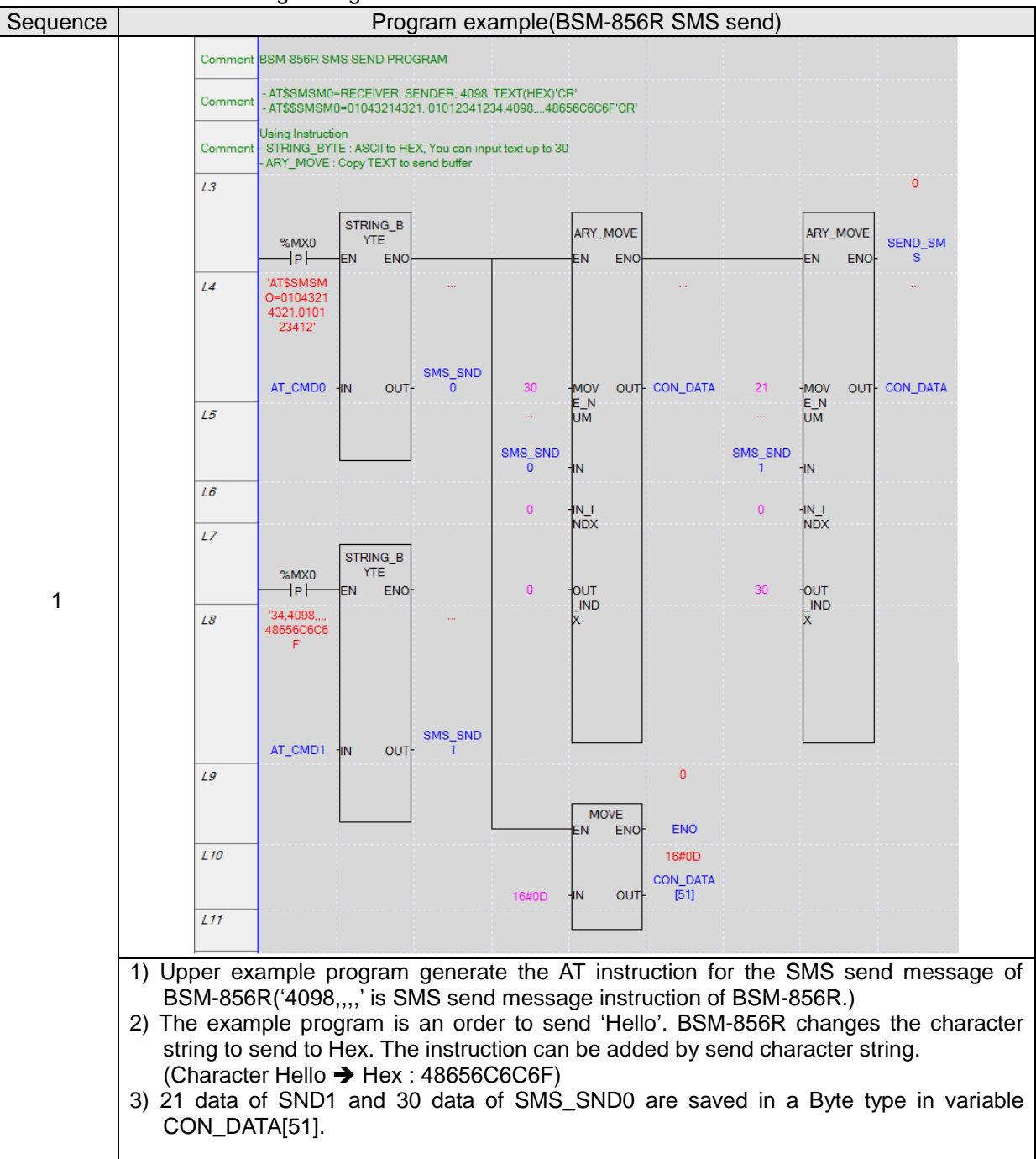

▶ SMS send message using XEC instruction

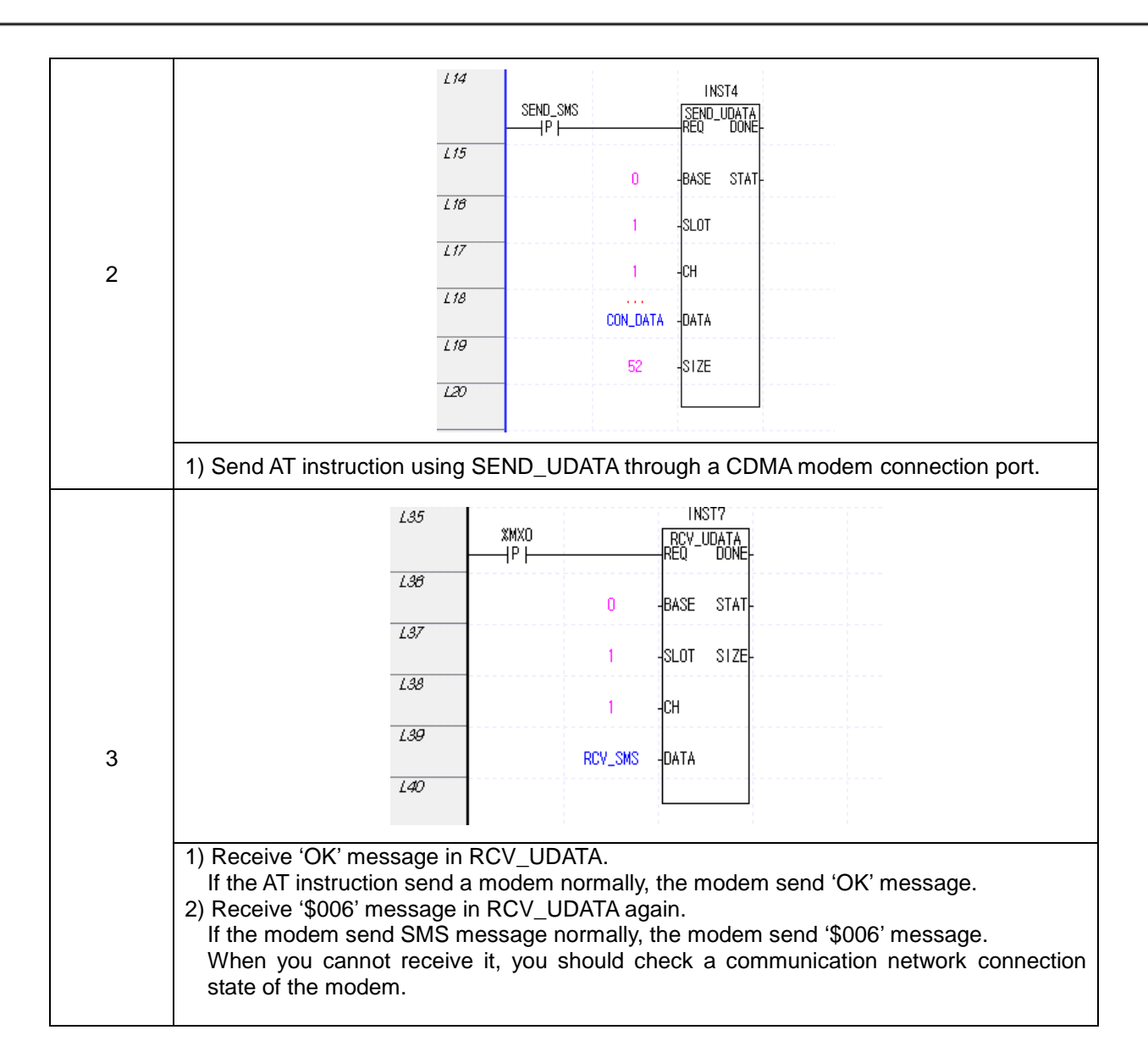

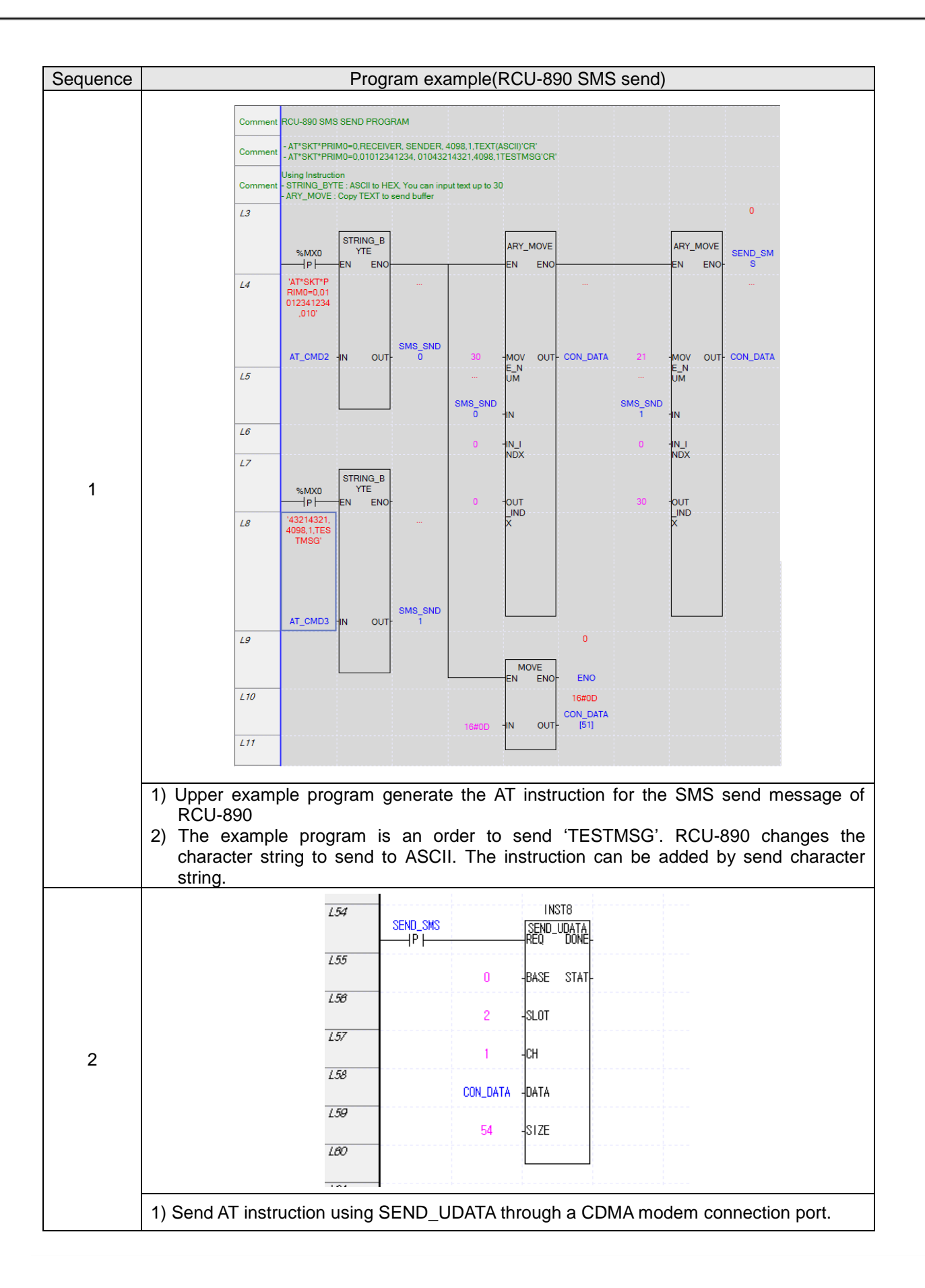

## **Chapter 10 Example program**

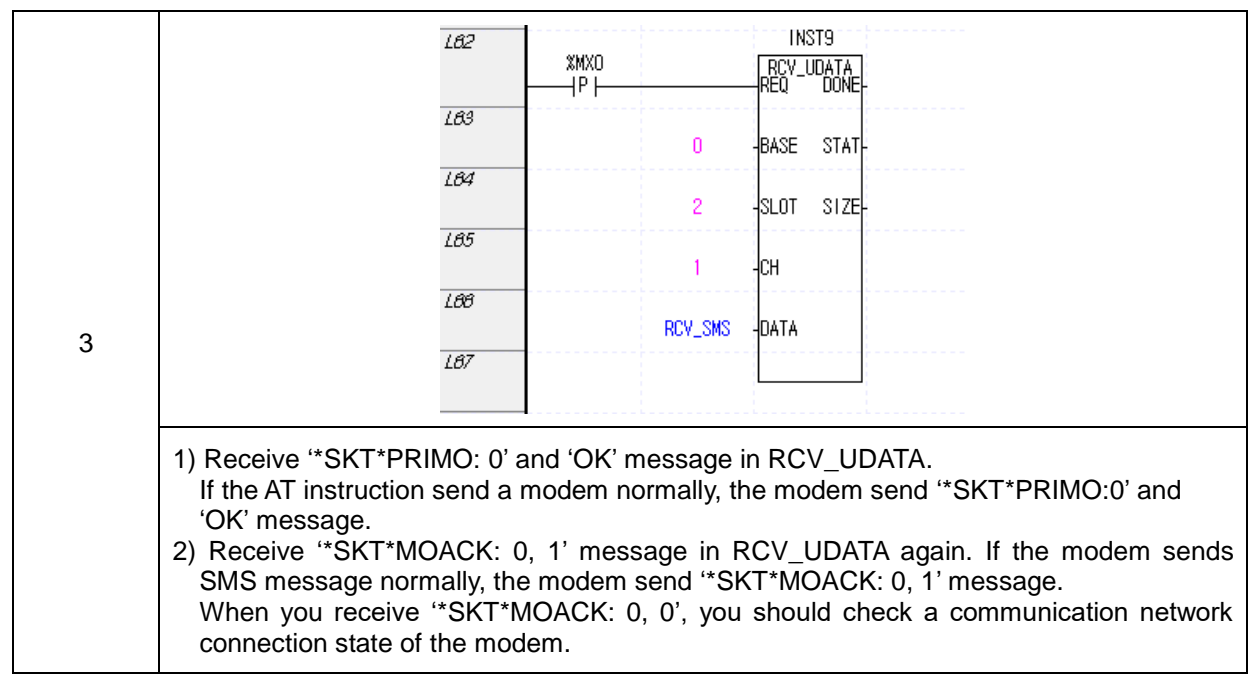

▶ SMS send message using XGK instruction

Г

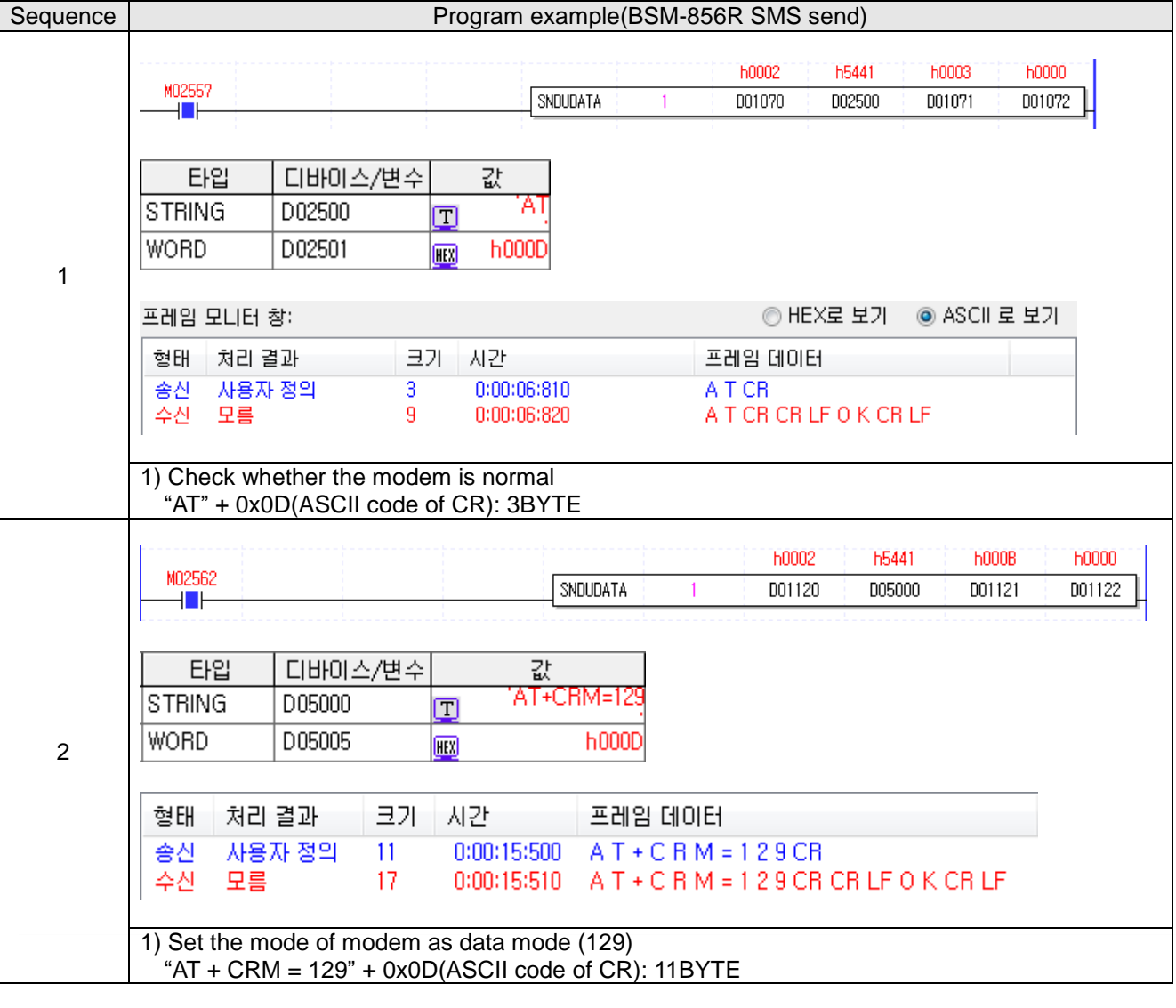

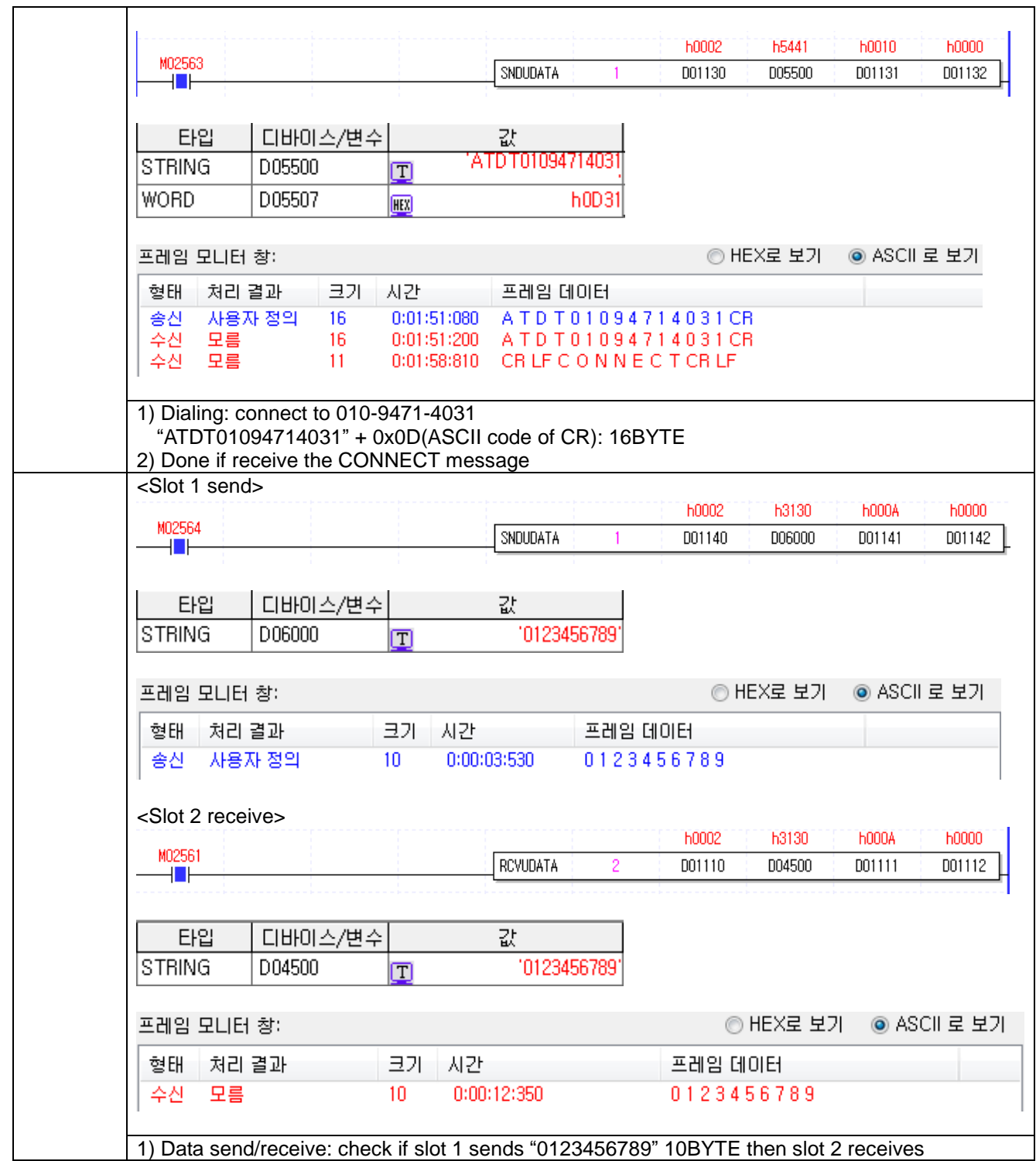

# **Chapter 12 Installation and Wiring**

# **12.1 Safety Instruction**

 $\overline{a}$ 

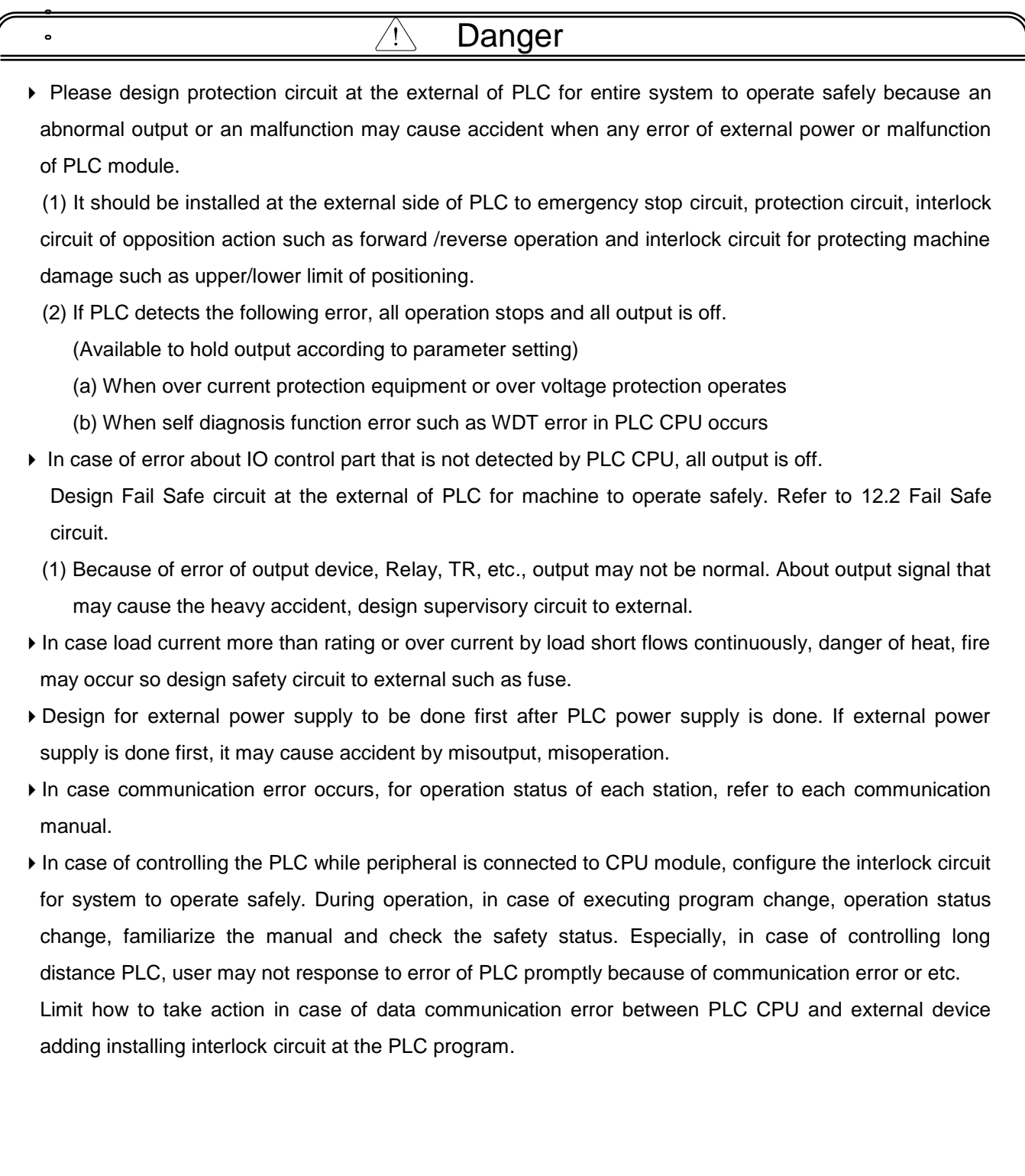

٦

 $\mathbf{r}$ 

#### $\bigwedge$ Danger

 $\overline{a}$ 

L L L L L L L L

- Don't close the control line or communication cable to main circuit or power line. Distance should be more than 10mmm. It may cause malfunction by noise.
- In case of controlling lamp load, heater, solenoid valve, etc. in case of Off -> On, large current (10 times of normal current) may flows, so consider changing the module to module that has margin at rated current.
- Process output may not work properly according to difference of delay of PLC main power and external power for process (especially DC in case of PLC power On-Off and of start time. For example, in case of turning on PLC main power after supplying external power for process, DC output module may malfunction when PLC is on, so configure the circuit to turn on the PLC main power first Or in case of external power error or PLC error, it may cause the malfunction.
- Not to lead above error to entire system, part causing breakdown of machine or accident should be configured at the external of PLC

## **12.1.1 Fail safe circuit**

 $\overline{a}$ 

(1) example of system design (In case of not using ERR contact point of power module)

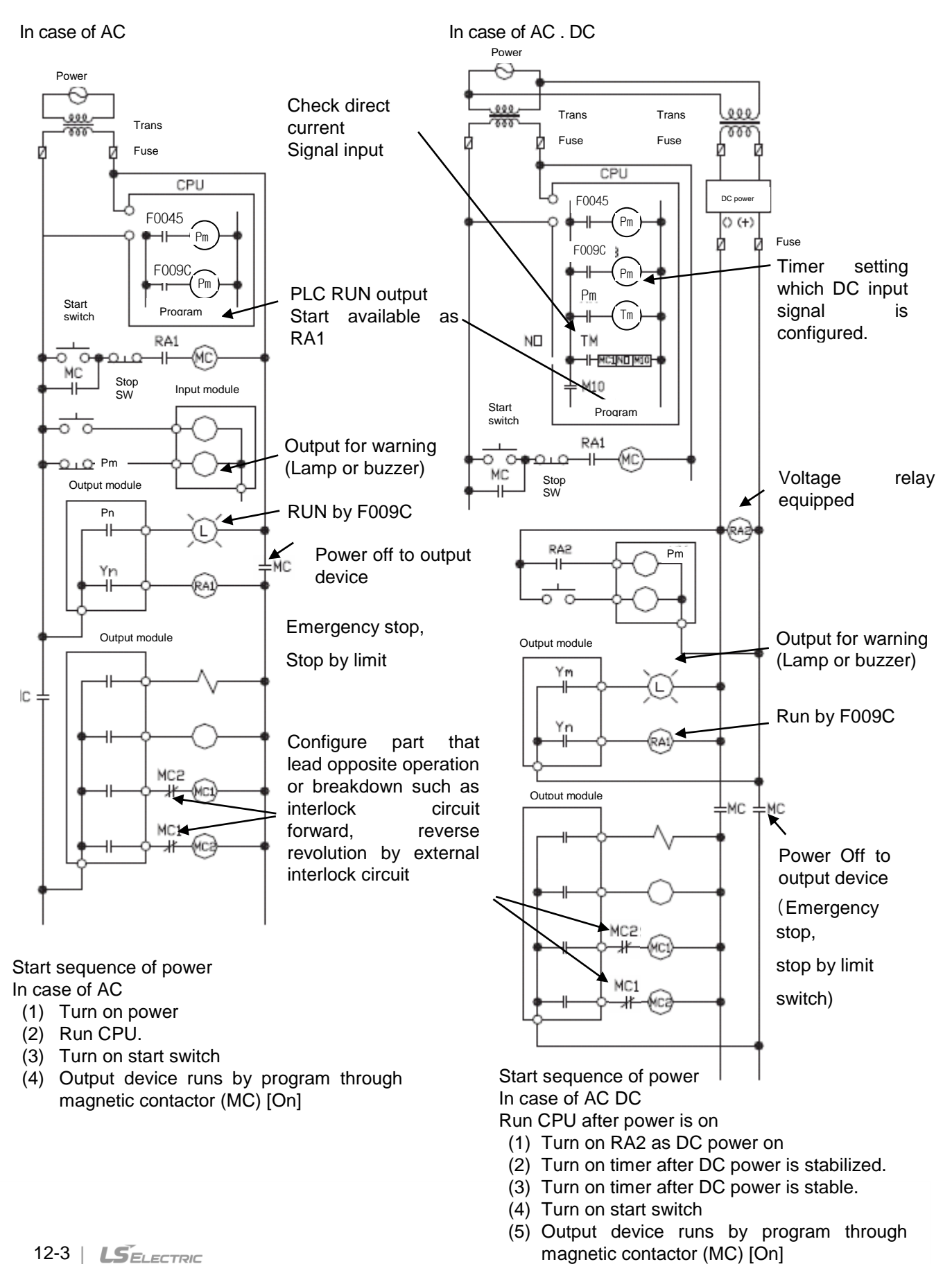

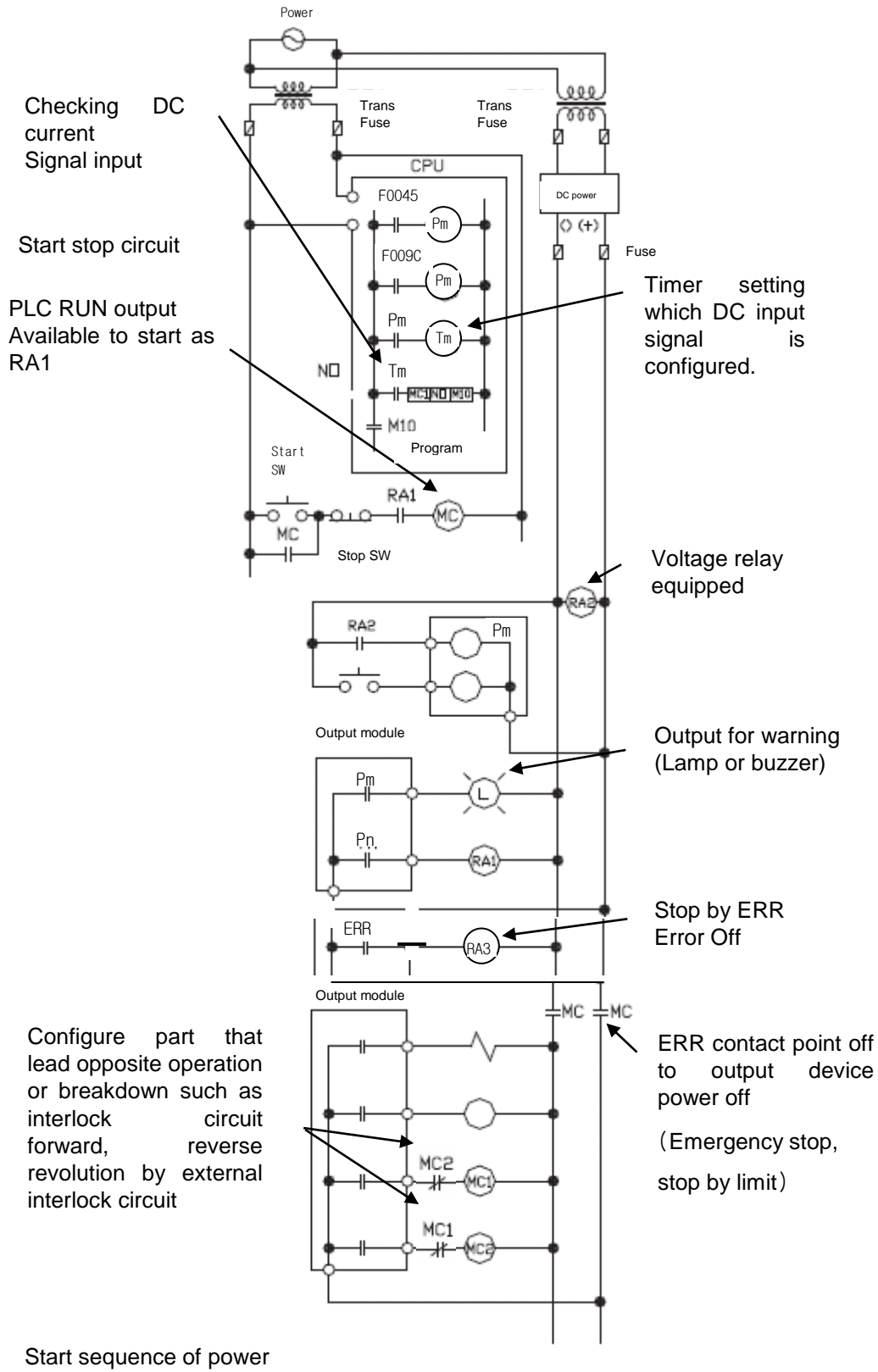

(2) System design circuit example (In case of using ERR contact point of power module)

 $\overline{a}$ 

In case of AC DC

- (1) Run CPU after turning on power.
- (2) Turn on RA2 with DC power supplied
- (3) Turn on timer after DC power is stable
- (4) Turn on start switch
- (5) Turn on start switch Output device runs by program through magnetic contactor (MC) [On]

## (3) Fail safe countermeasure in case of PLC error

Error of PLC CPU and memory is detected by self diagnosis but in case error occurs in IO control part, etc., CPU can detect the error. At this case, though it is different according to status of error, all contact point is on or off, so safety may not be guaranteed. Though we do out best to our quality as producer, configure safety circuit preparing that error occurs in PLC and it lead to breakdown or accident.

System example

 $\overline{a}$ 

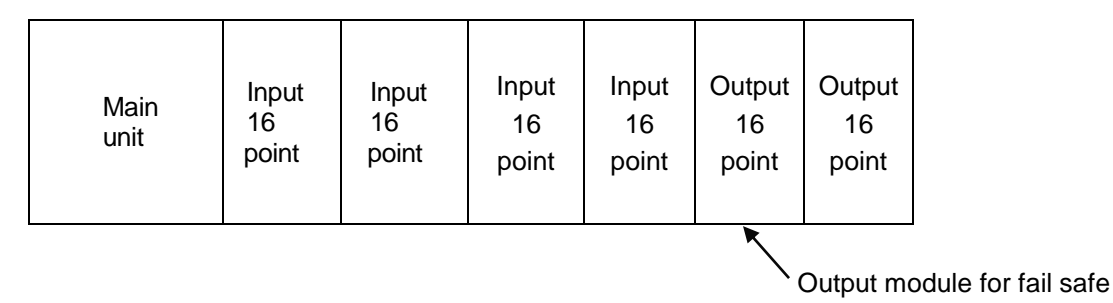

Equip output module for fail safe to last slot of system.

[Fail safe circuit example]

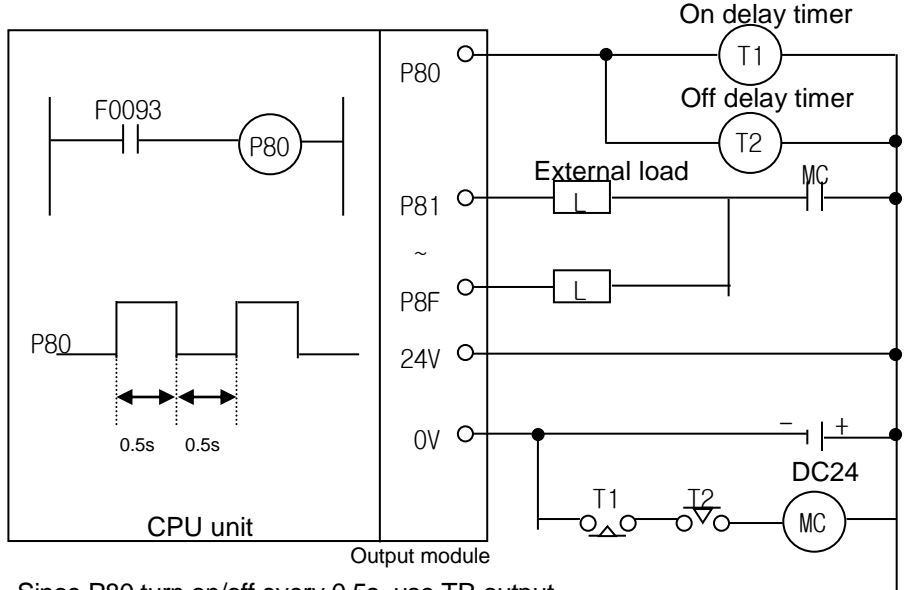

Since P80 turn on/off every 0.5s, use TR output.

#### **12.1.2 PLC heat calculation**

 $\overline{a}$ 

- (1) Power consumption of each part
- (a) Power consumption of module

The power conversion efficiency of power module is about 70% and the other 30% is gone with heat; 3/7 of the output power is the pure power consumption. Therefore, the calculation is as follows.

 $W_{\text{pw}} = 3/7$  {( $15V \times 5$ ) + ( $124V \times 24$ )} (W)

I5V : power consumption of each module DC5V circuit(internal current consumption)

I24V: the average current consumption of DC24V used for output module

(current consumption of simultaneous On point)

If DC24V is externally supplied or a power module without DC24V is used, it is not applicable.

(b) Sum of DC5V circuit current consumption

The DC5V output circuit power of the power module is the sum of power consumption used by each module.

- $W_{5V} = I_{5V} \times 5$  (W)
- (c) DC24V average power consumption(power consumption of simultaneous On point) The DC24V output circuit's average power of the power module is the sum of power consumption used by each module.
	- $\bullet$  W<sub>24V</sub> = I<sub>24V</sub> X 24 (W)
- (d) Average power consumption by output voltage drop of the output module(power consumption of simultaneous On point)
	- $\bullet$  W<sub>out</sub> = I<sub>out</sub>  $X$  V<sub>drop</sub>  $X$  output point X simultaneous On rate (W) Iout : output current (actually used current) (A)
	- Vdrop: voltage drop of each output module (V)

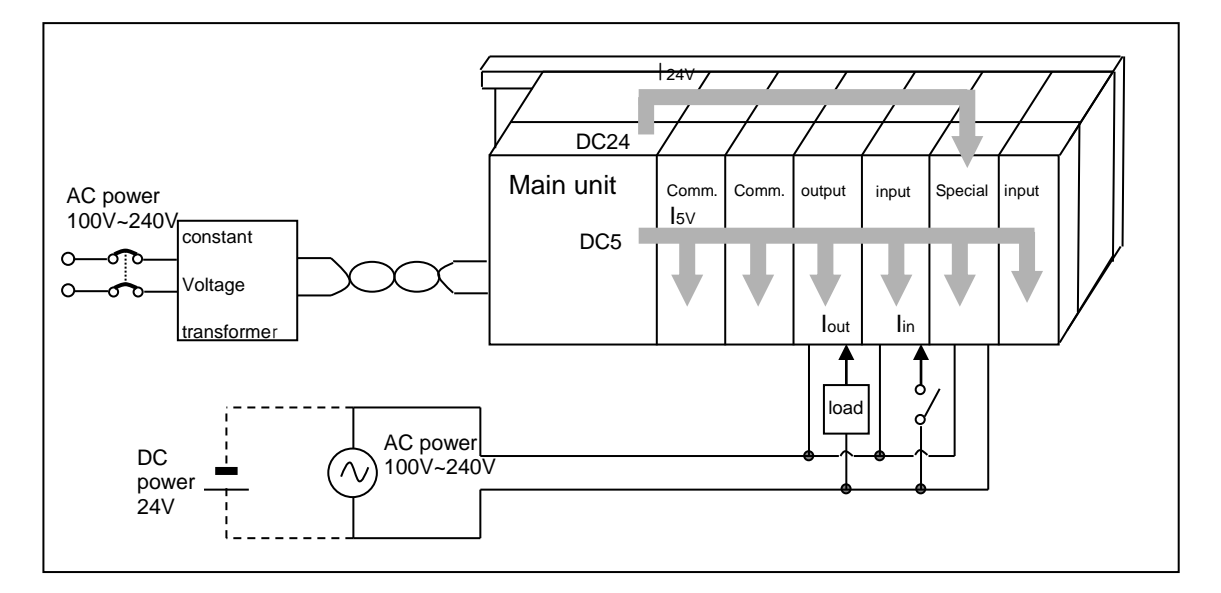
$\overline{a}$ 

(e) Input average power consumption of input module

- (power consumption of simultaneous On point)
	- $\bullet$  W<sub>in</sub> = lin X E X input point X simultaneous On rate (W)
	- Iin: input current (root mean square value in case of AC) (A)
	- E : input voltage (actually used voltage) (V)

(f) Power consumption of special module power assembly

- $Ws = I_{5V} X 5 + I_{24V} X 24 + I_{100V} X 100 (W)$
- The sum of power consumption calculated by each block is the power consumption of the entire PLC system.
- $W = W_{\text{PW}} + W_{5V} + W_{24V} + W_{\text{out}} + W_{\text{in}} + W_{\text{s}}(W)$
- Calculate the heats according to the entire power consumption(W) and review the temperature increase within the control panel.

The calculation of temperature rise within the control panel is displayed as follows.  $T = W / UA$  [<sup>o</sup>C]

W : power consumption of the entire PLC system (the above calculated value)

A : surface area of control panel [m<sup>2</sup> ]

U : if equalizing the temperature of the control panel by using a fan and others - - - 6 If the air inside the panel is not ventilated - - - - - - - - - - 4

If installing the PLC in an air-tight control panel, it needs heat-protective(control) design considering the heat from the PLC as well as other devices. If ventilating by vent or fan, inflow of dust or gas may affect the performance of the PLC system.

## **12.2 Attachment/Detachment of Modules**

#### **12.2.1 Attachment/Detachment of modules**

Caution in handling

 $\overline{a}$ 

Use PLC in the range of general specification specified by manual. In case of using out of range, it may cause electric shock, fire, malfunction, damage of product.

Warning

 Module must be mounted to hook for fixation properly before its fixation. The module may be damaged from over-applied force. If module is not mounted properly, it may cause malfunction.

- Do not drop or impact the module case, terminal block connector.
- Do not separate the PCB from case.

#### (1) Equipment of module

- Eliminate the extension cover at the upper of module.
- Push the module and connect it in agreement with hook for fixation of four edges and hook for connection at the bottom.
- After connection, get down the hook for fixation at the upper part and lower part and fix it completely.

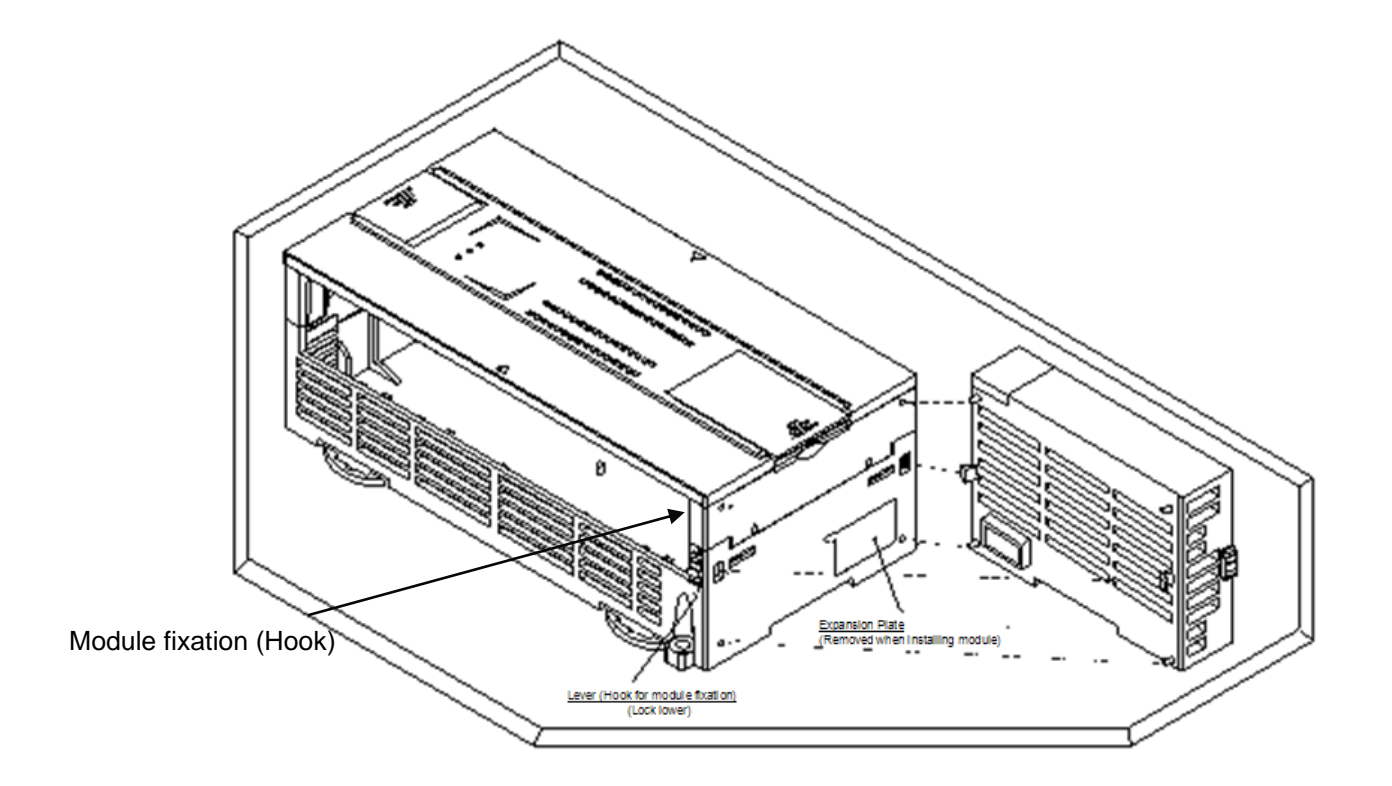

(2) Detachment of module

 $\overline{a}$ 

- Get up the hook for fixation of upper part and lower part and disconnect it.
- Detach the module with two hands. (Don't force over-applied force.)

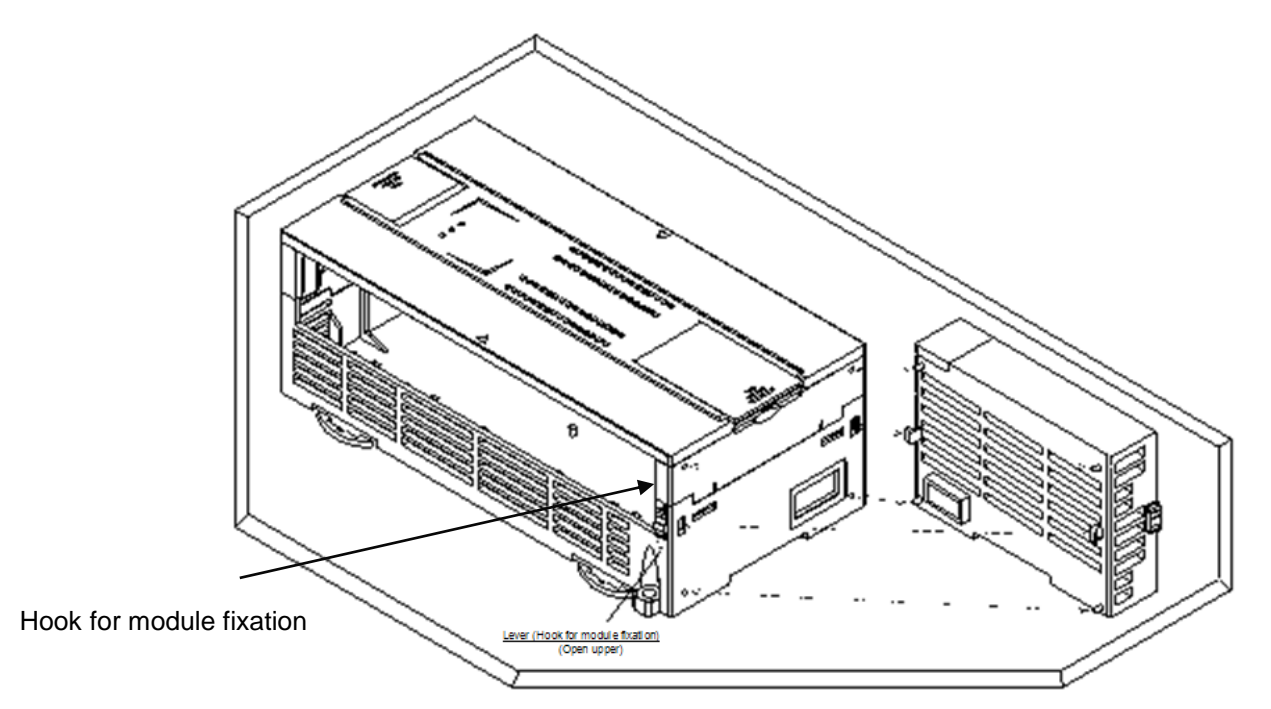

#### **Caution**  $\langle \cdot \rangle$

When separating module, don't force over-applied power. If so, hook may be damaged.

(3) Module equipment location

 $\overline{a}$ 

Keep the following distance between module and structure or part for well ventilation and easy detachment and attachment.

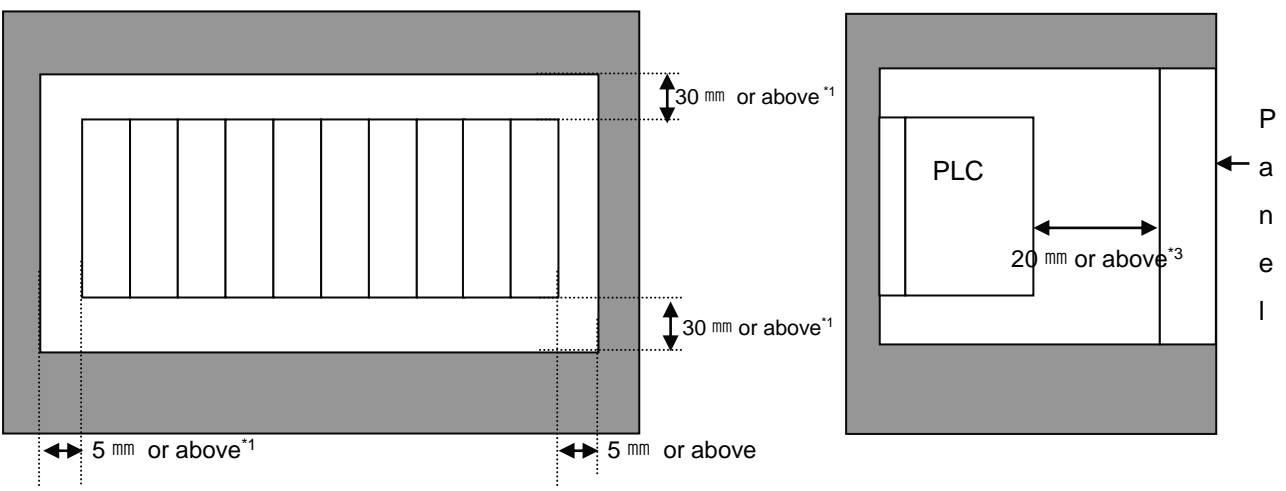

- \*1 : In case height of wiring duct is less than 50 mm (except this 40mm or above)
- \*2 : In case of equipping cable without removing near module, 20mm or above
- \*3 : In case of connector type, 80mm or above
- (4) Module equipment direction
- (a) For easy ventilation, install like the following figure.

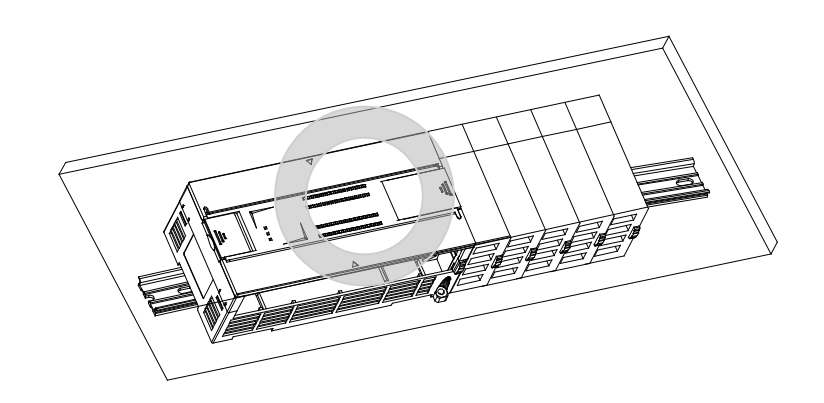

 $\overline{a}$ 

(b) Don't install like the following figure

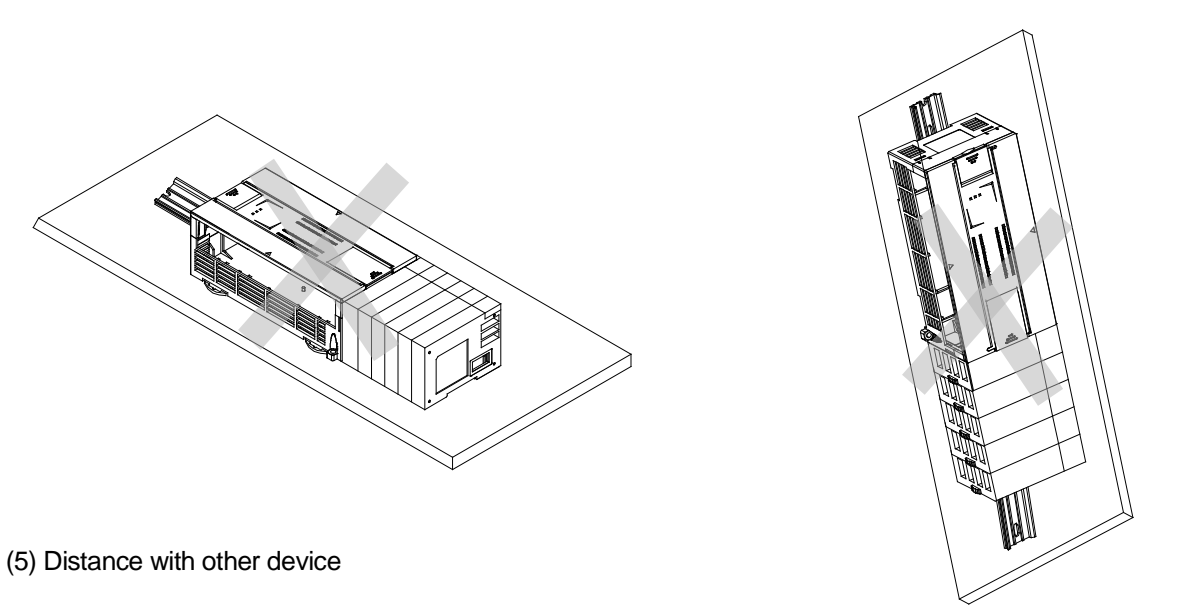

To avoid radiation noise or heat, keep the distance between PLC and device (connector and relay) as far as the following figure.

Device installed in front of PLC: 100 ㎜ or above Device installed beside PLC: 50 ㎜ or above

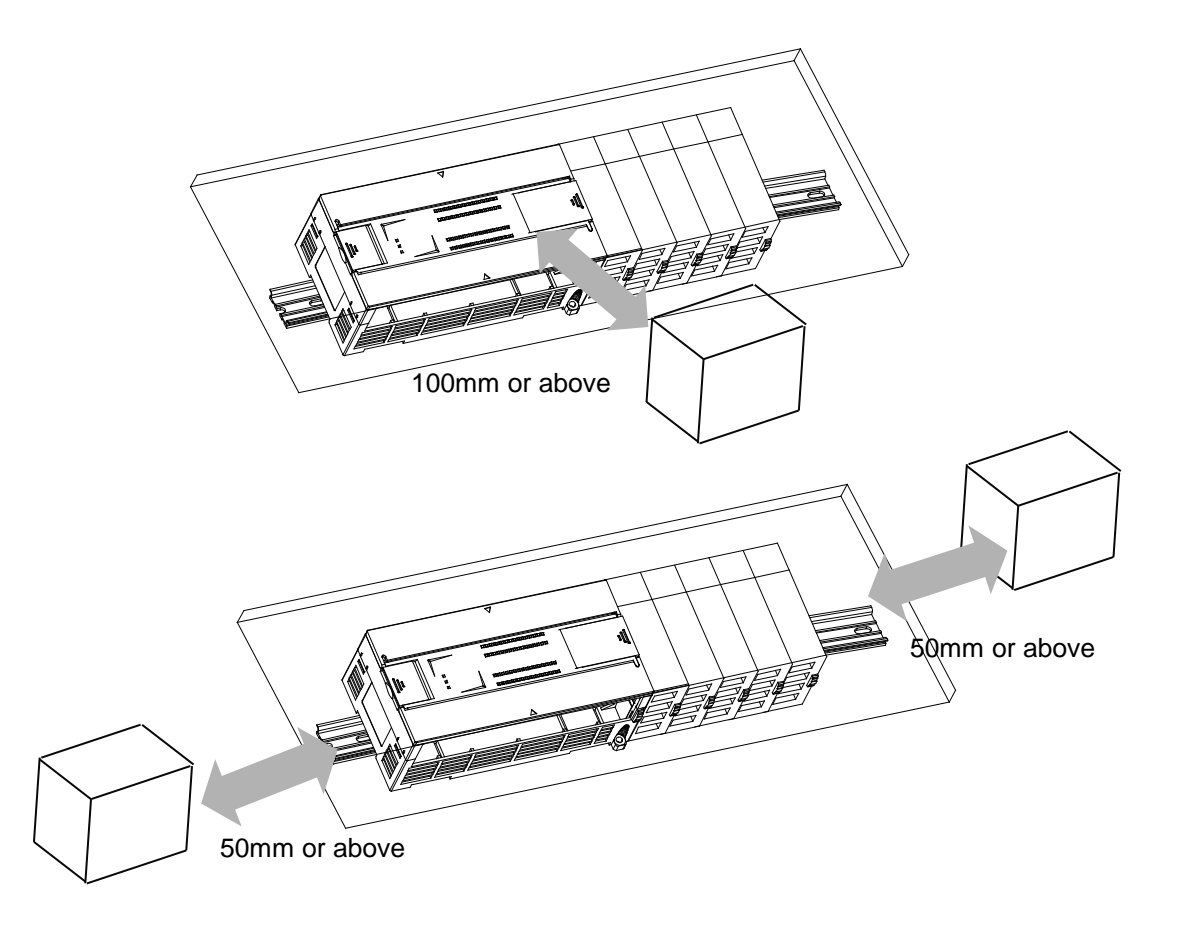

#### **12.2.2 Caution in handling**

 $\overline{a}$ 

Here describes caution from open to install

- Don't drop or impact product.
- Don't disassemble the PCB from case. It may cause the error.
- In case of wiring, make sure foreign substance not to enter upper part of module. If it enters, eliminate it.

(1) Caution in handling IO module

It describes caution in handling IO module

(a) Recheck of IO module specification

For input module, be cautious about input voltage, for output module, if voltage that exceeds the max. open/close voltage is induced, it may cause the malfunction, breakdown or fire.

(b) Used wire

When selecting wire, consider ambient temp, allowed current and minimum size of wire is AWG22(0.3mm<sup>2</sup> ) or above.

(c) Environment

In case of wiring IO module, if device or material that induce high heat is too close or oil contacts wire too long time, it may cause short, malfunction or error.

(d) Polarity

Before supplying power of module which has terminal block, check the polarity.

(e) Wiring

.

- In case of wiring IO with high voltage line or power line, induced obstacle may cause error.
- Let no cable pass the IO operation indication part (LED).
- (You can't discriminate the IO indication.)
- In case induced load is connected with output module, connect the surge killer or diode load to load in parallel. Connect cathode of diode to + side of power.

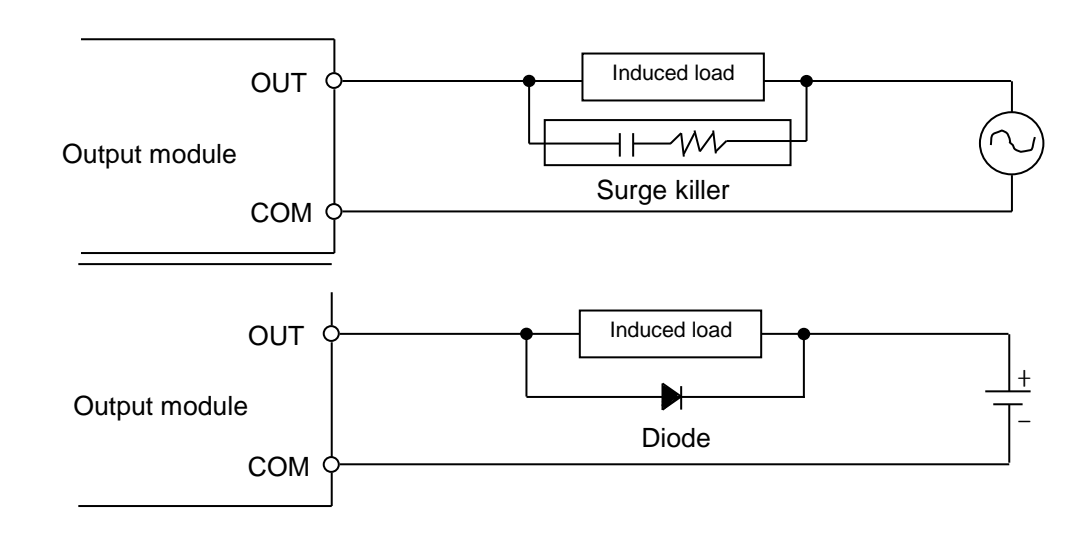

(f) Terminal block

Check close adhesion status. Let no foreign material of wire enter into PLC when wring terminal block or processing screw hole. At this case, it may cause malfunction.

(g) Don't impact to IO module or don't disassemble the PCB from case.

## **12.3 Wire**

 $\overline{a}$ 

In case using system, it describes caution about wiring.

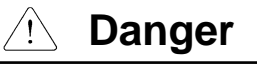

When wiring, cut off the external power.

If all power is cut, it may cause electric shock or damage of product.

In case of flowing electric or testing after wiring, equip terminal cover included in product. It not, it may cause electric shock.

**Caution**

▶ Do D type ground (type 3 ground) or above dedicated for PLC for FG and LG terminal. It may cause electric shock or malfunction.

When wiring module, check the rated voltage and terminal array and do properly.

If rating is different, it may cause fire, malfunction.

▶ For external connecting connector, use designated device and solder

If connecting is not safe, it may cause short, fire, malfunction.

For screwing, use designated torque range. If it is not fit, it may cause short, fire, malfunction.

Let no foreign material enter such as garbage or disconnection part into module. It may cause fire, malfunction, error.

#### **12.3.1 Power wiring**

(1) In case voltage regulation is larger than specified, connect constant voltage transformer.

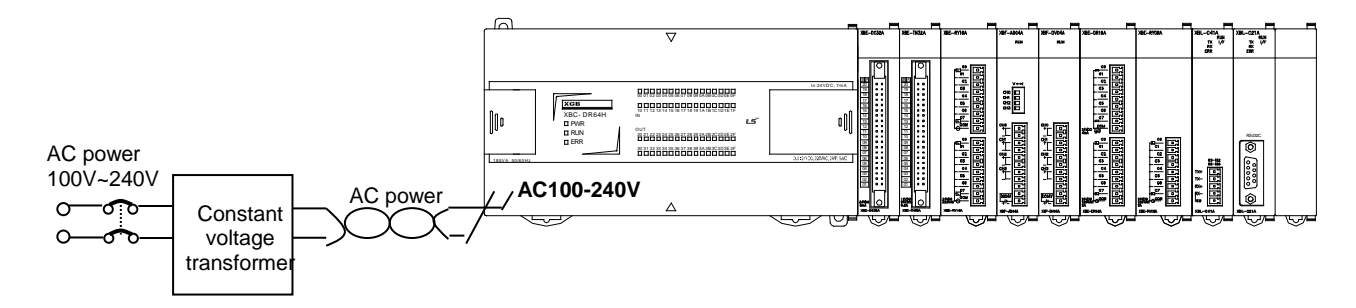

(2) Connect power that include small noise between line and earth. (When there are many noise, connect insulated transformer.)

(3) Isolate the PLC power, I/O devices and power devices as follows.

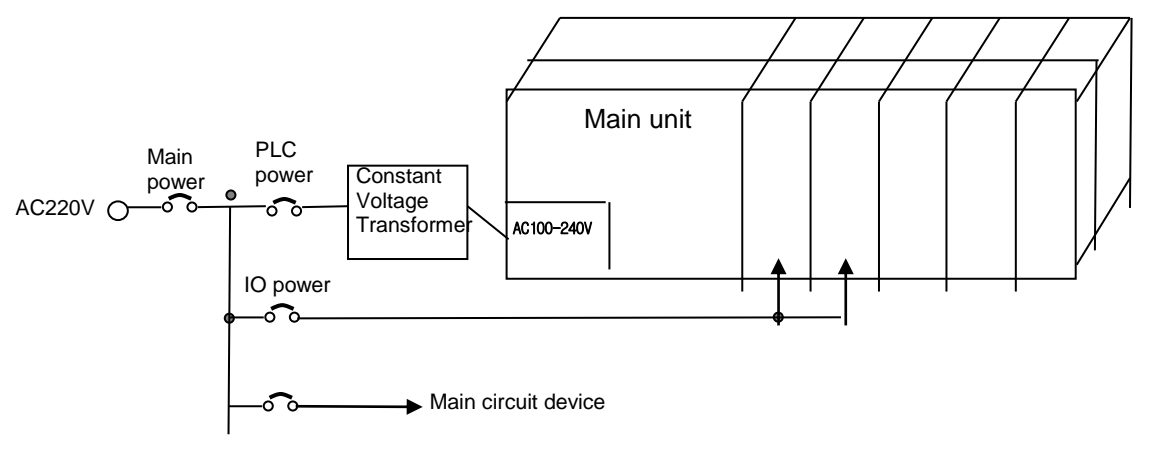

(4) If using DC24V of the power module

 $\overline{a}$ 

- (a) Do not connect DC24V of several power modules in parallel. It may cause the destruction of a module.
- (b) If a power module can not meet the DC24V output capacity, supply DC24V externally as presented below.

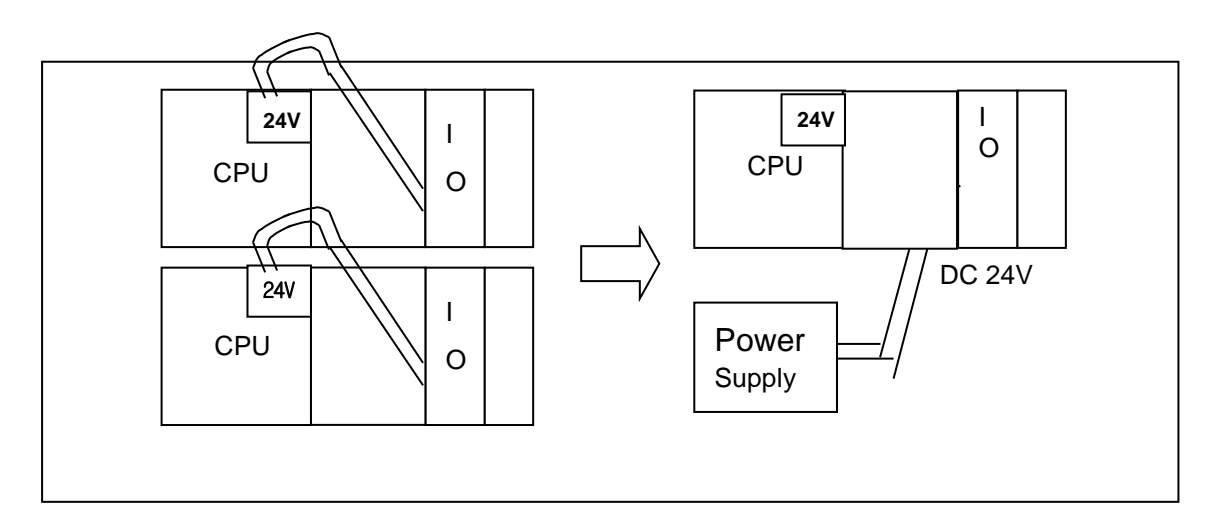

(c)AC110V/AC220V/DC24V cables should be compactly twisted and connected in the shortest distance.

- (d) AC110V/AC220V cable should be as thick as possible(2mm<sup>2</sup> ) to reduce voltage drop.
- (e) AC110V/ DC24V cables should not be installed close to main circuit cable(high voltage/high current) and I/O signal cable.
- (f) They should be 100mm away from such cables.

 $\overline{a}$ 

- ∩ PLC I/O device E1  $\equiv$  E2 Surge absorber to prevent lighting 낙뢰 방지용 서지 업소
- (5) To prevent surge from lightning, use the lightning surge absorber as presented below.

- (6) When noise may be intruded inside it, use an insulated shielding transformer or noise filter.
- (7) Wiring of each input power should be twisted as short as possible and the wiring of shielding transformer or noise filter should not be arranged via a duct.

#### **Note**

(1) Isolate the grounding(E1) of lightning surge absorber from the grounding(E2) of the PLC. (2) Select a lightning surge absorber type so that the max. voltage may not the specified allowable voltage of the absorber.

#### **12.3.2 I/O Device wiring**

 $\overline{a}$ 

(1) The size of I/O device cable is limited to  $0.3{\sim}2$  mm<sup>2</sup> but it is recommended to select a size(0.3 mm<sup>2</sup>) to use conveniently.

(2) Please isolate input signal line from output signal line.

(3) I/O signal lines should be wired 100mm and more away from high voltage/high current main circuit cable.

(4) Batch shield cable should be used and the PLC side should be grounded unless the main circuit cable and power cable can not be isolated.

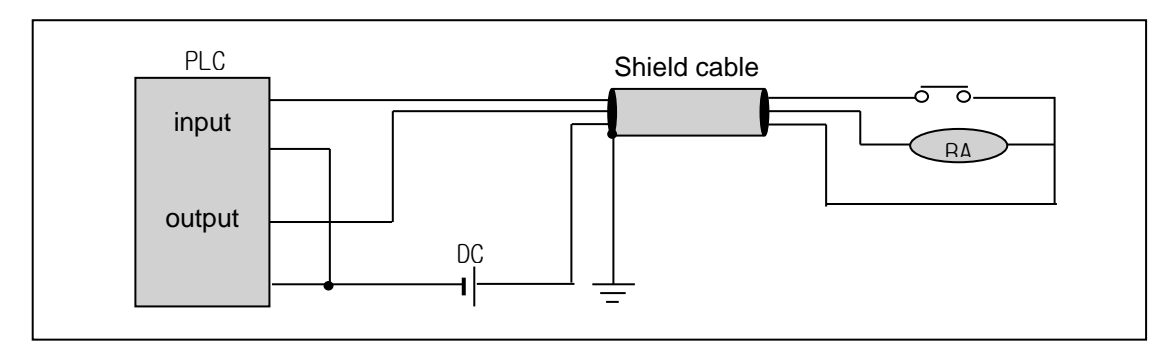

(5) When applying pipe-wiring, make sure to firmly ground the piping.

 $\overline{a}$ 

## **12.4 Channel Operation during Normal Run**

In case of built-in Cnet, each communication port operates independently to allow simultaneous Tx/Rx in separate transmission specifications. In case of XBL-C21A/C41A, only one channel is available. In case of built-in Cnet, transmission specifications can be set per RS-232C and RS-422 channel, and the operation is started and stopped according to channels. Data flow of each channel is as below.

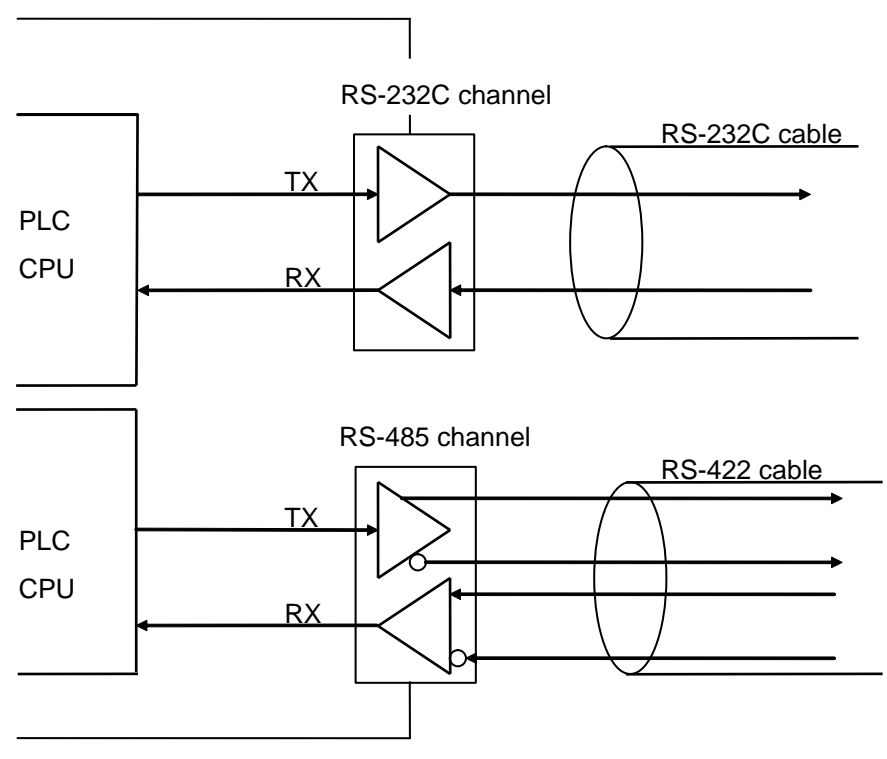

[Figure 12.4.1] Data Flow of Each Channel

#### **Notes**

[Note1] For mode change during RUN, download parameter by using XG5000. Though you don't reset the PLC, if download is complete, changed mode is applied.

## **12.5 Communication Interface Connection Method**

### **12.5.1 RS-232C Interface (XBL-C21A)**

 $\overline{a}$ 

Channel RS-232C uses 9-pin connector (Female) for communication with external devices. The names and functions of pins and data directions are as shown in the figure below.

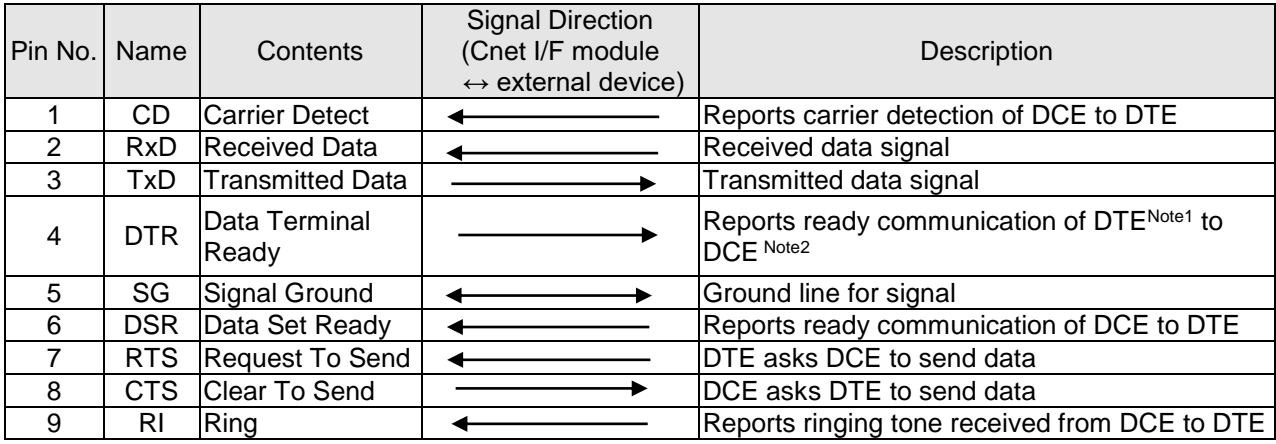

[Figure 12.5.1] RS-232C 9-pin Connector Standard

Channel RS-232C can communicate with external devices directly and also with remote communication devices using modem. When connecting modem, communication type of RS-232C must be set to 'modem' with XG5000, and when not using modem, it must be set to null modem

#### **Notes**

[Note1] DTE: Data Terminal Equipment (Cnet I/F module)

[Note2] DCE: Data Communication Equipment (external modem)

 $\overline{a}$ 

#### **(1) How to connect RS-232C connector during modem connection (XBL-C21A)**

This module can communicate with devices of long distance as connected with modem. Modem and RS-232C channel shall be connected as in [Figure 12.5.2] below.

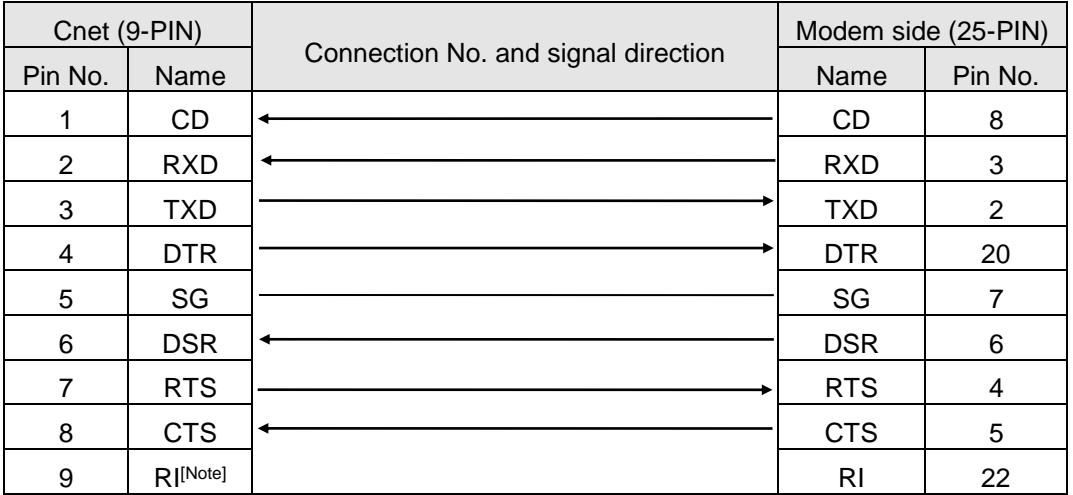

[Figure 12.5.2] Cable Connection between RS-232C and Modem

[Note] No.9, RI signal is not used in XBL-C21A I/F module.

#### **(2) How to connect connector for RS-232C in null modem mode**

In null modem mode, the connector can be connected in 3-line type as below.

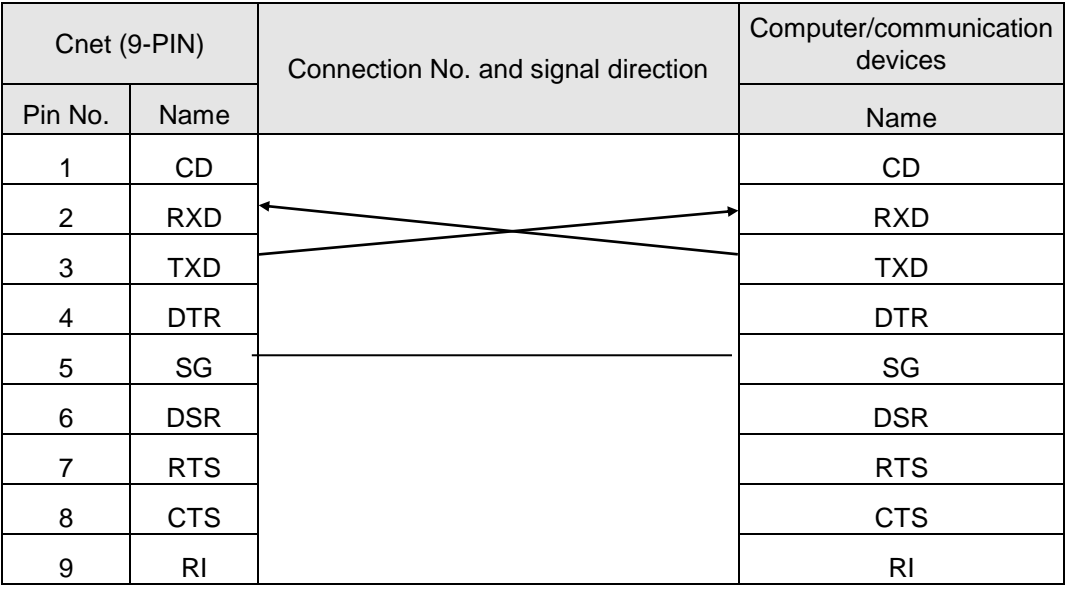

[Figure 12.5.3] 3-line Type of Connection (no handshake)

### **12.5.2 RS-422/485 interface (Built-in communication)**

 $\overline{a}$ 

Built-in communication channel (RS-232C/RS-485) uses 5-pin connector (Terminal Block) for communication with external devices. The names and functions of pins and data directions are as shown in [Figure 12.5.4] below

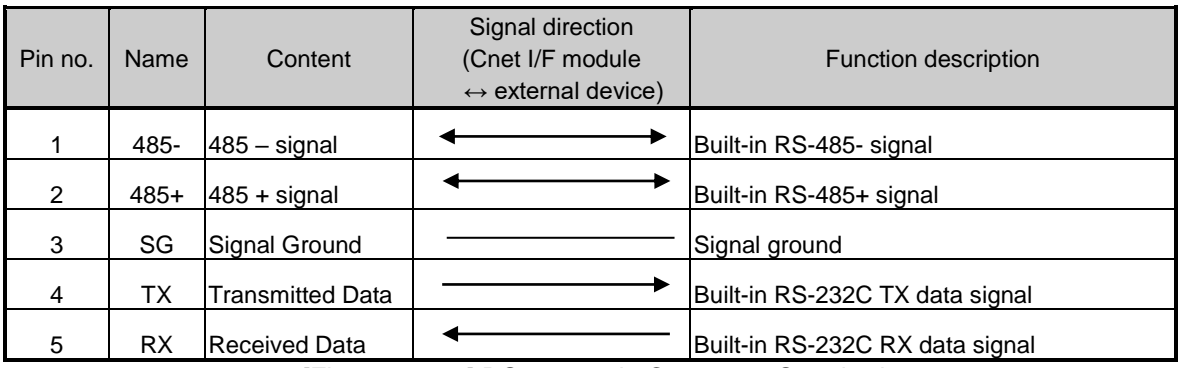

[Figure 12.5.4] RS-422 5-pin Connector Standard

Built-in RS-232C channel doesn't support modem communication. In case of modem communication, use XBC-C21A.

1) Connection method in case of using built-in RS-232C

In case of connecting as null modem mode, connect in 3 line type.

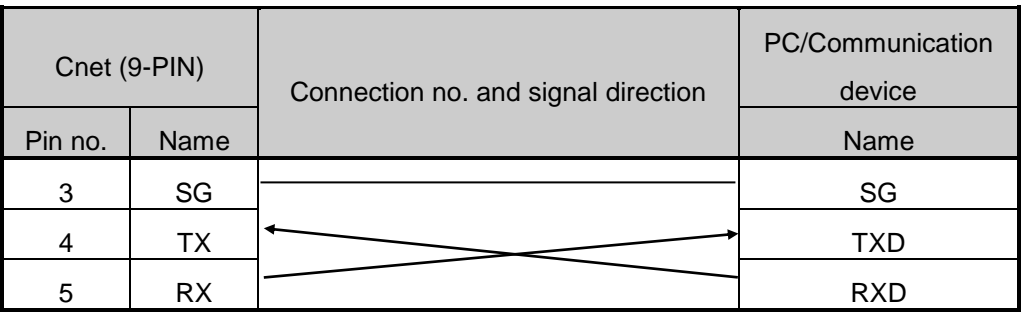

[Figure 12.5.5] 3 line type connection

2) Connection method in case of using built-in RS-485

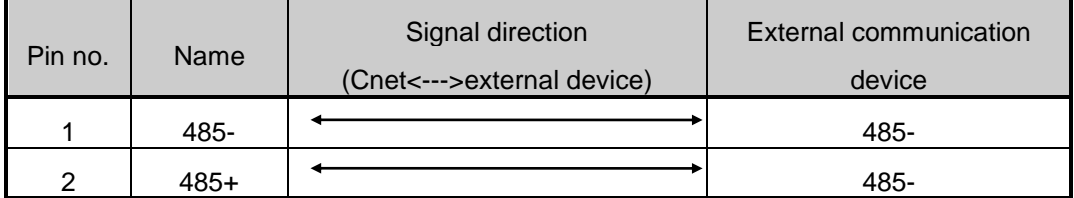

[Figure 12.5.6] built-in RS-485 connection

 $\overline{a}$ 

### **12.5.3 RS-422 interface (XBL-C41A)**

RS-422 channel use 5 pin connector (Terminal Block) for communicate with external [Figure 12.5.7] indicates function of each pin name, function and data direction.

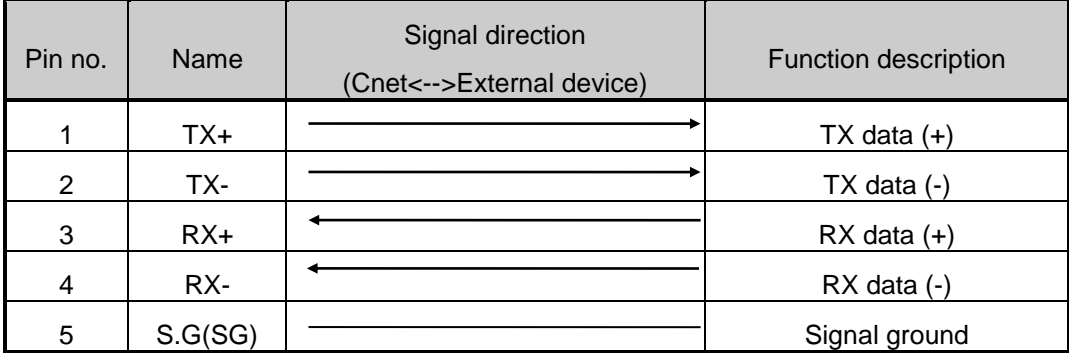

[Figure 12.5.7] RS-422 5 pin connector pin standard

[Figure 12.5.8] indicates RS-422 communication cable connection example in case of single connection.

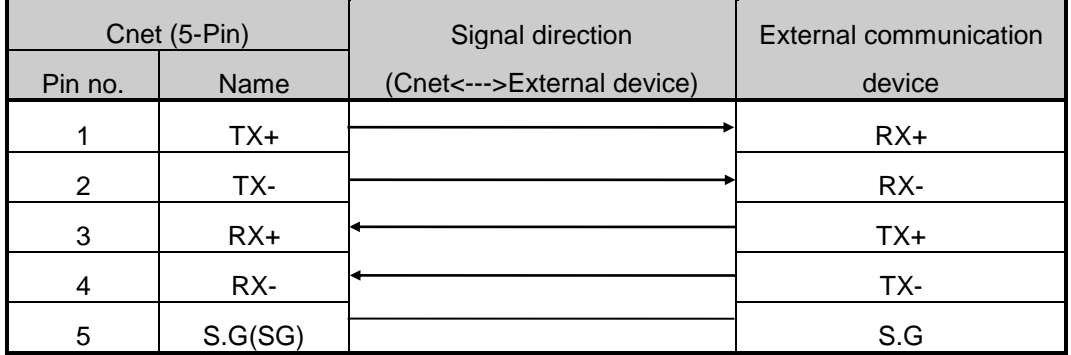

[Figure 12.5.8] RS-422 connection

[Figure 12.5.9] indicates RS-485 communication cable connection example in case of single connection

|                | Cnet (5-Pin) | Signal direction              | External      |  |
|----------------|--------------|-------------------------------|---------------|--|
| Pin no.        | Name         | (Cnet <--- > External device) | communication |  |
|                |              |                               | device        |  |
|                | TX+          |                               | $RX+$         |  |
| $\overline{2}$ | TX-          |                               | RX-           |  |
| 3              | $RX+$        |                               | $TX+$         |  |
| 4              | RX-          |                               | TX-           |  |
| 5              | S.G(SG)      |                               | S.G           |  |

[Figure 12.5.9] RS-485 connection

Single and multi-drop connection with external device are available in XBL-C41A. [Figure 12.5.10], [Figure 12.5.11] are RS-422/RS-485 multi drop communication connection method.

 $\overline{a}$ 

Г

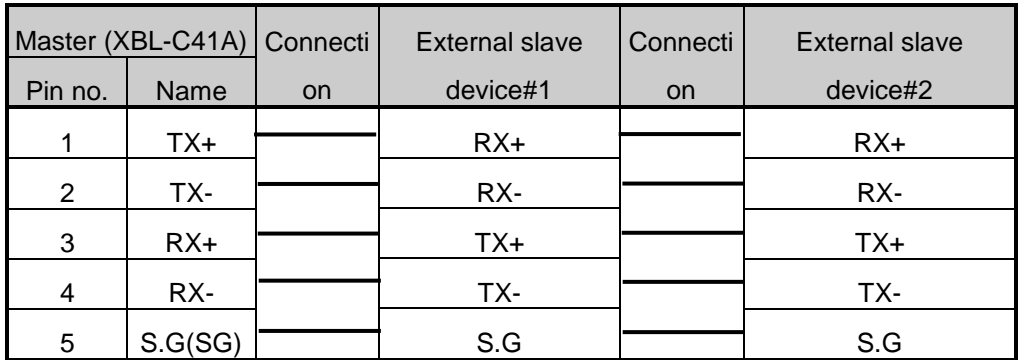

[Figure 12.5.10] RS-422 connection

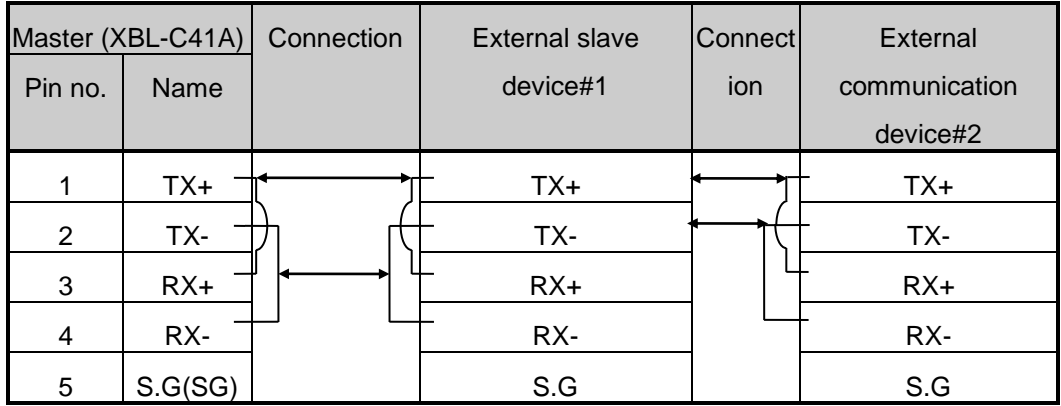

[Figure 12.5.11] RS-485 connection

 $\overline{a}$ 

## **12.6 Cable Specifications**

- (1) When using communication channel, RS-422 or RS-485, twisted pair cable for RS-422 shall be used in consideration of communication distance and speed.
- (2) [Table 12.6.1] describes recommended specifications of cable. Also when using other cable than recommended, the cable conforming to characteristics in [Table 12.6.1] shall be used.
	- **Product : Low Capacitance LAN Interface Cable**
	- Type : LIREV-AMESB
	- $\blacksquare$  Size : 2P X 22AWG(D/0.254 TA)
	- Manufacturer: LS Cable

#### **12.6.1 Electrical characteristic**

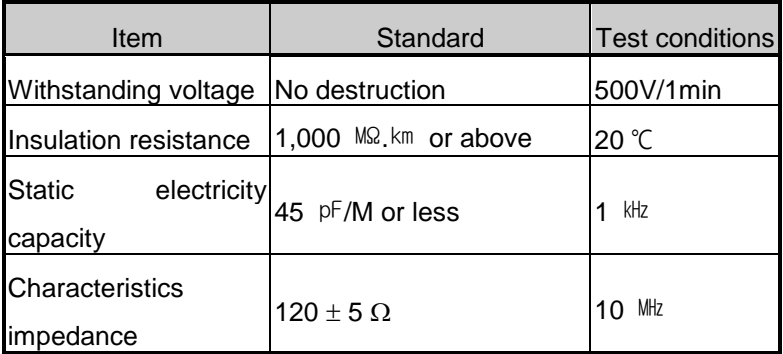

#### **12.6.2 External characteristic**

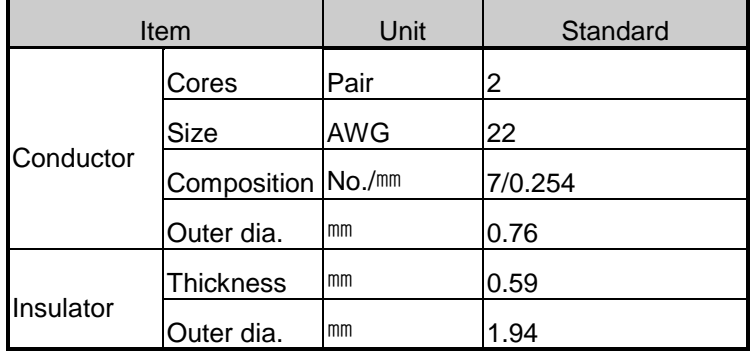

[Table 12.6.1] Cnet twisted pair cable standard

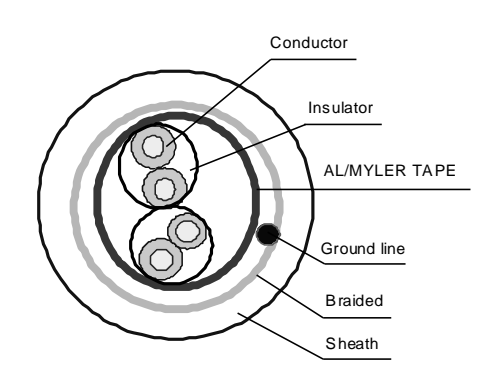

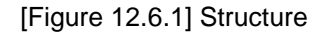

## **12.7 Terminal Resistance (In case of using RS-422/485)**

- (1) For communication via RS-422/RS-485 channel, terminal resistance from external must be connected.
- (2) Terminal resistance has the function to prevent distortion of signal by reflected wave of cable for longdistance communication, and the same resistance (1/2W) as characteristic impedance of cable must be connected to terminal of network.
- (3) When using the recommended cable in 12.6, connect terminal resistance of 120 $\Omega$  to both ends of cable. Also when using other cable than recommended, the same resistance (1/2W) as characteristic impedance of cable must be connected to both ends of cable.
- ▶ Terminal Resistance: 1/2W, 120Ω, tolerance of 5%

 $\overline{a}$ 

(1) How to connect terminal resistance in case of RS-422

| $Tx + 1$  | ТХ+   |            | TY+ IT-1 |  | X+   |
|-----------|-------|------------|----------|--|------|
| TX-       |       | ᠇          | ॼॼ       |  | ∩X⊸  |
|           |       | ma a       |          |  |      |
| <b>RX</b> |       | π∧-<br>DM. |          |  | RX+  |
| RX-       | RX    | ╥木         |          |  | ∏RX- |
| SG        | ञ्जा। | آگ<br>১৫.  |          |  | ™SG. |

[Figure 12.7.1] Terminal resistance connection diagram in case of RS-422

(2) How to connect terminal resistance in case of RS-485

| TX+ | ™       | τν       |     |
|-----|---------|----------|-----|
|     |         |          | TX+ |
| TX- | π.<br>╥ | т.<br>ᠠᡯ | TX- |
| RX+ | RX+     | RX+      | RX+ |
| RX- | RX-     | RX-      | RX- |
| SG. | 56.     | SG       | SG. |

[Figure 12.7.2] Terminal resistance connection diagram in case of RS-485

## **Chapter 13 Maintenance**

Be sure to perform daily and periodic maintenance and inspection in order to maintain the PLC in the best conditions.

### **13.1 Maintenance and Inspection**

The I/O module mainly consist of semiconductor devices and its service life is semi-permanent. However, periodic inspection is requested for ambient environment may cause damage to the devices. When inspecting one or two times per six months, check the following items.

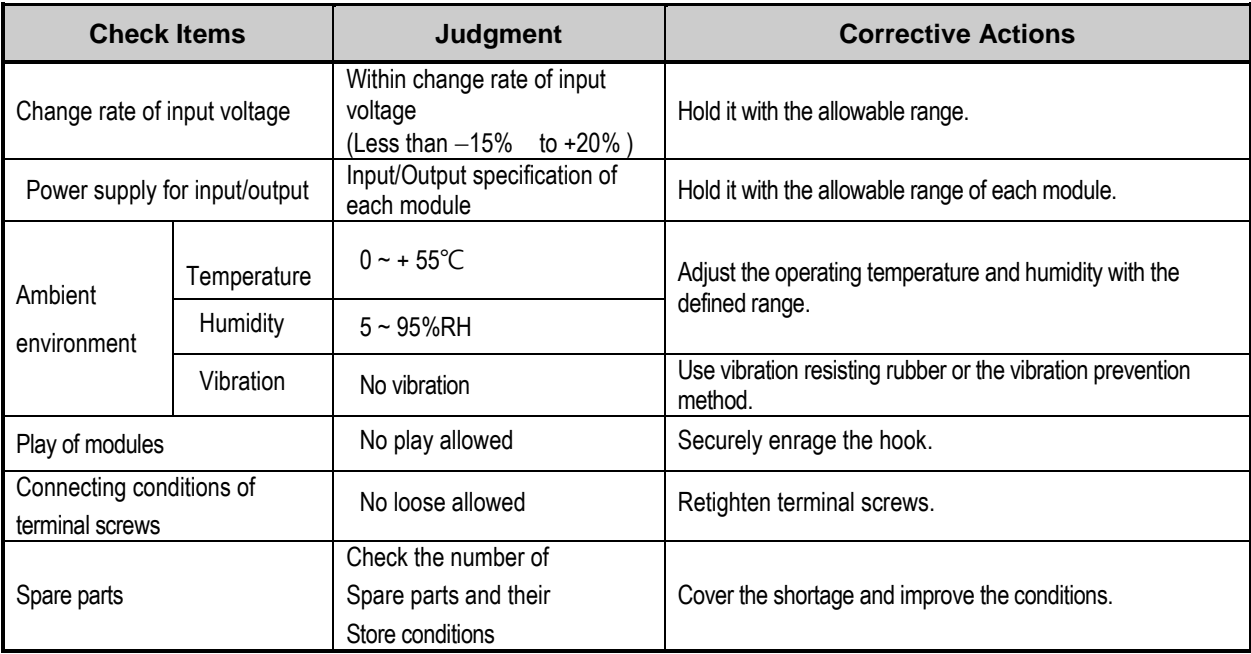

### **13.2 Daily Inspection**

The following table shows the inspection and items which are to be checked daily.

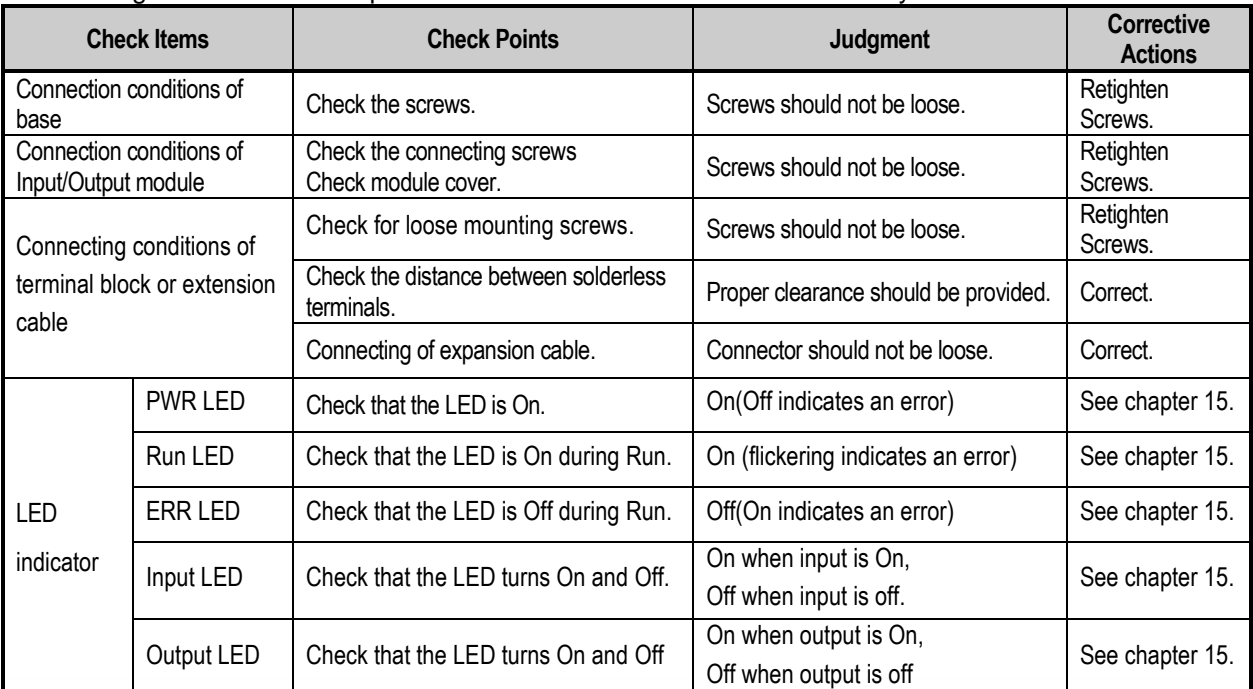

# **13.3 Periodic Inspection**

J

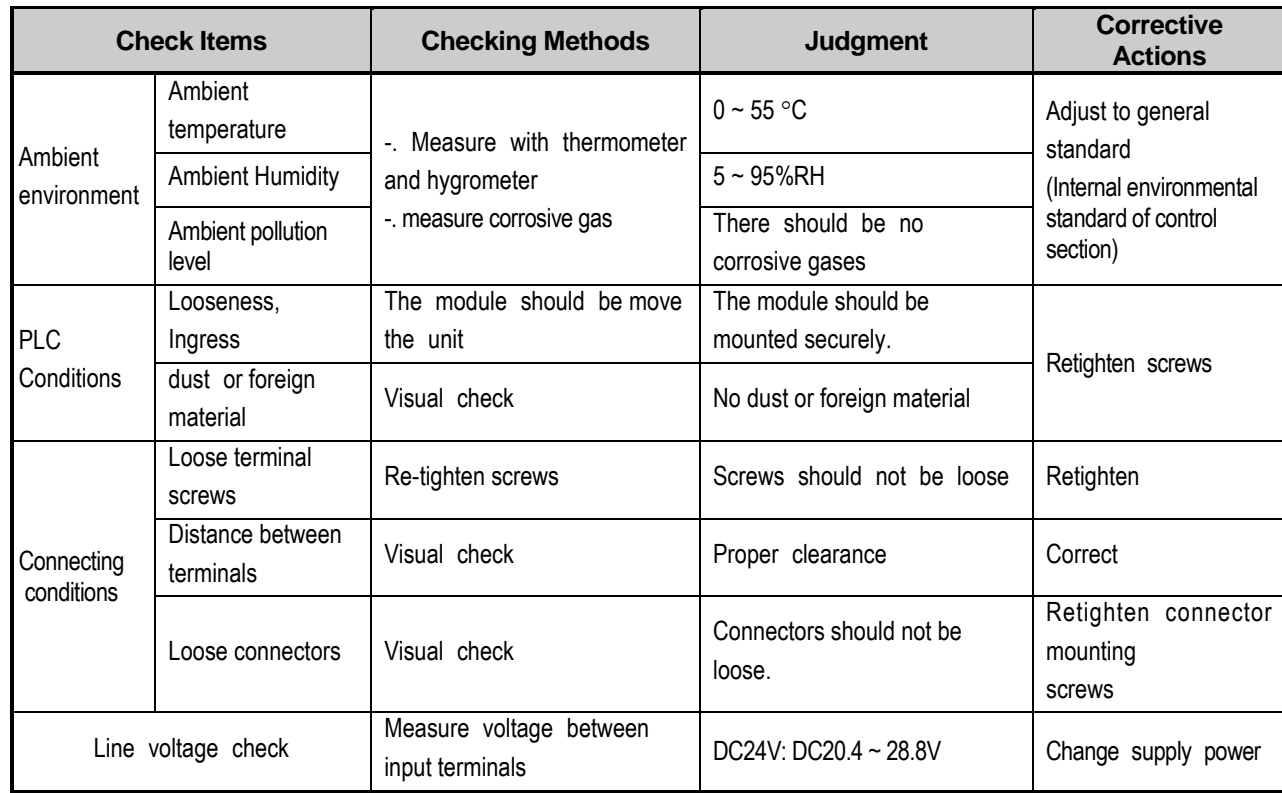

Check the following items once or twice every six months, and perform the needed corrective actions.

# **Appendix 1 Definition of Terms**

## **Appendix 1.1 General Terms**

Describes PLC general terms used in this manual

#### (1) Module

A standard element with a specific function to structure a system such as I/O board assembled to be inserted into the motherboard base

Ex) CPU module, power module, I/O module

#### (2) Unit

A module or a group of modules as the minimum unit operating in a PLC system being consisted of a PLC system as it is assembled with other module or a group of modules

Ex) basic unit, extension unit

(3) PLC System

A system consisting of PLC and peripherals structured to be controlled by a user's program

#### (4) XG5000

Programming tool creating, editing and debugging a program (PADT: Programming And Debugging Tool)

(5) IO image area

Internal memory area of CPU module installed for keeping IO status

## **Appendix 1.2 Serial Communication Terms**

Describes serial communication term

#### (1) **Communication type**

(a) Simplex

This is the communication type that data is transferred in a constant direction. Information can not be transferred in the reverse direction.

#### (b) Half-Duplex

Data is transferred in two ways with one cable if time interval provided, though it can't be transferred simultaneously.

#### (c) Full-Duplex

Data is simultaneously transferred and received in two ways with two cables.

#### (2) **Transmission type**

#### (a) Serial transmission

This type transmits bit by bit via 1 cable. The speed of transmission is slow, but the cost of installation is low and the software is simplified.

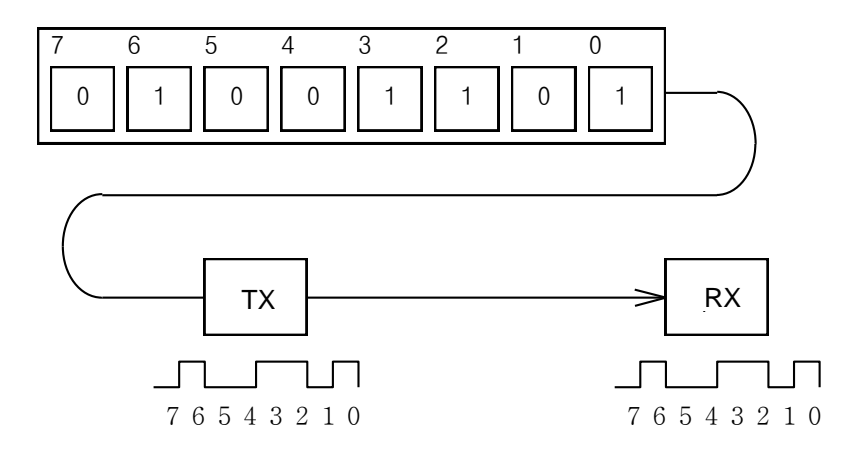

RS-232C, RS-422 and RS-485 are the examples

#### (b) Parallel transmission

 This type is used in printer, etc., which transmits data in unit of 1 byte, so the speed is high and the accuracy of data is reliable. However, the longer the transmission distance is, the higher the cost of installation is geometrically.

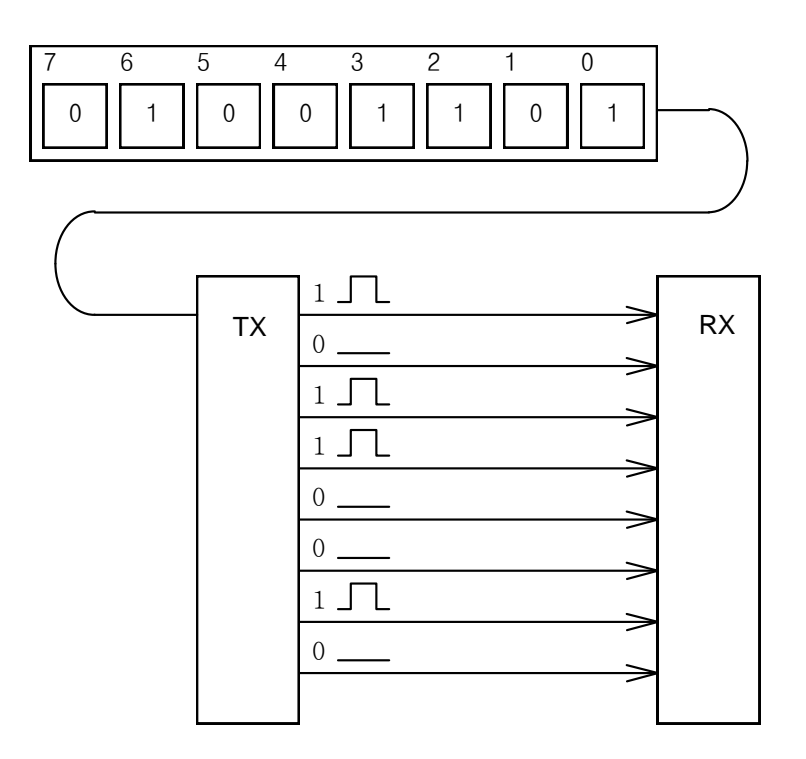

#### (3) Asynchronous Communication

This communication type transmits characters one by one synchronously in serial transmission. At this time, synchronous signal (Clock, etc.) is not transmitted. Character code is transmitted with a start bit attached to the head of 1 character, and it is finished with a stop bit attached to the tail.

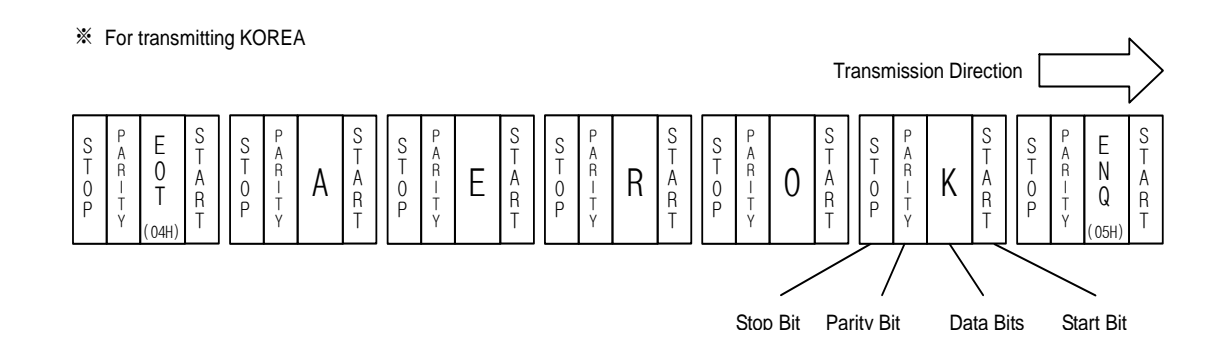

#### (4) Protocol

This is communication rule established in relation between the transmission side and the receiving side of information in order to send and accept information between two computers/terminals or more without error, effectively, and reliably. In general, this specifies call establishment, connection, structure of message exchange form, re-transmission of error message, procedure of line inversion, and character synchronization between terminals, etc.

#### (5) BPS(Bits Per Second)와 CPS(Characters Per Second)

BPS is a unit of transfer rate that represents how many bits are transferred per second. CPS is the number of the characters transferred for a second. Generally, one character is 1Byte (8Bits), so CPS is the number of bytes which can be transferred per second.

#### (6) Node

Node is a term that means the connected nodes of the data in the network tree structure, generally network is composed of a great number of nodes, and is also expressed as the station number.

#### (7) Packet

Packet, a compound term of package and bucket used for packet exchange type to send information as divided in a unit of packet, separates transferred data into the defined length to add a header that presents the correspondent addresses (station No., etc.) thereto.

#### (8) Port

Port is meant to be the part of the data process device which sends or receives the data from a remote control terminal in data communications, but in Cnet serial communication is meant to be the RS-232C or RS-422 port.

#### (9) RS-232C

RS-232C is the interface to link a modem with a terminal and to link a modem with a computer, and is also the serial communications specification established by EIA according to the recommendations of the CCITT. This is also used to link the null modem directly as well as the modem linkage. The disadvantage is that the transfer length is short and that only 1 : 1 communication is available, and the specifications which have overcome this disadvantage are RS-422 and RS-485.

#### (10) RS-422/RS-485

As one of the serial transmission specifications, its transferring length is long with 1 : N connection available compared to RS-232C. The difference of these two specifications is that RS-422 uses 4 signals of  $TX(+)$ ,  $TX(-)$ ,  $RX(+)$  and  $RX(-)$ , while RS-485 has 2 signals of  $(+)$  &  $(-)$ , where data is sent and received through the same signal line. Accordingly, RS-422 executes the full-duplex type of communication and RS-485 executes the half-duplex type of communication.

 $L$  $SE$ LECTRIC | A1-4

#### (11) Half Duplex Communication

Two-way communication is available, however simultaneous communication of transmission & receiving isn't available. This communication type is applied to RS-485 for instance. It is used a lot for multi-drop communication type which communicates via one signal line by several stations. Half Duplex Communication results from the transmission characteristic performed by stations one by one not allowing simultaneous transmission by multi stations due to the data damage of data impact caused by the simultaneous multi-transmission of the stations. The figure below shows an example of structure based on Half Duplex Communication. Each station in communication with the terminal as linked with each other can send or receive data via one line so to execute communication with all stations, where multi-sever is advantageously available.

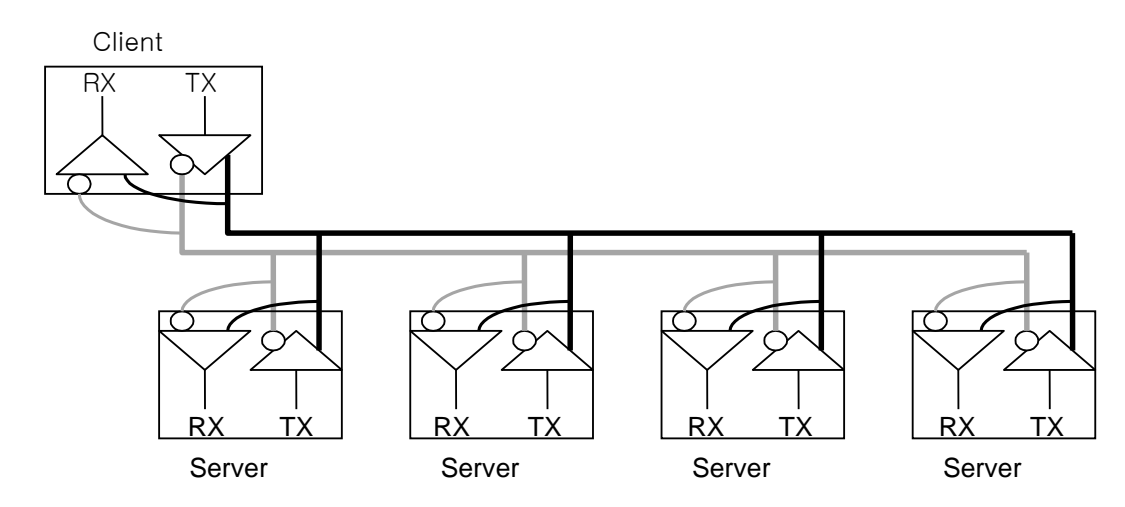

#### (12) Full Duplex Communication

Two way-communications of simultaneous transmission & receiving is available. This communication type is applied to RS-232C & RS-422. Since the transmission line is separated from the receiving line, simultaneous transmission & receiving is available without data impact, so called as Full Duplex Communication. The figure shows an example of structure based on RS-422 of Full Duplex Communication. Since transmission terminal of the client station and receiving terminals of the sever stations are connected to one line, and transmission terminals of the sever stations are linked with receiving terminal of the client station, the communication between sever stations is unavailable with the restricted function of multi-sever.

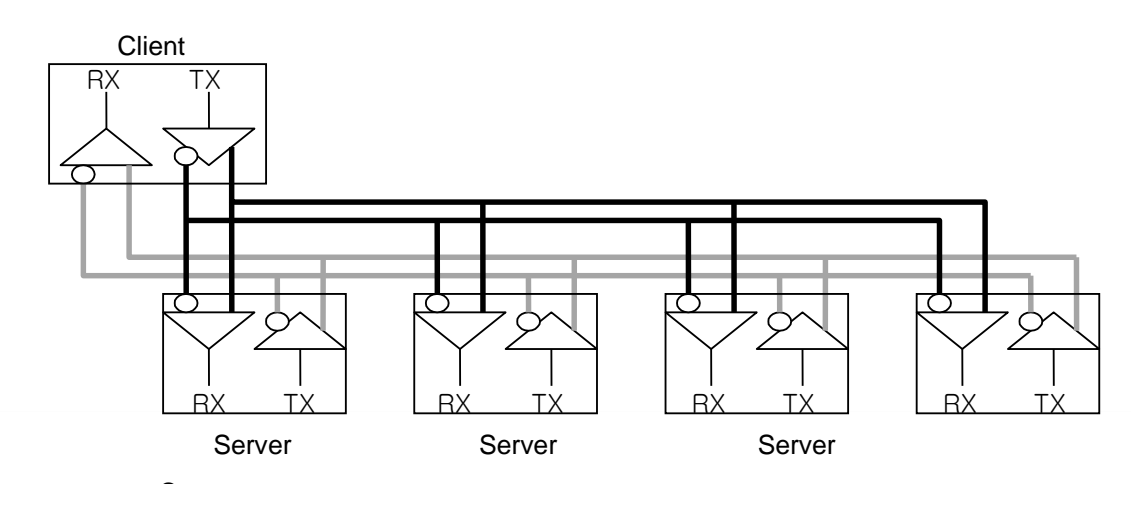

#### (13) BCC (Block Check Character)

As serial transmission may have signals distorted due to undesirable noise in transmission line, BCC is used as data to help receiving side to check the signals if normal or distorted and to detect errors in signals as compared with the received BCC after calculating BCC by receiving side itself using the data input to the front terminal of BCC.

#### (14) XG5000 service

This is the function to remotely perform programming, reading/writing user's program, debugging, and monitoring, etc. without moving the physical connection of XG5000 in the network system where PLC is connected to Cnet I/F module. Especially, it is convenient to control a remote PLC via modem.

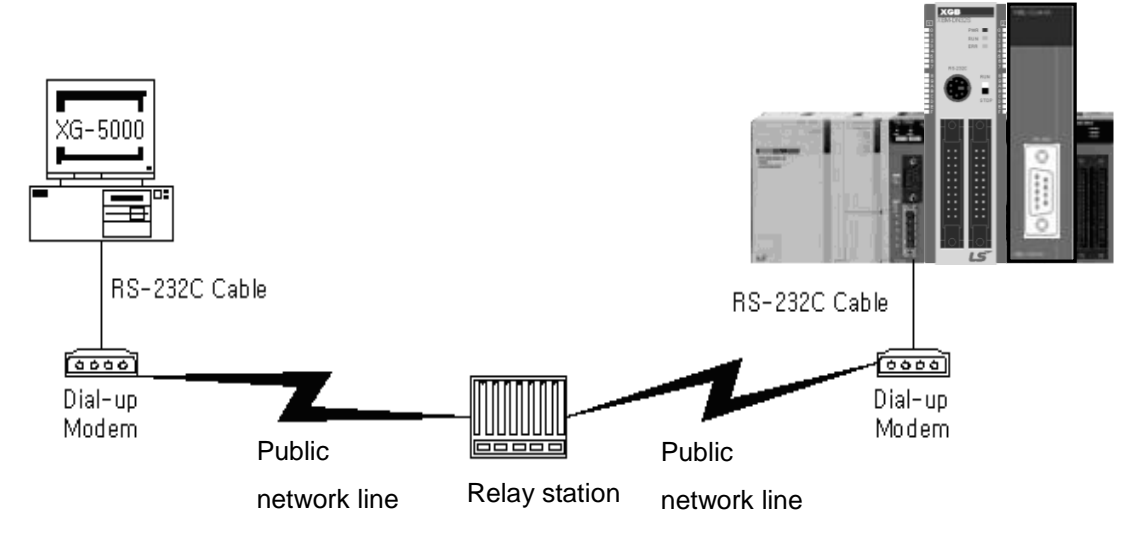

\* XG5000: Programming software of XGT PLC for Windows

#### (15) Frame

Frame is composed of transmitted and received data as in a specified form in data communication including additional information of segments [station No., command, parameter by command], control characters [ENQ, ACK, EOT, ETX] for synchronization, parity for detecting error, and BCC. The structure of frame used for serial communication of Cnet is as follows.

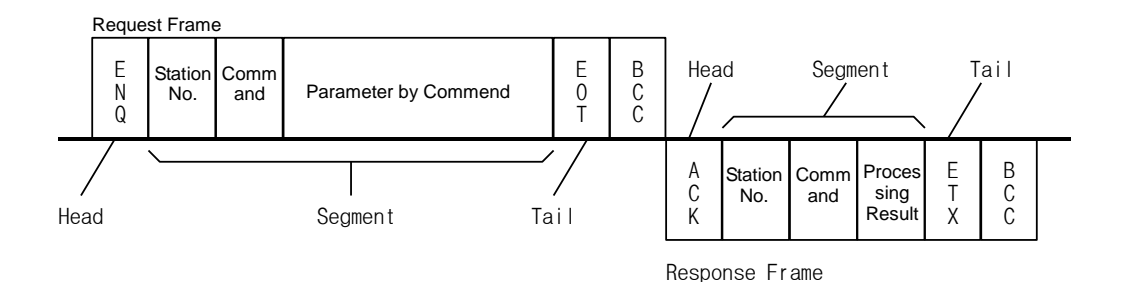

#### [Structure of general Tx/Rx frame]

- Head: ASCII value indicating frame start.
- Tail: ASCII value indicating frame end.
- BCC (Block Check Character)
	- ◆ Check data for Tx/Rx frame
	- Used to inspect reliability of data with such various methods as ADD, OR, Exclusive OR, MULTPLY, etc

#### (16) Reset

This function is used to initialize the communication module with errors.

Use XG5000 to select [On-Line] → [Reset/Clear] → [Reset PLC] so to execute Reset, which will restart PLC.

# **Appendix 2 Communication Relay List (L)**

# **Appendix 2.1 Communication Relay (L) List**

Here describes data link communication relay(L).

## **(1) High-speed Link 1**

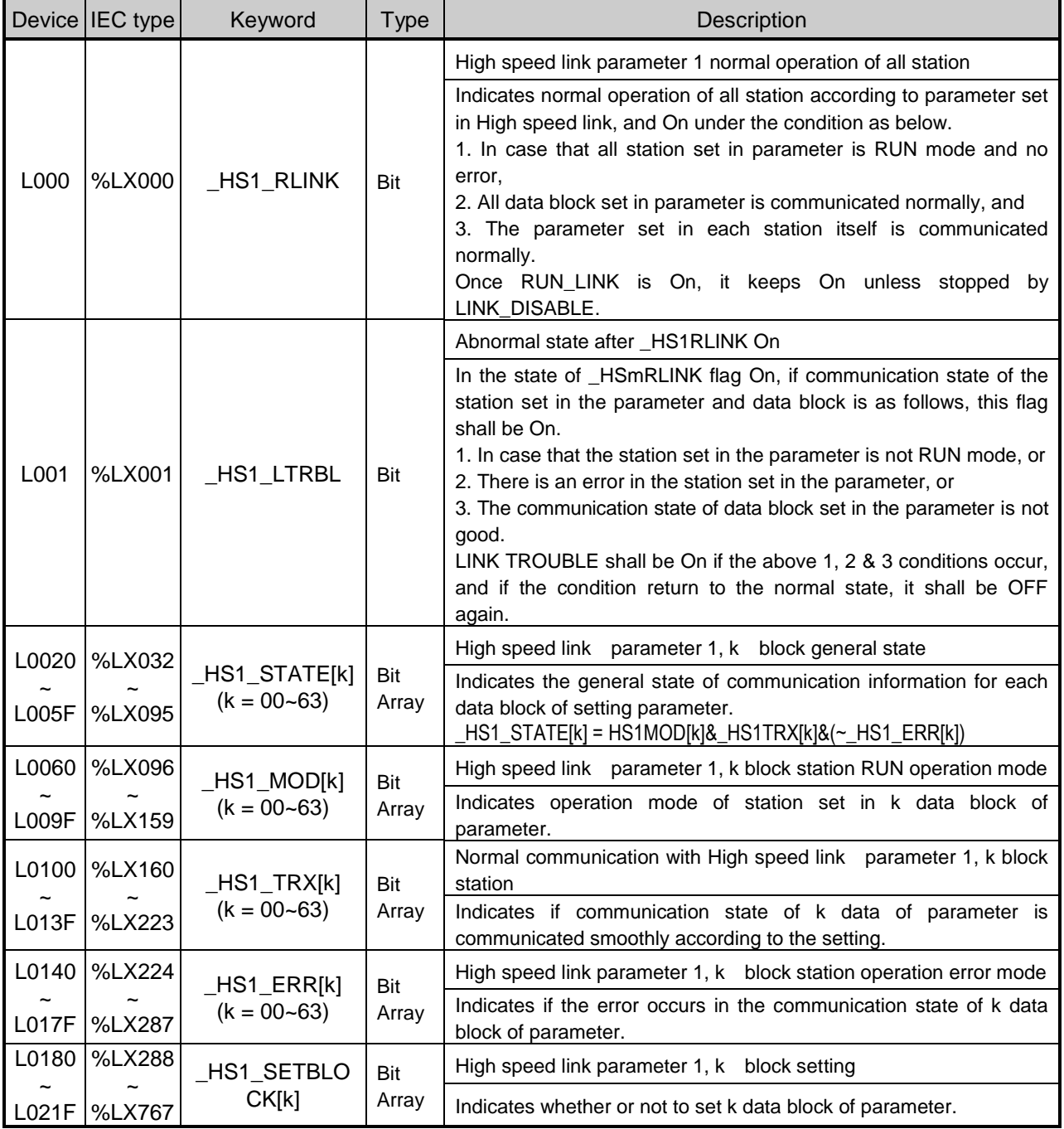

# **(2) High-speed Link 2**

 $\Gamma$ 

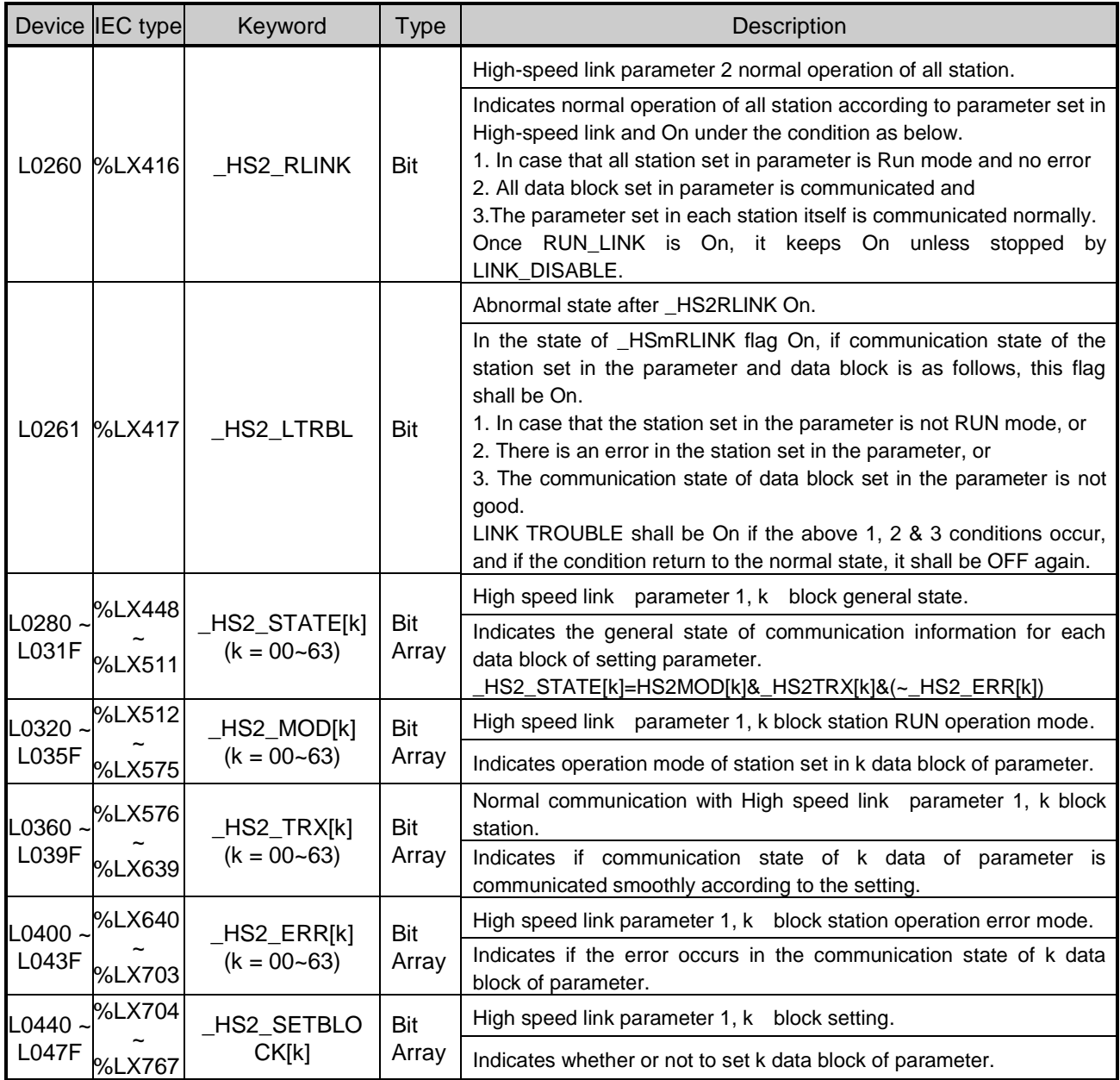

### **(3) Common area**

Communication flag according to P2P service setting In case of XGB, P2P parameter is 1~3, P2P block is 0~31.

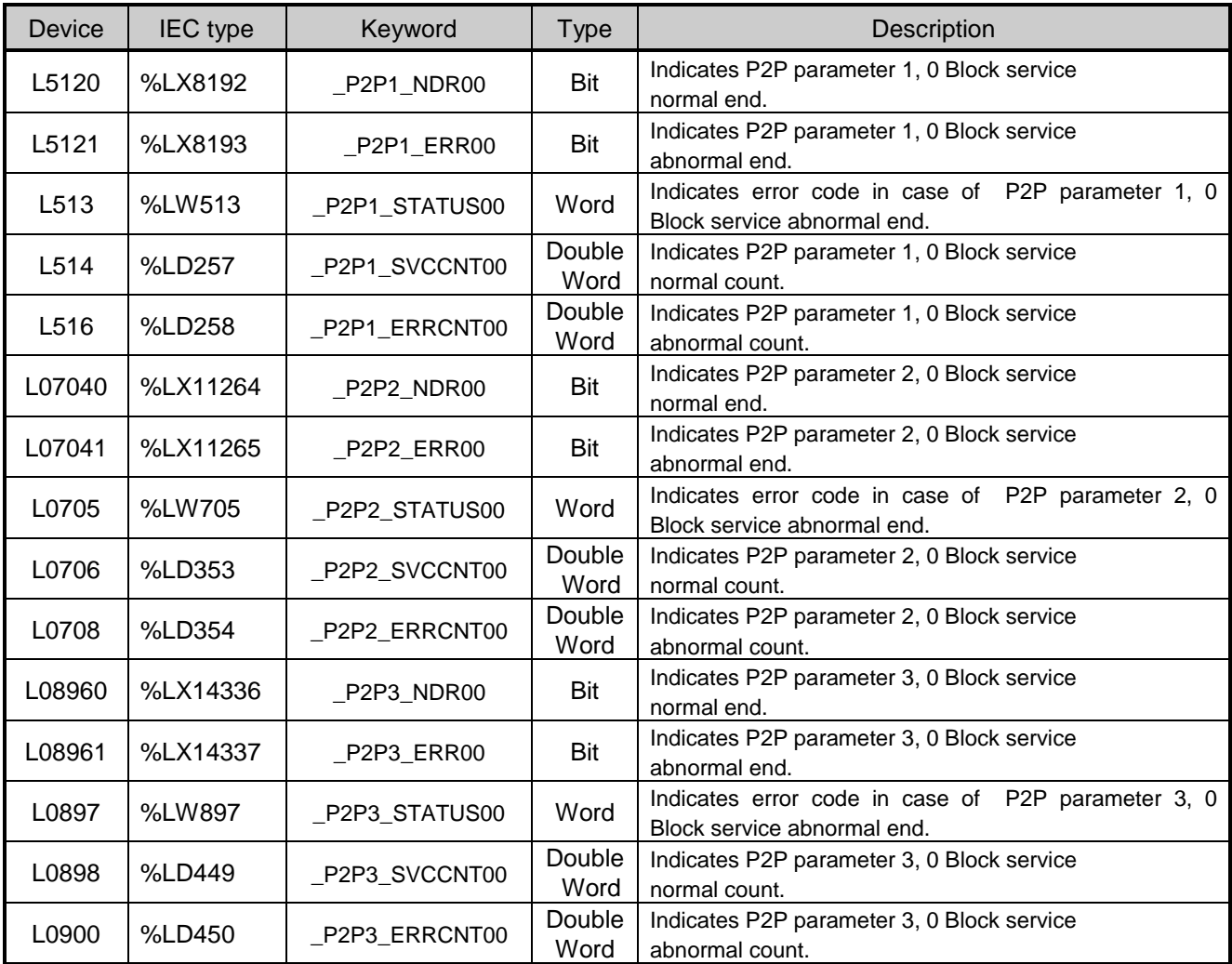

٦

# **Appendix 2.2 Network Register (N) List**

Г

### Here describes about network register (P2P parameter: 1~3, P2P block: 0~31)

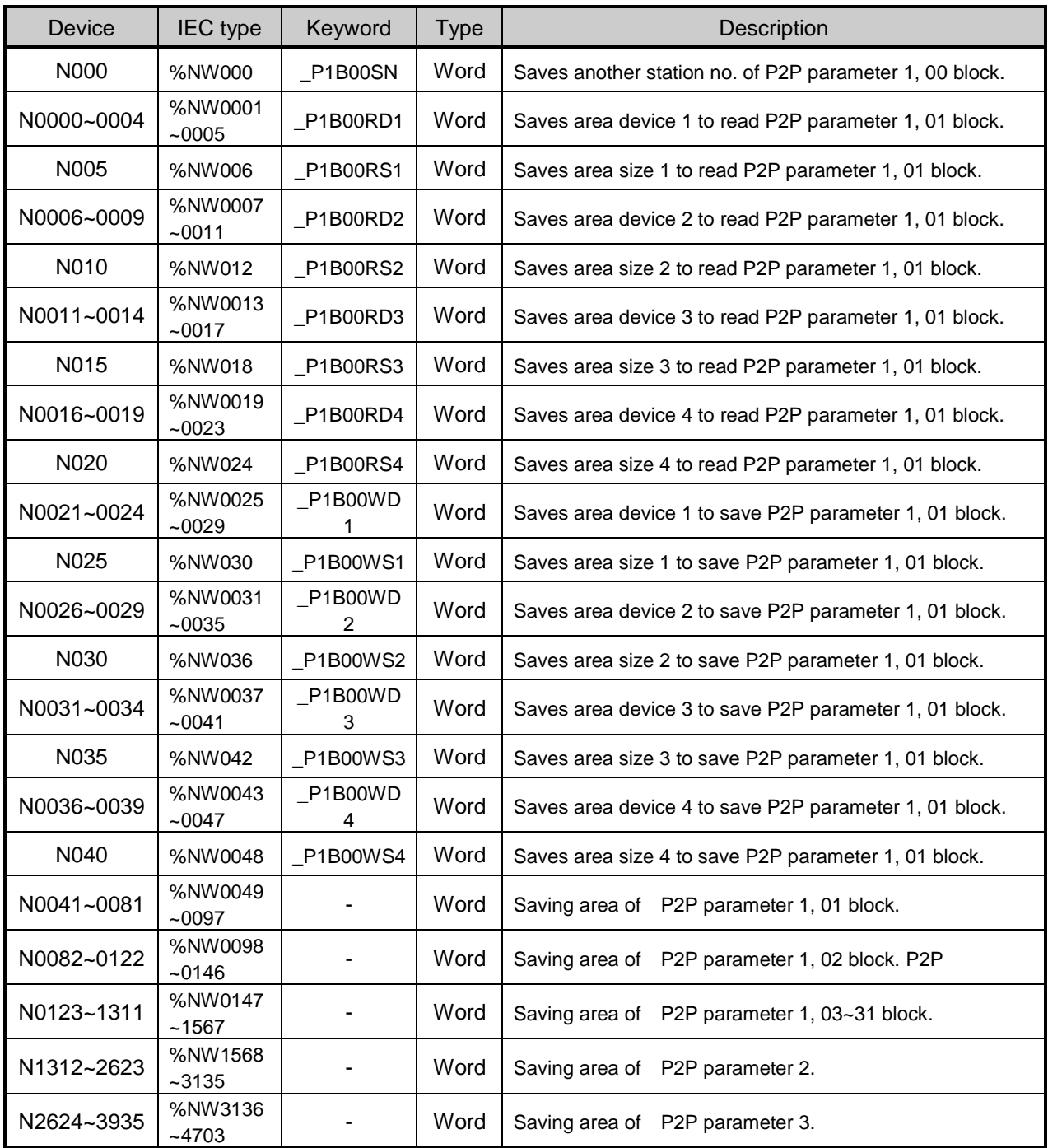

### **Remark**

□ In XGB S type, Network register is available only monitoring. (Read Only)

# **Appendix 3 Communication Error Code**

## **Appendix 3.1 XGT Server Error Code**

Error code is displayed as hex 2 byte (4 byte as ASCII code). The user can see error by frame monitor and in case of viewing by ASCII, the user can see the following error code.

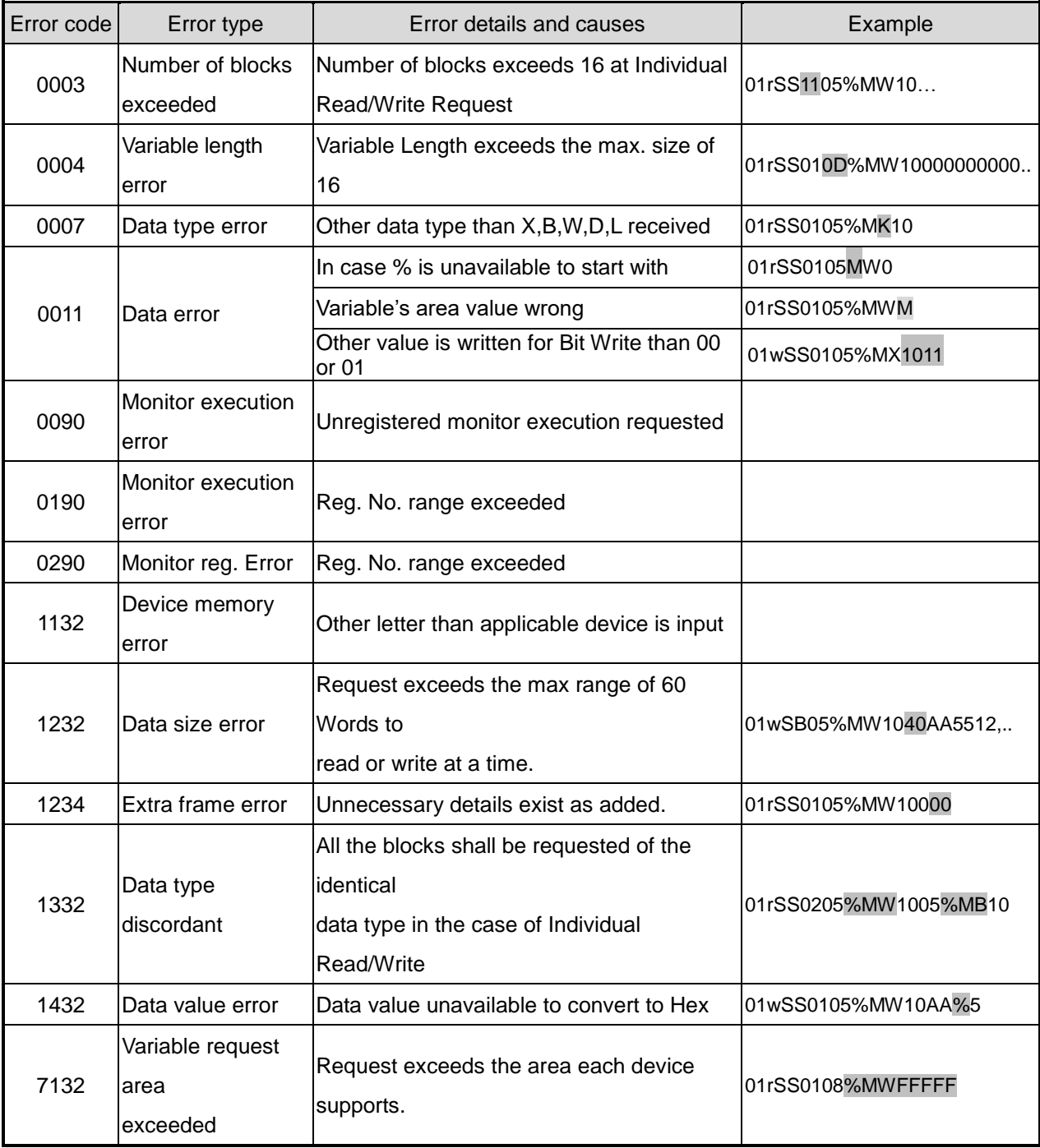

# **Appendix 3.2 Modbus Server Error Code**

J

Error code is displayed as hex 1 byte (2 byte as ASCII code) and indicates type of error.

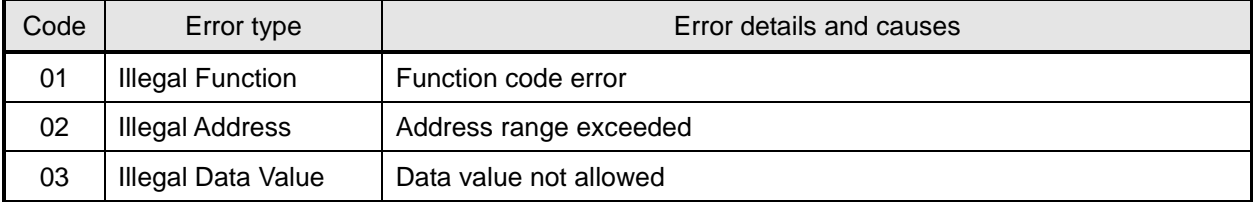

# **Appendix 3.3 P2P Client Error Code**

Indicates error code shown at monitoring window of XG5000

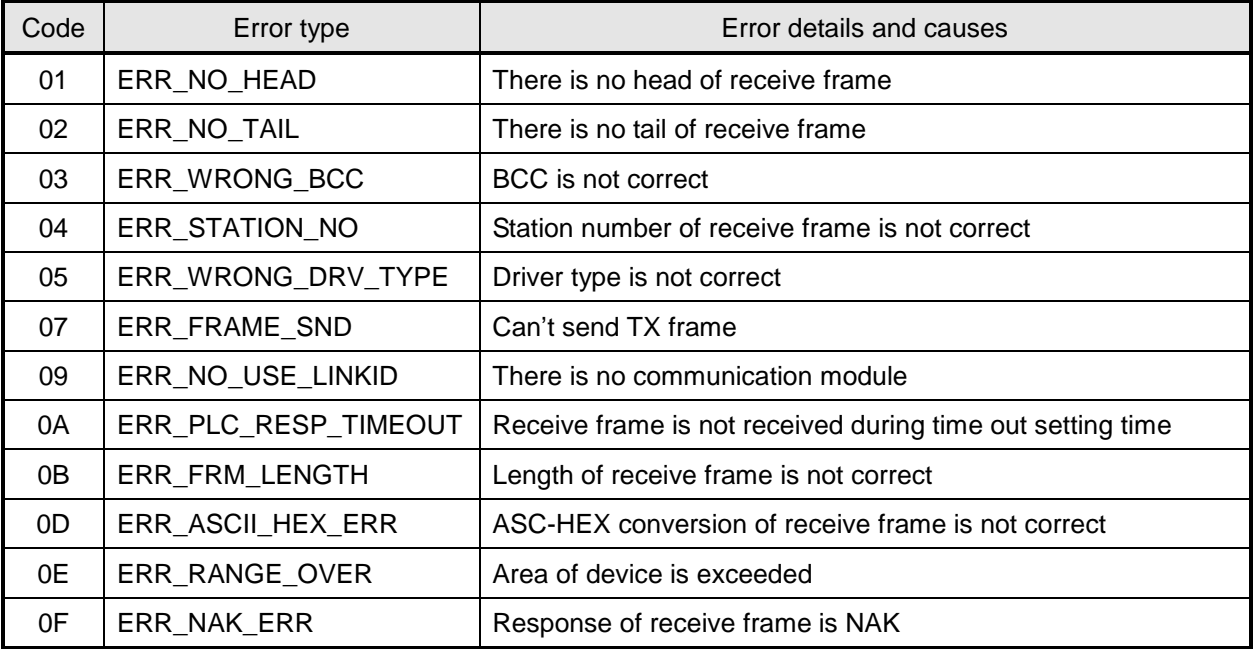

# **Appendix 4 Dimension (Unit : mm)**

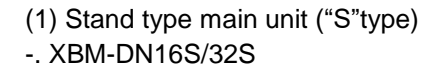

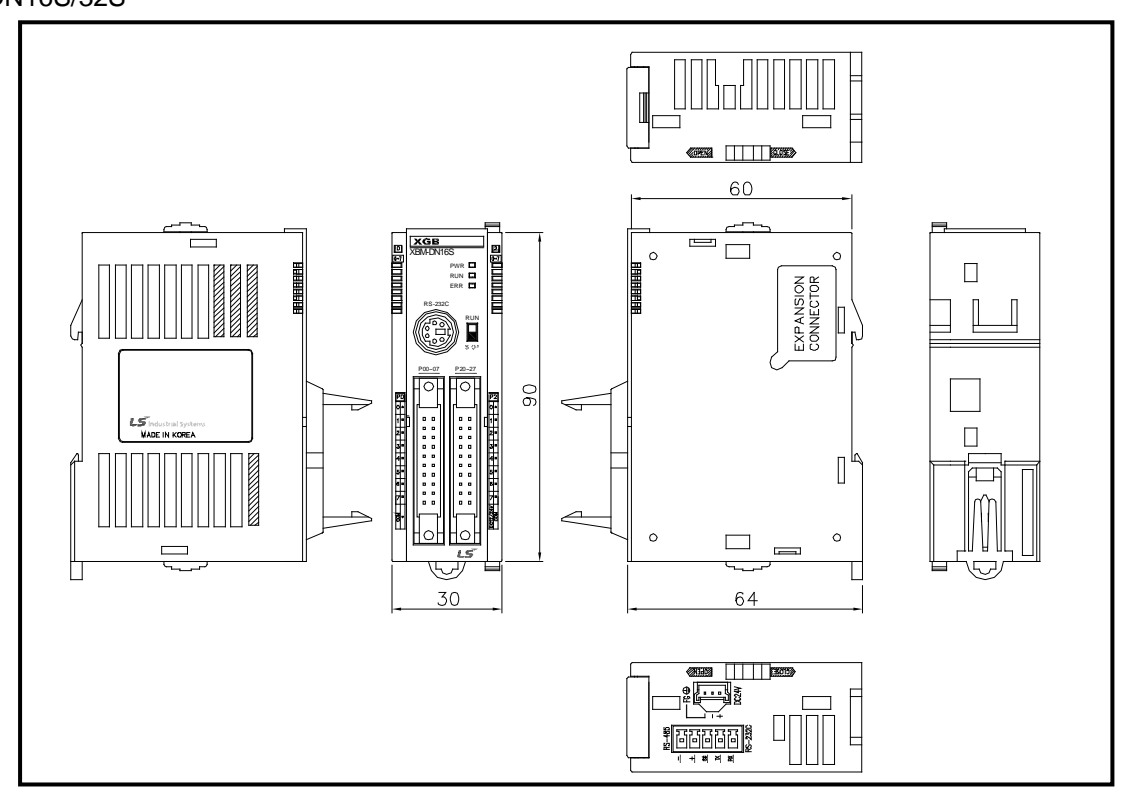

-. XBM-DR16S

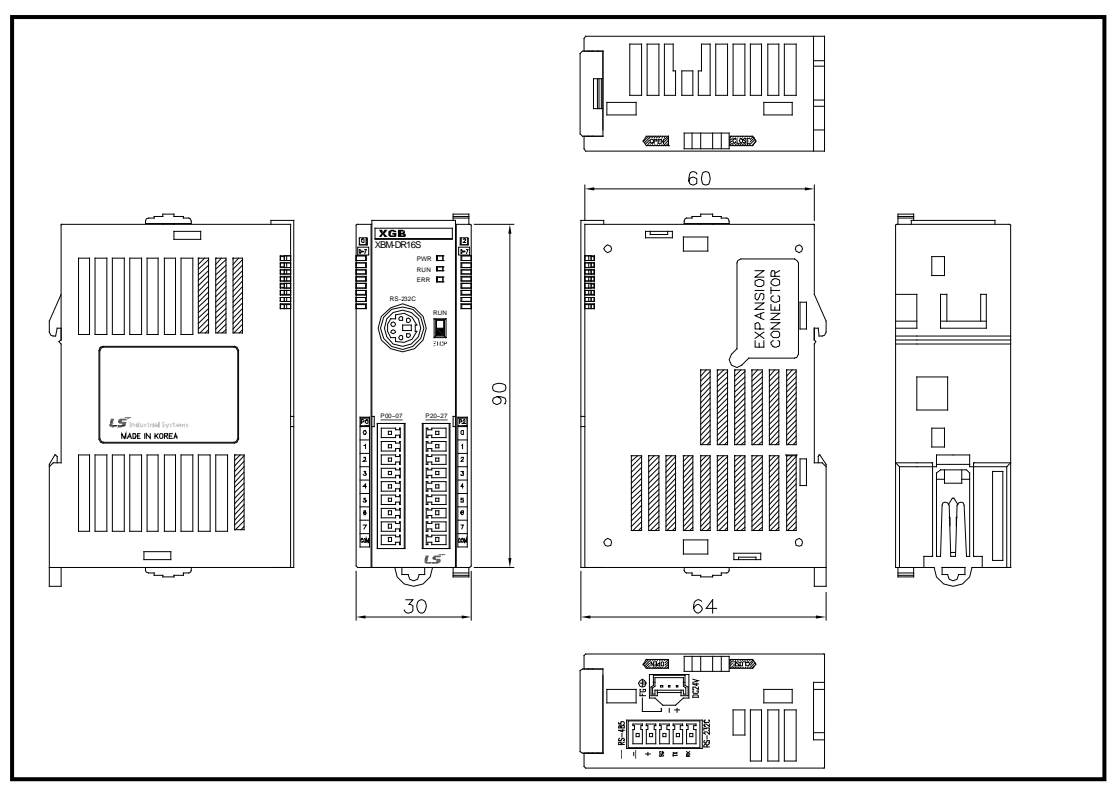

## (2) Compact type main unit ("H" type)

-. XBC-DN32H / XEC-DN32H

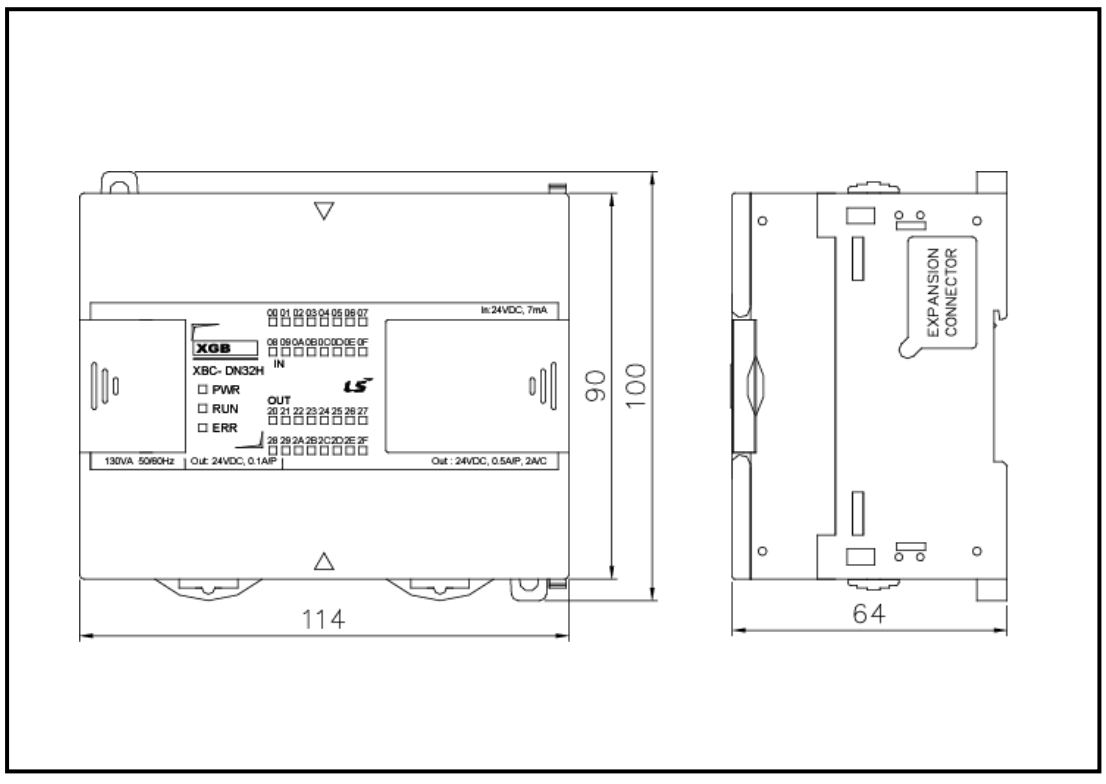

-. XBC-DR32H / XEC-DR32H

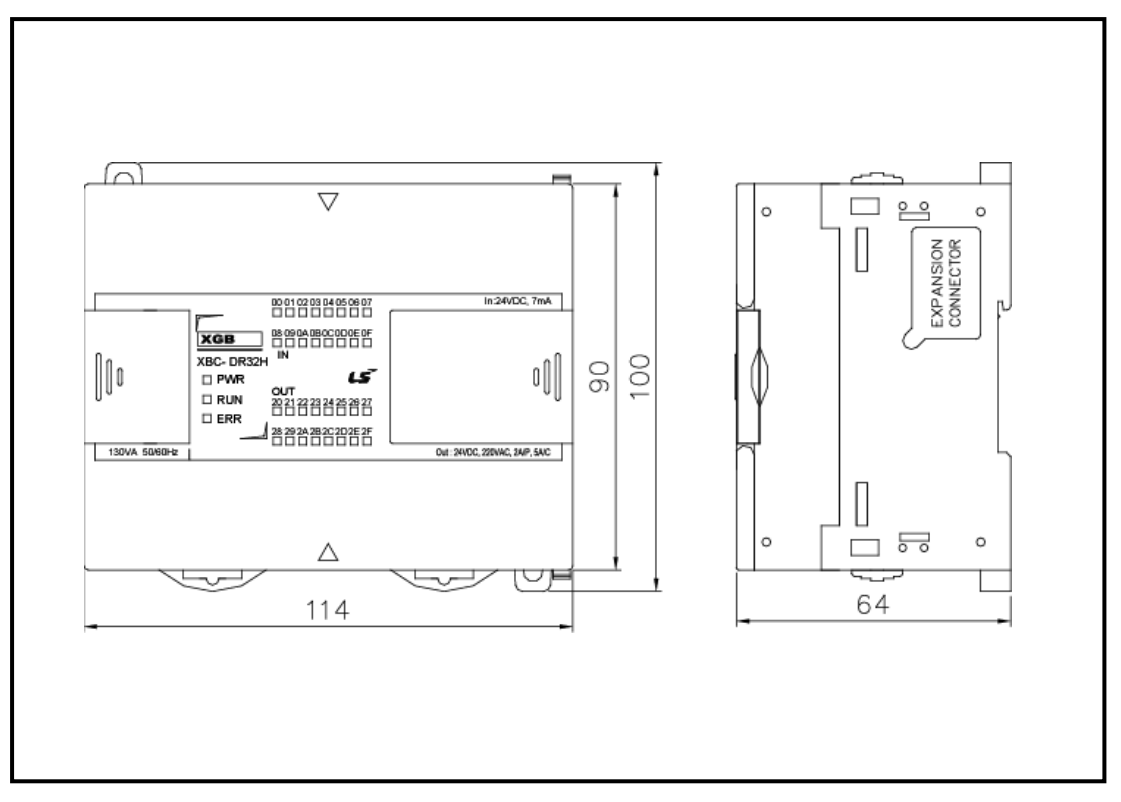

### -. XBC-DN64H / XEC-DN64H

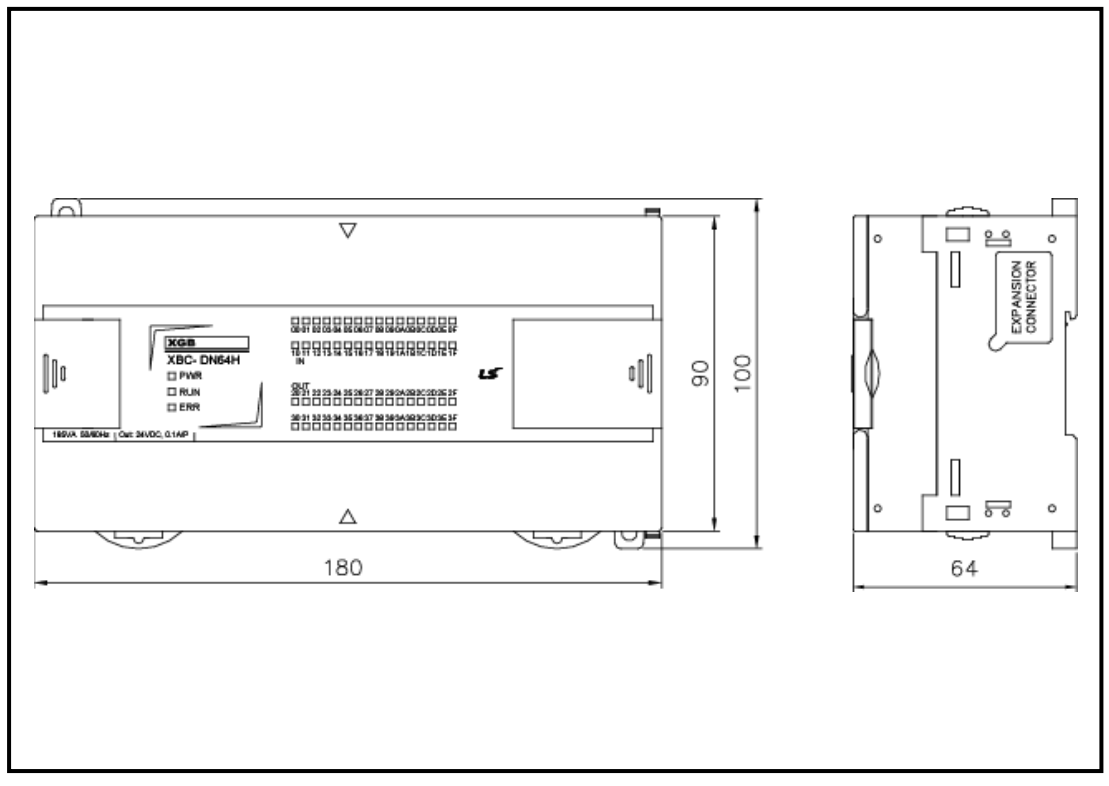

-. XBC-DR64H / XEC-DR64H

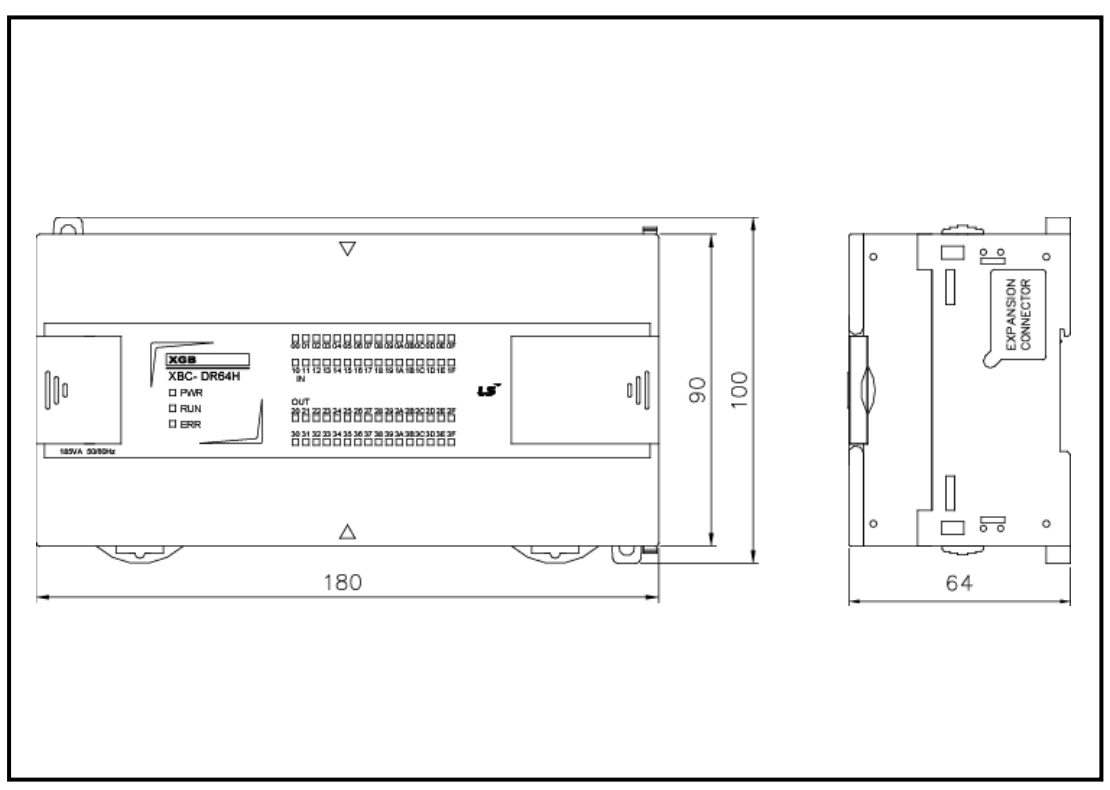
#### (3) Extension type Cnet I/F module

#### -. XBL-C41A, XBL-C21A

Г

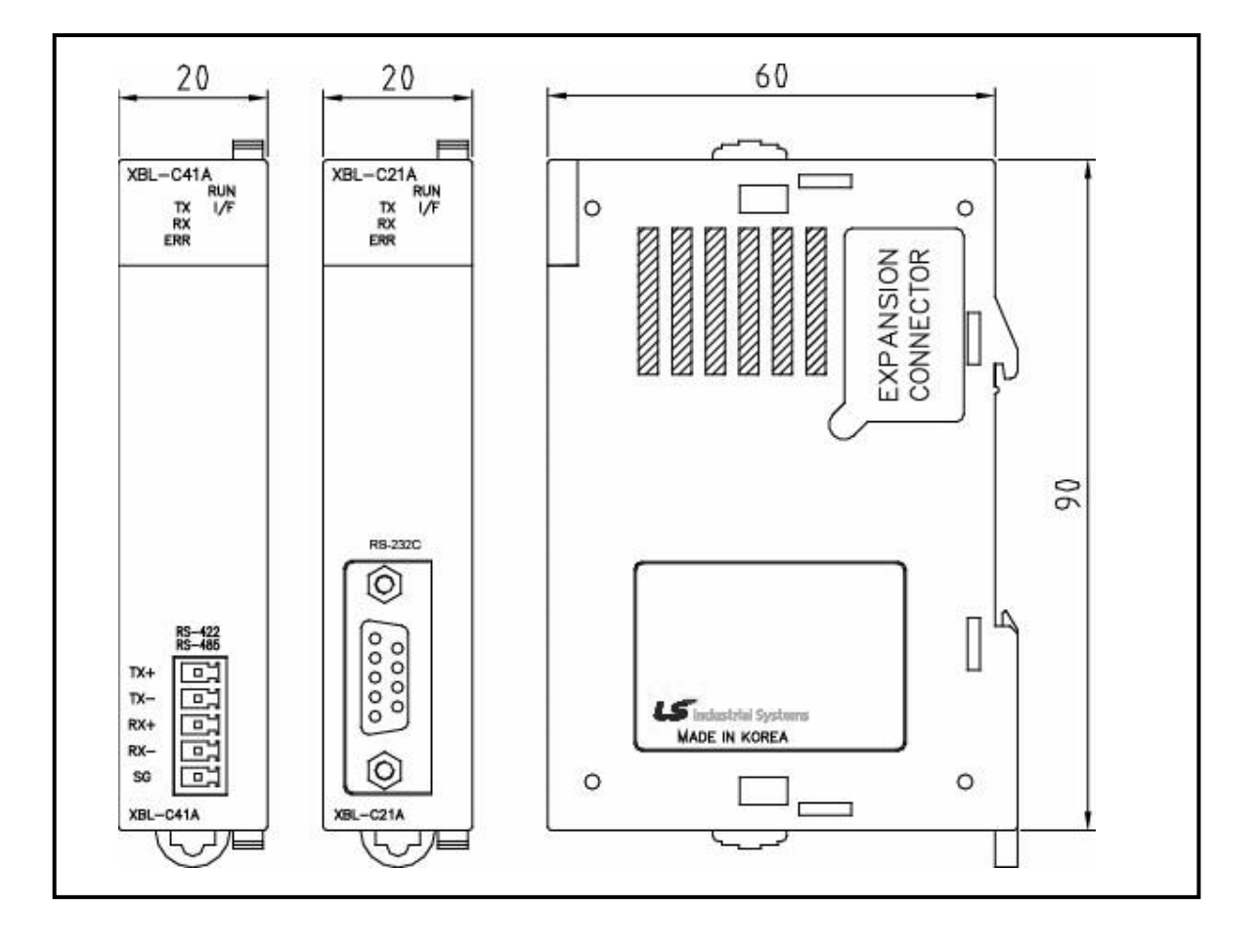

### **Warranty**

#### 1. Warranty Period

The product you purchased will be guaranteed for 18 months from the date of manufacturing.

#### 2. Scope of Warranty

 Any trouble or defect occurring for the above-mentioned period will be partially replaced or repaired. However, please note the following cases will be excluded from the scope of warranty.

- (1) Any trouble attributable to unreasonable condition, environment or handling otherwise specified in the manual,
- (2) Any trouble attributable to others' products,
- (3) If the product is modified or repaired in any other place not designated by the company,
- (4) Due to unintended purposes
- (5) Owing to the reasons unexpected at the level of the contemporary science and technology when delivered.
- (6) Not attributable to the company; for instance, natural disasters or fire
- 3. Since the above warranty is limited to PLC unit only, make sure to use the product considering the safety for system configuration or applications.

## **Environmental Policy**

LS ELECTRIC Co., Ltd supports and observes the environmental policy as below.

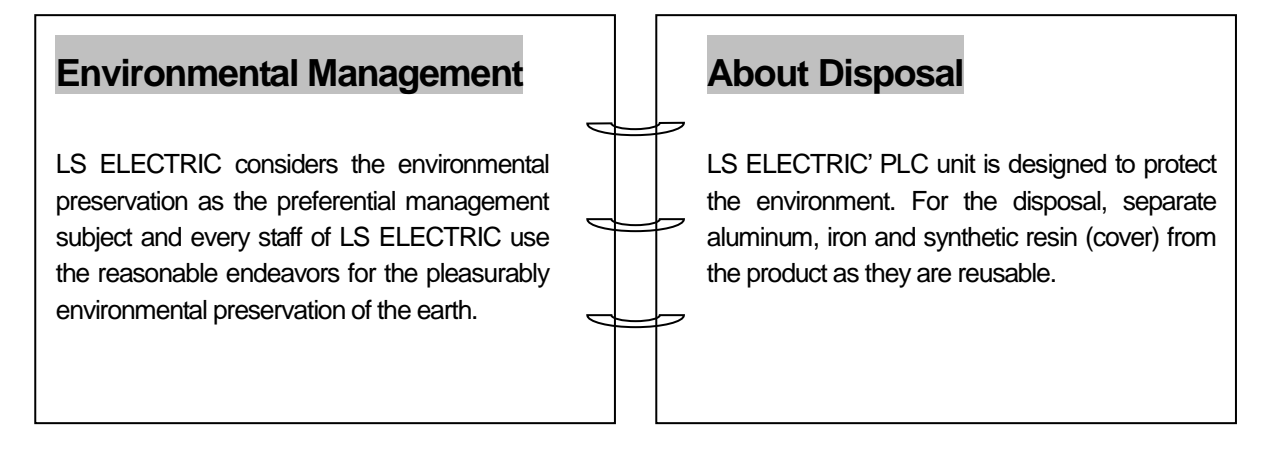

**1**

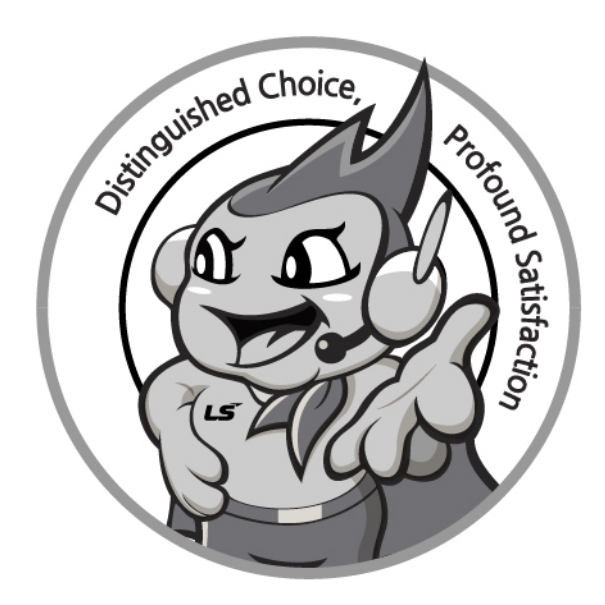

# **www.ls-electric.com**

# **LS ELECTRIC Co., Ltd.**

**■ Headquarter**

- **LS-ro 127(Hogye-dong) Dongan-gu, Anyang-si, Gyeonggi-Do, 14119, Korea ■ Seoul Office**
- **LS Yongsan Tower, 92, Hangang-daero, Yongsan-gu, Seoul, 04386, Korea Tel: 82-2-2034-4033, 4888, 4703 Fax: 82-2-2034-4588 E-mail[: automation@ls-electric.com](mailto:automation@ls-electric.com)**
- **Overseas Subsidiaries**
- **LS ELECTRIC Japan Co., Ltd. (Tokyo, Japan) Tel: 81-3-6268-8241 E-Mail: japan@ls-electric.com**
- **LS ELECTRIC (Dalian) Co., Ltd. (Dalian, China) Tel: 86-411-8730-6495 E-Mail: china.dalian@lselectric.com.cn**
- **LS ELECTRIC (Wuxi) Co., Ltd. (Wuxi, China) Tel: 86-510-6851-6666 E-Mail: china.wuxi@lselectric.com.cn**
- **LS ELECTRIC Middle East FZE (Dubai, U.A.E.) Tel: 971-4-886-5360 E-Mail: middleeast@ls-electric.com**
- **LS ELECTRIC Europe B.V. (Hoofddorp, Netherlands)**
- **Tel: 31-20-654-1424 E-Mail: europartner@ls-electric.com • LS ELECTRIC America Inc. (Chicago, USA)**
- **Tel: 1-800-891-2941 E-Mail: sales.us@lselectricamerica.com • LS ELECTRIC Turkey Co., Ltd.**
	- **Tel: 90-212-806-1225 E-Mail: turkey@ls-electric.com**
- **Overseas Branches**
- **LS ELECTRIC Tokyo Office (Japan)**
- **Tel: 81-3-6268-8241 E-Mail: tokyo@ls-electric.com • LS ELECTRIC Beijing Office (China)**
- **Tel: 86-10-5095-1631 E-Mail: china.auto@lselectric.com.cn • LS ELECTRIC Shanghai Office (China)**
- **Tel: 86-21-5237-9977 E-Mail[: china.auto@lselectric.com.cn](mailto:china.auto@lselectric.com.cn)**
- **LS ELECTRIC Guangzhou Office (China) Tel: 86-20-3818-2883 E-Mail: china.auto@lselectric.com.cn**
- **LS ELECTRIC Chengdu Office (China) Tel: 86-28-8670-3201 E-Mail: china.auto@lselectric.com.cn**
- **LS ELECTRIC Qingdao Office (China) Tel: 86-532-8501-2065 E-Mail: china.auto@lselectric.com.cn**
- **LS ELECTRIC Nanjing Office (China) Tel: 86-25-8467-0005 E-Mail: china.auto@lselectric.com.cn**
- **LS ELECTRIC Bangkok Office (Thailand)**
- **Tel: 66-90-950-9683 E-Mail: thailand@ls-electric.com • LS ELECTRIC Jakarta Office (Indonesia)**
- **Tel: 62-21-2933-7614 E-Mail: indonesia@ls-electric.com • LS ELECTRIC Moscow Office (Russia)**
- **Tel: 7-499-682-6130 E-Mail: info@lselectric-ru.com • LS ELECTRIC America Western Office (Irvine, USA)**
- **Tel: 1-949-333-3140 E-Mail: america@ls-electric.com**

#### Disclaimer of Liability

LS ELECTRIC has reviewed the information in this publication to ensure consistency with the hardware and software described. However, LS ELECTRIC cannot guarantee full consistency, nor be responsible for any damages or compensation, since variance<br>cannot be precluded entirely. Please check again the version of this publication before you use the ⓒ LS ELECTRIC Co., Ltd 2015 All Right Reserved. 2022.08